# **Руководство системного**

## **администратора RuBackup**

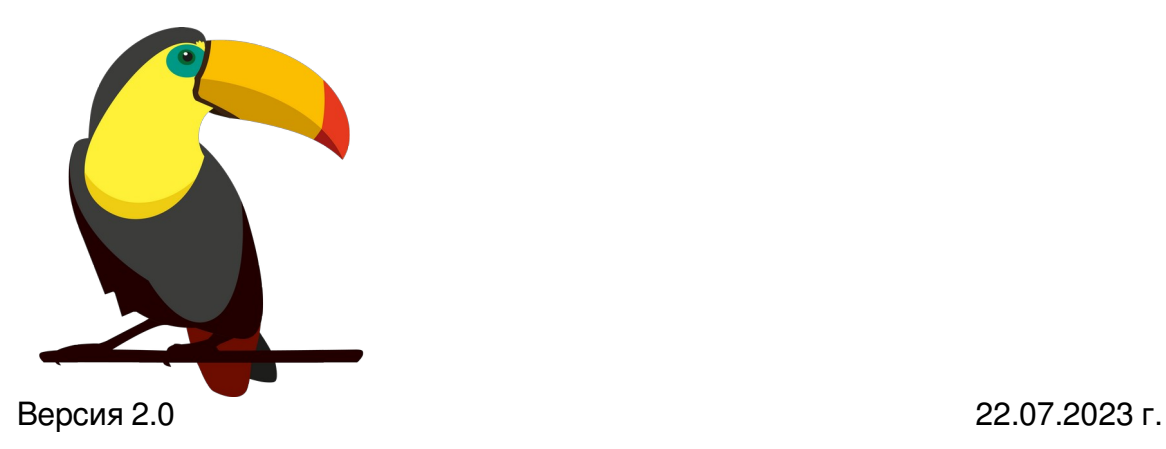

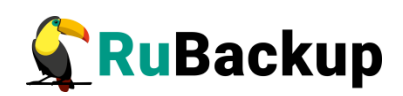

# Содержание

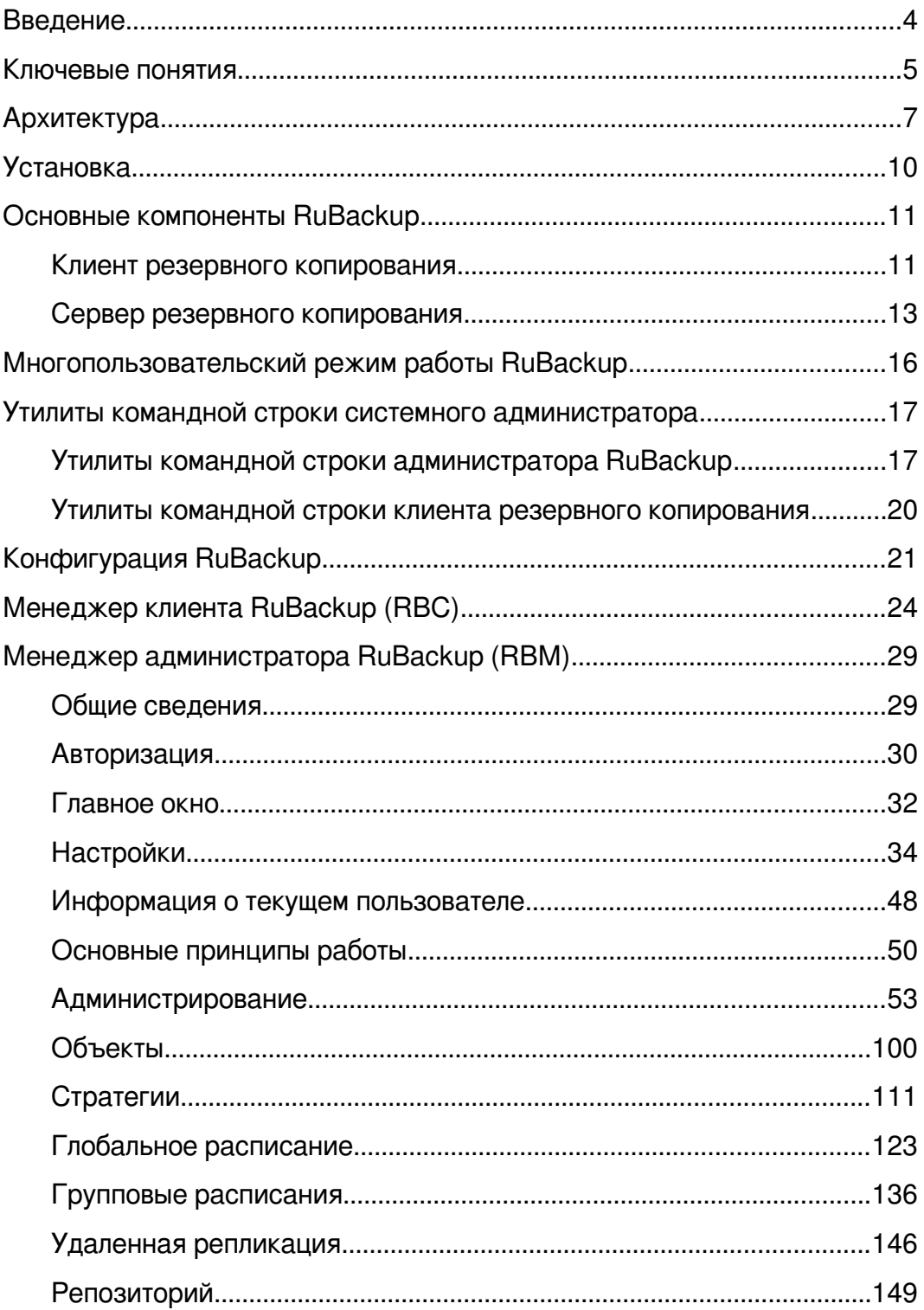

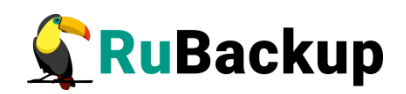

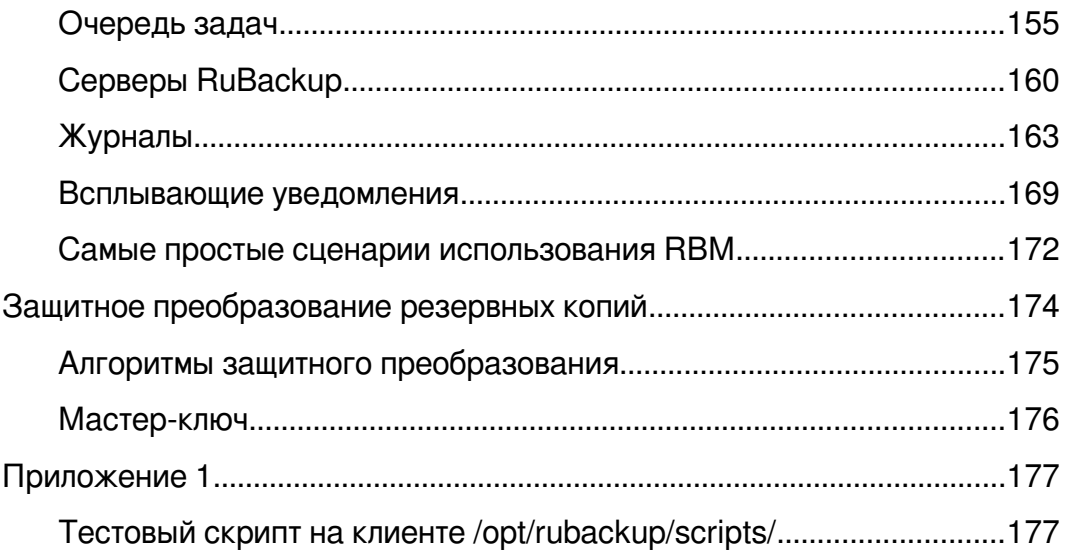

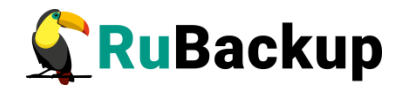

## <span id="page-3-0"></span>**Введение**

Система резервного копирования и восстановления данных RuBackup (далее – Система, СРК) – системное клиент-серверное приложение, предназначенное для автоматизированного выполнения процедур резервного копирования данных серверов, виртуальных машин, баз данных и приложений в центрах обработки данных, а также для восстановления данных из резервных копий по запросу пользователя или системного администратора.

RuBackup является мощным и гибким средством автоматизации, предназначенным для защиты информации центра обработки данных и корпоративной сети предприятия.

Настоящее руководство описывает архитектуру СРК RuBackup, основные принципы ее функционирования и администрирования.

Управление системой резервного копирования RuBackup можно осуществлять как с помощью графического интерфейса системного администратора, так и с использованием утилит командной строки.

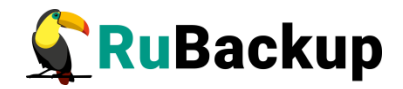

## <span id="page-4-0"></span>**Ключевые понятия**

**Серверная группировка Rubackup** состоит из основного сервера, необязательного резервного сервера и медиасерверов. В простейшем случае медиасервером является основной сервер резервного копирования (а также резервный сервер, при наличии).

**Клиент** системы резервного копирования – это отдельный сервер, компьютер или виртуальная машина, на которой установлено клиентское ПО RuBackup для выполнения резервного копирования. Для удобства клиенты могут быть объединены в **группы клиентов**.

На программном уровне сервером RuBackup называется также фоновый процесс (сервис) на сервере СРК, а клиентом RuBackup - фоновое клиентское ПО.

Хранение данных резервных копий (архивов) реализовано в виде хранилищ (storage). Каждое **хранилище** входит в определенный **пул**. Пул − это логическое объединение однотипных устройств хранения резервных копий. Каждый **пул** принадлежит определенному **медиасерверу**. Таким образом, организация хранения данных резервных копий имеет следующую структуру:

#### **Медиасервер → Пул → Хранилище**

**Метаданные** резервных копий хранятся в **репозитории**. Непосредственно **резервные копии** располагаются в **хранилищах** резервных копий, которые ассоциированы с **пулами** хранения резервных копий. Хранилища бывают четырех типов:

- 1) файловая система;
- 2) ленточная библиотека;
- 3) облако;
- 4) блочные устройства.

Все действия СРК реализованы в виде **задач**, которые объединены в **очереди задач**, в зависимости от типа.

Периодические задания резервного копирования и восстановления данных реализованы в виде **правил глобального расписания**, которые входят в **глобальное расписание** резервного копирования (рисунок [1](#page-5-0)).

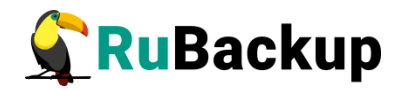

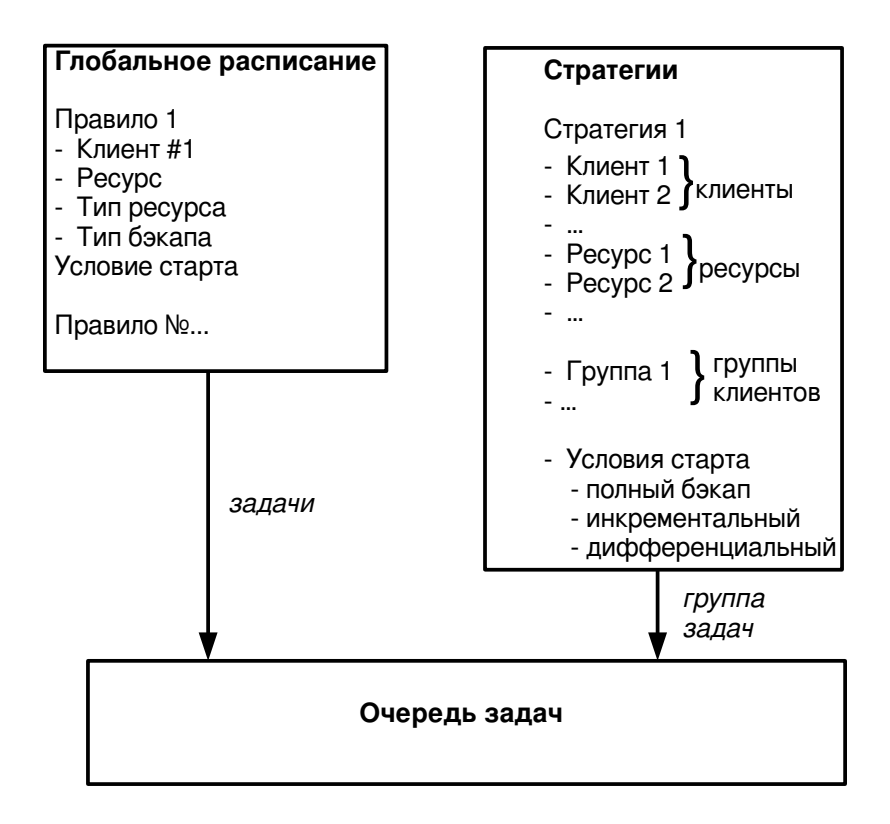

#### <span id="page-5-0"></span>Рисунок 1

Одновременные действия над группами ресурсов реализованы в виде **стратегий**, которые создают **задачи** резервного копирования в соответствии с **расписаниями** для всех ресурсов и клиентов, которые их касаются.

**Система уведомлений** RuBackup использует **пользователей** и **группы пользователей** RuBackup для уведомления о событиях системы резервного копирования.

**Автономный режим работы клиента** – использование клиента СРК RuBackup без сервера резервного копирования. При этом сохраняется возможность использования любых клиентских функциональных модулей для создания резервных копий.

**Неинтерактивный режим работы** – режим для сценариев массового развертывания, например при использовании Ansible.

**Примечание**: резервный сервер и медиасервер не функционируют с тестовой лицензией!

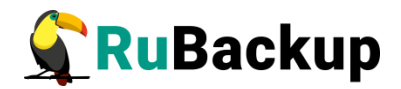

## <span id="page-6-0"></span>**Архитектура**

В минимальной конфигурации СРК RuBackup представляет собой один сервер резервного копирования и один клиент резервного копирования, установленный на том же хосте, на котором работает сервер резервного копирования.

Сервер резервного копирования представляет собой системное фоновое приложение (служба, демон), внутри которого одновременно выполняются множество потоков, отвечающих за разные функции системы резервного копирования.

В простейшем случае единственный сервер резервного копирования взаимодействует с клиентами, координирует задания СРК и хранит резервные копии на доступных ему ресурсах: файловых системах, картриджах ленточных библиотек и облачных сервисах.

В случае обслуживания высококритичных сервисов, система резервного копирования может быть дополнена резервным сервером. В случае отказа основного сервера, резервный сервер автоматически поддержит функционал основного сервера RuBackup, а клиенты системы резервного копирования автоматически подключатся к резервному серверу. После восстановления функционирования основного сервера, клиенты подключатся обратно к основному серверу.

Взаимодействие между системой резервного копирования и ее клиентами обеспечивает основной сервер резервного копирования RuBackup, либо резервный сервер, если он функционирует в режиме замещения основного сервера.

И основной, и резервный серверы включают в себя функционал медиасервера. Медиасервер предназначен для хранения резервных копий, получения их от клиентов и передачи клиентам файлов резервных копий по запросу.

При увеличении количества клиентов, а также при увеличении количества ресурсов, на которых предполагается хранить резервные копии, могут возникнуть задачи распределения нагрузки. В этом случае в серверную группировку могут быть добавлены медиасерверы, с помощью которых можно перераспределить задачи резервного копирования на несколько серверов резервного копирования или построить иерархическую систему хранения резервных копий.

Система резервного копирования RuBackup может выполнять полное, инкрементальное и дифференциальное (разностное) резервное копирование информационных ресурсов разных типов: отдельные файлы и каталоги,

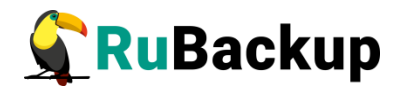

блочные устройства, на которых располагаются сырые данные или файловые системы, логические тома LVM, виртуальные машины и базы данных. Функционал резервного копирования и восстановления ресурсов разных типов реализован в соответствующих модулях на клиенте.

Полное резервное копирование  $-$  это создание резервной копии всех данных из исходного набора, независимо от того, изменялись ли данные с момента выполнения последней полной резервной копии.

Дифференциальное (разностное) резервное копирование сохраняет только данные, измененные со времени выполнения предыдущего полного резервного копирования.

Инкрементальное резервное копирование сохраняет только данные, измененные со времени выполнения предыдущей инкрементальной резервной копии, а при отсутствии таковой - со времени выполнения последней полной резервной копии.

Резервное копирование выполняется по заранее заданным правилам в глобальном расписании RuBackup, а также в соответствии с правилами локального расписания клиента, если это разрешено клиенту администратором RuBackup. Также клиенту доступно срочное резервное копирование тех или иных файлов, но в этом случае выполняется полное резервное копирование выбранного ресурса.

Восстановление резервной копии возможно по инициативе клиента. Для восстановления данных пользователь должен ввести пароль, позволяющий выполнить восстановление.

Резервное копирование может быть выполнено с применением сжатия на стороне клиента или на стороне сервера RuBackup. Возможно произвести защитное преобразование резервной копии выбранным алгоритмом. При необходимости резервная копия может быть подписана цифровой подписью на стороне клиента для последующего контроля и предупреждения угрозы ее подмены.

Система резервного копирования может быть настроена таким образом, что резервные копии будут перемещаться на другие устройства хранения (например с дискового устройства хранения на картридж ленточной библиотеки) по достижении определенного срока хранения. Устаревшие резервные копии могут быть удалены из СРК автоматически или сообщение о том, что их следует удалить, будет отправлено администраторам СРК. Время от времени может выполняться проверка резервных копий по разным критериям.

Общий объем резервных копий, хранящихся в системе резервного копирования, может быть ограничен для клиента СРК, или для правила резервного копирования, или для стратегии резервного копирования.

Правила резервного копирования глобального расписания RuBackup имеют определенные время и даты начала и окончания действия. При необходимости правило можно выключить или вновь включить в работу.

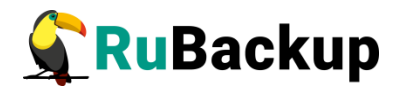

Внутренние автоматические работы с резервными копиями перемещение, удаление, проверка — осуществляются в заранее определенное сервисное окно, чтобы данные операции не пересекались с операциями резервного копирования.

Особое внимание в системе резервного копирования RuBackup уделено вопросам разграничения доступа к резервным копиям. Ключи для защитного преобразования резервных копий располагаются на клиенте и не могут быть скопированы при выполнении резервного копирования (исключаются принудительно из резервных копий). Чтобы восстановить резервную копию требуется ввести пароль, который задается при начале работы клиента с системой резервного копирования. В базе данных системы резервного копирования пароли клиентов не хранятся в чистом виде, но в виде хешей.

Управление системой резервного копирования может осуществляться как с помощью оконных средств администрирования, так и с использованием утилит командной строки.

Базовая конфигурация RuBackup, как клиента, так и сервера, содержится в конфигурационном файле /opt/rubackup/etc/config.file. Этот файл содержит информацию об основном и резервном серверах резервного копирования и режиме работы узла (основной сервер, резервный сервер, медиасервер или клиент) и т.п..

Глобальные настройки системы резервного копирования, а также информация о клиентах СРК, глобальном расписании, стратегиях, репозитории резервных копий и пр. хранятся в базе данных rubackup в СУБД PostgreSQL. Для изменения большинства параметров конфигурации СРК не требуется изменять какие-либо сложные конфигурационные файлы и останавливать функционирование СРК. Изменения производятся online с помощью штатных средств администрирования RuBackup.

Клиент RuBackup имеет модульную архитектуру. Клиент RuBackup отвечает за взаимодействие с сервером RuBackup с одной стороны, и с модулями резервного копирования и восстановления с другой стороны. Собственно процедуры резервного копирования и восстановления реализованы в модулях RuBackup. Модуль RuBackup - это утилита, которая отвечает за резервное копирование и восстановление ресурса определенного типа (например, блочных устройств или базы данных) и упаковку резервных копий.

API модуль RuBackup является открытым и может быть использован для разработки модулей третьими лицами. Модули подробно описаны в соответствующих документах.

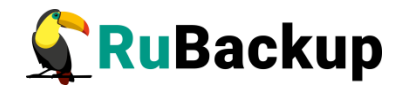

## <span id="page-9-0"></span>**Установка**

Установка сервера и клиента системы резервного копирования RuBackup описана в документе «Руководство по установке серверов резервного копирования и Linux клиентов».

Процедура установки клиентов резервного копирования на иные платформы изложена или будет изложена в соответствующих руководствах в будущем по мере развития RuBackup.

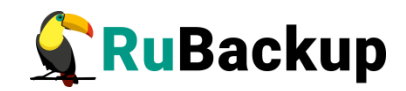

## <span id="page-10-1"></span>**Основные компоненты RuBackup**

## <span id="page-10-0"></span>**Клиент резервного копирования**

Клиент резервного копирования RuBackup представляет собой фоновое приложение (сервис, демон), взаимодействующее с сервером RuBackup.

Расположение:

/opt/rubackup/bin/rubackup\_client

Запуск:

**# rubackup\_client start**

Остановка:

**# rubackup\_client stop**

Перезагрузка:

**# rubackup\_client restart**

Текущий статус (результат 0 - клиент работает, 1 - не работает):

#### **# rubackup\_client status**

Получить HWID:

### **# rubackup\_client hwid**

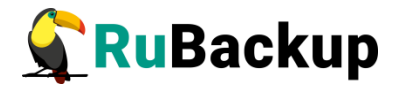

### **Запуск клиента RuBackup**

Для штатной эксплуатации рекомендуется запускать клиент RuBackup как сервис. Для этого выполните следующие действия:

1. Включите сервис клиента RuBackup:

```
$ sudo systemctl enable \
     /opt/rubackup/etc/systemd/system/rubackup_client.service
2. Перезагрузите systemctl:
```
#### **\$ sudo systemctl daemon-reload**

3. Запустите сервис rubackup\_client:

**\$ sudo systemctl start rubackup\_client**

Уточнить статус клиента RuBackup можно при помощи команды:

#### **\$ sudo systemctl status rubackup\_client**

```
● rubackup client.service - RuBackup client
     Loaded: loaded (/etc/systemd/system/rubackup client.service;
enabled; vendor preset: enabled)
      Active: active (running) since Mon 2023-02-20 11:17:59 UTC; 6 
days ago
     Process: 1760 ExecStart=/opt/rubackup/bin/rubackup_client start
(code=exited, status=0/SUCCESS)
    Main PID: 1763 (rubackup_client)
      Tasks: 3 (limit: 4610)
      Memory: 60.9M
      CGroup: /system.slice/rubackup_client.service
              └─1763 /opt/rubackup/bin/rubackup_client start
фев 20 12:18:07 rb-primary rubackup_client[1763]: [2023-02-20 
12:18:07] Info: Removing obsolete snapshot file: /rubackup-tmp/rb-
primary TaskID 1 NORuleOrStrategy 0 D2023 2 20H12 14 16 BackupType
1_ResourceType_>
фев 20 12:18:07 rb-primary rubackup_client[1763]: [2023-02-20 
12:18:07] Info: bool RbModuleUniversal::run_rbfd_command(const 
string&, std::string&, pid_t&, std::string&):rbfd command: 
/opt/rubackup/bin/rbfd -a >
фев 20 12:18:07 rb-primary rubackup_client[1763]: RBFD PID: 62636
фев 20 12:18:07 rb-primary rubackup_client[1763]: Set status for 
task ID: 3 from: Start_Transfer to: Transmission
фев 20 12:18:10 rb-primary rubackup_client[1763]: [193B blob data]
фев 20 12:18:10 rb-primary rubackup_client[1763]: [2023-02-20 
12:18:10] Info: The archive '1' has been unpacked successfully
фев 20 12:18:10 rb-primary rubackup_client[1763]: Final progress:
```
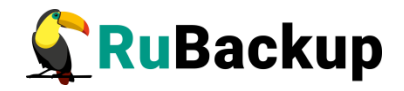

7832 100% фев 20 12:18:10 rb-primary rubackup\_client[1763]: Set status for task ID: 3 from: Transmission to: Finish\_Transfer фев 20 12:18:10 rb-primary rubackup\_client[1763]: Set status for task ID: 3 from: Finish\_Transfer to: Done фев 20 12:18:10 rb-primary rubackup\_client[1763]: Task w

## <span id="page-12-0"></span>**Сервер резервного копирования**

Сервер резервного копирования RuBackup представляет собой фоновое приложение (сервис, демон).

Расположение:

/opt/rubackup/bin/rubackup\_server

Запуск:

**# rubackup\_server start**

Остановка:

**# rubackup\_server stop**

Перезагрузка:

**# rubackup\_server restart**

Текущий статус (результат 0 - сервер работает, 1 - не работает):

#### **# rubackup\_server status**

Получить HWID:

**# rubackup\_server hwid**

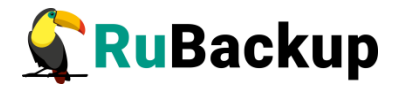

## **Запуск сервера RuBackup**

Для штатной эксплуатации рекомендуется запускать сервер RuBackup как сервис. Для этого выполните следующие действия:

- 1. Включите сервис клиента RuBackup:
	- **\$ sudo systemctl enable \ /opt/rubackup/etc/systemd/system/rubackup\_client.service** 2. Включите сервис сервера RuBackup:
	- **\$ sudo systemctl enable \ /opt/rubackup/etc/systemd/system/rubackup\_server.service**
- 3. Перезагрузите systemctl:

```
$ sudo systemctl daemon-reload
```
4. Запустите сервис rubackup\_client:

#### **\$ sudo systemctl start rubackup\_client**

5. Запустите сервис rubackup\_server:

```
$ sudo systemctl start rubackup_server
```
Уточнить статус сервера RuBackup можно при помощи команды:

```
$ sudo systemctl status rubackup_server
```

```
● rubackup_server.service - RuBackup server
      Loaded: loaded (/etc/systemd/system/rubackup_server.service; 
enabled; vendor preset: enabled)
      Active: active (running) since Mon 2023-02-20 11:19:36 UTC; 6 
days ago
     Process: 1897 ExecStart=/opt/rubackup/bin/rubackup_server start
(code=exited, status=0/SUCCESS)
    Main PID: 1912 (rubackup_server)
       Tasks: 29 (limit: 4610)
      Memory: 254.0M
      CGroup: /system.slice/rubackup_server.service
              └─1912 /opt/rubackup/bin/rubackup_server start
фев 27 07:26:20 rb-primary rubackup_server[1912]: Warning: Pool: 
Cloud1 has no any file system
фев 27 07:26:21 rb-primary rubackup_server[1912]: Warning: Pool: 
Cloud1 has no any file system
фев 27 07:26:22 rb-primary rubackup_server[1912]: Warning: Pool: 
Cloud1 has no any file system
фев 27 07:26:23 rb-primary rubackup_server[1912]: Warning: Pool: 
Cloud1 has no any file system
```
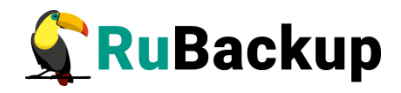

фев 27 07:26:24 rb-primary rubackup\_server[1912]: Warning: Pool: Cloud1 has no any file system фев 27 07:26:25 rb-primary rubackup\_server[1912]: Warning: Pool: Cloud1 has no any file system фев 27 07:26:26 rb-primary rubackup\_server[1912]: Warning: Pool: Cloud1 has no any file system фев 27 07:26:27 rb-primary rubackup\_server[1912]: Warning: Pool: Cloud1 has no any file system фев 27 07:26:28 rb-primary rubackup\_server[1912]: Warning: Pool: Cloud1 has no any file system фев 27 07:26:29 rb-primary rubackup\_server[1912]: Warning: Pool: Cloud1 has no any file system

Если у вас возникает проблема запуска сервиса RuBackup, и служебная база данных RuBackup в PostgreSQL установлена на отдельном сервере (например, при добавлении в конфигурацию резервного или медиасервера), выполните следующие действия:

1. Удалите зависимости postgresql.service в параметрах Requires и After в разделе Unit в юнит-файле:

/opt/rubackup/etc/systemd/system/rubackup\_server.service

- 2. Перезагрузите systemclt:
	- **\$ sudo systemctl daemon-reload**

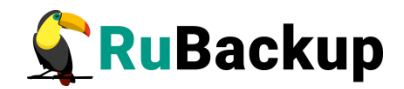

## <span id="page-15-0"></span>**Многопользовательский режим**

## **работы RuBackup**

В СРК RuBackup реализован многопользовательский режим работы, т. е. назначение типа пользователя и предоставление ему набора полномочий для выполнения определенных рабочих задач в соответствии с его ролью.

В СРК RuBackup предусмотрены следующие типы пользователей:

- 1) суперпользователь (владелец базы данных RuBackup);
- 2) супервайзер;
- 3) сопровождающий;
- 4) администратор.

**Суперпользователь** является привилегированным администратором, которому позволены любые действия в СРК. Суперпользователь создаётся при конфигурации основного сервера. Имя суперпользователя и пароль задаются также при конфигурации.

Суперпользователь создается при создании базы данных rubackup и является владельцем базы данных. Таким образом, в списке пользователей СРК пользователя Суперпользователя увидеть нельзя, также как и нельзя создать еще одного пользователя с таким же именем.

У суперпользователя есть следующие возможности:

− добавлять новых пользователей в систему. При этом выбранная группа пользователя влияет только на задачи уведомления. Чтобы пользователь мог получить административные привилегии в СРК, его нужно добавить в супервайзеры, сопровождающие или администраторы;

− менять пароль для других пользователей с помощью RBM.

**Супервайзер** может выполнять действия, доступные Суперпользователю, за исключением:

− любых действий с пользователями кроме назначения ролей Сопровождающего и Администратора;

− изменения глобальной конфигурации СРК.

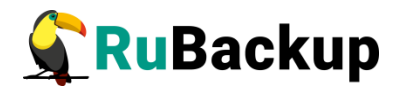

**Сопровождающий** отвечает за медиасервер и может управлять устройствами хранения на этом медиасервере.

**Администратор** отвечает за группу клиентов и может выполнять их настройки и действия, связанные с клиентами, входящими в группу. Администратор в дереве объектов видит только своих клиентов, и имеет доступ к правилам глобального расписания, резервным копиям и задачам только своих клиентов.

Порядок назначения типов пользователя, их поиска и удаления можно найти в разделе «[Пользователи](#page-52-1)».

## <span id="page-16-1"></span>**Утилиты командной строки**

## **системного администратора**

## <span id="page-16-0"></span>**Утилиты командной строки администратора RuBackup**

С помощью утилит командной строки можно управлять большинством функций системы резервного копирования RuBackup. Все утилиты располагаются в каталоге /opt/rubackup/bin. Ниже представлен список утилит и их функции.

**rb\_bandwidth** - управление ограничениями пропускной способности при выполнении операций резервного копирования и восстановления.

**rb\_block\_devices** - управление блочными устройствами.

**rb\_client\_group** - управление группами клиентов.

**rb\_clients** - управление клиентами.

**rb\_clouds** - управление хранилищами резервных копий типа облако S3.

**rb\_cloud\_task\_queue** - информация о текущих задачах, связанных с облачными операциями.

**rb\_copy2pool** - управление репликацией резервных копий при их создании.

**rbd** - дифференциация информации, содержащейся в файле, и создание разностных копий.

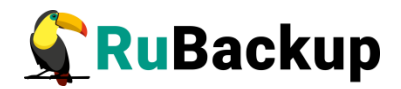

**rbfd** - создание и восстановление полных и инкрементальных резервных копий блочных устройств, файлов и каталогов в любых файловых системах.

**rb\_global\_config** - управление глобальной конфигурацией.

**rb\_global\_schedule** - управление глобальным расписанием.

**rb\_init** - первоначальное конфигурирование клиента или сервера.

**rb\_inventory** - инвентаризация резервных копий.

**rb\_local\_filesystems** - управление хранилищами резервных копий типа файловая система медиасерверов.

**rb\_log\_viewer** - просмотр журналов.

**rb\_media\_servers** - управление медиасерверами.

**rb\_modules** - управление модулями RuBackup.

**rb\_notifications** - контроль работы очереди уведомлений.

**rb\_pools** - управление пулами.

**rb\_remote\_replication** - управление правилами непрерывной удаленной репликации.

**rb\_repository** - управление репозиторием резервных копий.

**rb\_strategies** - управление стратегиями резервного копирования.

**rb\_tape\_cartriges** - управление картриджами ленточных библиотек.

**rb\_tape\_libraries** - управление ленточными библиотеками.

**rb\_task\_queue** - контроль работы главной очереди задач.

**rb\_tl\_task\_queue** - контроль работы очереди ленточных библиотек.

**rb\_update** - утилита сравнения существующей базы данных и sql скрипта создания новой базы данных.

**rb\_user\_groups** - управление группами пользователей.

**rb\_users** - управление пользователями.

Пользователи, от имени которых будет осуществляться запуск утилит командной строки RuBackup должны:

– иметь правильно настроенные переменные среды;

– входить в группу rubackup (создана во время установки клиента RuBackup).

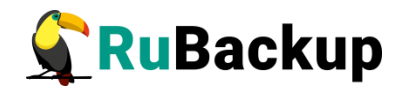

Также доступны man руководства для утилит командной строки, входящих в состав дистрибутива. Для получения доступа необходимо определить переменную MANPATH следующим образом:

#### **# export MANPATH=\$MANPATH:/opt/rubackup/man**

Подробное описание всех утилит см. в документе «Утилиты командной строки RuBackup».

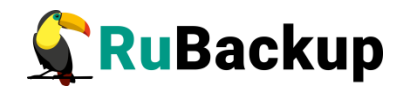

## <span id="page-19-0"></span>**Утилиты командной строки клиента резервного**

### **копирования**

Для управления RuBackup со стороны клиента, помимо клиентского оконного менеджера RBC, можно воспользоваться утилитами командной строки. Ниже представлен список утилит и их функции.

**rb\_archives** - просмотр списка резервных копий клиента, создание срочных резервных копий, их удаление, проверка и восстановление.

**rbcrypt** - защитное преобразование файлов при помощи секретного ключа.

**rb\_schedule** - просмотр правил клиента в глобальном расписании резервного копирования.

**rb\_tasks** - просмотр задач клиента в главной очереди задач системы резервного копирования.

Пользователи, от имени которых будет осуществляться запуск утилит командной строки RuBackup должны:

– иметь правильно настроенные переменные среды;

– входить в группу rubackup (создана во время установки клиента RuBackup).

Также доступны man-руководства для утилит командной строки, входящих в состав дистрибутива. Для получения доступа необходимо определить переменную MANPATH следующим образом:

#### **# export MANPATH=\$MANPATH:/opt/rubackup/man**

Подробное описание всех утилит см. в руководстве «Утилиты командной строки RuBackup».

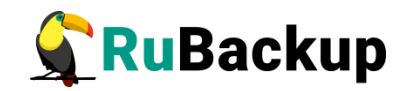

# <span id="page-20-0"></span>**Конфигурация RuBackup**

Настройки конфигурации RuBackup хранятся в файле /opt/rubackup/etc/config.file. Вы можете изменить их при помощи текстового редактора. Параметры конфигурационного файла представлены в таблице [1](#page-20-1).

<span id="page-20-1"></span>Таблица 1 − Параметры конфигурационного файла

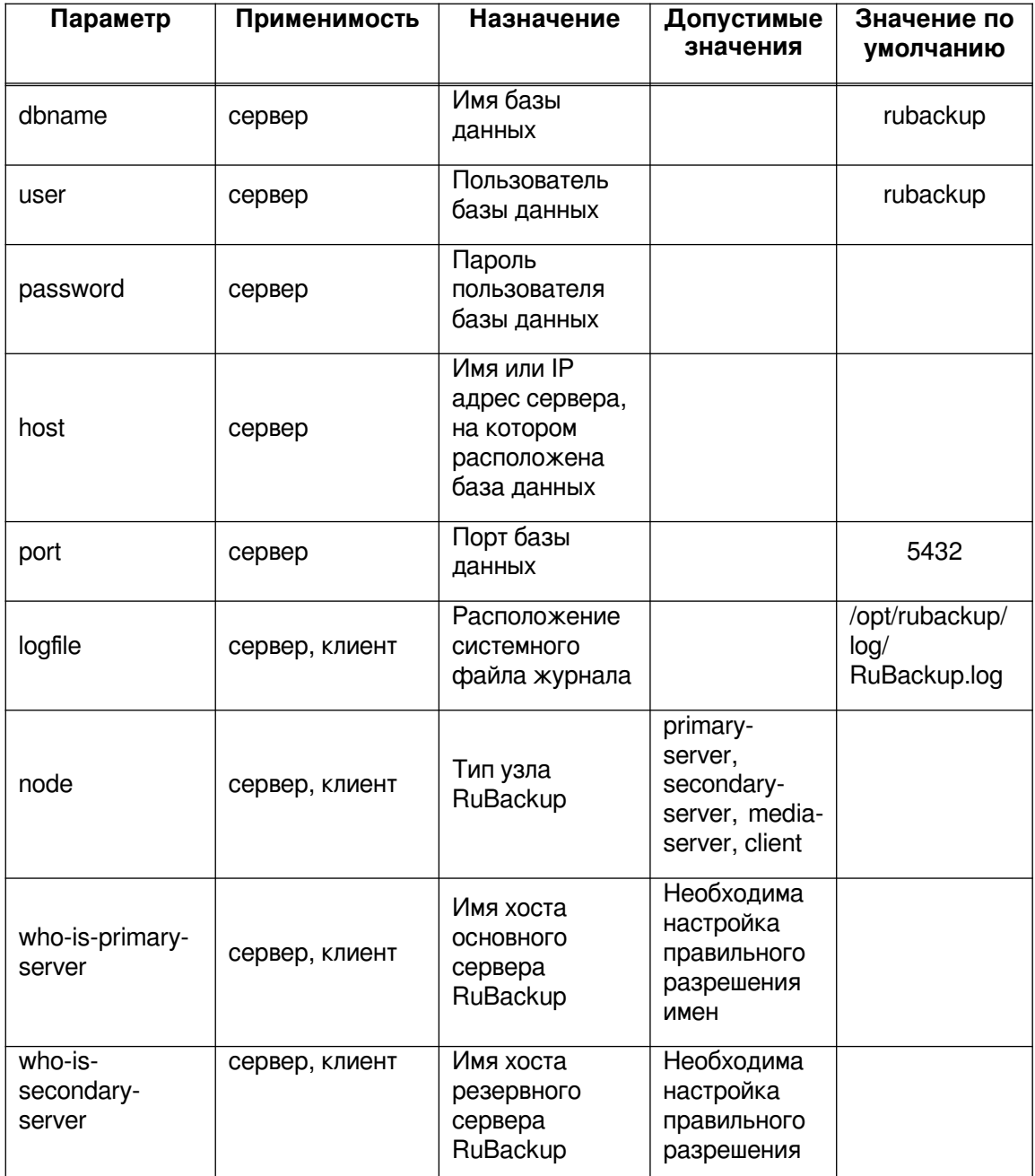

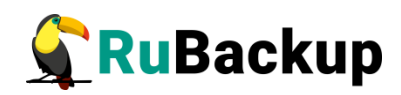

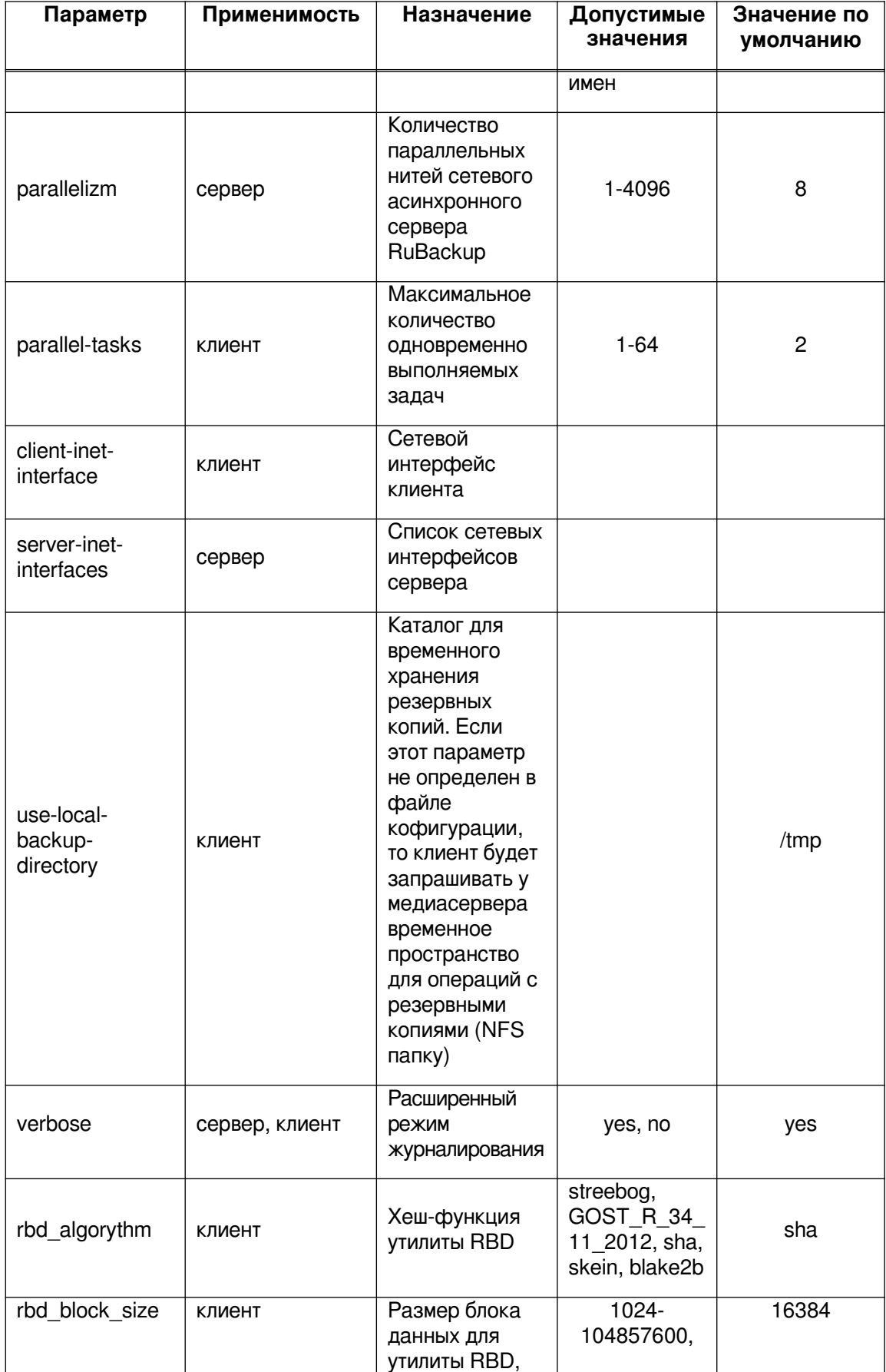

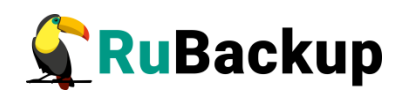

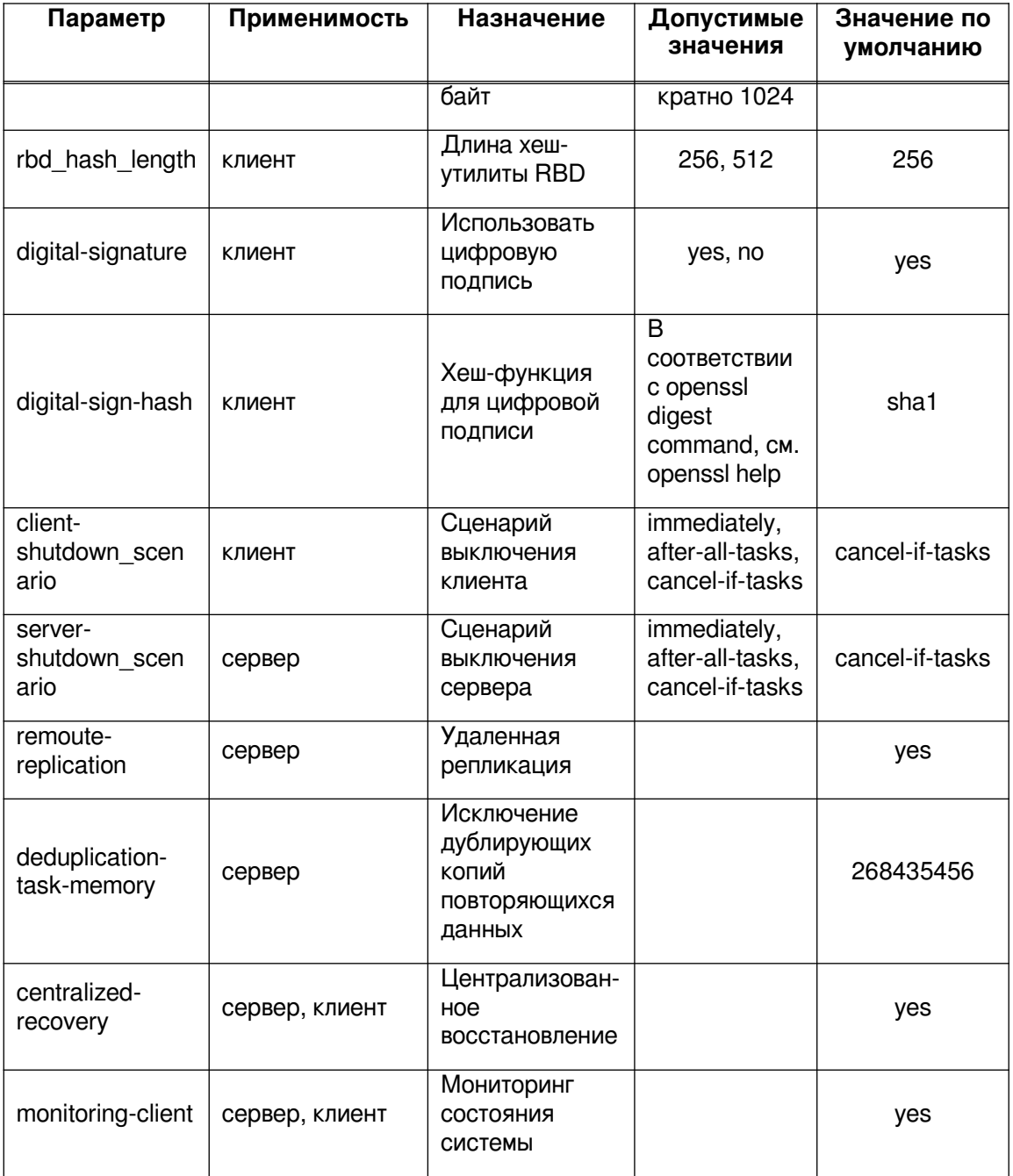

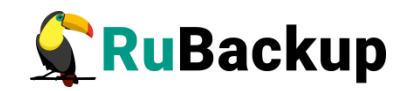

## <span id="page-23-0"></span>**Менеджер клиента RuBackup (RBC)**

### **Общие сведения**

Принцип взаимодействия Менеджера клиента RuBackup (RBC) с системой резервного копирования состоит в том, что клиент может сформировать ту или иную задачу (желаемое действие) и отправить ее серверу резервного копирования RuBackup. Взаимодействие клиента с сервером резервного копирования производится через клиента RuBackup (фоновый процесс). RBC отправляет команду клиенту RuBackup, который отправляет ее серверу. Если действие допустимо, сервер RuBackup отдаст команду клиенту RuBackup и, при необходимости, перенаправит ее медиасерверу RuBackup для дальнейшей обработки. Это означает, что, как правило, RBC не ожидает завершения того или иного действия, но ожидает ответа от клиента RuBackup о том, что задание принято. Это позволяет инициировать параллельные запросы процесса клиента RuBackup к серверу, но требует от клиента самостоятельно контролировать отсутствие «встречных» операций», при которых происходит восстановление данных, и в этот же момент эти же данные требуются для создания новой резервной копии. После того, как клиент отдал какую-либо команду при помощи RBC, он может просто закрыть приложение, все действия будут выполнены системой резервного копирования (тем не менее, стоит дождаться сообщения о том, что задание принято к исполнению, и проконтролировать это на вкладке **Задачи**).

Графический интерфейс RBC поддерживает русский и английский языки.

Пользователи, от имени которых будет осуществляться запуск RBC должны:

– иметь правильно настроенные переменные среды,

– входить в группу rubackup (создана во время установки клиента RuBackup).

Для запуска RBC следует выполнить команду:

**\$ ssh -X** *user***@***rubackup\_host*

**\$ rbc&**

Пользователи, от имени которых будет осуществляться запуск Оконного менеджера клиента (RBC), должны входить в группу **rubackup**. Чтобы добавить пользователей в группу внесите изменения в файл /etc/group.

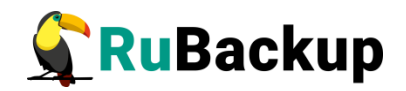

При первом запуске RBC необходимо задать пароль, при помощи которого впоследствии можно будет запросить восстановление резервной копии. Без ввода пароля получить резервную копию для клиента из хранилища невозможно. Хеш пароля восстановления хранится в базе данных сервера RuBackup. При необходимости клиент может изменить пароль при помощи RBC (меню **Конфигурация → Изменить пароль**).

Главная страница RBC содержит вкладки, которые позволяют управлять резервными копиями и расписанием резервного копирования, а также просматривать текущие задачи клиента, локальное расписание и ограничения (рисунок [2\)](#page-24-0).

| RuBackup менеджер клиента<br>$\bar{\mathbf{u}}$ |                                      |        |                      |             |  |                    |  |  |  |  |
|-------------------------------------------------|--------------------------------------|--------|----------------------|-------------|--|--------------------|--|--|--|--|
|                                                 | Конфигурация Вид Действия Информация |        |                      |             |  |                    |  |  |  |  |
| Резервные копии                                 | Глобальное расписание                | Задачи | Локальное расписание | Ограничения |  |                    |  |  |  |  |
|                                                 |                                      |        |                      |             |  |                    |  |  |  |  |
|                                                 |                                      |        |                      |             |  |                    |  |  |  |  |
|                                                 |                                      |        |                      |             |  |                    |  |  |  |  |
|                                                 |                                      |        |                      |             |  |                    |  |  |  |  |
|                                                 |                                      |        |                      |             |  |                    |  |  |  |  |
|                                                 |                                      |        |                      |             |  |                    |  |  |  |  |
|                                                 |                                      |        |                      |             |  |                    |  |  |  |  |
|                                                 |                                      |        |                      |             |  |                    |  |  |  |  |
|                                                 |                                      |        |                      |             |  |                    |  |  |  |  |
|                                                 |                                      |        |                      |             |  |                    |  |  |  |  |
|                                                 |                                      |        |                      |             |  |                    |  |  |  |  |
|                                                 |                                      |        |                      |             |  |                    |  |  |  |  |
|                                                 |                                      |        |                      |             |  |                    |  |  |  |  |
|                                                 |                                      |        |                      |             |  |                    |  |  |  |  |
|                                                 |                                      |        |                      |             |  |                    |  |  |  |  |
|                                                 |                                      |        |                      |             |  |                    |  |  |  |  |
|                                                 |                                      |        |                      |             |  |                    |  |  |  |  |
|                                                 |                                      |        |                      |             |  |                    |  |  |  |  |
|                                                 |                                      |        |                      |             |  |                    |  |  |  |  |
|                                                 |                                      |        |                      |             |  |                    |  |  |  |  |
|                                                 |                                      |        |                      |             |  |                    |  |  |  |  |
|                                                 |                                      |        |                      |             |  |                    |  |  |  |  |
|                                                 |                                      |        |                      |             |  |                    |  |  |  |  |
|                                                 |                                      |        |                      |             |  |                    |  |  |  |  |
|                                                 |                                      |        |                      |             |  |                    |  |  |  |  |
|                                                 |                                      |        | <b>P.</b> 200        |             |  | Client-server mode |  |  |  |  |

<span id="page-24-0"></span>Рисунок 2

### **Вкладка «Резервные копии»**

Вкладка **Резервные копии** содержит таблицу с информацией обо всех резервных копиях клиента, которые хранятся в репозитории RuBackup (рисунок [3\)](#page-25-0). Инкрементальные резервные копии ссылаются на полные резервные копии или предыдущие инкрементальные. При необходимости восстановить данные можно одной командой инициировать восстановление всей цепочки резервных копий.

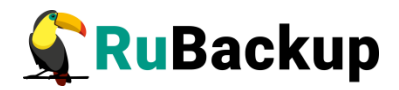

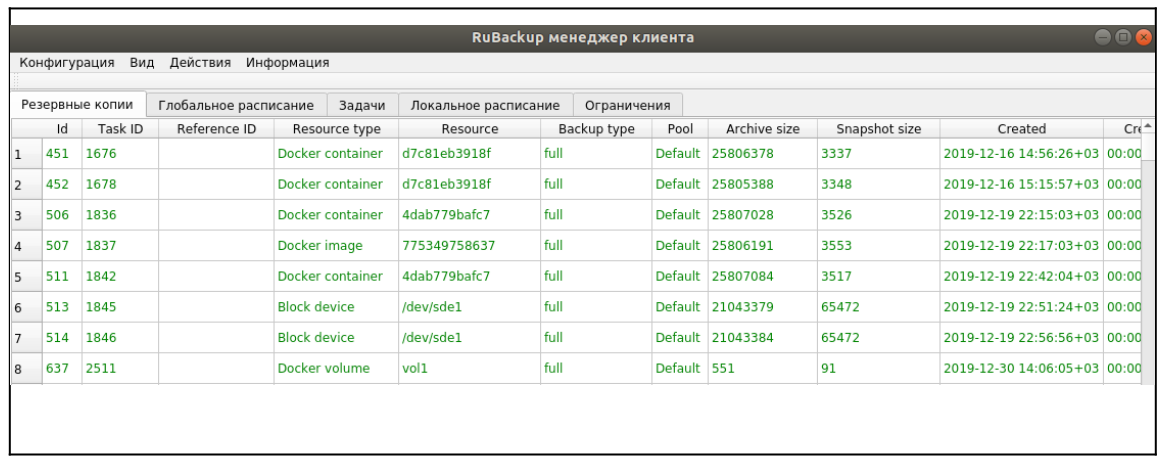

### <span id="page-25-0"></span>Рисунок 3

На этой вкладке клиенту доступны следующие действия:

– удалить выбранную резервную копию. Это действие возможно в том

случае, если в правиле глобального расписания есть соответствующее разрешение. При удалении резервной копии потребуется вести пароль клиента;

– восстановить цепочку резервных копий. Это действие запускает

процесс восстановления цепочки резервных копий на системе клиента. RBC не ожидает окончания восстановления всех резервных копий. Клиент должен проконтролировать на вкладке «Задачи» успешное завершение созданных задач на восстановление данных (статус задач Done). Для успешного выполнения этого действия требуется наличие достаточного свободного места в каталоге, предназначенном для создания и временного хранения резервных копий (см. параметр use-local-backup-directory);

– проверить резервную копию. Это действие инициирует создание

задачи проверки резервной копии. Если резервная копия была подписана цифровой подписью, то будет проверен размер файлов резервной копии и сама резервная копия. Если резервная копия не была подписана цифровой подписью, то будет проверен только размер файлов резервной копии.

### **Вкладка «Глобальное расписание»**

Вкладка **Глобальное расписание** содержит таблицу с информацией обо всех правилах глобального расписания RuBackup для этого клиента (рисунок [4\)](#page-26-0).

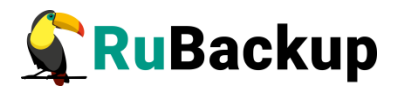

|                                          | eex<br>RuBackup менеджер клиента              |                         |                                         |                                |  |                |                          |                        |                                                           |       |            |  |  |
|------------------------------------------|-----------------------------------------------|-------------------------|-----------------------------------------|--------------------------------|--|----------------|--------------------------|------------------------|-----------------------------------------------------------|-------|------------|--|--|
|                                          | Действия<br>Конфигурация<br>Вид<br>Информация |                         |                                         |                                |  |                |                          |                        |                                                           |       |            |  |  |
| Глобальное расписание<br>Резервные копии |                                               |                         |                                         | Задачи<br>Локальное расписание |  |                | Ограничения              |                        |                                                           |       |            |  |  |
| Id                                       | Rule name                                     | Storage<br>capacity, GB | Day of<br>Min<br>Hour<br>Month<br>month |                                |  | Day of<br>week | Validity<br>start period | Validity<br>end period | Resource<br>type                                          | Resor |            |  |  |
| 1 41                                     | 1st                                           | 10                      |                                         |                                |  |                |                          |                        | 2019-11-05 15:23:00+03 2020-11-05 15:23:00+03 File system |       | /home/andr |  |  |
| 2 42                                     | 2 <sub>nd</sub>                               | 10                      | ×                                       |                                |  |                |                          |                        | 2019-11-09 19:57:00+03 2020-11-09 19:57:00+03 File system |       | /home/andr |  |  |
| 3 43                                     | diff                                          | 10                      | $\circ$                                 | $\circ$                        |  | January        | Monday                   |                        | 2019-11-12 15:29:00+03 2020-11-12 15:29:00+03 File system |       | /home/andr |  |  |
|                                          |                                               |                         |                                         |                                |  |                |                          |                        |                                                           |       |            |  |  |
|                                          |                                               |                         |                                         |                                |  |                |                          |                        |                                                           |       |            |  |  |
|                                          |                                               |                         |                                         |                                |  |                | <b>Production</b>        |                        |                                                           |       |            |  |  |

<span id="page-26-0"></span>Рисунок 4

На этой вкладке клиенту доступны следующие действия:

– запросить новое правило. Это действие вызывает диалог подготовки

нового правила в глобальном расписании RuBackup для клиента. Запрос на добавление правила требует одобрения администратора RuBackup, одобрение может быть сделано в RBM;

– запросить удаление правила из глобального расписания. Это действие формирует запрос к администратору RuBackup об удалении выбранного клиентом правила из глобального расписания RuBackup. Запрос на удаление правила требует одобрения администратора RuBackup, одобрение может быть сделано в RBM.

### **Вкладка «Задачи»**

Вкладка **Задачи** содержит таблицу с информацией обо всех задачах в главной очереди заданий RuBackup для этого клиента (рисунок [5](#page-26-1)).

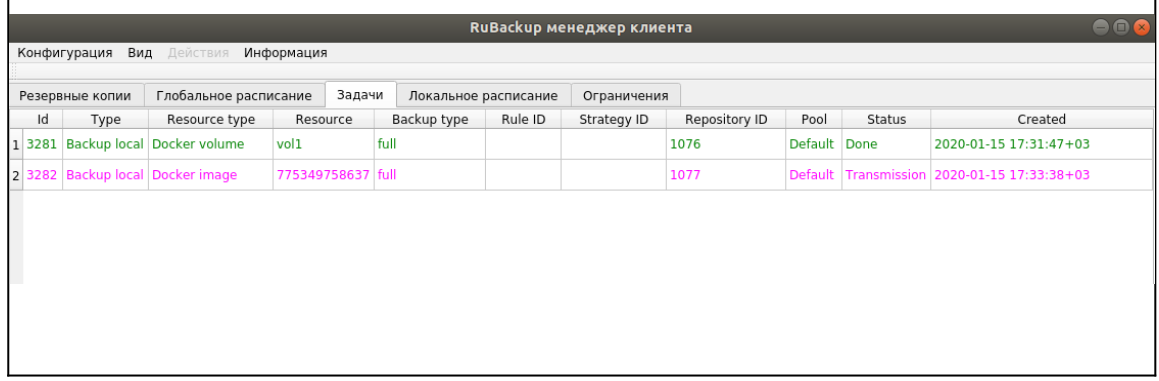

### <span id="page-26-1"></span>Рисунок 5

В зависимости от настроек сервера RuBackup выполненные задачи и задачи, завершившиеся неудачно, через какое-то время могут быть автоматически удалены из главной очереди задач. Информация о выполнении задач фиксируется в специальном журнале задач сервера RuBackup. При необходимости статус любой задачи, даже удаленной из очереди, можно уточнить у администратора RuBackup.

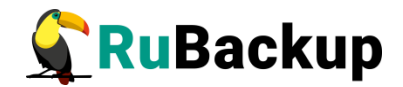

### **Вкладка «Локальное расписание»**

На вкладке **Локальное расписание** можно определить правила, задаваемые клиентом для каких-либо локальных ресурсов. Для работы локального расписания эта возможность должна быть включена для клиента администратором RuBackup.

### **Вкладка «Ограничения»**

На вкладке **Ограничения** можно определить локальные ресурсы, резервное копирование которых нежелательно. Для работы локальных ограничений эта возможность должна быть включена для клиента администратором RuBackup.

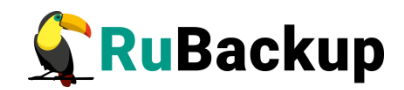

## <span id="page-28-1"></span>**Менеджер администратора RuBackup**

## **(RBM)**

## <span id="page-28-0"></span>**Общие сведения**

Менеджер администратора RuBackup (RBM) – это основное средство администрирования RuBackup. Графический интерфейс позволяет облегчить работу системному администратору и сделать взаимодействие с СРК удобнее. Использование утилит командной строки для администрирования СРК имеет смысл только в том случае, если нет возможности получить графический интерфейс или когда требуется использование скриптов для массовых операций.

Пользователи, от имени которых будет осуществляться запуск RBM должны иметь правильно настроенные переменные среды.

Для запуска Менеджера системного администратора используйте команду: **rbm**.

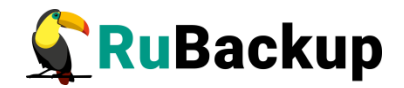

## <span id="page-29-0"></span>**Авторизация**

Первое окно RBM представляет собой форму авторизации, куда необходимо ввести имя сервера, имя пользователя и пароль (рисунок [6](#page-29-1)).

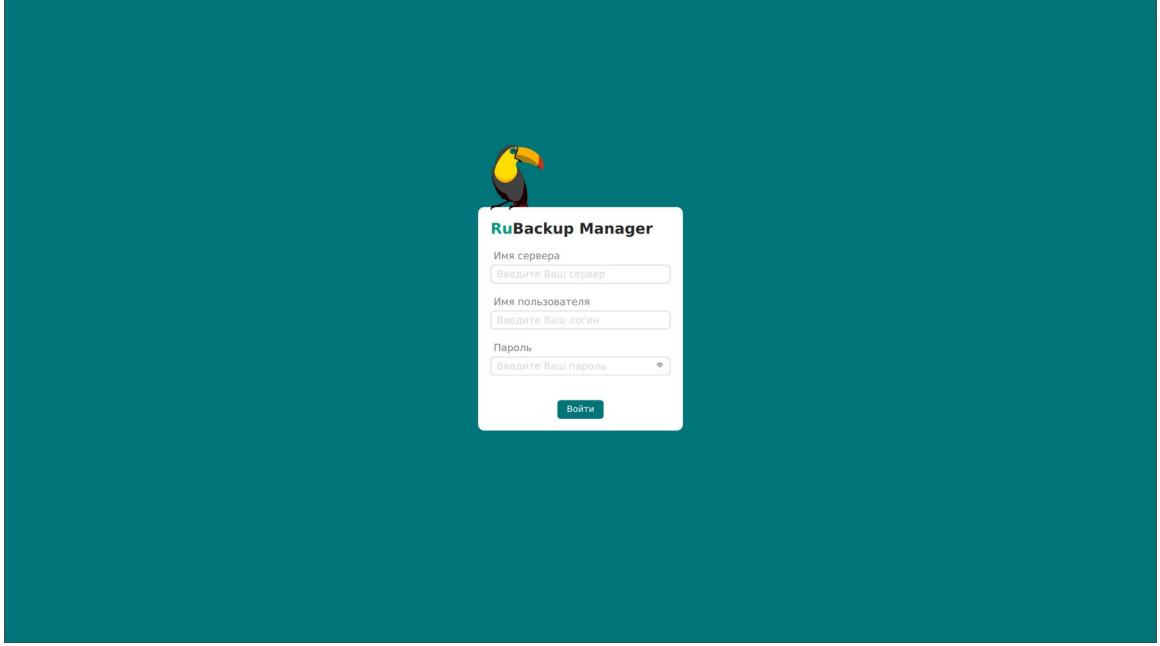

<span id="page-29-1"></span>Рисунок 6

Имя пользователя − rubackup.

Пароль должен соответствовать паролю для пользователя базы данных rubackuр, созданному при помощи утилиты rb\_init (см. документ «Руководство по установке серверов резервного копирования и Linux клиентов RuBackup»).

Если данные для авторизации (логин или пароль) были введены неверно, появится критическое предупреждение (рисунок [7](#page-30-0)).

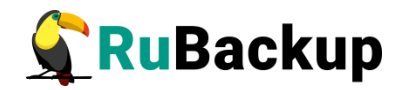

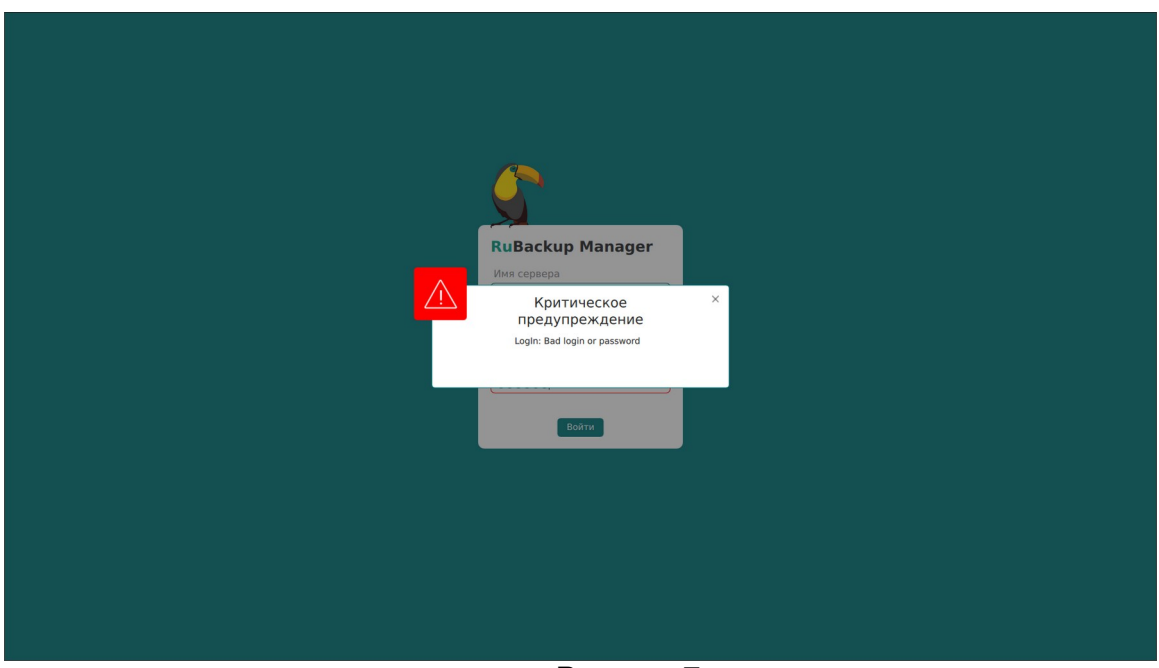

<span id="page-30-0"></span>Рисунок 7

Если введено неверное имя сервера, появится следующее критическое предупреждение (рисунок [8](#page-30-1)):

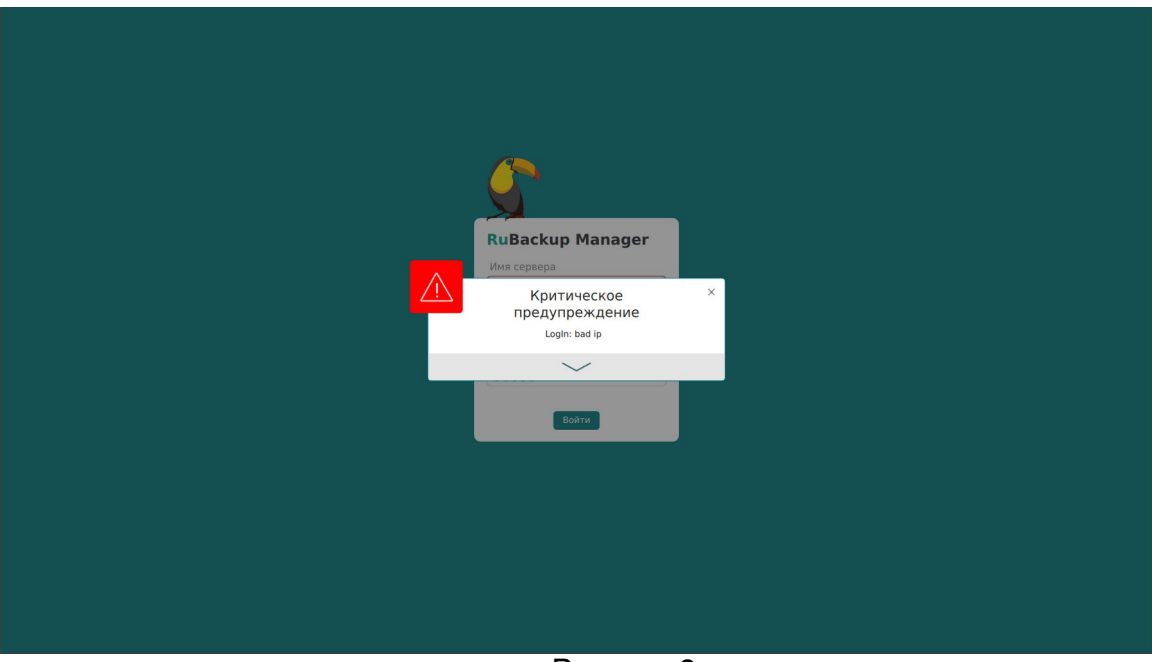

<span id="page-30-1"></span>Рисунок 8

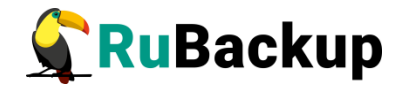

## <span id="page-31-0"></span>**Главное окно**

После нажатия кнопки «Войти» откроется окно RBM (рисунок [9\)](#page-31-1).

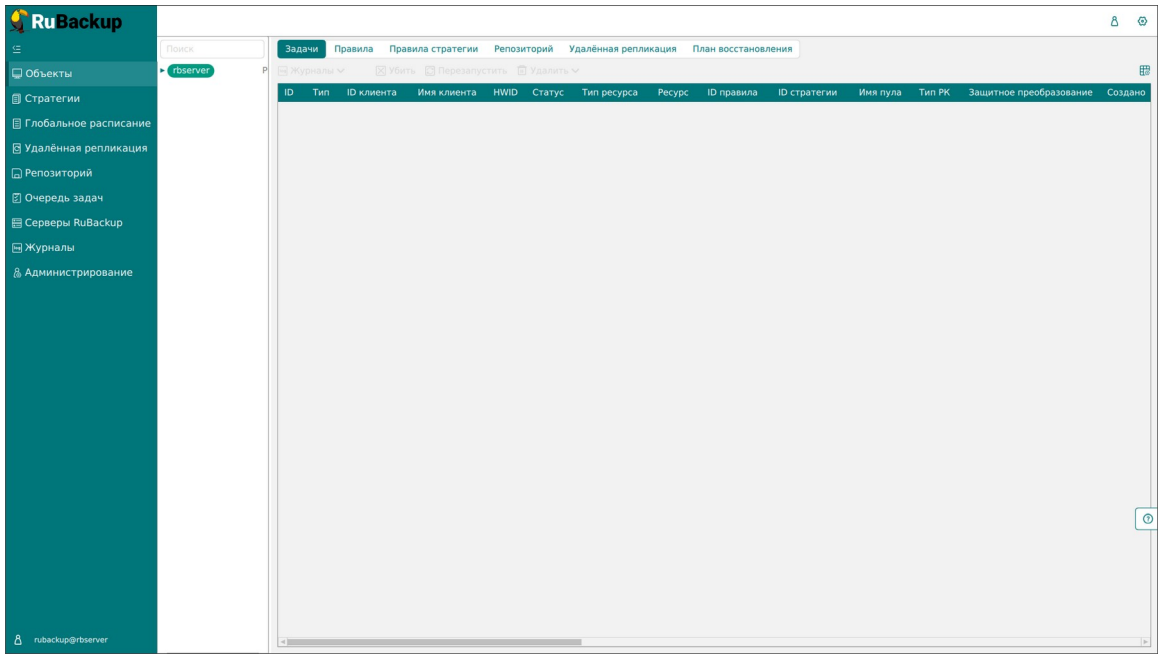

#### <span id="page-31-1"></span>Рисунок 9

В левой части экрана представлено главное меню. Меню содержит вкладки: «Объекты», «Стратегии», «Глобальное расписание», «Удалённая репликация», «Репозиторий», «Очередь задач», «Серверы RuBackup», «Журналы» и «Администрирование».

В правом верхнем углу находится кнопка информации о текущем пользователе, а также кнопка настроек, где расположена глобальная конфигурация, настройки интерфейса, поддержка и страница «О RuBackup».

В левом нижнем углу расположена информация о текущем пользователе и сервере.

Если на странице доступна справочная информация, в правом нижнем углу появляется знак вопроса, при нажатии на который раскрывается справка по текущей странице (рисунок [10\)](#page-32-0).

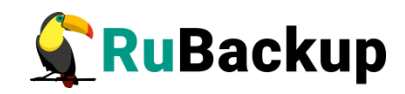

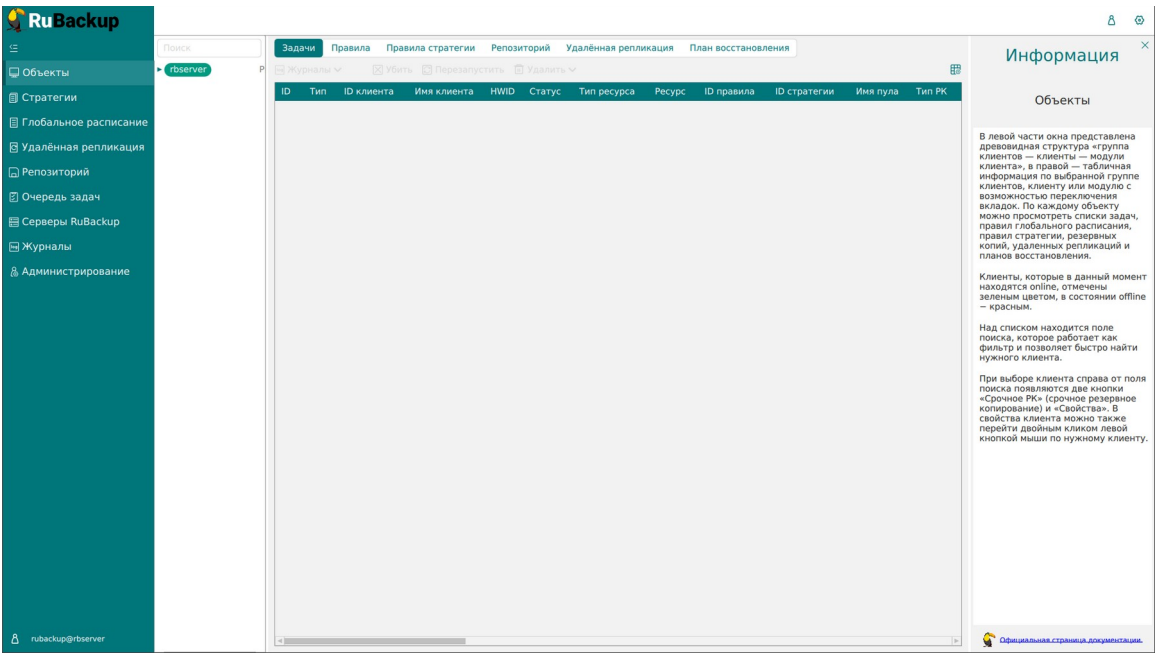

Рисунок 10

<span id="page-32-0"></span>Для закрытия справки необходимо нажать на крестик в правом верхнем углу справочного окна.

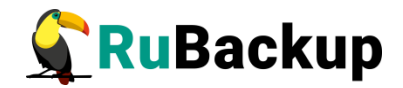

## <span id="page-33-0"></span>**Настройки**

### **Сервисный режим**

В системе резервного копирования и восстановления данных предусмотрено два режима функционирования: нормальный и сервисный.

Для получения доступа к меню «Глобальная конфигурация» и изменения глобальных настроек переведите СРК в сервисный режим - для этого включите переключатель "Сервисный режим" (рисунок [11](#page-33-1)).

| <b>C</b> RuBackup          |                                  |                      |                   |                                                                                |      |                                     |        |            |              |          |                         | 80        |
|----------------------------|----------------------------------|----------------------|-------------------|--------------------------------------------------------------------------------|------|-------------------------------------|--------|------------|--------------|----------|-------------------------|-----------|
|                            | Поиск                            | Задачи               |                   | Правила Правила стратегии Репозиторий Удалённая репликация План восстановления |      |                                     |        |            |              |          | Сервисный режим         | $\bullet$ |
| □ Объекты                  | $\blacktriangleright$ (rbserver) |                      |                   | 区 Убить <b>© Перезапустить © Удалить ∨</b>                                     |      |                                     |        |            |              |          | Глобальная конфигурация |           |
| ■ Стратегии                |                                  |                      | ID Тип ID клиента |                                                                                |      | Имя клиента HWID Статус Тип ресурса | Pecypc | ID правила | ID стратегии | Имя пула | Настройки интерфейса    |           |
| ■ Глобальное расписание    |                                  |                      |                   |                                                                                |      |                                     |        |            |              |          | Поддержка               |           |
| ⊠ Удалённая репликация     |                                  |                      |                   |                                                                                |      |                                     |        |            |              |          | O RuBackup              |           |
| <b>• Репозиторий</b>       |                                  |                      |                   |                                                                                |      |                                     |        |            |              |          |                         |           |
| В Очередь задач            |                                  |                      |                   |                                                                                |      |                                     |        |            |              |          |                         |           |
| <b>日 Серверы RuBackup</b>  |                                  |                      |                   |                                                                                |      |                                     |        |            |              |          |                         |           |
| № Журналы                  |                                  |                      |                   |                                                                                |      |                                     |        |            |              |          |                         |           |
| & Администрирование        |                                  |                      |                   |                                                                                |      |                                     |        |            |              |          |                         |           |
|                            |                                  |                      |                   |                                                                                |      |                                     |        |            |              |          |                         |           |
|                            |                                  |                      |                   |                                                                                |      |                                     |        |            |              |          |                         |           |
|                            |                                  |                      |                   |                                                                                |      |                                     |        |            |              |          |                         |           |
|                            |                                  |                      |                   |                                                                                |      |                                     |        |            |              |          |                         |           |
|                            |                                  |                      |                   |                                                                                |      |                                     |        |            |              |          |                         |           |
|                            |                                  |                      |                   |                                                                                |      |                                     |        |            |              |          |                         |           |
|                            |                                  |                      |                   |                                                                                |      |                                     |        |            |              |          |                         |           |
|                            |                                  |                      |                   |                                                                                |      |                                     |        |            |              |          |                         |           |
|                            |                                  |                      |                   |                                                                                |      |                                     |        |            |              |          |                         |           |
|                            |                                  |                      |                   |                                                                                |      |                                     |        |            |              |          |                         | $\circ$   |
|                            |                                  |                      |                   |                                                                                |      |                                     |        |            |              |          |                         |           |
|                            |                                  |                      |                   |                                                                                |      |                                     |        |            |              |          |                         |           |
|                            |                                  |                      |                   |                                                                                |      |                                     |        |            |              |          |                         |           |
| 8 rubackup@rbserver        |                                  |                      |                   |                                                                                |      |                                     |        |            |              |          |                         |           |
| <b>(1) Сервисный режим</b> |                                  | <b>Killed Street</b> |                   |                                                                                | ____ |                                     |        |            |              |          |                         |           |

<span id="page-33-1"></span>Рисунок 11

 Режим функционирования распространяется на все серверы, входящие в серверную группировку RuBackup.

Индикация включения сервисного режима отображается в левом нижнем углу окна RBM.

Для изменения глобальных настроек необходимо перевести СРК в сервисный режим и дождаться окончания всех задач. После того, как все задачи примут статус «Done» (либо, в исключительных случаях, статусы «Error» или «Broken»), можно изменять глобальные настройки.

Сервисный режим приостанавливает выполнение задач резервного копирования и восстановления, кроме тех, которые были запущены до момента переключения системы в сервисный режим. В случае срочной необходимости изменить глобальные параметры СРК, можно прервать исполнение запущенных задач в RBM. В сервисном режиме продолжает работать общий мониторинг системы, а также доступны функции, не связанные с созданием новых заданий в общей очереди задач, например, возможно создание или удаление правил глобального расписания.

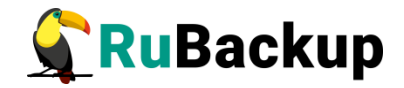

В сервисном режиме, согласно глобальному расписанию и командам из RBM или RBC, могут создаваться новые задания в общей очереди задач, но эти задания не будут отправлены на исполнение до момента переключения СРК в нормальный режим. В том случае, если во время сервисного режима поступят идентичные команды на создание нескольких задач для одного и того же правила в глобальном расписании, то будет создана только одна задача.

После переключения СРК в нормальный режим будут исполнены все задания, накопившиеся в общей очереди задач.

### **Глобальная конфигурация**

Для доступа к настройкам глобальной конфигурации необходимо включить сервисный режим в меню **Настройки → Глобальная конфигурация** (рисунок [12](#page-34-0)).

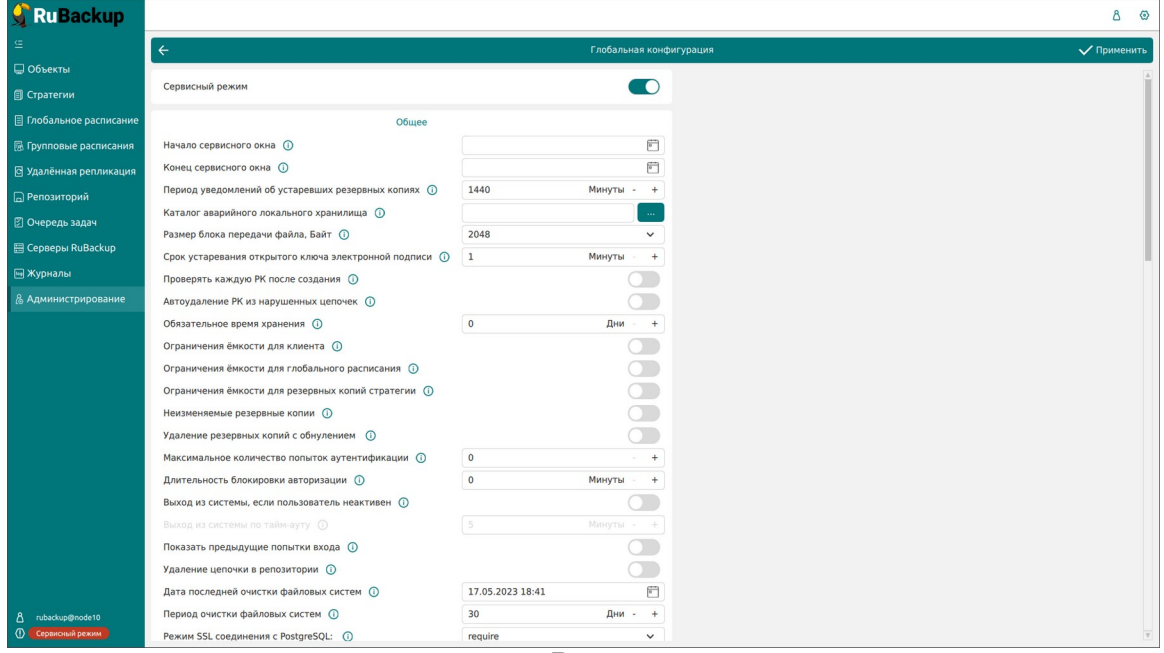

<span id="page-34-0"></span>Рисунок 12

Раздел Глобальная конфигурация содержит несколько блоков параметров: Общее, Стратегии, Правила, Задачи, Ленточные библиотеки, Пулы, Мониторинг, Дедупликация, Ключ RuBackup.

Рядом с наименованиями параметров находится значок информации, при наведении на который появится окно с описанием данного параметра (рисунок [13](#page-35-0)).

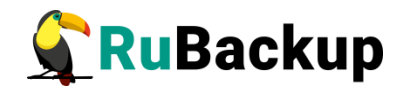

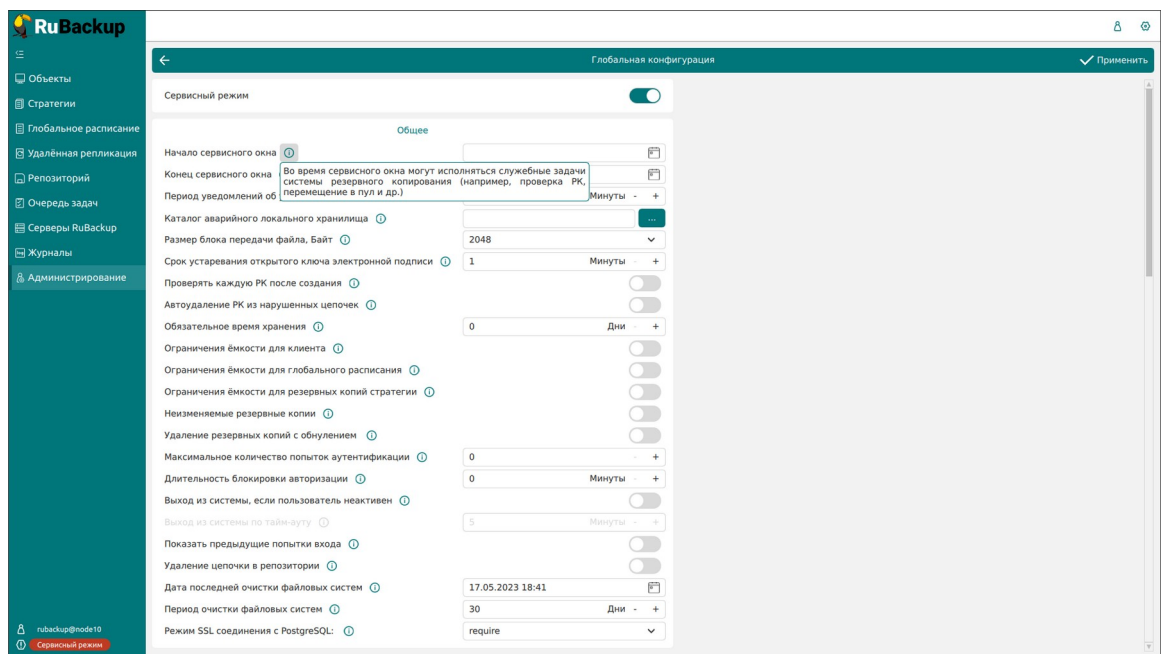

<span id="page-35-0"></span>Рисунок 13

Также можно кликнуть по значку правой кнопкой мыши, чтобы описание открылось отдельно во всплывающем окне (рисунок [14](#page-35-1)).

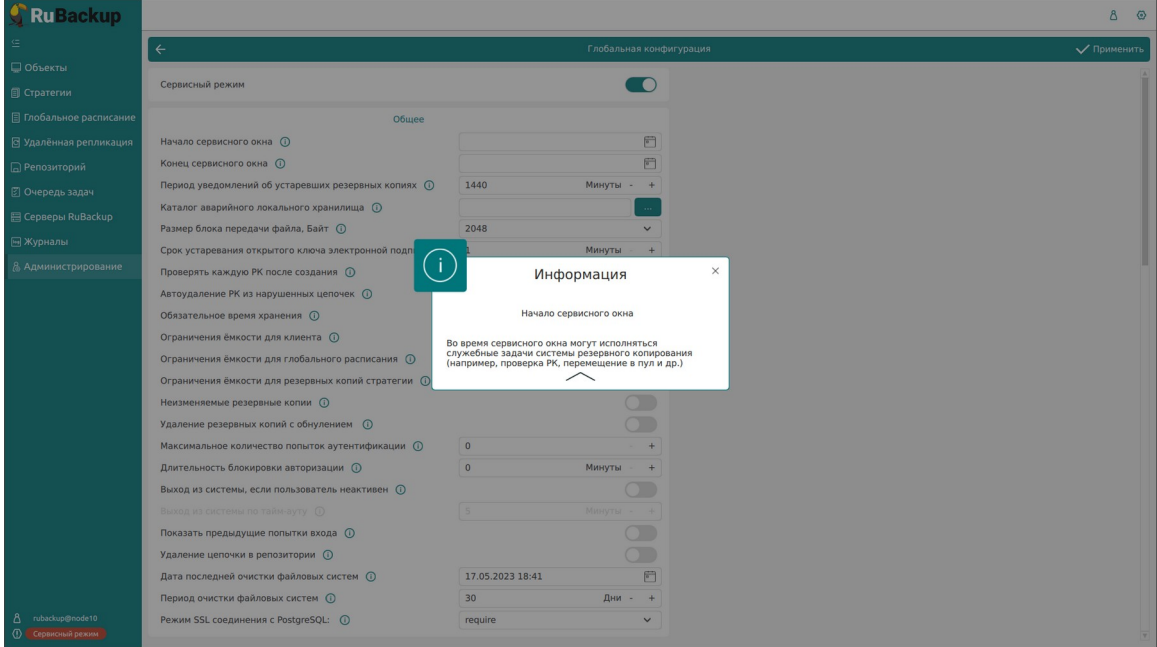

<span id="page-35-1"></span>Рисунок 14
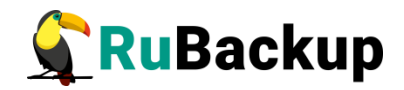

# **Общее**

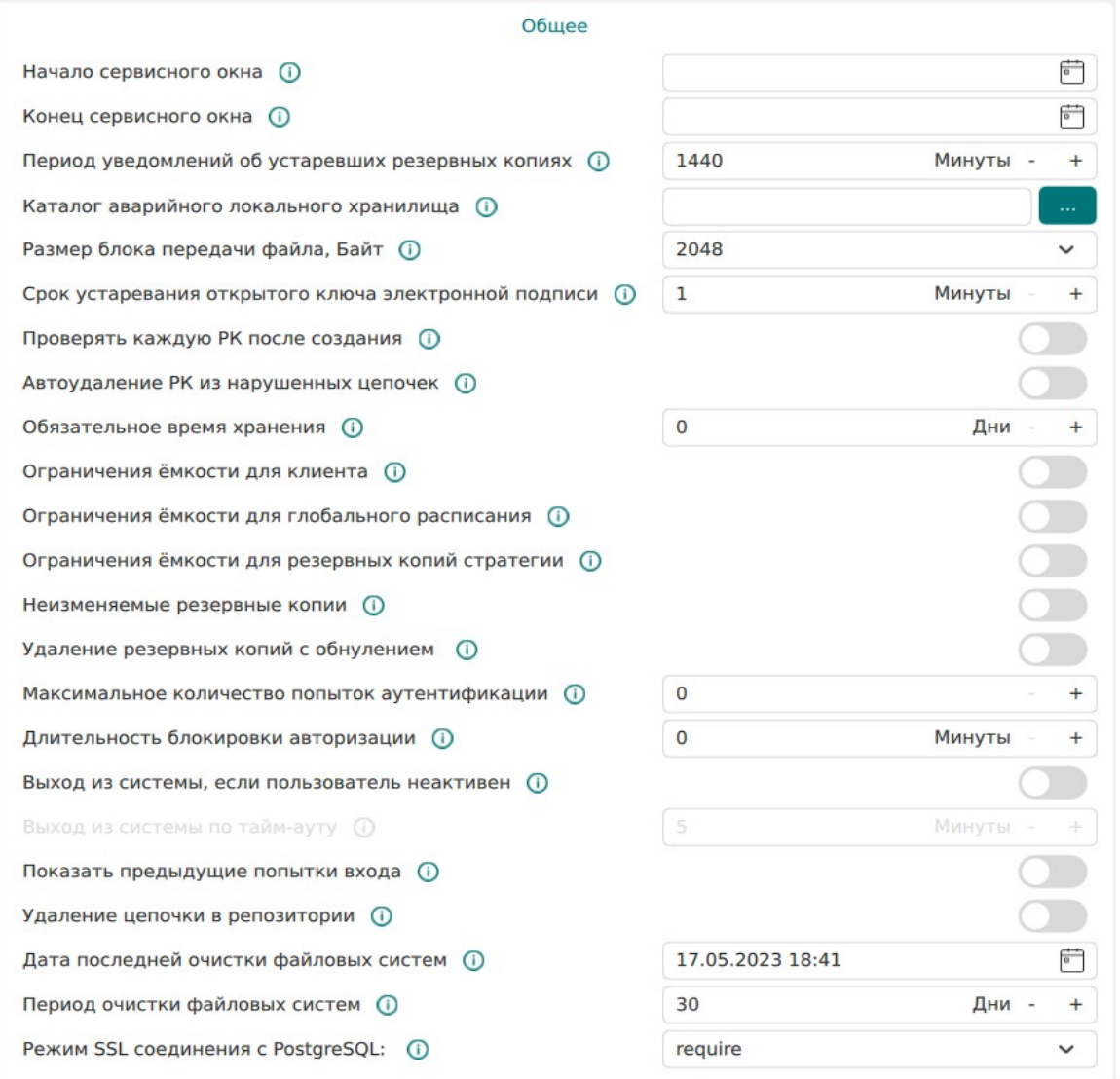

#### <span id="page-36-0"></span>Рисунок 15

В блоке «Общее» содержатся общие параметры RuBackup (рисунок [15](#page-36-0)):

- Начало сервисного окна и Конец сервисного окна во время сервисного окна могут исполняться служебные задачи системы резервного копирования, такие как проверка резервных копий,перемещение их из одного пула в другой, а также удаление резервных копий;
- Период уведомлений об устаревших резервных копиях с какой периодичностью после окончания срока хранения резервной копии направлять уведомления;
- Каталог аварийного локального хранилища аварийное место для хранения резервных копий. Используется, когда заканчивается место в пуле, определенном для резервной копии при её создании. Аварийное

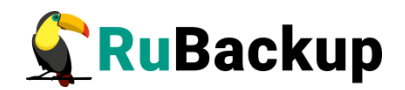

локальное хранилище не будет использовано при операции перемещения, в этом случае задача закончится с ошибкой. Для аварийного хранения резервных копий рекомендуется выделить достаточное пространство на отдельном томе или разделе диска на каждом сервере резервного копирования в серверной группировке RuBackup. При необходимости разместить его на каком-либо другом устройстве нужно обеспечить наличие каталога (создать его вручную или обеспечить права для его создания);

- Размер блока передачи файла, Байт размер блока данных при передаче резервной копии по сети. Применяется для всех пулов кроме блочных устройств. Для блочных устройств размер блока указывается непосредственно при создании пула типа «Блочное устройство»;
- Срок устаревания открытого ключа электронной подписи период обновления открытых ключей электронной подписи клиентов. Открытые ключи клиентов хранятся в базе данных RuBackup и используются для проверки резервных копий;
- Проверять каждую РК (резервную копию) после создания требуется ли создать задачу проверки сразу после помещения резервной копии в репозиторий;
- Автоудаление РК (резервных копий) из нарушенных цепочек при прерывании цепочки последующие разностные резервные копии автоматически удалятся;
- Обязательное время хранения минимальное обязательное время хранения резервных копий, в течение которого их нельзя удалить из СРК;
- Ограничение ёмкости для клиента разрешить ограничение емкости резервных копий для всех клиентов;
- Ограничение ёмкости для глобального расписания разрешить ограничение емкости резервных копий для всех правил глобального расписания;
- Ограничение ёмкости для резервных копий стратегии разрешить ограничение емкости резервных копий для всех стратегий;
- Неизменяемые резервные копии установка для файлов резервных копий chattr +i (невозможно удалить или изменить файлы средствами операционной системы);
- Удаление резервных копий с обнулением установка для файлов резервных копий chattr +s (зануление файлов в файловой системе средствами операционной системы);
- Максимальное количество попыток аутентификации количество попыток входа в систему, после которого происходит блокировка пользователя;

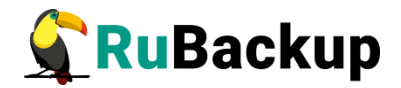

- Длительность блокировки авторизации если пользователь вводит неправильные данные для входа указанное выше количество раз, происходит блокировка авторизации на период, указанный в данном параметре;
- Выход из системы, если пользователь неактивен позволяет настроить автоматический выход из системы, если отсутствует деятельность пользователя;
- Выход из системы по тайм-ауту период, через который происходит автоматический выход из системы;
- Показать предыдущие попытки входа показывать ли предыдущие успешные и неудачные попытки входа после текущего входа в систему;
- Удаление цепочки в репозитории при удалении резервной копии удалять только ее или удалять цепочку целиком;
- Дата последней очистки файловых систем отображает информацию, когда была проведена последняя очистка хранилищ в пулах типа «Файловые системы», не редактируется;
- Период очистки файловых систем задает периодичность очистки хранилищ в пулах типа «Файловые системы»;

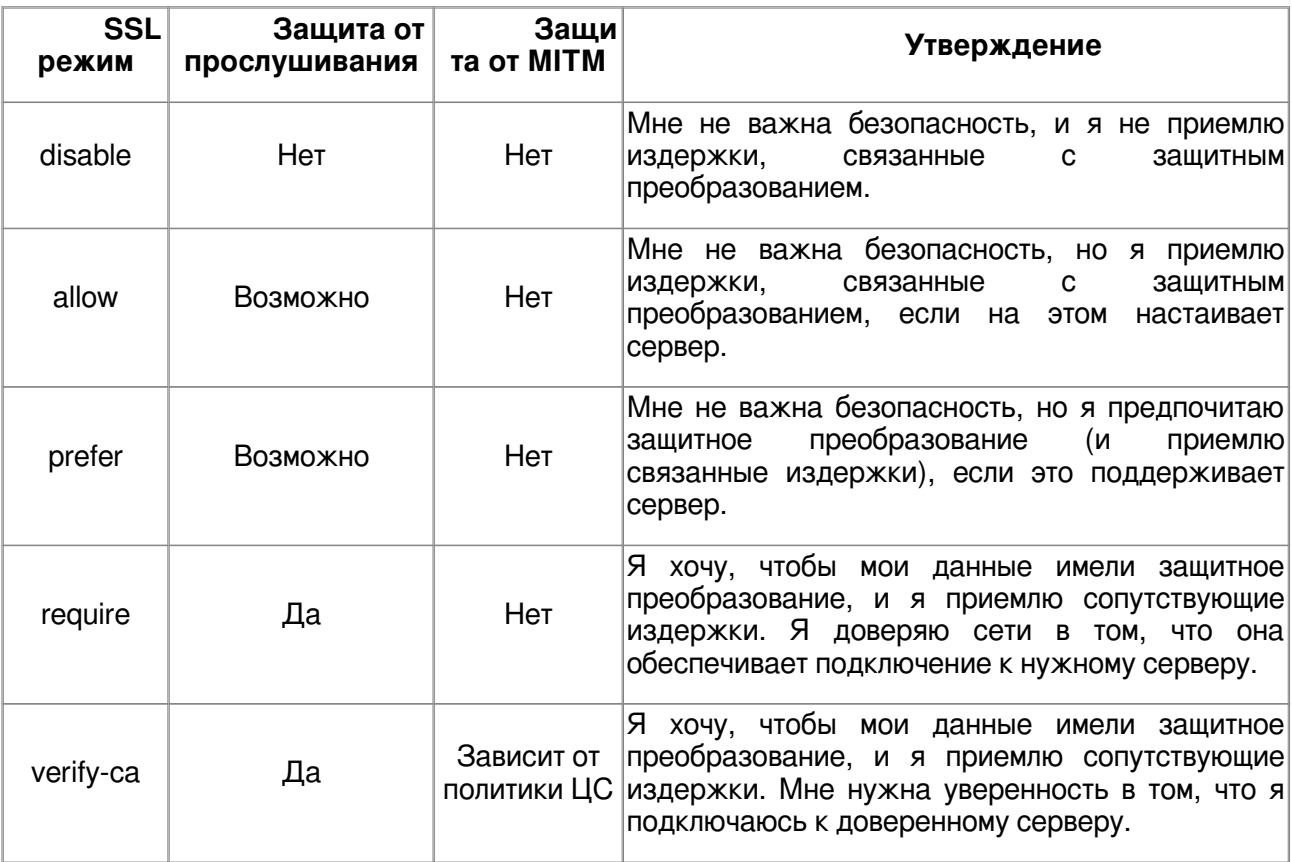

• Режим SSL соединения с PostgreSQL — режим безопасного соединения с базой данных PostgreSQL. Включает в себя 6 режимов:

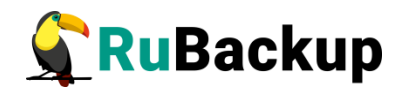

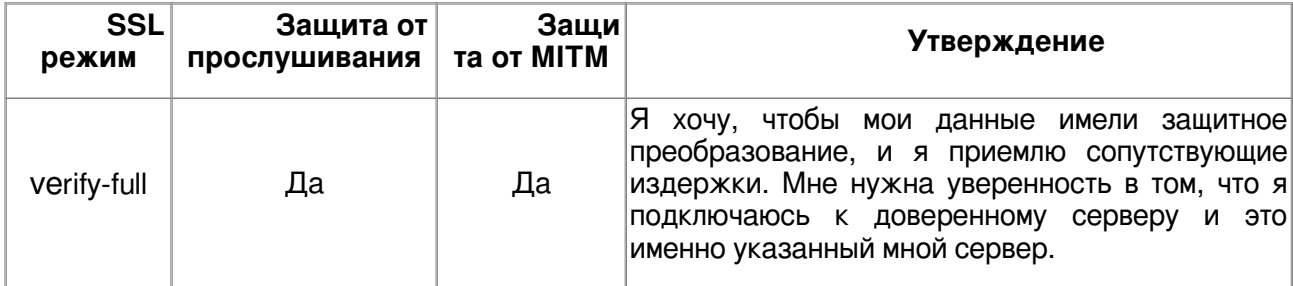

# **Стратегии**

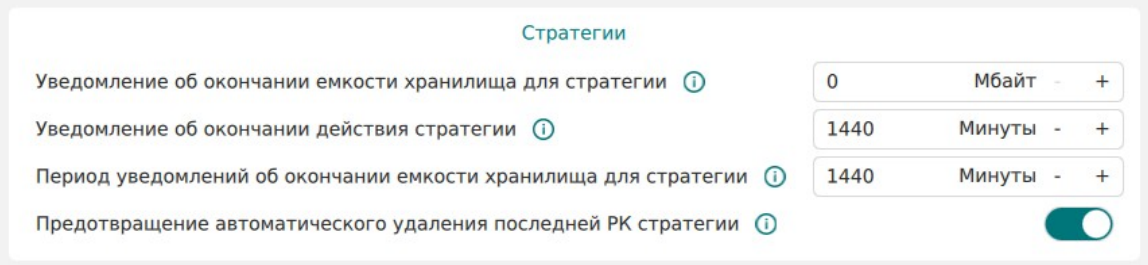

<span id="page-39-0"></span>Рисунок 16

В блоке «Стратегии» можно настроить следующие параметры (рисунок [16\)](#page-39-0):

- Уведомление об окончании емкости хранилища для стратегии минимальный свободный объем хранилища для стратегии, при котором будет отправлено уведомление об окончании емкости хранилища. Если резервные копии заняли все пространство для хранения резервных копий, выделенное для стратегии резервного копирования, информация об этом будет использована для создания задачи уведомления;
- Уведомление об окончании действия стратегии период до окончания действия стратегии, за который необходимо создать задачу уведомления;
- Период уведомлений об окончании емкости хранилища для стратегии с какой периодичностю после окончания емкости хранилища для стратегии направлять уведомления;
- Предотвращение автоматического удаления последней РК (резервной копии) стратегии – если данный параметр включен, то удаление последней полной резервной копии стратегии невозможно.

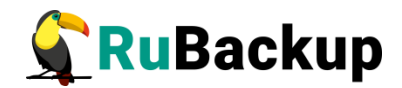

# **Правила**

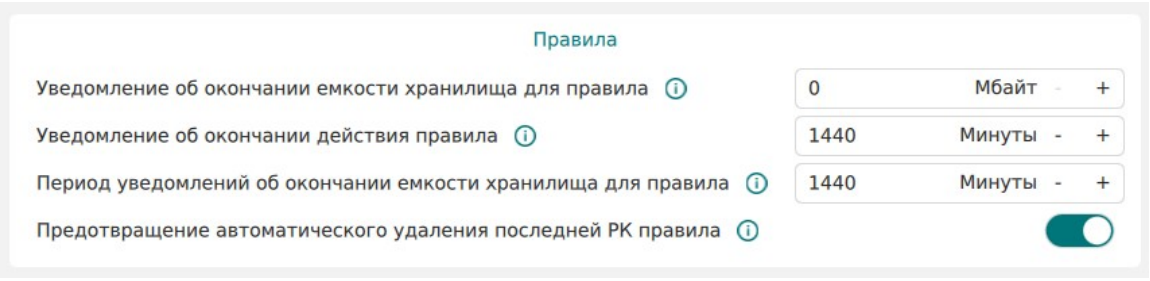

<span id="page-40-0"></span>Рисунок 17

В блоке «Правила» можно настроить следующие параметры (рисунок [17\)](#page-40-0):

- Уведомление об окончании емкости хранилища для правила минимальный свободный объем хранилища для правила, при котором будет отправлено уведомление об окончании емкости хранилища. Если резервные копии займут всё пространство для хранения резервных копий, выделенное для правила глобального расписания, информация об этом будет использована для создания задачи уведомления;
- Уведомление об окончании действия правила период до окончания действия правила глобального расписания, за который необходимо создать задачу уведомления;
- Период уведомлений об окончании емкости хранилища для правила с какой периодичностью после окончания емкости хранилища для правила направлять уведомления;
- Предотвращение автоматического удаления последней РК (резервной копии) правила — если данный параметр включен, то удаление последней полной резервной копии правила невозможно.

#### **Задачи**

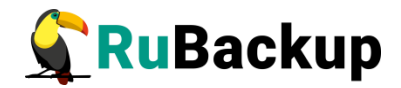

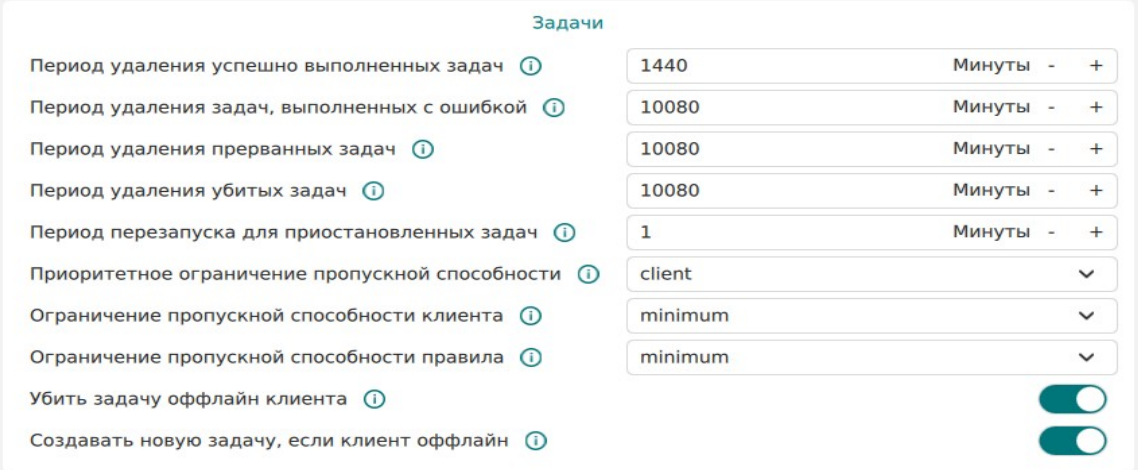

<span id="page-41-0"></span>Рисунок 18

В блоке «Задачи» можно настроить следующие параметры (рисунок [18](#page-41-0)):

- Период удаления успешно выполненных задач период, по истечении которого успешно выполненные задачи (статус «Done») автоматически будут удалены из очереди задач;
- Период удаления задач, выполненных с ошибкой период, по истечении которого выполненные с ошибкой задачи (статус «Error») автоматически будут удалены из очереди задач;
- Период удаления прерванных задач период, по истечении которого прерванные сервером задачи (статус «Broken») автоматически будут удалены из очереди задач;
- Период удаления убитых задач период, по истечении которого убитые администратором задачи (статус «Killed») автоматически будут удалены из очереди задач;
- Период перезапуска для приостановленных задач период, по истечении которого нужно перезапустить приостановленные задачи в очереди;
- Приоритетное ограничение пропускной способности:
	- rule для задачи резервного копирования или восстановления используются настройки ограничения скорости передачи резервных копий, связанные с правилом глобального расписания;
	- client для задачи резервного копирования или восстановления используются настройки ограничения скорости передачи резервных копий, связанные с клиентом системы резервного копирования;
- Ограничение пропускной способности клиента способ выбора ограничения скорости для клиента. Если для клиента есть пересекающиеся во времени настройки ограничения скорости, то можно выбрать:

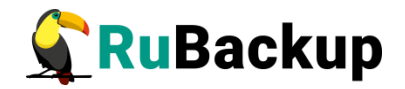

- minimum будет действовать настройка с минимальной скоростью;
- maximum будет действовать настройка с максимальной скоростью;
- Ограничение пропускной способности правила способ выбора ограничения скорости для правила глобального расписания. Если для правила есть пересекающиеся во времени настройки ограничения скорости, то можно выбрать:
	- minimum будет действовать настройка с минимальной скоростью.
	- maximum будет действовать настройка с максимальной скоростью.
- Убить задачу оффлайн клиента если сервер обнаружит клиента в статусе offline, то исполняющуюся задачу на этом клиенте сервер переведет в статус «Error».
- Создавать новую задачу, если клиент оффлайн если сервер обнаружит клиента в статусе offline, нужно ли создать копию старой задачи на этом клиенте, которая была переведена сервером в статус «Error». Доступно только при включенной опции «Убить задачу оффлайн клиента».

#### **Ленточные библиотеки**

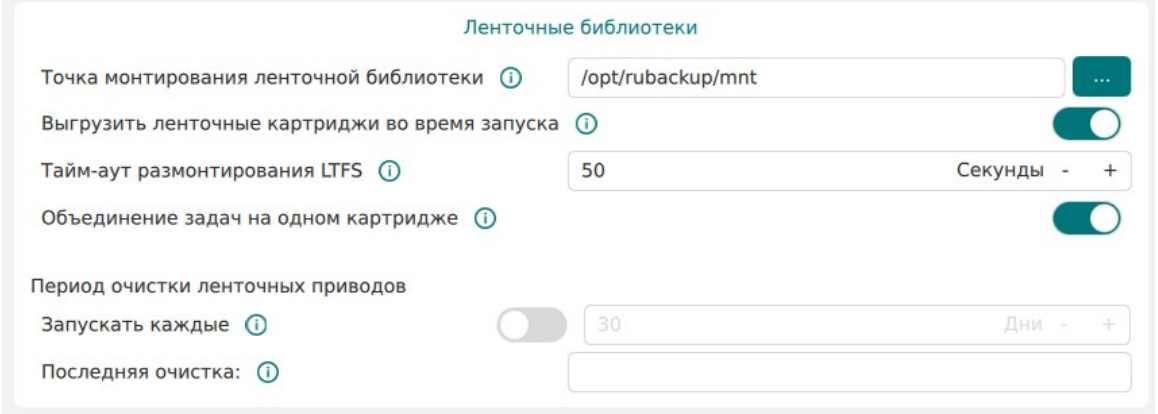

<span id="page-42-0"></span>Рисунок 19

В блоке «Ленточные библиотеки» можно настроить следующие параметры (рисунок [19](#page-42-0)):

• Точка монтирования ленточной библиотеки – для работы с лентами LTO RuBackup использует файловую систему LTFS. Точка монтирования это место, куда монтируются файловые системы LTFS. Точка монтирования должна существовать на всех медиасерверах серверной группировки RuBackup, к которым подключены ленточные библиотеки. По умолчанию точка монтирования - каталог /opt/rubackup/mnt;

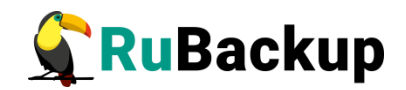

- Выгрузить ленточные картриджи во время запуска выгружать или не выгружать из магнитофонов картриджи ленточных библиотек при старте медиасервера. Для нормальной работы RuBackup при старте пытается выгрузить картриджи из ленточных приводов. При изменении параметра нужно будет самостоятельно выгружать картридж из привода ленточной библиотеки, если он случайно оказался в ленточном приводе при старте медиасервера. Значение по умолчанию - да. Не рекомендуется изменять этот глобальный параметр;
- Таймаут размонтирования LTFS после выполнения любой задачи, связанной с использованием ленточного картриджа, RuBackup выгружает картридж из ленточного привода в слот ленточной библиотеки. Файловой системе LTFS при размонтировании требуется значительное время для выполнения этой операции. Данный параметр определяет период опроса, произошло ли фактическое отмонтирование файловой системы;
- Объединение задач на одном картридже позволяет не выполнять выгрузку ленточного картриджа, если существуют другие задачи с доступом к этому картриджу. Повышает эффективность работы с ленточными библиотеками;
- Период очистки ленточных приводов позволяет указать промежуток времени, спустя который запускается очистка ленточных приводов с помощью чистящего картриджа. В поле «Последняя очистка» указывается, когда была реализована последняя очистка.

# **Пулы**

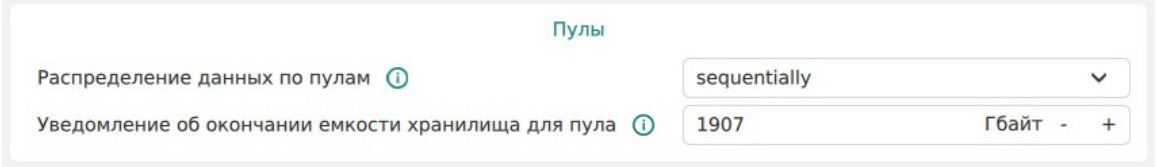

<span id="page-43-0"></span>Рисунок 20

В блоке «Пулы» можно настроить следующие параметры (рисунок [20\)](#page-43-0):

- Распределение данных по пулам метод распределения резервных копий по устройствам хранения пула: последовательно (sequentially) или параллельно (simultaneously). Если в пуле есть несколько устройств хранения резервных копий, то можно выбрать стратегию заполнения устройств резервными копиями;
- Уведомление об окончании емкости хранилища для пула минимальный свободный объем хранилища для пула, при котором будет отправлено уведомление об окончании емкости хранилища.

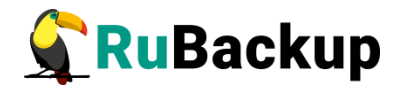

#### **Мониторинг**

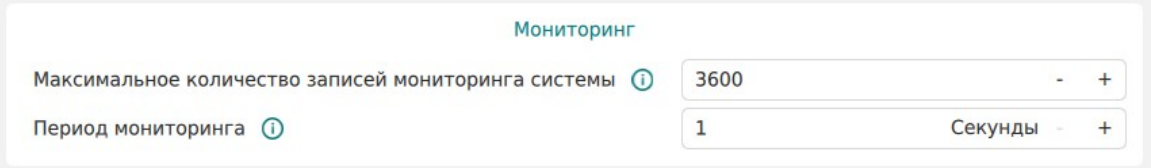

<span id="page-44-1"></span>Рисунок 21

В блоке «Мониторинг» можно настроить следующие параметры (рисунок [21\)](#page-44-1):

- Максимальное количество записей мониторинга системы максимальное количество записей в таблице системного мониторинга для одного сервера серверной группировки RuBackup (записываются данные для всех серверов);
- Период мониторинга период между записями системы мониторинга.

# **Дедупликация**

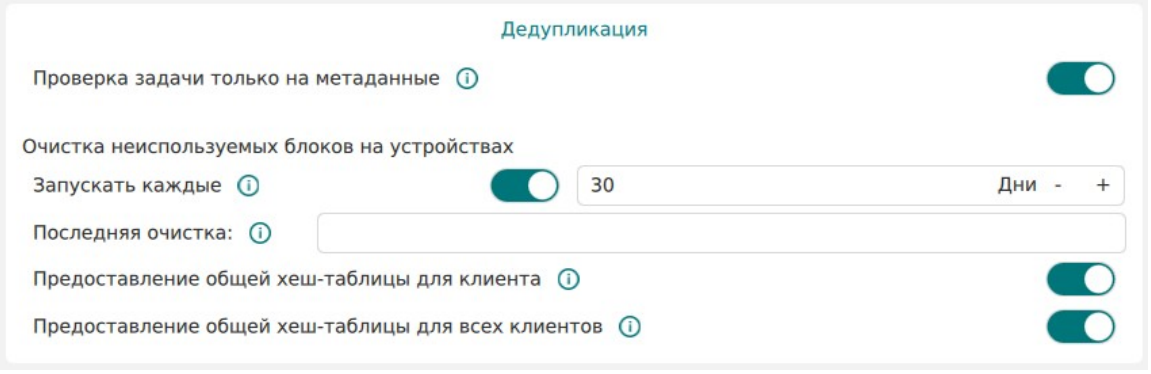

<span id="page-44-0"></span>Рисунок 22

В блоке «Дедупликация» можно настроить параметры дедупликации (рисунок [22](#page-44-0)):

- Проверка задачи только на метаданные при проверке дедуплицированных резервных копий проверять только метаданные или вместе с дайджестами всех блоков (по умолчанию - только метаданные). Если данный параметр включен, система не будет делать для каждого блока дедуплицированного хранилища дайджест;
- Очистка неиспользуемых блоков на устройствах выполнять ли очистку неиспользуемых блоков в дедуплицированных блочных устройствах в сервисное окно. Включает в себя период очистки неиспользуемых блоков данных ("Запускать каждый"), а также показывает, когда была выполнена последняя очистка ("Последняя очистка");

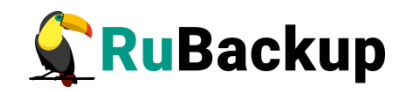

- Предоставление общей хеш-таблицы для клиента предоставлять ли клиентам общую хеш-таблицу блоков того же типа ресурса, для которого делается резервная копия, если резервных копий такого же ресурса для данного клиента в базе данных еще нет. Снижает нагрузку на сеть;
- Предоставление общей хеш-таблицы для всех клиентов предоставлять ли клиентам общую хеш-таблицу блоков того же типа ресурса всех клиентов СРК, для которого делается резервная копия, если резервных копий такого же ресурса для данного клиента в базе данных еще нет.

# **Ключ RuBackup**

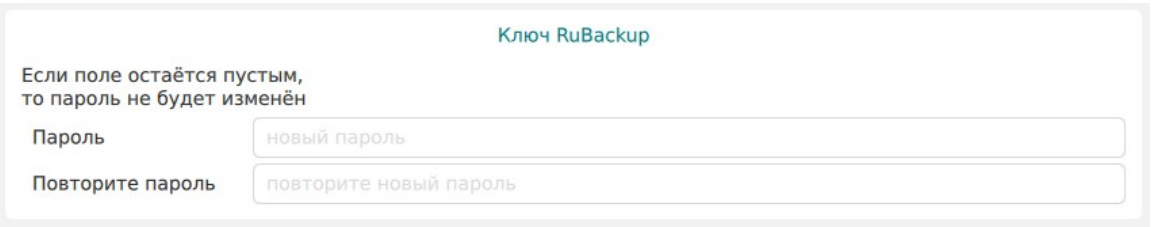

<span id="page-45-0"></span>Рисунок 23

В блоке «Ключ RuBackup» (рисунок [23](#page-45-0)) можно настроить пароль для приложения RuBackup key (восстановление резервных копий по сети или с помощью загрузочной флеш-карты RuBackup key).

# **Настройки интерфейса**

Настройки интерфейса (рисунок [24](#page-46-0)) позволяют изменить тему приложения (в том числе темная тема), переключить язык (русский, английский), а также включить выход без подтверждения, экспериментальный режим (раздел «Групповые расписания» в главном меню) и режим подсказок (появление значка справки на страницах, имеющих справочную информацию, и подсказок в глобальной конфигурации).

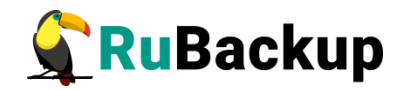

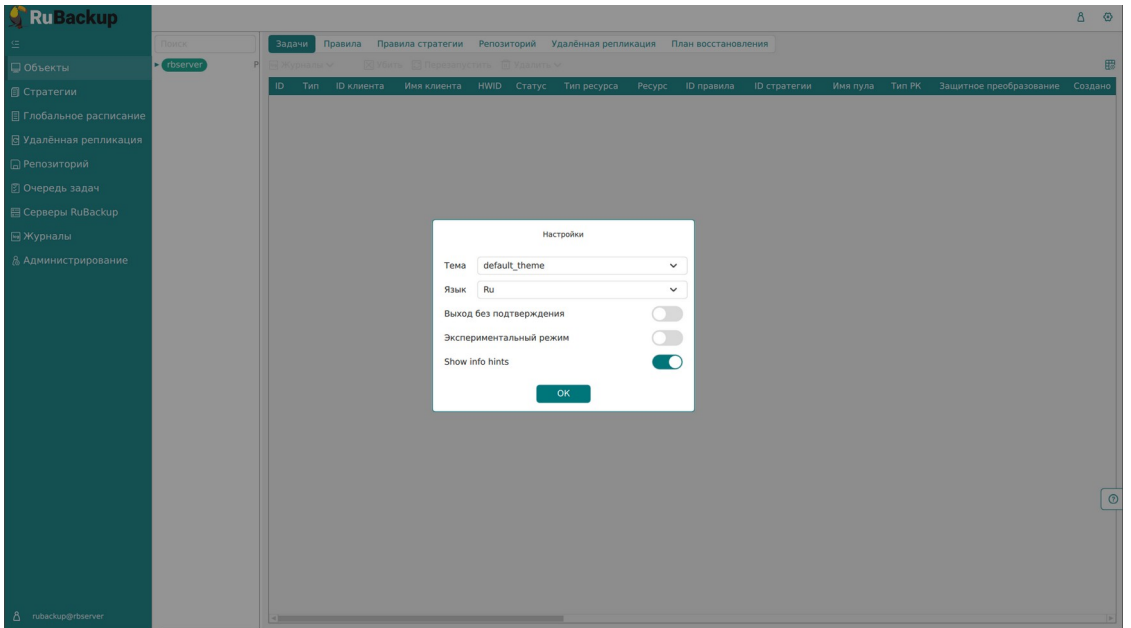

<span id="page-46-0"></span>Рисунок 24

# **Поддержка**

Раздел «Поддержка» позволяет отправить запрос в поддержку (рисунок [25](#page-46-1)).

<span id="page-46-1"></span>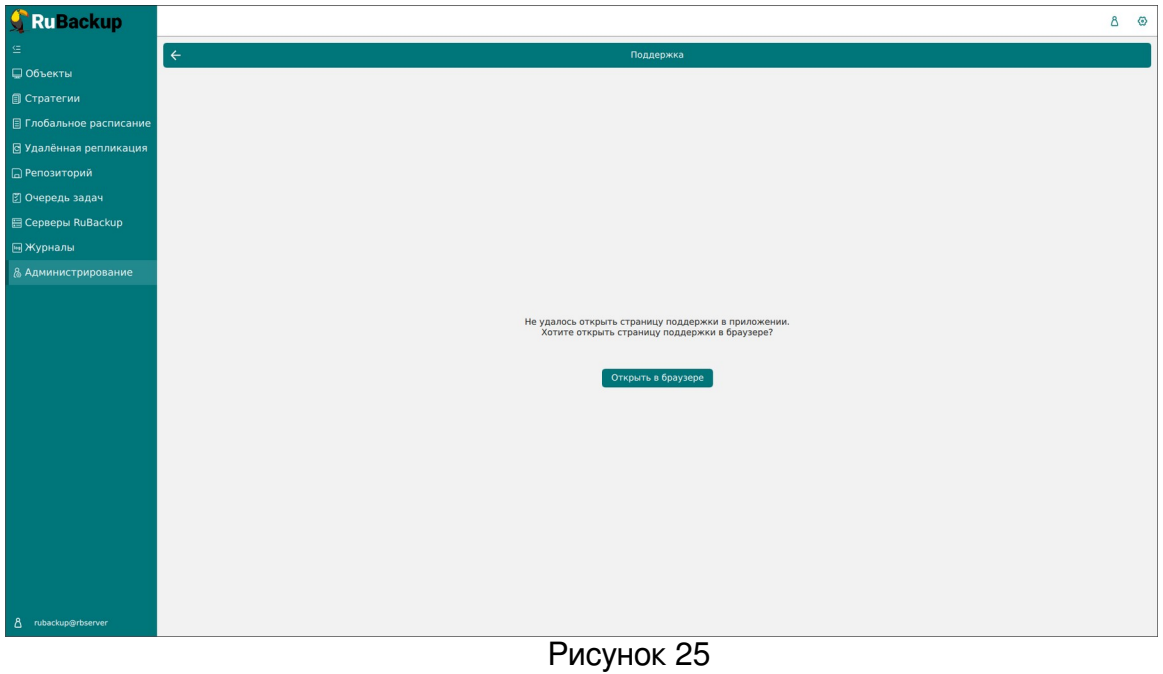

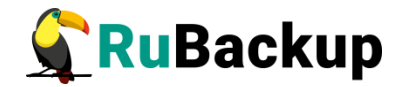

# **О RuBackup**

Раздел «О RuBackup» содержит информацию о правах, авторе, версии и сборке программы (рисунок [26\)](#page-47-0).

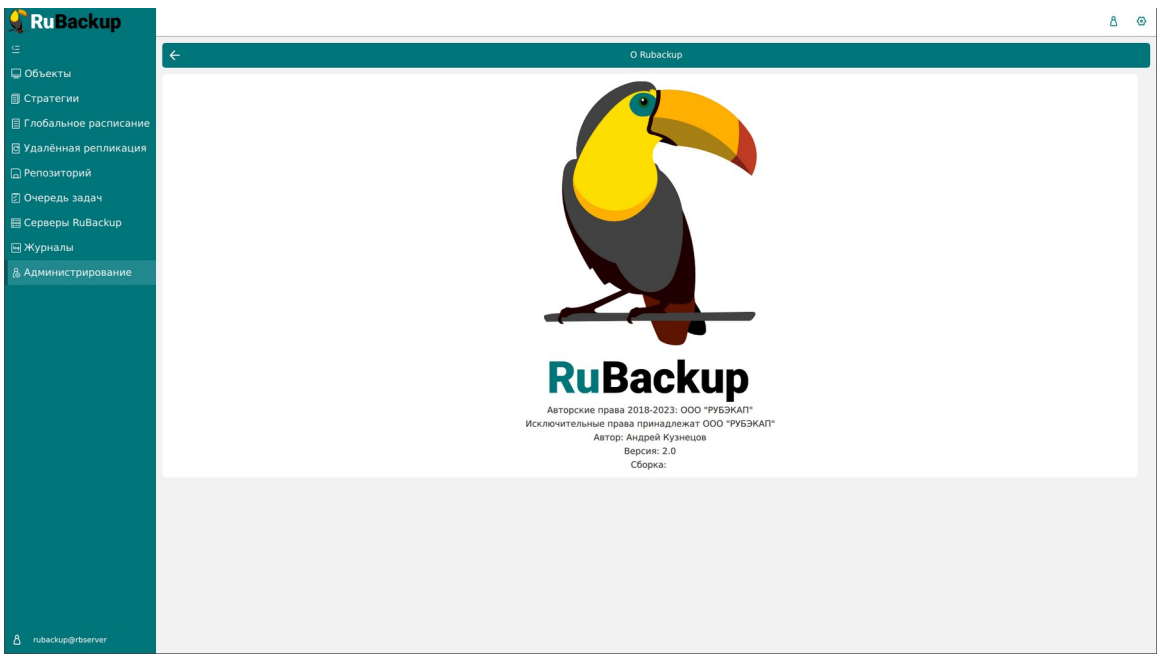

Рисунок 26

# <span id="page-47-0"></span>**Информация о текущем пользователе**

Информация о текущем пользователе появляется при нажатии на иконку <sup>в</sup> в правом верхнем углу (рисунок [27](#page-48-0)). Здесь расположена информация о группе, к которой относится текущий пользователь, базе данных и сервере, к которым он подключен, а также его роль.

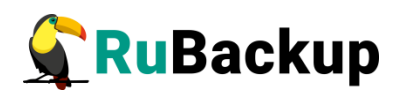

| <b>C</b> RuBackup       |              |                   |  |                                                  |                                                                                |                   |              |                |                                    | $\delta$<br>$\circ$  |
|-------------------------|--------------|-------------------|--|--------------------------------------------------|--------------------------------------------------------------------------------|-------------------|--------------|----------------|------------------------------------|----------------------|
|                         | Поиск        | Задачи            |  |                                                  | Правила Правила стратегии Репозиторий Удалённая репликация План восстановления |                   |              |                | Подключение:                       |                      |
| □ Объекты               | $E$ rbserver |                   |  | [X] Убить <b>[3] Перезапустить [1] Удалить V</b> |                                                                                |                   |              |                | <b>В Пользователь:</b>             | rubackup             |
| <b>В</b> Стратегии      |              | ID Тип ID клиента |  |                                                  | Имя клиента HWID Статус Тип ресурса Ресурс                                     | <b>ID</b> правила | ID стратегии | Имя пула Тип Р | 88 Группа пользователя:            |                      |
| ■ Глобальное расписание |              |                   |  |                                                  |                                                                                |                   |              |                | ₿ База данных:<br><b>• Сервер:</b> | rubackup<br>rbserver |
| ⊠ Удалённая репликация  |              |                   |  |                                                  |                                                                                |                   |              |                | ◎ Роль:                            | Super User           |
| <b>• Препозиторий</b>   |              |                   |  |                                                  |                                                                                |                   |              |                | <b>Выйти из учетной записи</b>     |                      |
| ⊠ Очередь задач         |              |                   |  |                                                  |                                                                                |                   |              |                |                                    |                      |
| 图 Серверы RuBackup      |              |                   |  |                                                  |                                                                                |                   |              |                |                                    |                      |
| ⊟ Журналы               |              |                   |  |                                                  |                                                                                |                   |              |                |                                    |                      |
| & Администрирование     |              |                   |  |                                                  |                                                                                |                   |              |                |                                    |                      |
|                         |              |                   |  |                                                  |                                                                                |                   |              |                |                                    |                      |
|                         |              |                   |  |                                                  |                                                                                |                   |              |                |                                    |                      |
|                         |              |                   |  |                                                  |                                                                                |                   |              |                |                                    |                      |
|                         |              |                   |  |                                                  |                                                                                |                   |              |                |                                    |                      |
|                         |              |                   |  |                                                  |                                                                                |                   |              |                |                                    |                      |
|                         |              |                   |  |                                                  |                                                                                |                   |              |                |                                    |                      |
|                         |              |                   |  |                                                  |                                                                                |                   |              |                |                                    |                      |
|                         |              |                   |  |                                                  |                                                                                |                   |              |                |                                    |                      |
|                         |              |                   |  |                                                  |                                                                                |                   |              |                |                                    |                      |
|                         |              |                   |  |                                                  |                                                                                |                   |              |                |                                    | $\circ$              |
|                         |              |                   |  |                                                  |                                                                                |                   |              |                |                                    |                      |
|                         |              |                   |  |                                                  |                                                                                |                   |              |                |                                    |                      |
|                         |              |                   |  |                                                  |                                                                                |                   |              |                |                                    |                      |
|                         |              |                   |  |                                                  |                                                                                |                   |              |                |                                    |                      |
| 8 rubackup@rbserver     |              | $\sim$            |  |                                                  |                                                                                |                   |              |                |                                    |                      |

<span id="page-48-0"></span>Рисунок 27

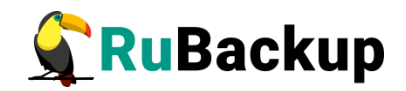

# **Основные принципы работы**

Большая часть окон менеджера системного администратора представляет собой страницу с таблицей (рисунок [28](#page-49-0)), в которой представлена основная информация. Над таблицей расположены кнопки действий, позволяющие взаимодействовать со строками таблицы. Они становятся доступны при выборе строки таблицы.

| RuBackup                       |                        |                            |        |                   |             |                                                                                                    |                       |           |         |                                                  |           |                   |                       | Δ<br>$\odot$ |
|--------------------------------|------------------------|----------------------------|--------|-------------------|-------------|----------------------------------------------------------------------------------------------------|-----------------------|-----------|---------|--------------------------------------------------|-----------|-------------------|-----------------------|--------------|
| 生                              |                        |                            |        |                   |             | <b>⊞ Добавить</b> © Клонировать ≥ Редактировать © Пропускная способность © Копировать в пул ■ Таблицы |                       |           |         | <b>•••</b> Удалить <b>••</b> Выполнить Запустить | $\bullet$ |                   |                       | 思            |
| <b>Q Объекты</b>               | ID.                    | Имя глобального расписания | Статус | <b>ID</b> клиента | Имя клиента | HWID Имя пула                                                                                         | Емкость хранилища, Гб | МИН       | час     | день месяца                                      |           | месяц день недели | Начало периода действ |              |
| <b>© Стратегии</b>             | Rule 1<br>$\mathbf{1}$ |                            | run)   | $\overline{2}$    | rbserver    | 4a20b0 Default                                                                                        | $\mathbf 0$           | $\bullet$ | $\circ$ | $\mathbf{1}$                                     | $\ast$    | $\ast$            | 2023.05.15 08:11      |              |
| <b>В Глобальное расписание</b> |                        |                            |        |                   |             |                                                                                                    |                       |           |         |                                                  |           |                   |                       |              |
| В Удалённая репликация         |                        |                            |        |                   |             |                                                                                                    |                       |           |         |                                                  |           |                   |                       |              |
| ■ Репозиторий                  |                        |                            |        |                   |             |                                                                                                    |                       |           |         |                                                  |           |                   |                       |              |
| ■ Очередь задач                |                        |                            |        |                   |             |                                                                                                    |                       |           |         |                                                  |           |                   |                       |              |
| 图 Серверы RuBackup             |                        |                            |        |                   |             |                                                                                                    |                       |           |         |                                                  |           |                   |                       |              |
| ⊟ Журналы                      |                        |                            |        |                   |             |                                                                                                    |                       |           |         |                                                  |           |                   |                       |              |
| & Администрирование            |                        |                            |        |                   |             |                                                                                                    |                       |           |         |                                                  |           |                   |                       |              |
|                                |                        |                            |        |                   |             |                                                                                                    |                       |           |         |                                                  |           |                   |                       |              |
|                                |                        |                            |        |                   |             |                                                                                                    |                       |           |         |                                                  |           |                   |                       |              |
|                                |                        |                            |        |                   |             |                                                                                                    |                       |           |         |                                                  |           |                   |                       |              |
|                                |                        |                            |        |                   |             |                                                                                                    |                       |           |         |                                                  |           |                   |                       |              |
|                                |                        |                            |        |                   |             |                                                                                                    |                       |           |         |                                                  |           |                   |                       |              |
|                                |                        |                            |        |                   |             |                                                                                                    |                       |           |         |                                                  |           |                   |                       |              |
|                                |                        |                            |        |                   |             |                                                                                                    |                       |           |         |                                                  |           |                   |                       |              |
|                                |                        |                            |        |                   |             |                                                                                                    |                       |           |         |                                                  |           |                   |                       |              |
|                                |                        |                            |        |                   |             |                                                                                                    |                       |           |         |                                                  |           |                   |                       |              |
|                                |                        |                            |        |                   |             |                                                                                                    |                       |           |         |                                                  |           |                   |                       | $\odot$      |
|                                |                        |                            |        |                   |             |                                                                                                    |                       |           |         |                                                  |           |                   |                       |              |
|                                |                        |                            |        |                   |             |                                                                                                    |                       |           |         |                                                  |           |                   |                       |              |
|                                |                        |                            |        |                   |             |                                                                                                    |                       |           |         |                                                  |           |                   |                       |              |
|                                |                        |                            |        |                   |             |                                                                                                    |                       |           |         |                                                  |           |                   |                       |              |
| 8 rubackup@rbserver            |                        |                            |        |                   |             |                                                                                                    |                       |           |         |                                                  |           |                   |                       |              |

<span id="page-49-0"></span>Рисунок 28

Также данные действия доступны при нажатии правой кнопкой мыши по нужной строке (рисунок [29](#page-50-0)).

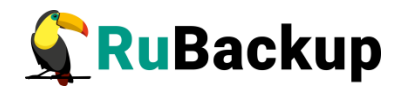

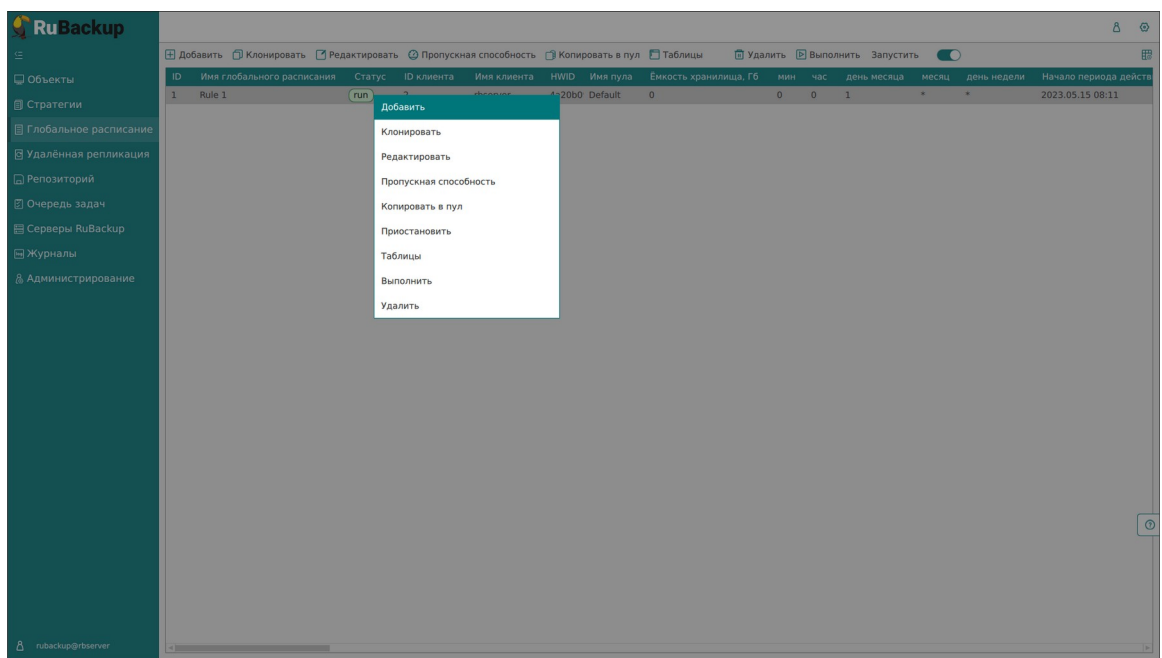

<span id="page-50-0"></span>Рисунок 29

В правом углу над таблицей расположена кнопка, позволяющая настроить отображение таблицы (рисунок [30\)](#page-50-1). С помощью переключателя можно отключить столбцы, которые не будут отображаться в таблице.

| Ru Backup               |     |                                                                                                    |      |                                   |             |                            |              |          |                   |         |                          |                                           |                                | $\delta$ |
|-------------------------|-----|----------------------------------------------------------------------------------------------------|------|-----------------------------------|-------------|----------------------------|--------------|----------|-------------------|---------|--------------------------|-------------------------------------------|--------------------------------|----------|
|                         |     | <b>⊞ Добавить</b> © Клонировать ≥ Редактировать © Пропускная способность <u>©</u> Копировать в пул ■ Таблицы |      |                                   |             |                            |              |          |                   |         |                          | <b>П Удалить В Выполнить Запустить ••</b> |                                |          |
|                         | ID. | Имя глобального расписания Статус                                                                            |      | Имя клиента HWID Имя пула мин час |             |                            |              |          | день месяца       |         |                          | месяц день недели Начало периода действия | Окончание периода действия Сро |          |
|                         | 1   | Rule 1                                                                                                    | run) | rbserver                          |             | 4a20b0 Default             | $\mathbf{0}$ | $\theta$ | $\mathbf{1}$      | $\star$ | $\mathbf{x}$             | 2023.05.15 08:11                          | 2024.05.15 08:11               |          |
| В Глобальное расписание |     |                                                                                                    |      |                                   |             |                            |              |          |                   |         |                          |                                           |                                |          |
| ⊠ Удалённая репликация  |     |                                                                                                    |      |                                   |             |                            |              |          |                   |         |                          |                                           |                                |          |
|                         |     |                                                                                                    |      |                                   |             |                            |              |          |                   |         |                          |                                           |                                |          |
| ⊠ Очередь задач         |     |                                                                                                    |      |                                   |             |                            |              |          |                   |         |                          |                                           |                                |          |
| 图 Серверы RuBackup      |     |                                                                                                    |      |                                   |             |                            |              |          | Настроить колонки |         |                          |                                           |                                |          |
|                         |     |                                                                                                    |      |                                   |             |                            |              |          |                   |         |                          |                                           |                                |          |
| & Администрирование     |     |                                                                                                    |      | ID                                |             |                            |              |          |                   |         |                          |                                           |                                |          |
|                         |     |                                                                                                    |      |                                   |             | Имя глобального расписания |              |          |                   |         | 888888                   |                                           |                                |          |
|                         |     |                                                                                                    |      |                                   | Статус      |                            |              |          |                   |         |                          |                                           |                                |          |
|                         |     |                                                                                                    |      |                                   | ID клиента  |                            |              |          |                   |         |                          |                                           |                                |          |
|                         |     |                                                                                                    |      |                                   | Имя клиента |                            |              |          |                   |         |                          |                                           |                                |          |
|                         |     |                                                                                                    |      |                                   | <b>HWID</b> |                            |              |          |                   |         |                          |                                           |                                |          |
|                         |     |                                                                                                    |      |                                   | Имя пула    | Емкость хранилища, Гб      |              |          |                   |         | $\overline{\phantom{0}}$ |                                           |                                |          |
|                         |     |                                                                                                    |      |                                   |             |                            |              |          |                   |         |                          |                                           |                                |          |
|                         |     |                                                                                                    |      |                                   |             |                            |              |          | OK                |         |                          |                                           |                                |          |
|                         |     |                                                                                                    |      |                                   |             |                            |              |          |                   |         |                          |                                           |                                |          |
|                         |     |                                                                                                    |      |                                   |             |                            |              |          |                   |         |                          |                                           |                                |          |
|                         |     |                                                                                                    |      |                                   |             |                            |              |          |                   |         |                          |                                           |                                |          |
|                         |     |                                                                                                    |      |                                   |             |                            |              |          |                   |         |                          |                                           |                                |          |
|                         |     |                                                                                                    |      |                                   |             |                            |              |          |                   |         |                          |                                           |                                |          |
|                         |     |                                                                                                    |      |                                   |             |                            |              |          |                   |         |                          |                                           |                                |          |
|                         |     |                                                                                                    |      |                                   |             |                            |              |          |                   |         |                          |                                           |                                |          |

<span id="page-50-1"></span>Рисунок 30

Для выбора всех строк таблицы можно воспользоваться сочетанием клавиш «ctrl+A». Чтобы выбрать диапазон строк, нужно выбрать начальную строку и с зажатой клавишей shift выбрать конечную строку. Для выбора нескольких строк можно с зажатой клавишей ctrl выбирать строки левой кнопкой мыши.

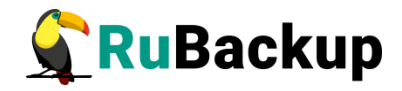

При выборе нескольких строк в таблице появляются кнопки «Выбрать всё» и «Сбросить всё» (рисунок [31](#page-51-1)).

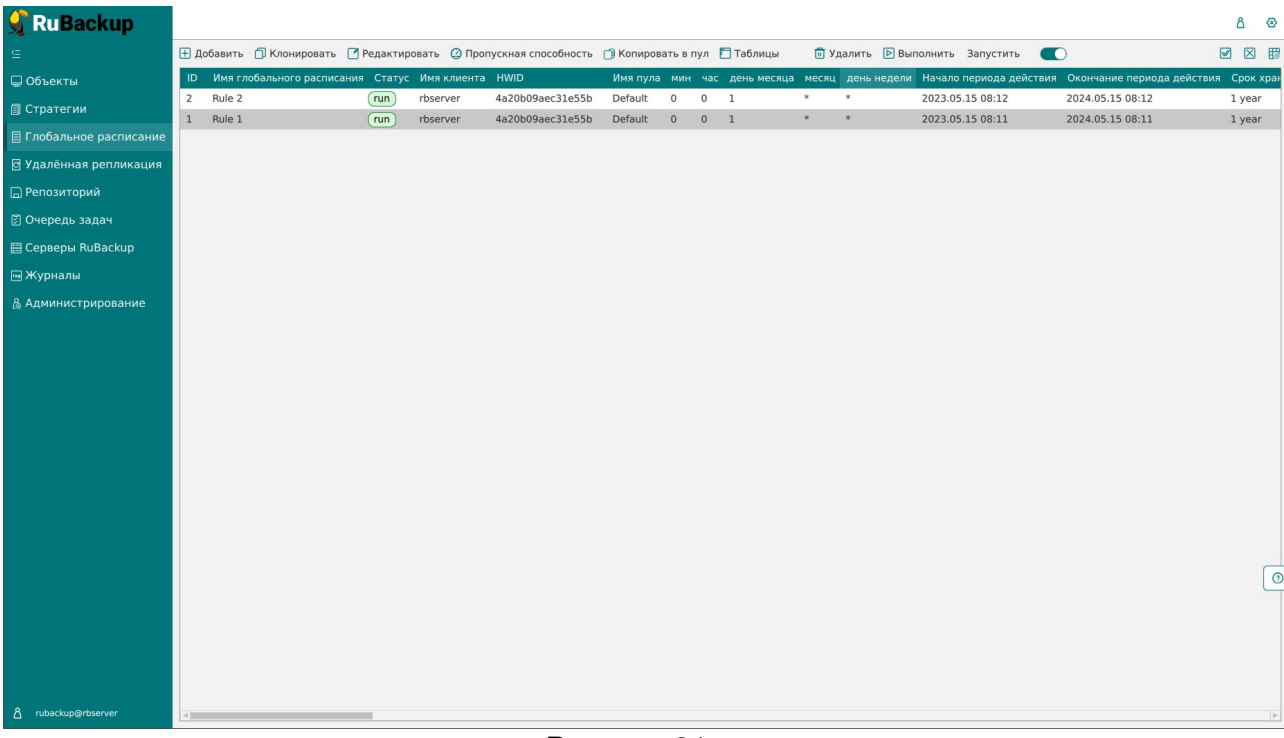

#### <span id="page-51-1"></span><span id="page-51-0"></span>Рисунок 31

При нажатии левой кнопкой мыши на заголовок столбца появляется меню «Фильтр и сортировка» (рисунок [32](#page-51-0)). Доступна сортировка по возрастанию и по убыванию, поле для ввода слова, по которому будет производиться фильтрация, а также сброс фильтра.

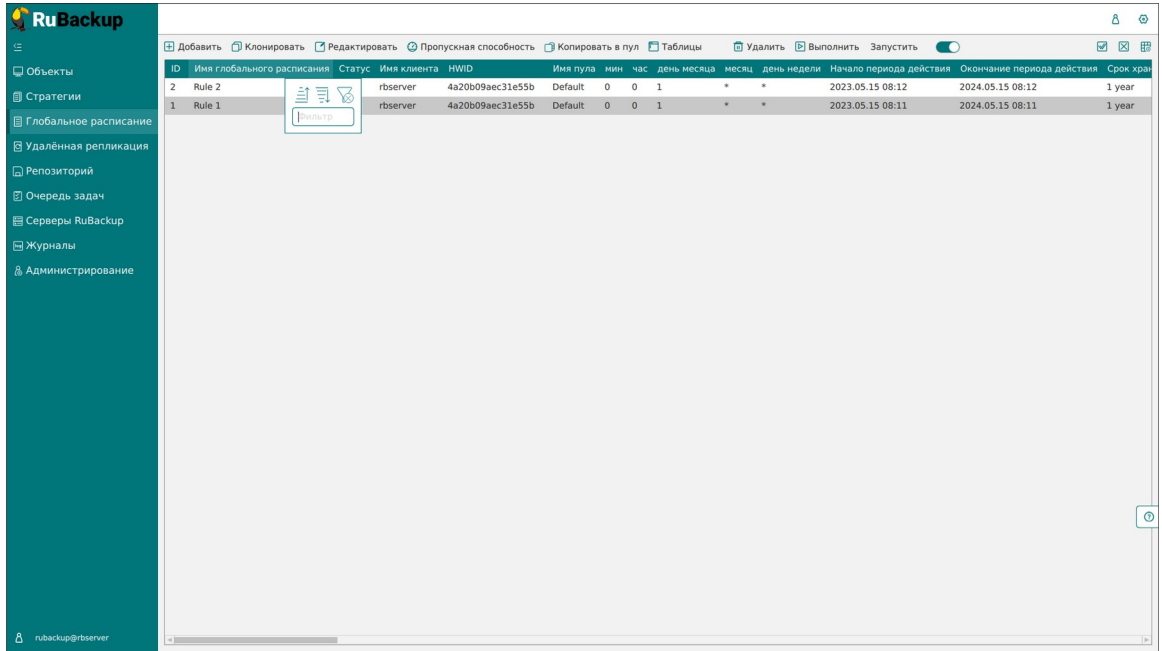

Рисунок 32

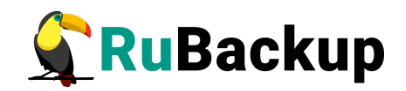

# **Администрирование**

Раздел «Администрирование» расположен в главном меню последним пунктом (рисунок [33\)](#page-52-0). Информация разделена на подразделы: пользователи, объекты, хранилища, очереди, планы, отчеты и запросы клиентов.

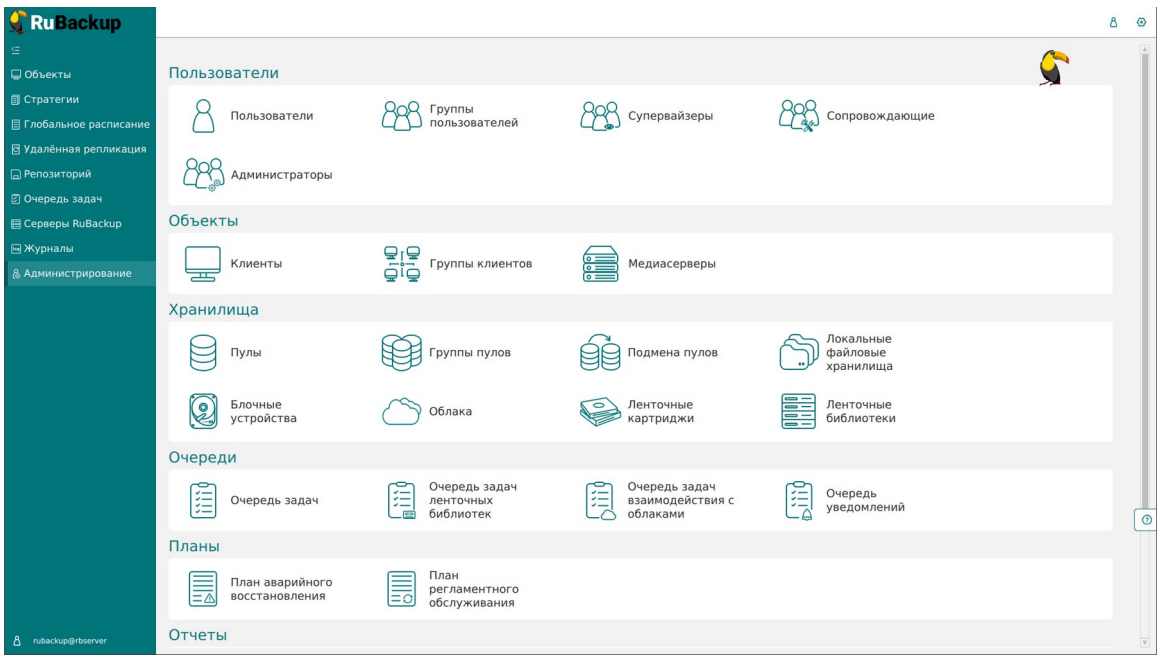

<span id="page-52-0"></span>Рисунок 33

#### **Пользователи**

В подразделе «Пользователи» содержится информация о пользователях системы резервного копирования, группах, в которые они объединены, а также списки пользователей по ролям (супервайзеры, сопровождающие, администраторы).

Группы пользователей и пользователи в RuBackup используются системой уведомлений о событиях системы резервного копирования. Не следует путать роли и группы пользователей. У каждого пользователя СРК должна быть роль, определяющая его права в системе. Если роль у пользователя отсутствует, доступ в программу ему запрещен.

Уведомления отправляются группе пользователей. Если нужно отправить уведомление только одному пользователю, то либо нужно создать для него отдельную группу, либо в настройке уведомлений для события использовать поле «E-mail CC», в которое ввести e-mail пользователя.

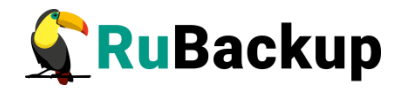

На странице «Пользователи» содержится информация о всех пользователях системы в виде таблицы (рисунок [34\)](#page-53-0). Данное окно позволяет добавлять новых пользователей, редактировать и удалять существующих пользователей, менять пароли и находить пользователей при помощи поиска.

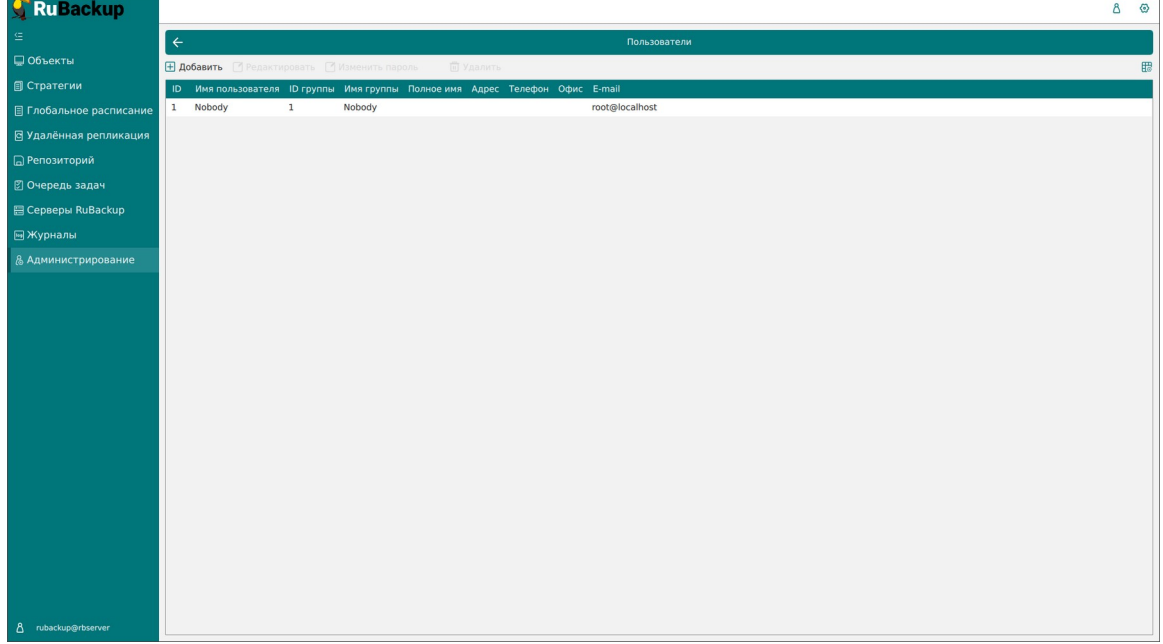

Пользователя Nobody удалить невозможно.

# <span id="page-53-0"></span>Рисунок 34

Чтобы **добавить нового пользователя** в СРК нужно в окне «Пользователи» нажать кнопку «Добавить».

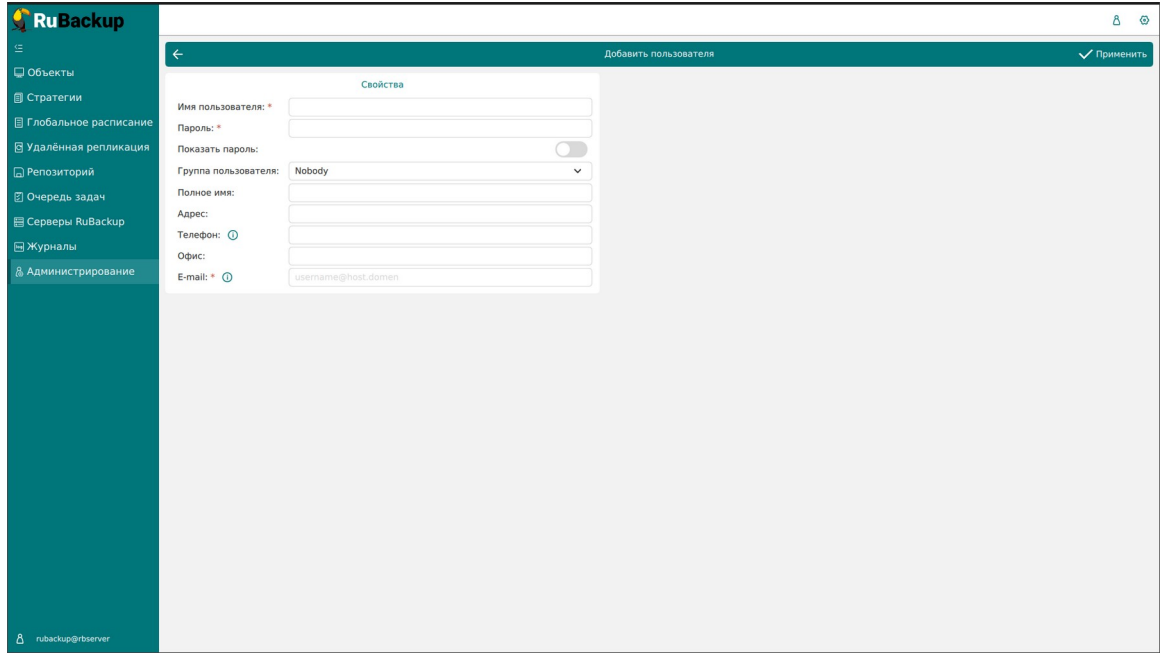

<span id="page-53-1"></span>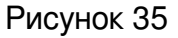

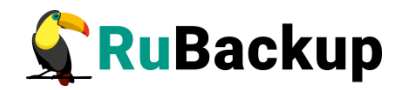

После нажатия кнопки «Добавить» откроется следующее окно по добавлению нового пользователя (рисунок [35\)](#page-53-1). Здесь потребуется ввести всю необходимую информацию о пользователе, а также выбрать группу пользователей, в которую он будет входить. Обязательные для заполнения поля отмечены звездочкой. Затем нажать «Применить». Пользователь появится в списке в окне «Пользователи».

Имя пользователя может содержать только строчные латинские буквы, цифры и нижнее подчеркивание.

Для **редактирования** или **удаления пользователя,** а также для **смены пароля пользователя** нужно в окне «Пользователи» выбрать необходимую строку (или несколько строк при помощи множественного выбора) и нажать соответствующую кнопку.

#### **Группы для уведомлений**

Настройка групп пользователей осуществляется на странице «Группы для уведомлений» (рисунок [36](#page-54-0)).

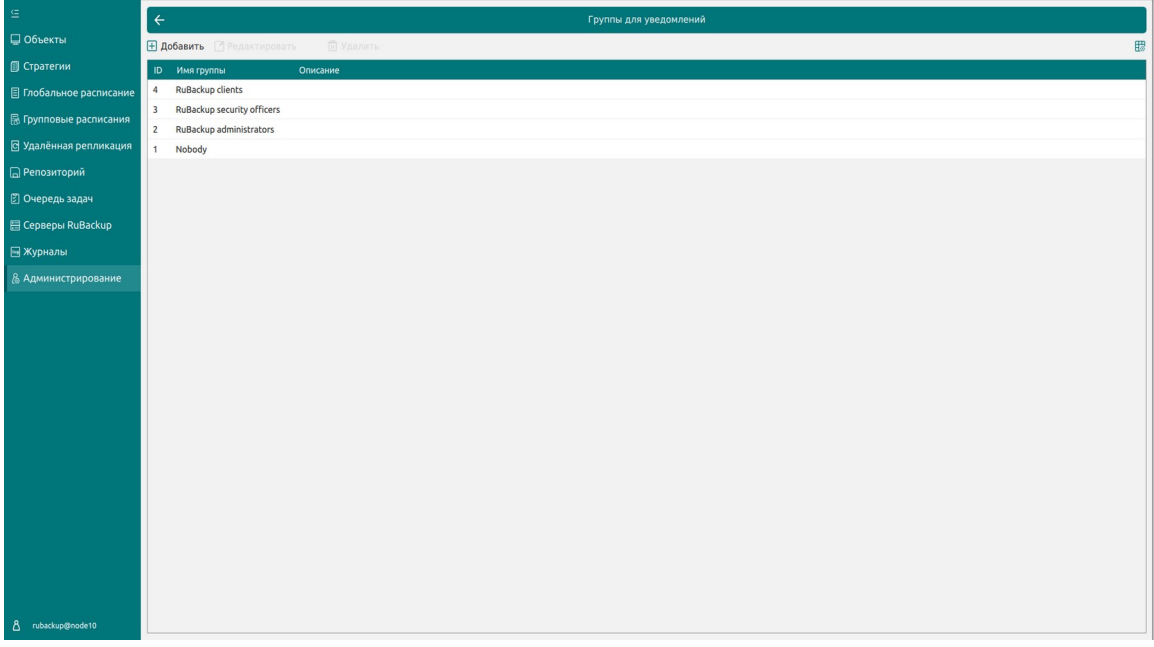

<span id="page-54-0"></span>Рисунок 36

По умолчанию в системе резервного копирования RuBackup присутствуют следующие группы для уведомлений:

- 1. Nobody если для какого-либо события СРК в качестве параметра для уведомлений выбрать эту группу, то уведомления отправляться не будут;
- 2. RuBackup administrators администраторы RuBackup;
- 3. RuBackup security officers сотрудники службы безопасности RuBackup;

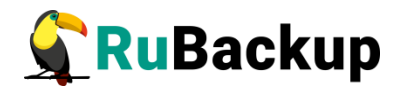

4. RuBackup clients — клиенты RuBackup.

В окне «Группы для уведомлений» можно добавить новую группу, удалить группу (кроме групп, которые присутствуют в RuBackup по умолчанию), редактировать и найти нужную группу.

Чтобы **добавить группу** в окне «Группы для уведомлений» следует нажать кнопку «Добавить». При добавлении новой группы нужно указать уникальное имя группы и добавить описание группы (рисунок [37\)](#page-55-0).

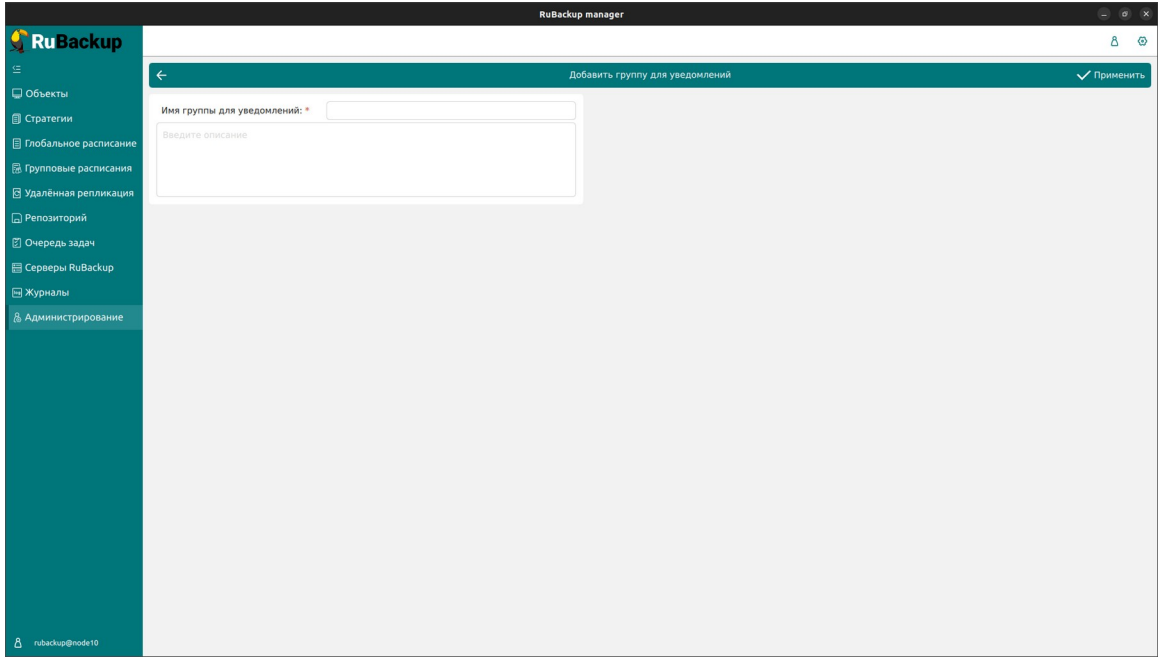

<span id="page-55-0"></span>Рисунок 37

Для **редактирования** или **удаления группы** нужно в окне «Группы для уведомлений» выбрать необходимую строку (или несколько строк при помощи множественного выбора) и нажать соответствующую кнопку.

Если в группе есть пользователи, удалить её не удастся. Для этого сначала нужно удалить всех пользователей из группы, либо перевести их в другую группу.

#### **Супервайзеры**

Супервайзер может выполнять любые действия, кроме добавления новых пользователей в СРК и изменения глобальных настроек СРК.

Управление супервайзерами осуществляется на странице «Супервайзеры» (рисунок [38](#page-56-0)). Здесь можно добавлять, удалять и осуществлять поиск пользователей, которую имеют роль супервайзера.

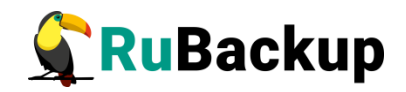

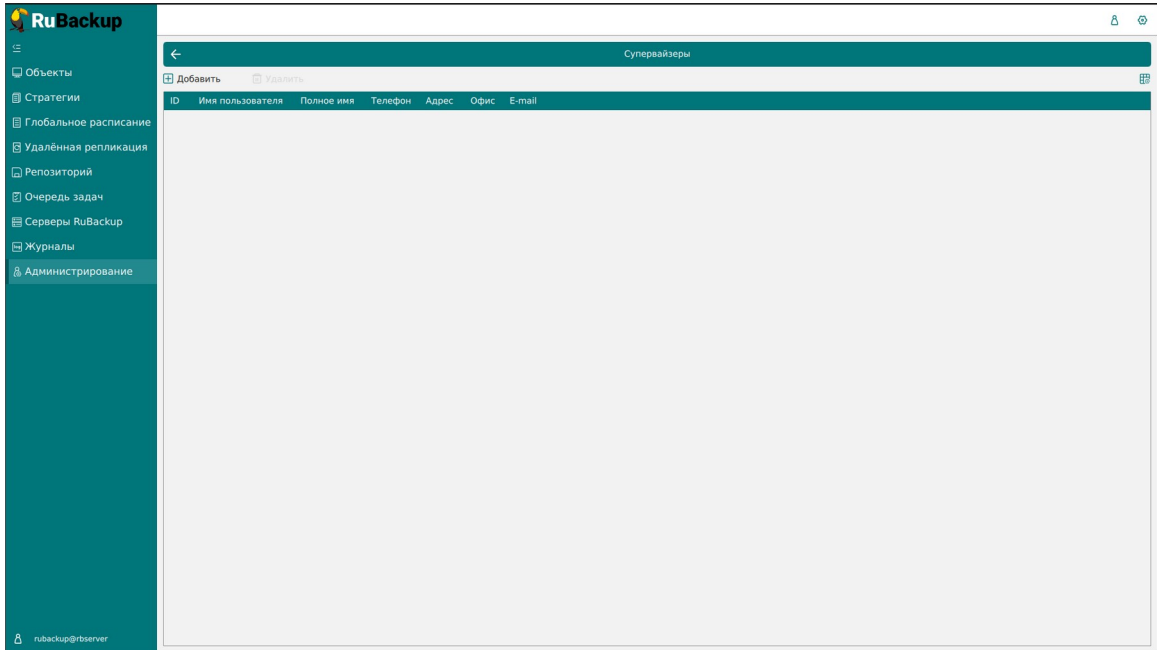

<span id="page-56-0"></span>Рисунок 38

Чтобы **добавить нового супервайзера** в СРК нужно в окне «Супервайзеры» нажать кнопку «Добавить» и в открывшемся окне из выпадающего списка выбрать имя пользователя (рисунок [39](#page-56-1)). Затем нажать «Применить».

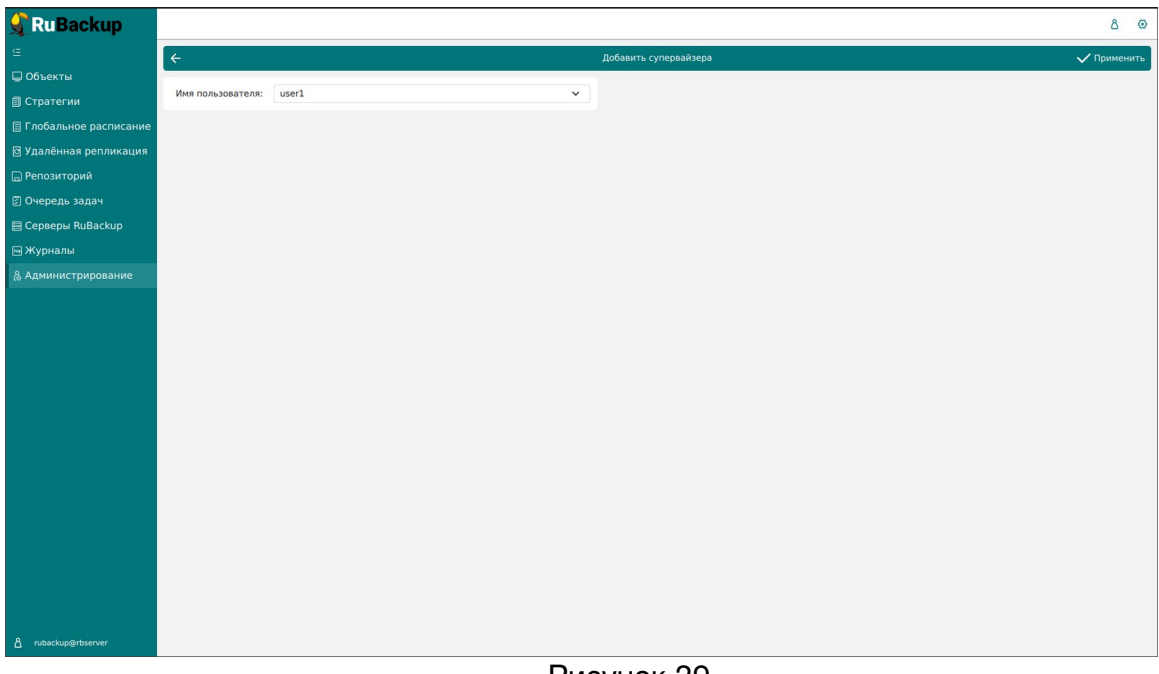

<span id="page-56-1"></span>Рисунок 39

Если необходимо **исключить пользователя из данной группы**, нужно выбрать нужного пользователя в таблице в окне «Супервайзеры» и нажать «Удалить».

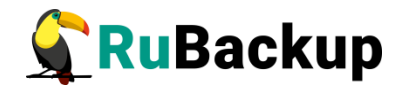

#### **Сопровождающие**

Сопровождающий отвечает за медиасервер и может управлять устройствами хранения на этом медиасервере.

Управление сопровождающими осуществляется на странице «Сопровождающие» (рисунок [40\)](#page-57-0). Здесь можно добавлять, удалять и осуществлять поиск пользователей.

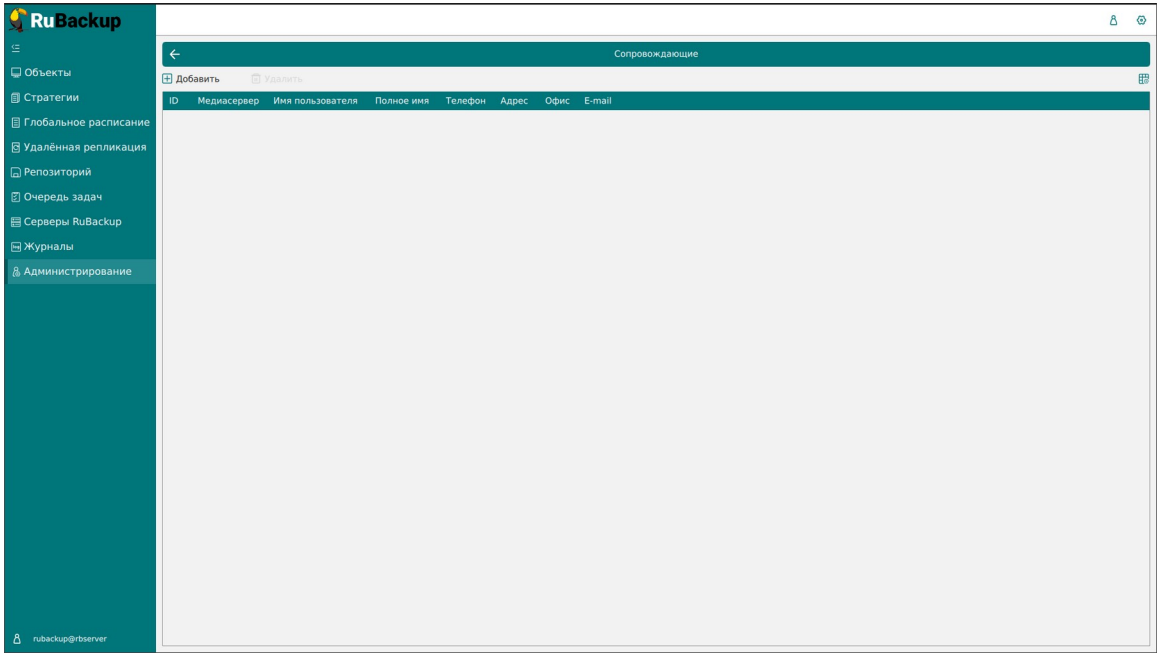

<span id="page-57-0"></span>Рисунок 40

Чтобы **добавить нового сопровождающего** в СРК нужно в окне «Сопровождающие» нажать кнопку «Добавить». При этом откроется окно (рисунок [41](#page-58-0)). В открывшемся окне из выпадающих списков выбрать медиасервер и имя пользователя. Затем нажать «Применить».

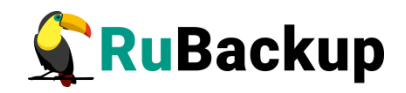

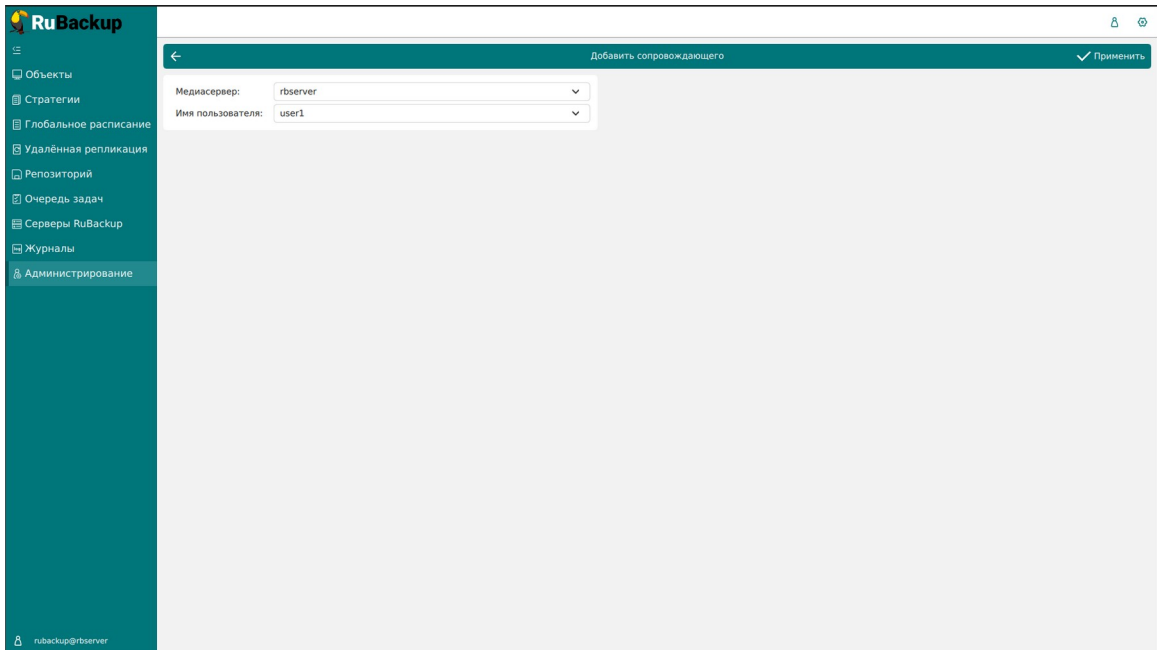

<span id="page-58-0"></span>Рисунок 41

Если необходимо **исключить пользователя из данной группы**, нужно выбрать нужного пользователя в таблице в окне «Сопровождающие» и нажать «Удалить».

# **Администраторы**

Администратор отвечает за группу клиентов и может выполнять их настройки, а также действия, связанные с клиентами, входящими в группу. Администратор в дереве объектов видит только своих клиентов и имеет доступ к правилам глобального расписания, резервным копиям и задачам только своих клиентов.

Управление администраторами группы клиентов осуществляется на странице «Администраторы» (рисунок [42](#page-59-0)).

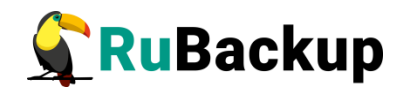

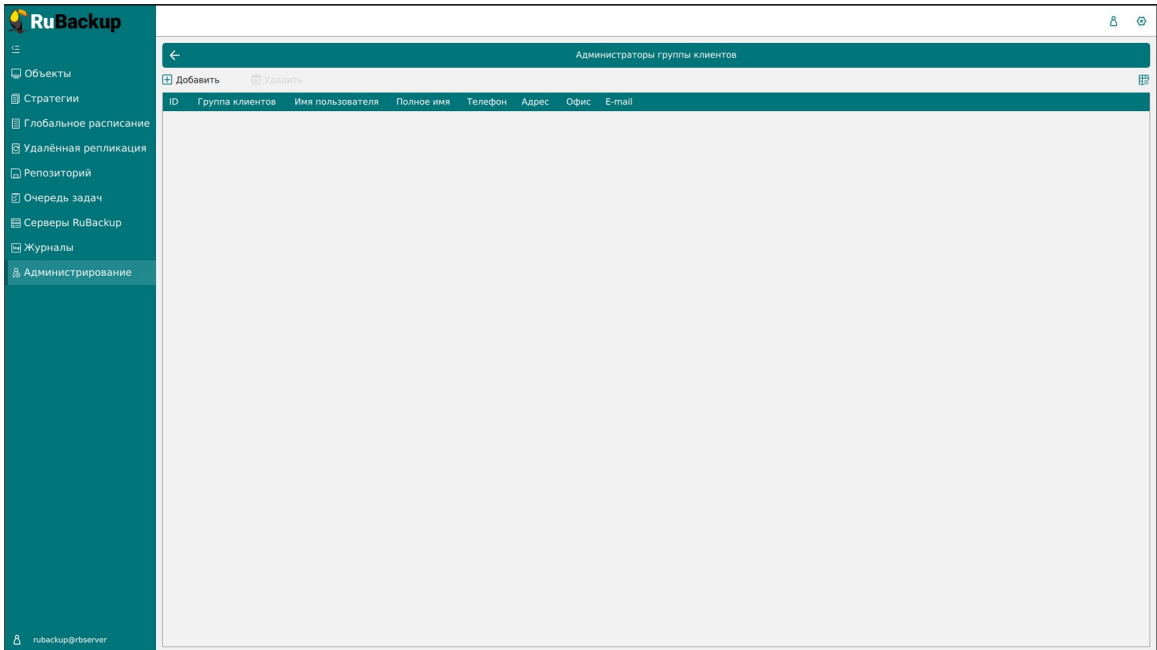

<span id="page-59-0"></span>Рисунок 42

В окне «Администраторы группы клиентов» можно добавлять, удалять и осуществлять поиск пользователей.

Чтобы **добавить нового администратора группы клиентов** в СРК нужно нажать кнопку «Добавить». В открывшемся окне из выпадающих списков выбрать группу клиентов и пользователя, который будет администратором выбранной группы (рисунок [43](#page-59-1)).

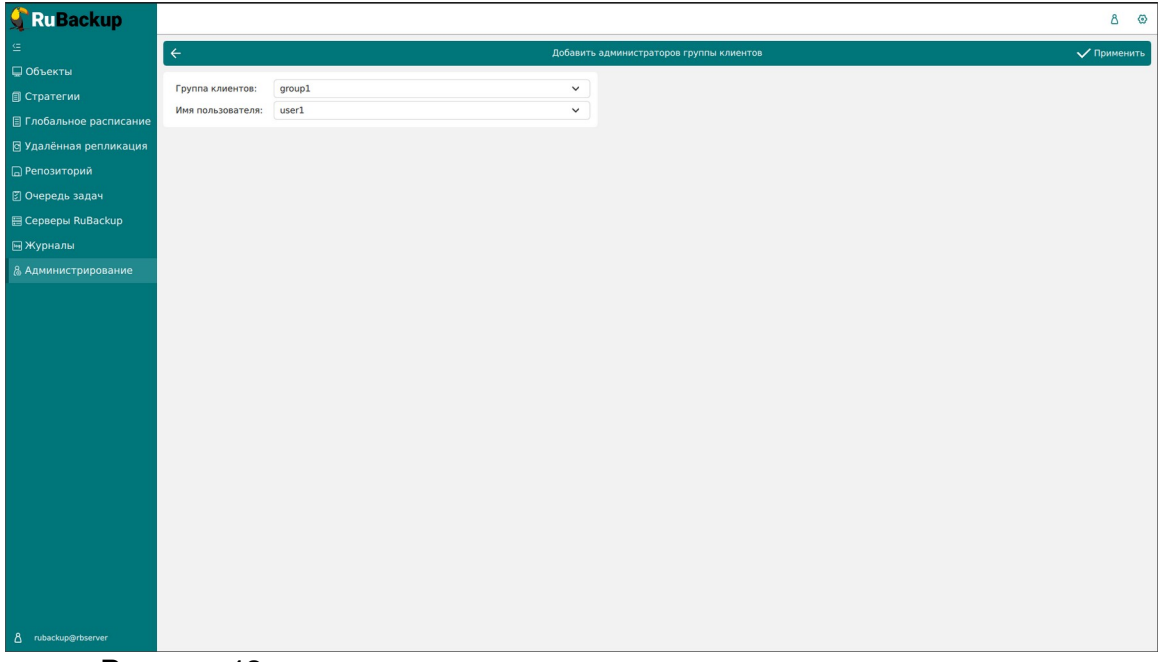

Рисунок 43

<span id="page-59-1"></span>Если необходимо **исключить пользователя из данной группы**, нужно выбрать пользователя в таблице в окне «Администраторы» и нажать «Удалить».

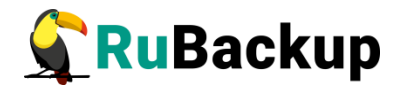

# **Объекты**

#### **Клиенты**

Клиент системы резервного копирования − это отдельный сервер, компьютер или виртуальная машина, на котором установлено клиентское ПО RuBackup для выполнения резервного копирования.

Настройка клиентов резервного копирования осуществляется на странице «Клиенты» (рисунок [44\)](#page-60-0).

| <b>C</b> RuBackup              |                    |                |                                            |                  |        |                   |            |                                                                         |              |       |      | $8 \circ$      |
|--------------------------------|--------------------|----------------|--------------------------------------------|------------------|--------|-------------------|------------|-------------------------------------------------------------------------|--------------|-------|------|----------------|
| $\subseteq$                    | $\vert \leftarrow$ |                |                                            |                  |        | Клиенты           |            |                                                                         |              |       |      |                |
| ■ Объекты                      | ⊞ Добавить         |                | В Неавторизованные клиенты □ Редактировать | <b>В Удалить</b> |        |                   |            |                                                                         |              |       |      | $\mathbb{B}^n$ |
| <b>В</b> Стратегии             | ID Имя             |                | ID группы Тип ОС Дистрибьютор ОС HWID      |                  | Статус | MAC               | IPv4       | IPv6 Локальное расписание Пул Список ограничений Емкость хранилища Посл |              |       |      |                |
| <b>В Глобальное расписание</b> | 2 rbserver 1       | $\overline{2}$ | $\mathsf3$                                 | 4a20b09aec31e55b | в сети | 02:42:ac:11:00:02 | 172.17.0.2 | false                                                                   | $\mathbf{1}$ | false | $10$ | 2023           |
| В Удалённая репликация         |                    |                |                                            |                  |        |                   |            |                                                                         |              |       |      |                |
| <b>В</b> Репозиторий           |                    |                |                                            |                  |        |                   |            |                                                                         |              |       |      |                |
| В Очередь задач                |                    |                |                                            |                  |        |                   |            |                                                                         |              |       |      |                |
| <b>图 Серверы RuBackup</b>      |                    |                |                                            |                  |        |                   |            |                                                                         |              |       |      |                |
| ■Журналы                       |                    |                |                                            |                  |        |                   |            |                                                                         |              |       |      |                |
| & Администрирование            |                    |                |                                            |                  |        |                   |            |                                                                         |              |       |      |                |
|                                |                    |                |                                            |                  |        |                   |            |                                                                         |              |       |      |                |
|                                |                    |                |                                            |                  |        |                   |            |                                                                         |              |       |      |                |
|                                |                    |                |                                            |                  |        |                   |            |                                                                         |              |       |      |                |
|                                |                    |                |                                            |                  |        |                   |            |                                                                         |              |       |      |                |
|                                |                    |                |                                            |                  |        |                   |            |                                                                         |              |       |      |                |
|                                |                    |                |                                            |                  |        |                   |            |                                                                         |              |       |      |                |
|                                |                    |                |                                            |                  |        |                   |            |                                                                         |              |       |      |                |
|                                |                    |                |                                            |                  |        |                   |            |                                                                         |              |       |      |                |
|                                |                    |                |                                            |                  |        |                   |            |                                                                         |              |       |      |                |
|                                |                    |                |                                            |                  |        |                   |            |                                                                         |              |       |      |                |
|                                |                    |                |                                            |                  |        |                   |            |                                                                         |              |       |      |                |
|                                |                    |                |                                            |                  |        |                   |            |                                                                         |              |       |      |                |
|                                |                    |                |                                            |                  |        |                   |            |                                                                         |              |       |      |                |
|                                |                    |                |                                            |                  |        |                   |            |                                                                         |              |       |      |                |
| 8 rubackup@rbserver            |                    |                |                                            |                  |        |                   |            |                                                                         |              |       |      | p              |

<span id="page-60-0"></span>Рисунок 44

В окне «Клиенты» можно авторизовать неавторизованных клиентов, добавить нового клиента вручную, редактировать или удалить клиента из системы резервного копирования, найти клиента в списке.

В столбце «Статус» зеленым цветом «в сети» отмечены клиенты, которые в данный момент находятся online, и темно-красным «не в сети» - те, с которыми потеряно сетевое соединение.

После установки в системе резервного копирования существует только один авторизованный клиент - основной сервер резервного копирования.

Как правило, нет необходимости вручную добавлять клиента, так как при запуске сервиса клиента и его соединении с сервером RuBackup, новый клиент автоматически попадает в список неавторизованных клиентов.

Однако, при необходимости, можно добавить клиента в систему резервного копирования вручную. Нужно учитывать, что имена хостов в

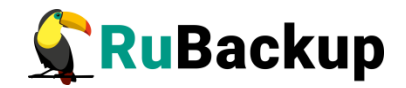

системе резервного копирования должны быть уникальными (если в вашей сети есть совпадающие имена хостов, то разнесите их по разным доменам DNS).

Для **добавления нового клиента** нужно нажать кнопку «Добавить» в окне «Клиенты». При добавлении клиента вручную необходимо указать имя хоста и HWID (рисунок [45\)](#page-61-0). Также можно добавить его описание, выбрать группу клиентов и пул, в котором будут храниться резервные копии из локального расписания клиента.

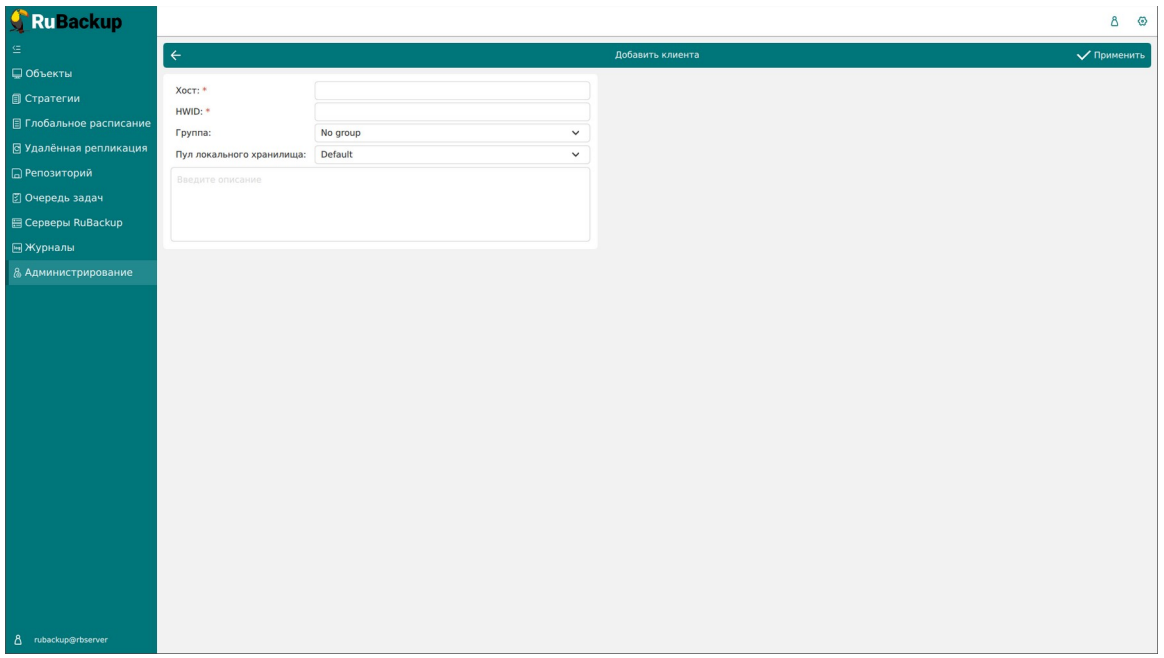

<span id="page-61-0"></span>Рисунок 45

Для **редактирования** или **удаления клиента** нужно в окне «Клиенты» выбрать необходимую строку (или несколько строк при помощи множественного выбора) и нажать соответствующую кнопку.

При удалении клиента из СРК будут удалены все правила глобального расписания, которые касаются этого клиента, и все задачи резервного копирования, если таковые есть в главной очереди задач. Резервные копии клиента при этом останутся в репозитории.

При первом старте клиента RuBackup он связывается с сервером и передает ему информацию о себе. Сервер RuBackup помещает новых клиентов в список **неавторизованных клиентов**, и системный администратор может их **авторизовать** или удалить из списка неавторизованных клиентов.

Если в СРК появились неавторизованные клиенты, то эта информация появится в нижней левой части окна RBM (рисунок [46\)](#page-62-0).

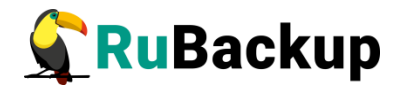

<span id="page-62-0"></span>δ rubackup@node10 &. 233 неавторизованных клиентов Рисунок 46

Если клиент RuBackup установлен, но не авторизован, в верхней части окна «Клиенты» кнопка «Неавторизованные клиенты» будет активна (рисунок [47\)](#page-62-1).

| RuBackup                               |                         |        |                                              |                         |                                       |                  |        |                   |             |                                                               |              |       | $\odot$<br>Δ        |
|----------------------------------------|-------------------------|--------|----------------------------------------------|-------------------------|---------------------------------------|------------------|--------|-------------------|-------------|---------------------------------------------------------------|--------------|-------|---------------------|
| 生                                      | $\leftarrow$            |        |                                              |                         |                                       |                  |        | Клиенты           |             |                                                               |              |       |                     |
| □ Объекты                              |                         |        | <b>+ Добавить</b> & Неавторизованные клиенты |                         | 7 Редактировать                       | <b>П Удалить</b> |        |                   |             |                                                               |              |       | 思                   |
| <b>В</b> Стратегии                     | ID                      | Имя    |                                              |                         | ID группы Тип ОС Дистрибьютор ОС HWID |                  | Статус | <b>MAC</b>        | IPv4        | IPv6 Локальное расписание Пул Список ограничений Емкость хран |              |       |                     |
| <b>В Глобальное расписание</b>         | $\overline{\mathbf{z}}$ | node10 | $\overline{1}$                               | $\overline{\mathbf{2}}$ | $\overline{\mathbf{3}}$               | 493064b71b78630c | в сети | 02:42:ac:12:00:0a | 172.18.0.10 | false                                                         | $\mathbf{1}$ | false | 10                  |
| В Удалённая репликация                 | 5                       | node29 | $\mathbf{1}$                                 | $\overline{2}$          | $\overline{\mathbf{3}}$               | 8abb63b9cc0bed9e | в сети | 02:42:ac:12:00:1d | 172.18.0.29 | false                                                         | $\mathbf{1}$ | false | 10                  |
|                                        | 6                       | node28 | $\mathbf{1}$                                 | $\overline{z}$          | 3                                     | adef2aafac7c4572 | в сети | 02:42:ac:12:00:1c | 172.18.0.28 | false                                                         | $\mathbf{1}$ | false | 10                  |
| <b>В</b> Репозиторий                   | $\overline{7}$          | node27 | $\overline{1}$                               | $\overline{2}$          | $\overline{\mathbf{3}}$               | 3ce85ef5a2016910 | в сети | 02:42:ac:12:00:1b | 172.18.0.27 | false                                                         | $\mathbf{1}$ | false | 10                  |
| ■ © Очередь задач                      | 8                       | node26 | $\mathbf{1}$                                 | $\overline{2}$          | $\overline{\mathbf{3}}$               | cd600e7fa8435be3 | в сети | 02:42:ac:12:00:1a | 172.18.0.26 | false                                                         | $\mathbf{1}$ | false | 10                  |
| <b>目 Серверы RuBackup</b>              | 9                       | node25 | $\overline{1}$                               | $\overline{z}$          | $\overline{\mathbf{3}}$               | 9fc6ee84491d70d6 | в сети | 02:42:ac:12:00:19 | 172.18.0.25 | false                                                         | $\mathbf{1}$ | false | 10                  |
| <b>• Журналы</b>                       | 10                      | node24 | $\overline{1}$                               | $\overline{2}$          | $\overline{\mathbf{3}}$               | 3da40f7b8c9cdfdc | в сети | 02:42:ac:12:00:18 | 172.18.0.24 | false                                                         | $\mathbf{1}$ | false | 10                  |
|                                        |                         |        |                                              |                         |                                       |                  |        |                   |             |                                                               |              |       |                     |
| & Администрирование                    |                         |        |                                              |                         |                                       |                  |        |                   |             |                                                               |              |       |                     |
|                                        |                         |        |                                              |                         |                                       |                  |        |                   |             |                                                               |              |       |                     |
|                                        |                         |        |                                              |                         |                                       |                  |        |                   |             |                                                               |              |       |                     |
|                                        |                         |        |                                              |                         |                                       |                  |        |                   |             |                                                               |              |       |                     |
|                                        |                         |        |                                              |                         |                                       |                  |        |                   |             |                                                               |              |       |                     |
|                                        |                         |        |                                              |                         |                                       |                  |        |                   |             |                                                               |              |       |                     |
|                                        |                         |        |                                              |                         |                                       |                  |        |                   |             |                                                               |              |       |                     |
|                                        |                         |        |                                              |                         |                                       |                  |        |                   |             |                                                               |              |       |                     |
|                                        |                         |        |                                              |                         |                                       |                  |        |                   |             |                                                               |              |       |                     |
|                                        |                         |        |                                              |                         |                                       |                  |        |                   |             |                                                               |              |       |                     |
|                                        |                         |        |                                              |                         |                                       |                  |        |                   |             |                                                               |              |       |                     |
|                                        |                         |        |                                              |                         |                                       |                  |        |                   |             |                                                               |              |       |                     |
|                                        |                         |        |                                              |                         |                                       |                  |        |                   |             |                                                               |              |       |                     |
|                                        |                         |        |                                              |                         |                                       |                  |        |                   |             |                                                               |              |       |                     |
|                                        |                         |        |                                              |                         |                                       |                  |        |                   |             |                                                               |              |       |                     |
|                                        |                         |        |                                              |                         |                                       |                  |        |                   |             |                                                               |              |       |                     |
|                                        |                         |        |                                              |                         |                                       |                  |        |                   |             |                                                               |              |       |                     |
| 8 rubackup@node10                      |                         |        |                                              |                         |                                       |                  |        |                   |             |                                                               |              |       |                     |
| <b>В 233 неавторизованных клиентов</b> |                         |        |                                              |                         |                                       |                  |        |                   |             |                                                               |              |       | $\vert \cdot \vert$ |

<span id="page-62-1"></span>Рисунок 47

Все новые клиенты должны быть авторизованы в системе резервного копирования RuBackup. Для авторизации неавторизованного клиента в RBM необходимо нажать кнопку «Неавторизованные клиенты». В открывшемся окне нужно выбрать неавторизованные клиенты, которые нужно авторизовать, и нажать кнопку «Авторизовать» (рисунок [48](#page-63-0)). Система запросит подтверждение действия.

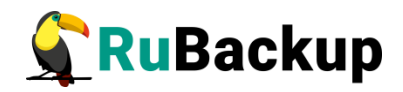

| <b>C</b> Ru Backup                     |                |                           |                |                            |                   |              |                                 |                  |  |
|----------------------------------------|----------------|---------------------------|----------------|----------------------------|-------------------|--------------|---------------------------------|------------------|--|
|                                        | $\leftarrow$   |                           |                |                            |                   |              | Неавторизованные клиенты        |                  |  |
| □ Объекты                              |                | <b>&amp; Авторизовать</b> |                | <b>ПО Удалить</b>          |                   |              |                                 |                  |  |
| ■ Стратегии                            | ID             | Имя                       |                | Тип ОС Дистрибьютор ОС МАС |                   | IPv4         | IPv6 HWID                       | Версия           |  |
| Глобальное расписание                  | $\overline{1}$ | node130                   | $\overline{2}$ | $\overline{\mathbf{z}}$    | 02:42:ac:12:00:82 | 172.18.0.130 | caf136a6c295a65f                | 2023.03.30 13:17 |  |
|                                        | $\overline{2}$ | node159                   | $\overline{z}$ | 3                          | 02:42:ac:12:00:9f | 172.18.0.159 | 04de3b0e204642e0                | 2023.03.30 13:17 |  |
| ⊠ Удалённая репликация                 | $\overline{3}$ | node68                    | $\overline{2}$ | $\overline{\mathbf{3}}$    | 02:42:ac:12:00:44 | 172.18.0.68  | 5b59f63347c6b77d                | 2023.03.30 13:17 |  |
| □ Репозиторий                          | $\Delta$       | node93                    | $\overline{2}$ | $\overline{3}$             | 02:42:ac:12:00:5d | 172.18.0.93  | 142b8e9df4d687de                | 2023.03.30 13:17 |  |
| ⊠ Очередь задач                        | 5              | node125                   | $\overline{2}$ | $\overline{z}$             | 02:42:ac:12:00:7d | 172.18.0.125 | 035c578b5bb437e6                | 2023.03.30 13:17 |  |
| 日 Серверы RuBackup                     | 6              | node151                   | $\overline{2}$ | $\overline{\mathbf{z}}$    | 02:42:ac:12:00:97 | 172.18.0.151 | 1b1bb2fb3add6338                | 2023.03.30 13:16 |  |
|                                        | $\overline{7}$ | node223                   | $\overline{2}$ | 8                          | 02:42:ac:12:00:df | 172.18.0.223 | f9281eafcdb6de00                | 2023.03.30 13:16 |  |
| ⊟ Журналы                              | 8              | node234                   | $\overline{2}$ | 8                          | 02:42:ac:12:00:ea | 172.18.0.234 | ceb48dd8b25b00f7                | 2023.03.30 13:16 |  |
| & Администрирование                    | 9              | node221                   | $\overline{2}$ | 8                          | 02:42:ac:12:00:dd | 172.18.0.221 | dlea05404c6ab6cd                | 2023.03.30 13:17 |  |
|                                        | 10             | node181                   | $\overline{2}$ | $\overline{3}$             | 02:42:ac:12:00:b  | .0.181       | 8084d02f27ca9d52                | 2023.03.30 13:17 |  |
|                                        | 11             | node173                   | $\overline{2}$ | $\overline{\mathbf{3}}$    | 02:42:ac:12:00:a  |              |                                 | $\times$         |  |
|                                        | 12             | node81                    | $\overline{2}$ | $\overline{\mathbf{3}}$    | 02:42:ac:12:00:5  |              | Вопрос                          |                  |  |
|                                        | 13             | node201                   | $\overline{2}$ | 8                          | 02:42:ac:12:00:c9 |              |                                 |                  |  |
|                                        | 14             | node49                    | $\overline{2}$ | $\overline{z}$             | 02:42:ac:12:00:31 |              | Авторизовать выбранных клиентов |                  |  |
|                                        | 15             | node214                   | $\overline{2}$ | 8                          | 02:42:ac:12:00:d6 |              |                                 |                  |  |
|                                        | 16             | node64                    | $\overline{z}$ | $\overline{\phantom{a}}$   | 02:42:ac:12:00:40 |              | Да                              | Отмена           |  |
|                                        | 17             | node30                    | 2              | $\overline{3}$             | 02:42:ac:12:00:1e |              |                                 |                  |  |
|                                        | 18             | node45                    | $\overline{2}$ | $\overline{3}$             | 02:42:ac:12:00:2d | 172,18,0,45  | e47ad19aac3f5769                | 2023.03.30 13:17 |  |
|                                        | 20             | node182                   | $\overline{2}$ | $\overline{\phantom{a}}$   | 02:42:ac:12:00:b6 | 172.18.0.182 | elb584f576a11b7b                | 2023.03.30 13:17 |  |
|                                        | 21             | node247                   | $\overline{2}$ | 8                          | 02:42:ac:12:00:f7 | 172.18.0.247 | c65e0c9a19f881fa                | 2023.03.30 13:17 |  |
|                                        | 22             | node55                    | $\overline{2}$ | R                          | 02:42:ac:12:00:37 | 172.18.0.55  | 79aed1bf1d2e434b                | 2023.03.30 13:16 |  |
|                                        | 23             | node211                   | $\overline{2}$ | 8                          | 02:42:ac:12:00:d3 | 172.18.0.211 | 72945aa45fedd96c                | 2023.03.30 13:17 |  |
|                                        | 24             | node145                   | $\overline{2}$ | $\overline{\mathbf{3}}$    | 02:42:ac:12:00:91 | 172.18.0.145 | 9bc216af48008f8f                | 2023.03.30 13:16 |  |
|                                        | 25             | node22                    | $\overline{2}$ | $\overline{3}$             | 02:42:ac:12:00:16 | 172.18.0.22  | 5c0c33886dcc63bc                | 2023.03.30 13:17 |  |
|                                        | 26             | node142                   | $\overline{2}$ | $\overline{3}$             | 02:42:ac:12:00:8e | 172.18.0.142 | c876539c4e656a76                | 2023.03.30 13:17 |  |
|                                        | 28             | node193                   | $\overline{2}$ | $\overline{3}$             | 02:42:ac:12:00:c1 | 172.18.0.193 | 5d0fbfc764ed4cd2                | 2023.03.30 13:17 |  |
|                                        | 29             | node98                    | $\overline{z}$ | $\overline{\phantom{a}}$   | 02:42:ac:12:00:62 | 172.18.0.98  | 2f070688246ab8c0                | 2023.03.30 13:17 |  |
| A rubackup@node10                      | 30             | node153                   | $\overline{2}$ | $\overline{z}$             | 02:42:ac:12:00:99 | 172.18.0.153 | 1c26a53480d2df0f                | 2023.03.30 13:17 |  |
| <b>8</b> 233 неавторизованных клиентов | 31             | node103 2                 |                |                            | 02:42:ac:12:00:67 | 172.18.0.103 | a20e3b67ebc3f8a4                | 2023.03.30 13:16 |  |

<span id="page-63-0"></span>Рисунок 48

После авторизации новый клиент будет добавлен в таблицу окна «Клиенты».

Если клиент RuBackup работает на хосте, то он снова запросит авторизацию и опять попадет в список неавторизованных серверов. Для предотвращения такой ситуации его нужно физически выключить или удалить с хоста, который не подлежит резервному копированию.

# **Группы клиентов**

Для удобства клиентов СРК можно сгруппировать. Настройка групп клиентов осуществляется на странице «Группы клиентов» (рисунок [49](#page-64-0)).

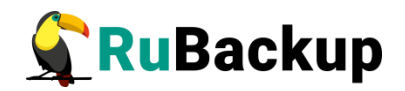

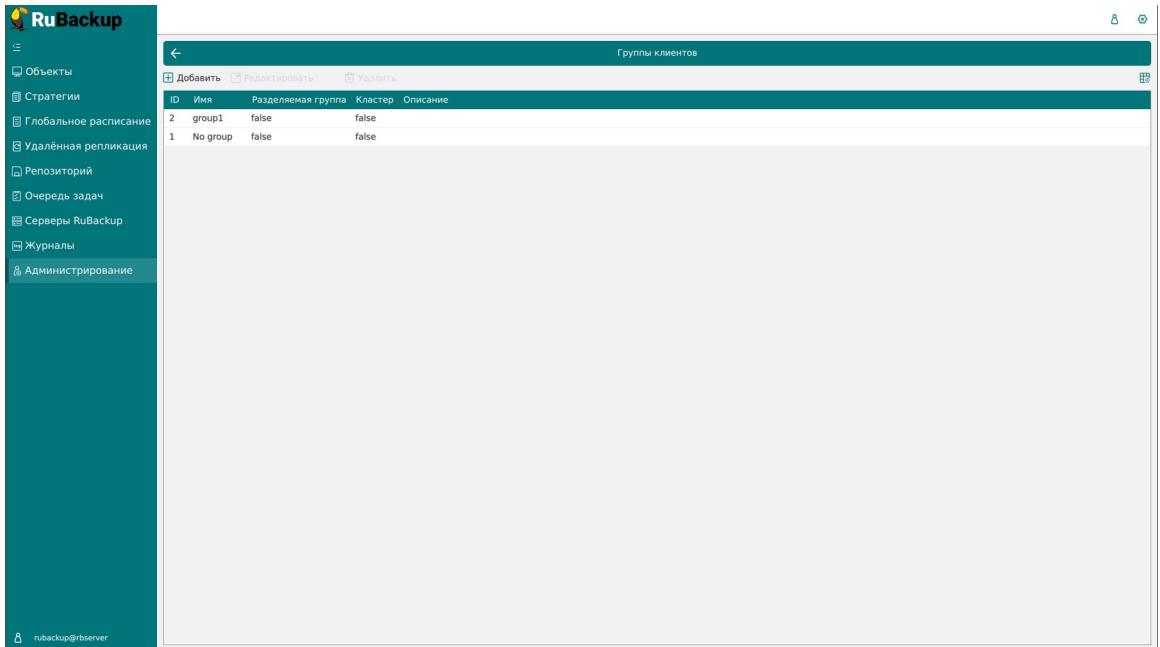

<span id="page-64-0"></span>Рисунок 49

По умолчанию в списке групп клиентов присутствует одна группа «No group». Все автоматически добавляемые клиенты будут попадать в эту группу.

В окне «Группы клиентов» можно добавить новую группу клиентов, редактировать или удалить группу, найти группу в списке.

Группировать клиентов рекомендуется по их функциональному назначению, местоположению или иным признакам, по которым их можно объединить, либо для возможности восстанавливать на других клиентах резервные копии, сделанные на одном клиенте.

Чтобы **добавить новую группу клиентов** в окне «Группы клиентов» следует нажать кнопку «Добавить». При этом откроется следующее окно (рисунок [50](#page-65-0)).

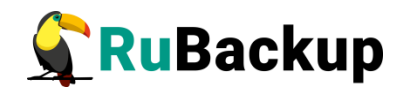

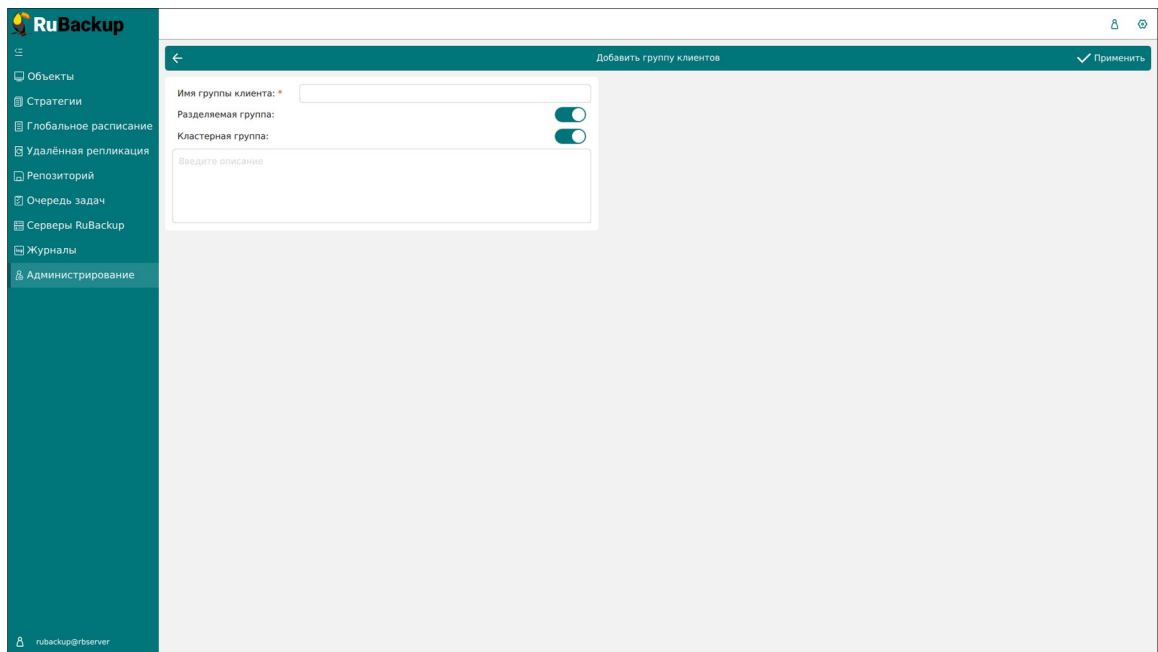

<span id="page-65-0"></span>Рисунок 50

При добавлении новой группы клиентов нужно указать уникальное имя группы, включить разделяемую и (или) кластерную группы, а также можно добавить описание.

Группу можно сделать **разделяемой**. Это означает, что клиенты этой группы смогут видеть и восстанавливать резервные копии всех клиентов, входящих в эту группу. Эта возможность может быть использована для репликации данных или при резервном копировании и восстановлении резервных копий для хостов, входящих в кластерные системы виртуализации.

Также группу можно сделать **кластерной**. Это означает, что если какая-либо задача резервного копирования не может быть запущена на клиенте (он выключен или недоступен), то она будет создана на другом клиенте, входящем в состав группы. При этом ожидается, что на всех хостах группы доступны необходимые ресурсы.

Эта функциональность может быть использована при выполнении резервного копирования кластера среды виртуализации, на хостах которого установлено несколько клиентов резервного копирования для того, чтобы резервное копирование не останавливалось по причине выключения какоголибо узла, которому принадлежит правило резервного копирования.

Для включения данных свойств нужно активировать соответствующие переключатели в окне добавления или редактирования группы клиентов.

Для **редактирования** или **удаления группы клиентов** нужно в окне «Группы клиентов» выбрать необходимую строку (или несколько строк при помощи множественного выбора) и нажать соответствующую кнопку.

Если в группе находятся клиенты, то удалить ее можно только после того, как все клиенты будут из группы удалены или перемещены в другую группу. Группу No group удалить невозможно.

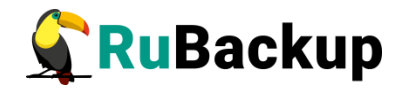

#### **Медиасерверы**

Если необходимо распределить нагрузку на несколько серверов резервного копирования, следует использовать дополнительные медиасерверы. В простейшем случае медиасервером является основной сервер резервного копирования (а также резервный сервер, если такой присутствует в серверной группировке RuBackup).

Управление медиасерверами осуществляется на странице «Медиасерверы». Здесь можно вручную добавить новый медиасервер, отредактировать описание существующего медиасервера, удалить медиасервер из серверной группировки RuBackup или найти медиасервер в списке, а также авторизовать неавторизованные медиасерверы (рисунок [51\)](#page-66-0).

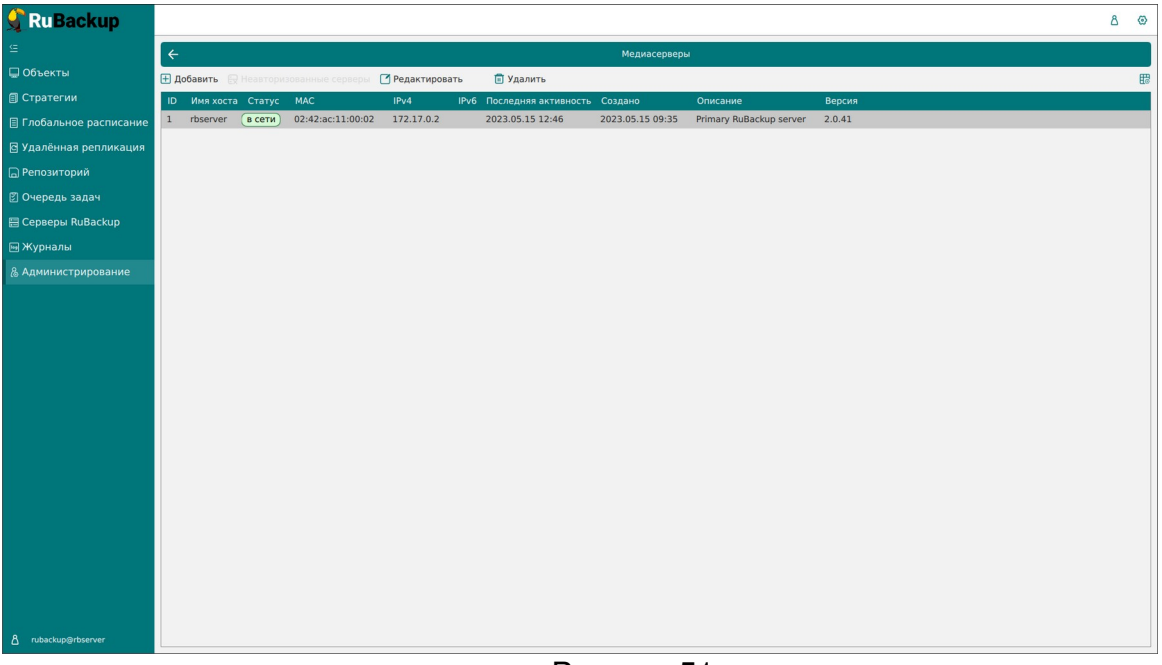

<span id="page-66-0"></span>Рисунок 51

В списке медиасерверов зеленым цветом «в сети» выделены медиасерверы, которые в данный момент находятся на связи с основным сервером RuBackup, и красным цветом «не в сети» те, с которыми потеряно сетевое соединение или которые в настоящий момент выключены.

Как правило, нет необходимости вручную добавлять медиасервер, так как при запуске медиасервера происходит его соединение с основным сервером RuBackup и новый медиасервер автоматически попадает в список неавторизованных медиасерверов.

Однако, при необходимости, можно добавить медиасервер в СРК вручную. Необходимо учитывать, что имена хостов в системе резервного копирования должны быть уникальными (если есть совпадающие имена хостов, то необходимо разделить их по разным доменам DNS).

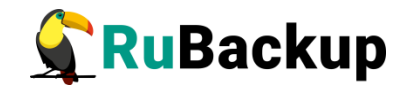

При ручном **добавлении медиасервера** необходимо указать имя хоста. Также можно добавить его описание (рисунок [52\)](#page-67-1). При добавлении нового медиасервера в серверную группировку RuBackup нужно создать хотя бы один пул, который принадлежит новому медиасерверу (рекомендуется создать пул типа «File system»). При этом необходимо включить в этот пул хотя бы одно устройство хранения резервных копий.

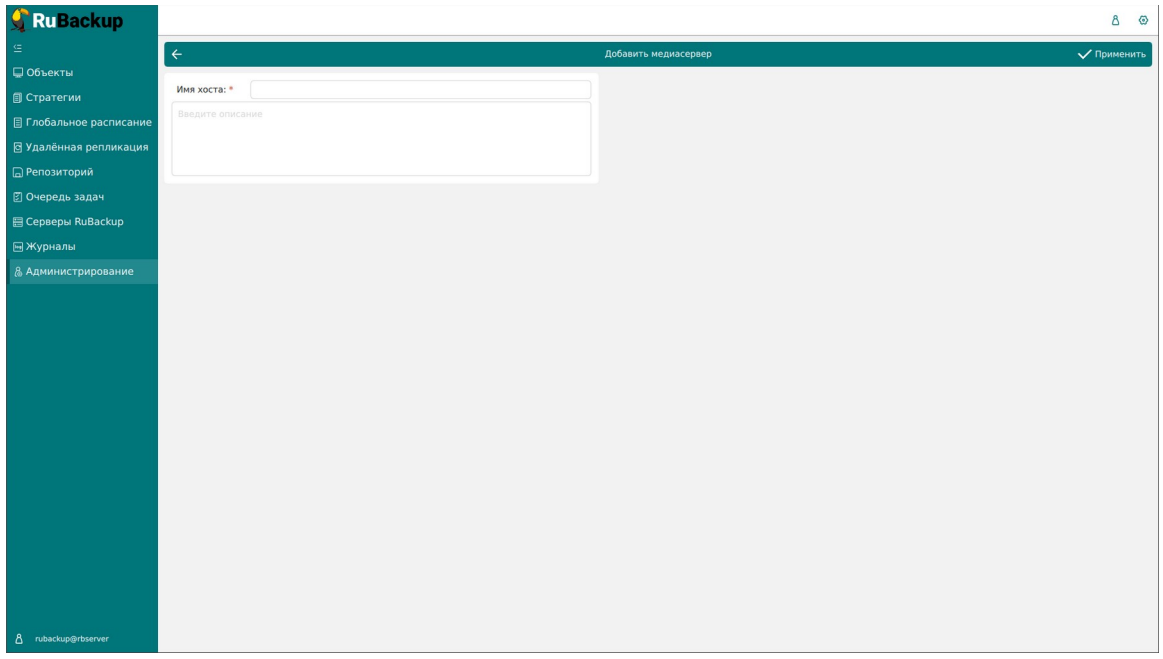

<span id="page-67-1"></span>Рисунок 52

Для **редактирования** или **удаления медиасервера** нужно в окне «Медиасерверы» выбрать необходимую строку (или несколько строк при помощи множественного выбора) и нажать соответствующую кнопку.

При первом включении медиасервер связывается с основным сервером RuBackup и сообщает ему о своем существовании. Основной сервер RuBackup помещает информацию о новом медиасервере в список **неавторизованных медиасерверов**. При этом в строке состояния в нижней части окна RBM появится сообщение о том, что в системе появился неавторизованный медиасервер (рисунок [53](#page-67-0)).

<span id="page-67-0"></span>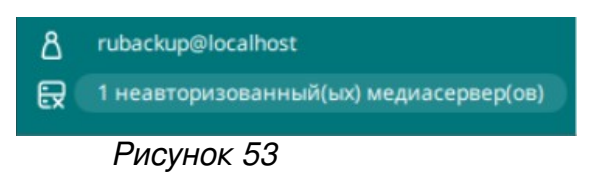

Также в окне «Медиасерверы» кнопка «Неавторизованные серверы» будет активной (рисунок [54\)](#page-68-0).

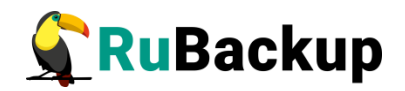

| RuBackup                                    |              |            |            |                                              |                  |                           | ☎        |
|---------------------------------------------|--------------|------------|------------|----------------------------------------------|------------------|---------------------------|----------|
| 르                                           | $\leftarrow$ |            |            |                                              | Медиасерверы     |                           |          |
| □ Объекты                                   |              |            |            | <b>+ Добавить</b> Э Неавторизованные серверы | Редактировать    | <b>П Удалить</b>          | 思        |
| <b><sup>3</sup></b> Стратегии               | ID           | Имя хоста  | Статус МАС |                                              | IP <sub>v4</sub> | IP <sub>v6</sub>          | $\Gamma$ |
| ■ Глобальное расписание                     | $\mathbf{1}$ | rb-primary | true       | 7e:ae:22:06:e8:ae                            | 192.168.6.5      | fe80::7cae:22ff:fe06:e8ae | 202      |
| ◎ Удалённая репликация                      |              |            |            |                                              |                  |                           |          |
| □ Репозиторий                               |              |            |            |                                              |                  |                           |          |
| 図 Очередь задач                             |              |            |            |                                              |                  |                           |          |
| 图 Серверы RuBackup                          |              |            |            |                                              |                  |                           |          |
| № Журналы                                   |              |            |            |                                              |                  |                           |          |
| & Админ                                     |              |            |            |                                              |                  |                           |          |
|                                             |              |            |            |                                              |                  |                           |          |
|                                             |              |            |            |                                              |                  |                           |          |
|                                             |              |            |            |                                              |                  |                           |          |
|                                             |              |            |            |                                              |                  |                           |          |
| rubackup@localhost<br>δ                     |              |            |            |                                              |                  |                           |          |
| 艮<br>1 неавторизованный(ых) медиасервер(ов) | d.           |            |            |                                              |                  |                           | $\vert$  |

<span id="page-68-0"></span>Рисунок 54

Чтобы **авторизовать медиасервер,** необходимо нажать на данную кнопку. Откроется окно «Неавторизованные медиасерверы», где аналогично окну «Неавторизованные клиенты» можно выбрать медиасерверы, которые вы хотите авторизовать.

После авторизации медиасервер нужно запустить еще раз.

При каждом старте медиасервера будет проводиться проверка его авторизации. Если медиасервер не включен в серверную группировку RuBackup как авторизованный, то он самостоятельно прекратит работу, но будет включен в список неавторизованных медиасерверов.

# **Хранилища**

**Пулы**

В СРК существует 4 типа хранилищ и в соответствии им 4 типа пулов:

- File system может включать одну или несколько файловых систем (каталогов);
- Tape library может включать один или несколько картриджей ленточной библиотеки;
- Cloud может включать один или несколько облачных ресурсов;

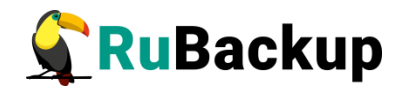

• Block device - может включать одно или несколько блочных устройств.

По умолчанию в СРК RuBackup создается пул под названием «Default» типа «File system», принадлежащий основному серверу резервного копирования.

Если пул не содержит никаких устройств хранения, то задачи резервного копирования, для которых пул назначен как место хранения резервных копий, не будут выполнены по причине отсутствия свободного места (либо эти резервные копии окажутся в аварийном каталоге для хранения резервных копий, если в нем достаточно места).

В зависимости от глобальных настроек СРК устройства хранения в пуле могут заполняться последовательно, либо параллельно. В последнем случае при необходимости расположить резервную копию в пуле будет произведена проверка, какое из устройств заполнено менее других, и резервная копия будет помещена в это устройство.

Управление пулами осуществляется на странице «Пулы» (рисунок [55](#page-69-0)). Здесь можно добавить новый пул, клонировать или редактировать существующий, удалить пул, а также найти пул в списке.

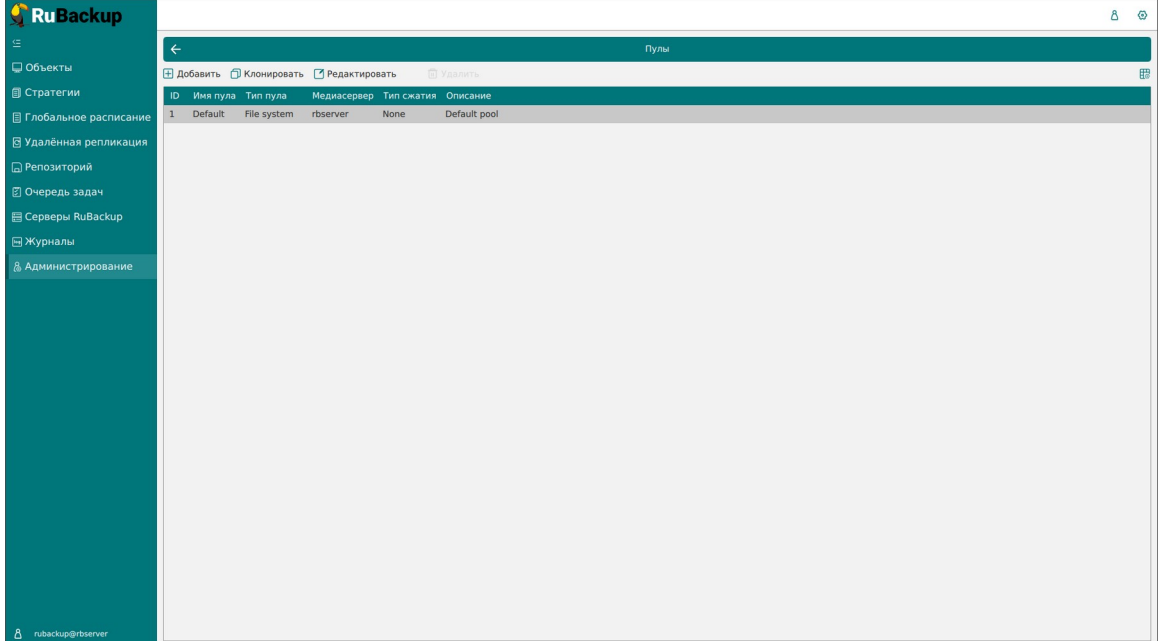

<span id="page-69-0"></span>Рисунок 55

Для **добавления нового пула** необходимо нажать кнопку «Добавить». При добавлении нужно указать уникальное имя для добавляемого пула, тип, медиасервер, которому пул будет принадлежать, тип сжатия резервных копий, а также описание (рисунок [56](#page-70-0)). После этого нажать «Применить».

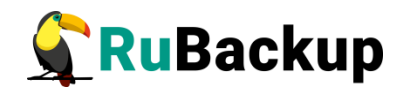

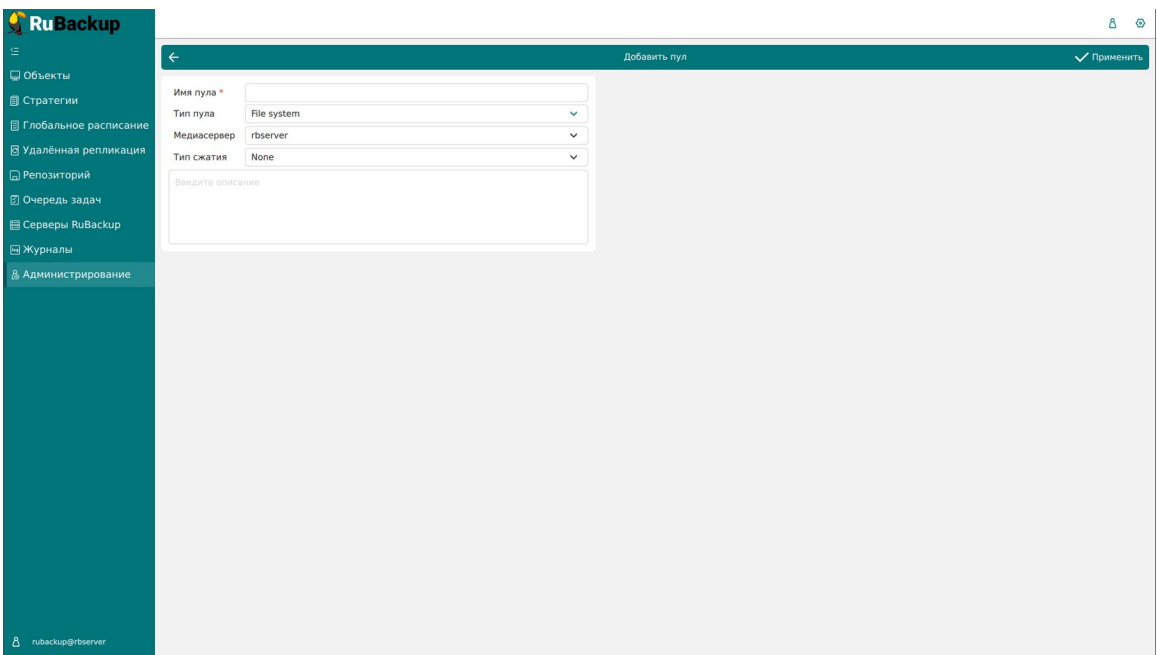

<span id="page-70-0"></span>Рисунок 56

Возможные варианты компрессии (типа сжатия) резервных копий:

- None без сжатия;
- optimal стандартная утилита сжатия Linux;
- best больший коэффициент сжатия, чем optimal, при большем времени;
- fast многопоточный аналог optimal.

При добавлении нового пула типа «Блочное устройство» необходимо также выбрать размер блока и хеш-функцию (рисунок [57](#page-71-0)).

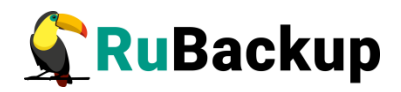

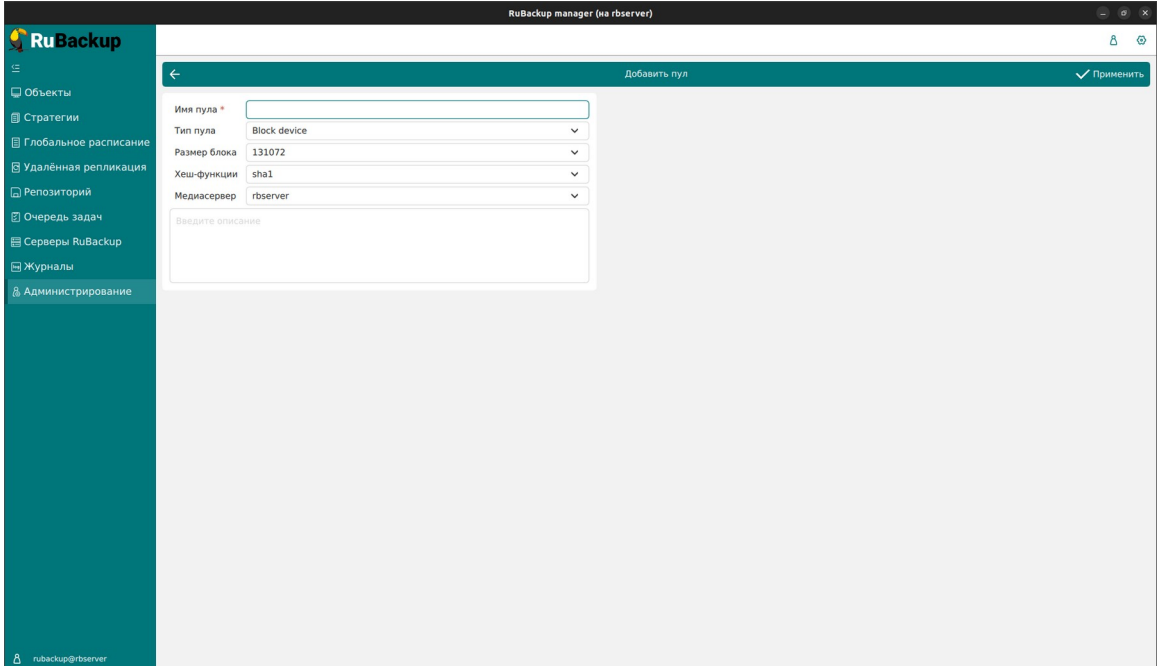

<span id="page-71-0"></span>Рисунок 57

При выполнении дедупликации происходит вычисление хеша для всех блоков данных, которые должны попасть в резервную копию. Хеш-алгоритмы, поддерживаемые RuBackup, приведены в таблице [2.](#page-71-1)

<span id="page-71-1"></span>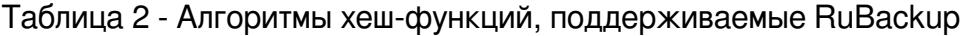

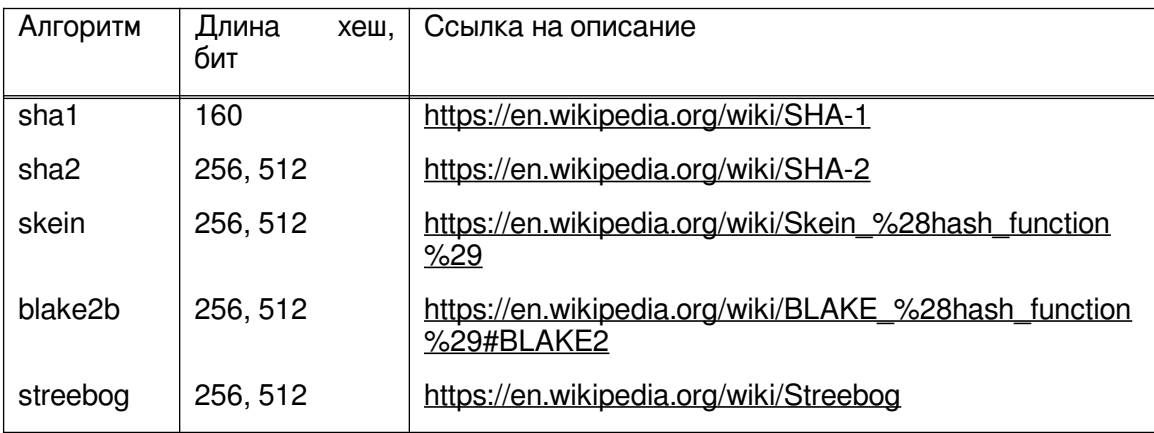

Следует учитывать, что чем больше длина хеш-функции и чем меньше размер блока дедупликации, тем больше процессорных ресурсов и времени будет затрачено на выполнение процесса дедупликации. Но чем меньше длина хеш-функции, тем больше вероятность возникновения коллизии. И чем меньше размер блока дедупликации, тем более эффективен процесс дедупликации, т.к. вероятность нахождения одинаковых блоков возрастает.
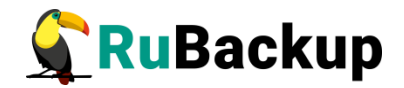

При необходимости создания пула с такими же параметрами, как у существующего, нужно выбрать исходный пул в списке пулов и нажать кнопку «**Клонировать**» (рисунок [58](#page-72-0)). В открывшемся окне необходимо изменить имя пула, а затем нажать «Применить».

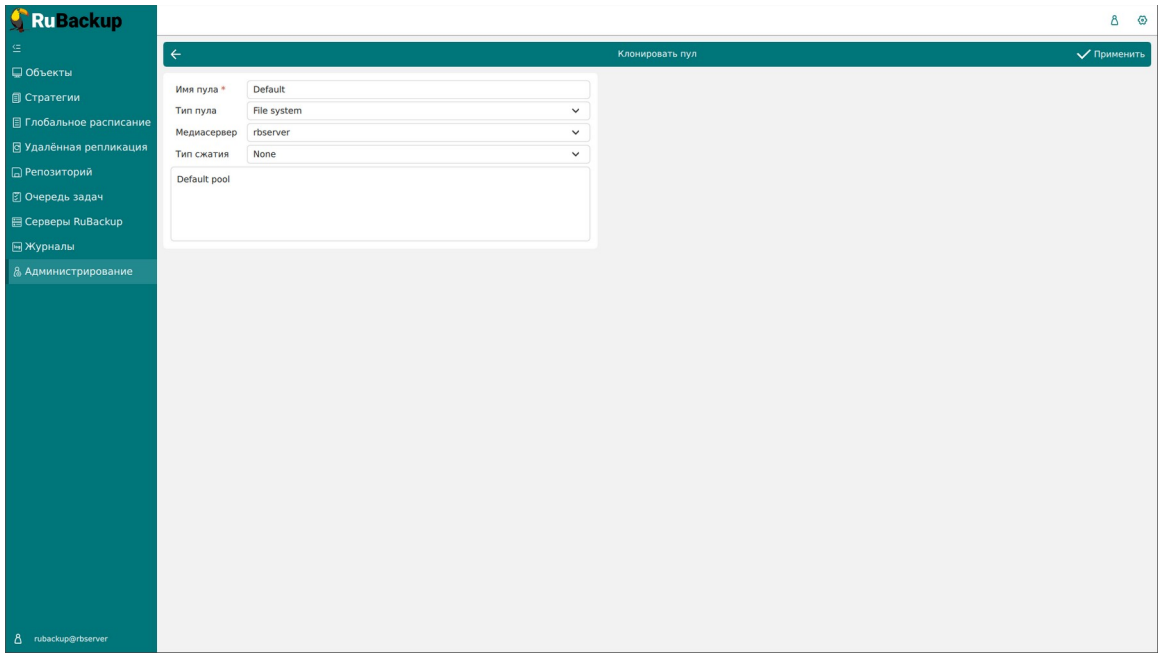

<span id="page-72-0"></span>Рисунок 58

Для **редактирования** или **удаления пула** нужно в окне «Пулы» выбрать необходимую строку (или несколько строк при помощи множественного выбора) и нажать соответствующую кнопку.

Удалить можно только пустой пул. Перед удалением пула из его состава нужно вывести все устройства хранения резервных копий.

Пул Default удалить нельзя.

# **Группы пулов**

Динамические группы пулов предназначены для перераспределения задач между пулами резервного копирования (соответственно, и между медиасерверами), входящими в одну группу. Если задача должна создать резервную копию в определенном пуле, то сначала происходит проверка, входит ли этот пул в динамическую группу пулов. Для динамической группы пулов установлены максимальные значения, при которых задача должна создать резервную копию в одном из наименее загруженных пулов/медиасерверов. Значения, влияющие на переключение пула:

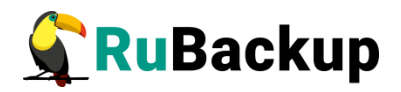

- максимальное количество одновременных задач, использующих пул в данный момент времени;
- максимальное количество одновременных задач на медиасервере, который владеет пулом;
- максимальная средняя загрузка CPU, превышающая заданное значение, зафиксированная за определенный период времени;
- максимальное количество операций ввода-вывода, превышающее заданное значение, зафиксированное за определенный период времени.

В группе динамических пулов предусмотрена возможность включить или выключить ограничения данной группы пулов для выбранного пула.

Динамическое перераспределение задач между пулами работает только в том случае, если задача создана из правила глобального расписания или стратегии. Если правило запускается вручную, то задача будет использовать тот пул, который определен для правила.

Управление группами пулов осуществляется на странице «Группы пулов» (рисунок [59](#page-73-0)). Здесь можно добавить новую группу пулов, отредактировать или удалить существующие группы, посмотреть пулы, входящие в группы, а также найти группу в списке.

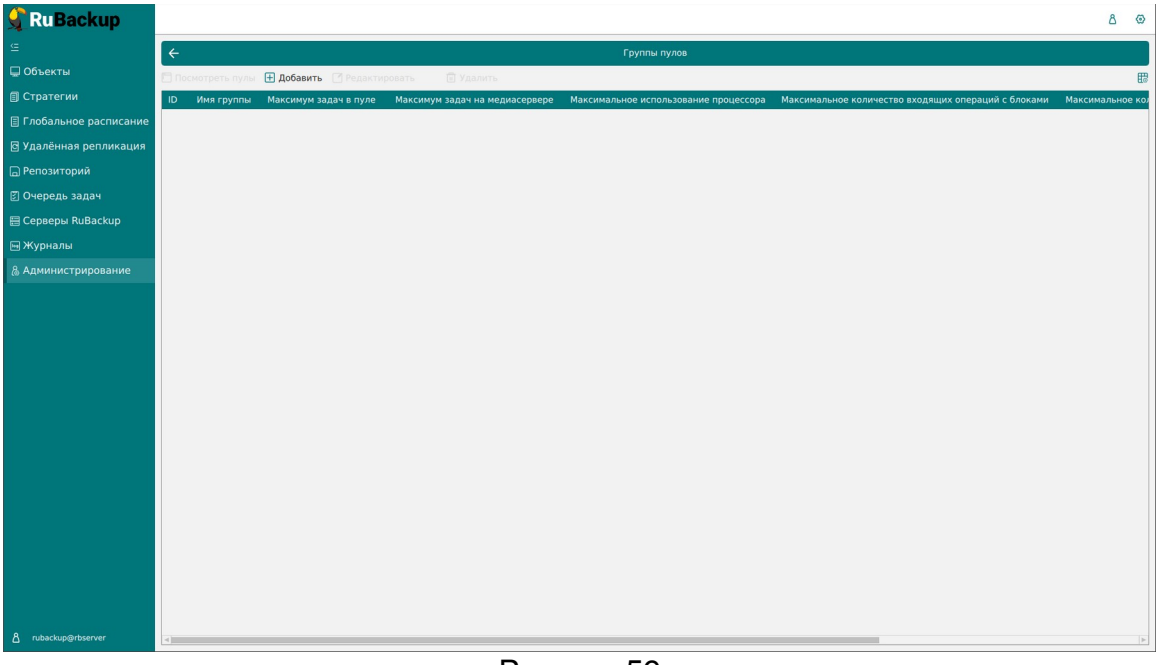

#### <span id="page-73-0"></span>Рисунок 59

Для **добавления динамической группы пулов** нажать кнопку «Добавить». В открывшемся окне последовательно ввести имя группы и значения параметров, влияющие на переключение пула, а также при

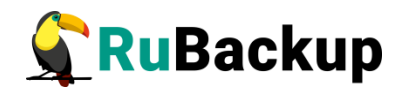

необходимости добавить описание, и нажать кнопку «Применить» (рисунок [60\)](#page-74-1).

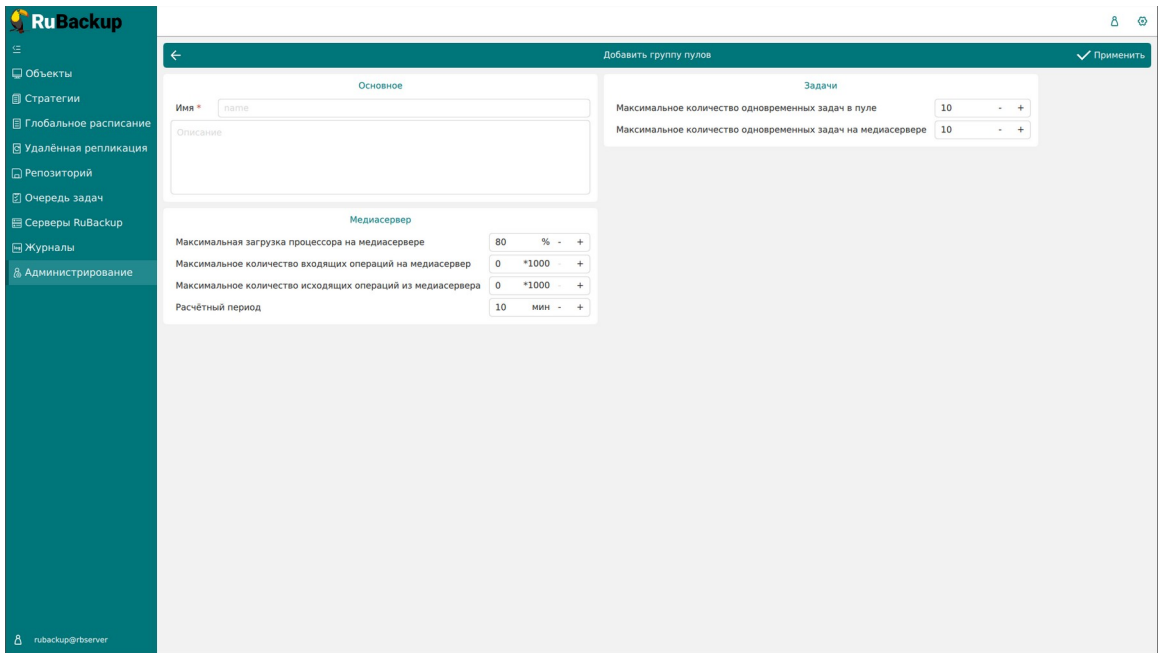

# <span id="page-74-1"></span><span id="page-74-0"></span>Рисунок 60

Для **добавления пула в группу** и просмотра уже входящих в группу пулов необходимо выбрать группу и нажать кнопку «Посмотреть пулы» (рисунок [61](#page-74-0)).

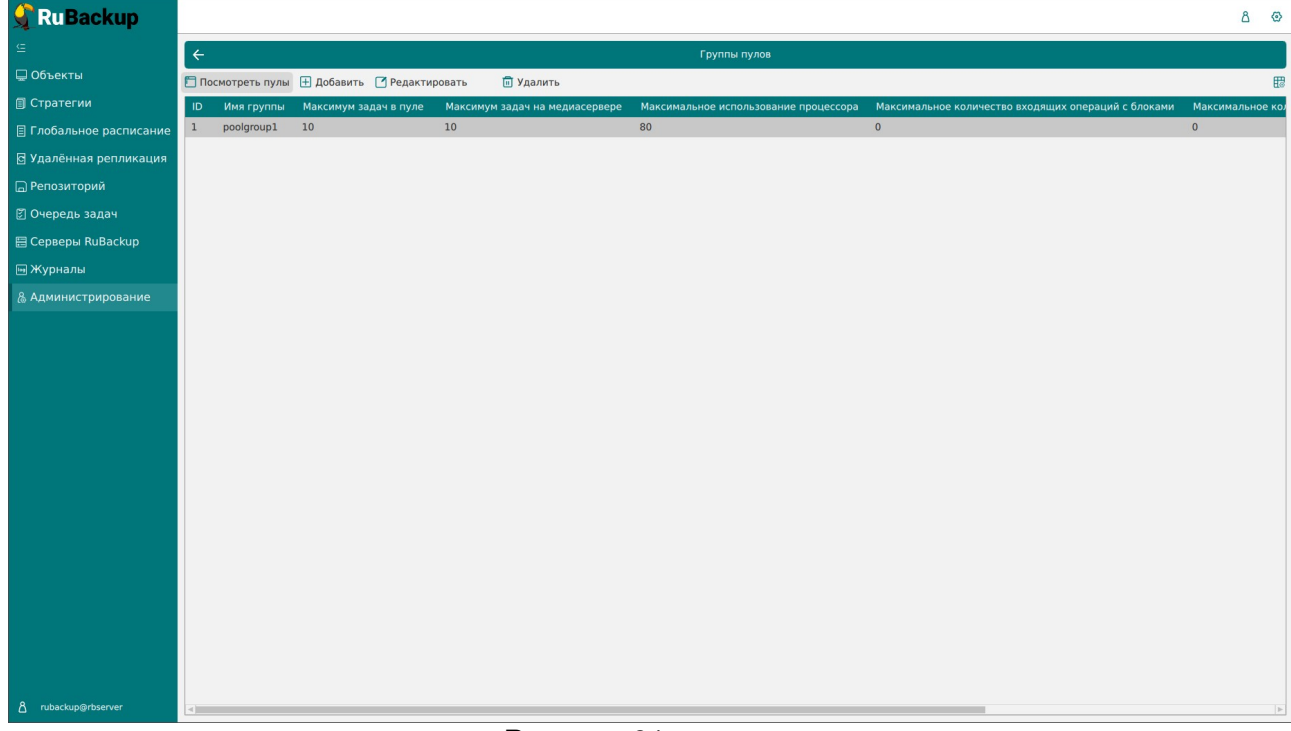

Рисунок 61

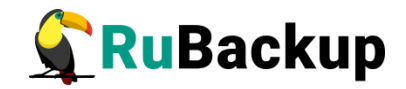

Здесь в табличной форме представлен список пулов, входящих в группу. Их можно отредактировать и удалить. Для **добавления существующего пула в данную группу** нужно нажать кнопку «Добавить» (рисунок [62\)](#page-75-0).

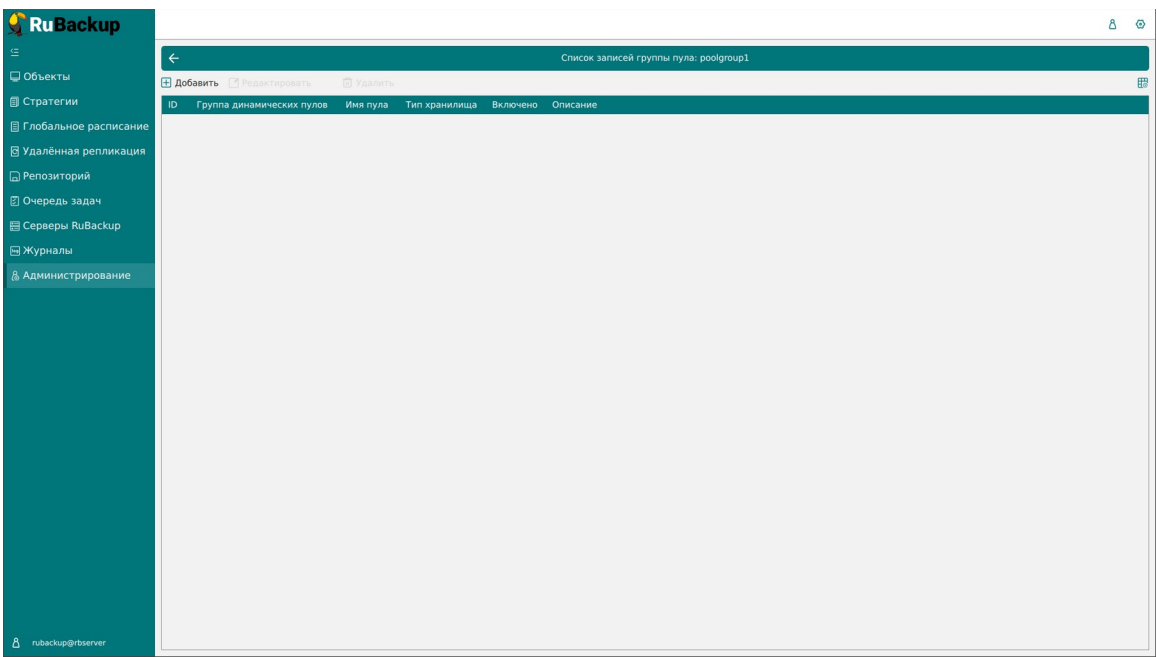

# <span id="page-75-0"></span>Рисунок 62

Сначала необходимо выбрать из выпадающего списка нужный пул (рисунок [63\)](#page-76-0) (параметры «Тип пула», «Медиасервер» и «Описание» здесь являются нередактируемыми и просто отражают сведения о выбранном пуле), а также включить/выключить ограничения группы пулов на данный пул. Данная функция позволяет временно исключить действие ограничений группы пулов на выбранный пул.

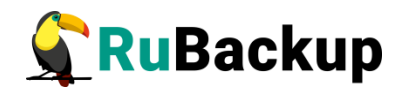

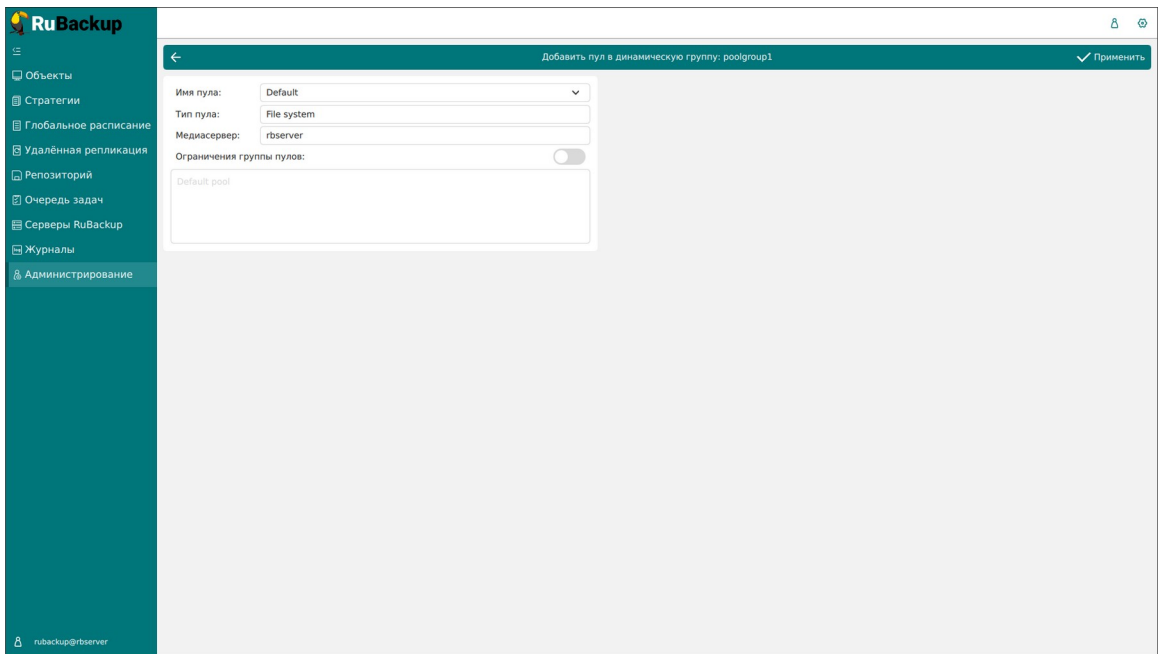

<span id="page-76-0"></span>Рисунок 63

Для **редактирования** или **удаления группы пулов** нужно в окне «Группы пулов» выбрать необходимую строку (или несколько строк при помощи множественного выбора) и нажать соответствующую кнопку.

# **Подмена пулов**

Если в серверной группировке RuBackup присутствует более чем один сервер, может встать вопрос перенаправления резервных копий в доступный пул при невозможности использовать тот пул, который назначен для их хранения. Такая ситуация может возникнуть при выключении какого-либо медиасервера или при сбое в его работе.

Управление подменой пулов осуществляется на странице «Подмена пулов» (рисунок [64\)](#page-77-0). Здесь можно добавить новую подмену, а также удалить существующую.

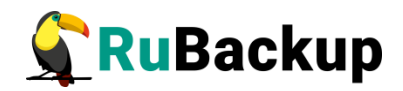

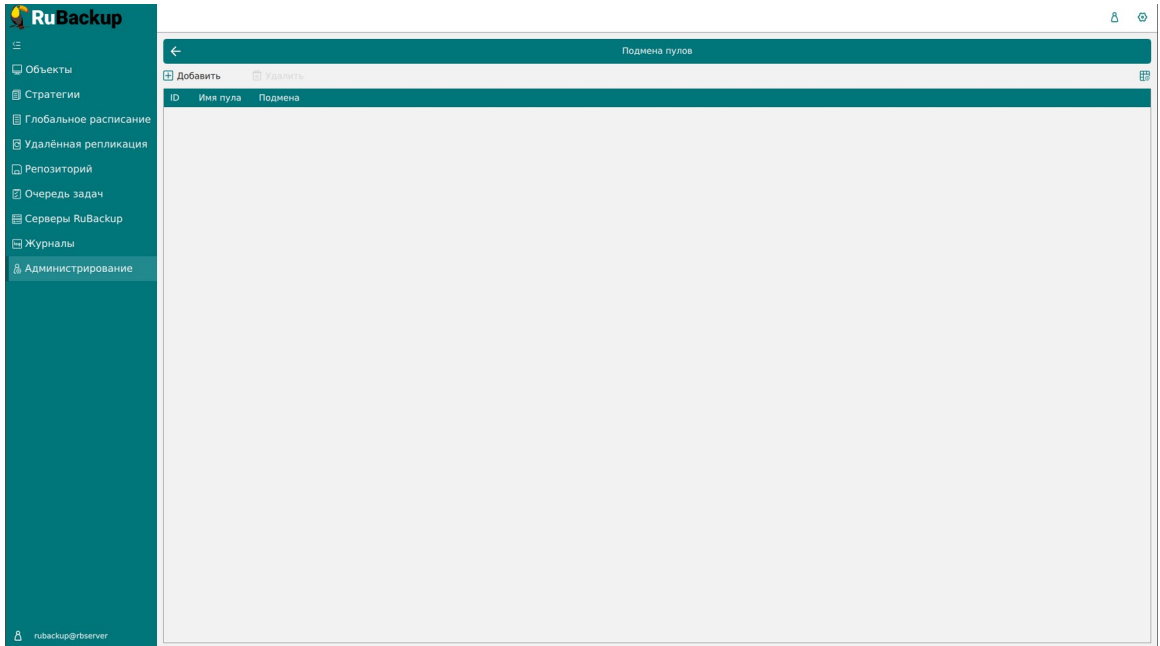

<span id="page-77-0"></span>Рисунок 64

Для добавления подмены пула нужно нажать кнопку «**Добавить**». Откроется окно, в котором можно выбрать исходный пул и пул, в который будет перемещаться резервная копия, если исходный недоступен. Например, при недоступности пула «Default» резервные копии, которые должны быть помещены в него, будут помещены в пул «Default2» (рисунок [65\)](#page-77-1).

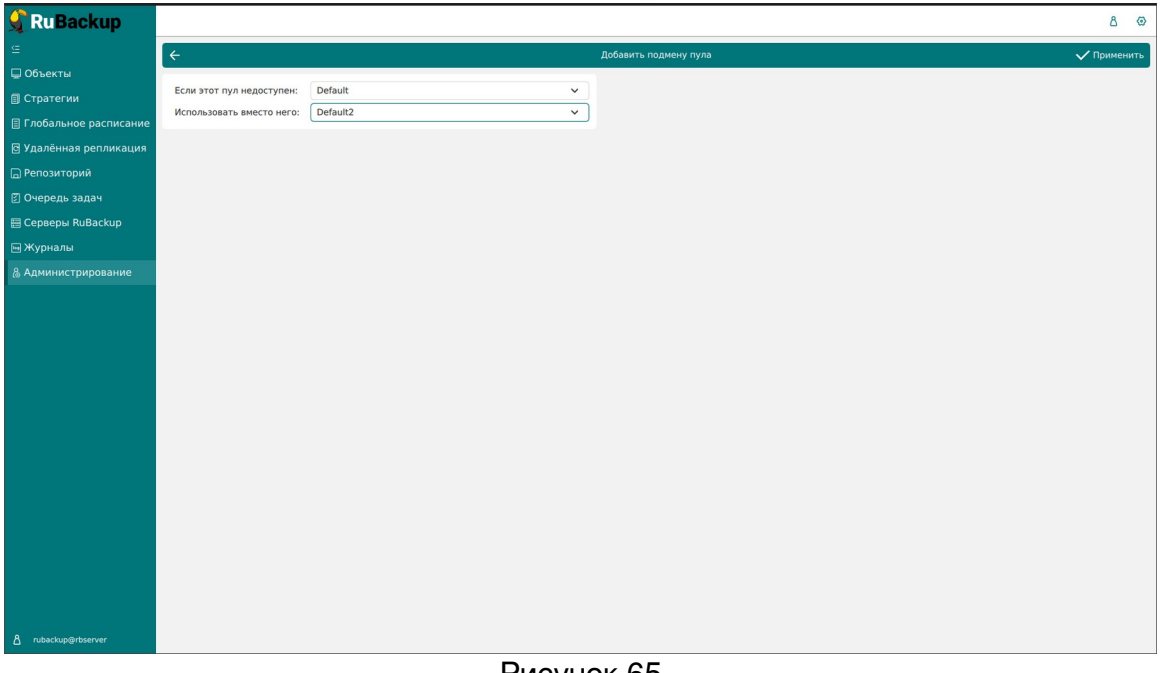

# <span id="page-77-1"></span>Рисунок 65

Для **удаления подмены пулов** нужно в окне «Группы пулов» выбрать необходимую строку (или несколько строк при помощи множественного выбора) и нажать соответствующую кнопку.

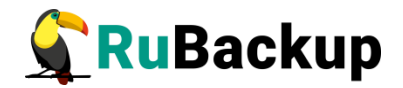

#### **Локальные файловые хранилища**

Для корректной работы в системе резервного копирования RuBackup должна быть хотя бы одна файловая система (каталог). Это хранилище должно быть добавлено в пул «Default» системным администратором при первичной настройке после установки СРК.

Управление локальными файловыми хранилищами осуществляется на странице «Локальные файловые хранилища» (рисунок [66](#page-78-0)). Здесь можно добавить новую файловую систему в выбранный пул, редактировать и удалить файловую систему или найти файловую систему в списке.

| RuBackup                  |                                                                                              | Δ<br>$\circ$ |                |
|---------------------------|----------------------------------------------------------------------------------------------|--------------|----------------|
| $\subseteq$               | $\leftarrow$<br>Локальные файловые хранилища                                                 |              |                |
| <b>Q Объекты</b>          | <b>П</b> Удалить<br>⊞ Добавить ● Редактировать                                               |              | $\mathbb{B}^n$ |
| ■ Стратегии               | ID Путь<br>ID пула Имя пула Описание Всего, ГБ Свободно, Гб Использовано, Гб Использовано, % |              |                |
| ■ Глобальное расписание   | 1 /default_pool 1<br>Default<br>456.89<br>315.17<br>141.72<br>31                             |              |                |
| В Удалённая репликация    |                                                                                              |              |                |
| <b>В</b> Репозиторий      |                                                                                              |              |                |
| ⊠ Очередь задач           |                                                                                              |              |                |
| <b>B</b> Серверы RuBackup |                                                                                              |              |                |
| ⊟ Журналы                 |                                                                                              |              |                |
| & Администрирование       |                                                                                              |              |                |
|                           |                                                                                              |              |                |
|                           |                                                                                              |              |                |
|                           |                                                                                              |              |                |
|                           |                                                                                              |              |                |
|                           |                                                                                              |              |                |
|                           |                                                                                              |              |                |
|                           |                                                                                              |              |                |
|                           |                                                                                              |              |                |
|                           |                                                                                              |              |                |
|                           |                                                                                              |              |                |
|                           |                                                                                              |              |                |
|                           |                                                                                              |              |                |
|                           |                                                                                              |              |                |
|                           |                                                                                              |              |                |
| 8 rubackup@rbserver       |                                                                                              |              |                |

<span id="page-78-0"></span>Рисунок 66

Чтобы **добавить новое файловое хранилище** нужно в окне «Локальные файловые хранилища» нажать кнопку «Добавить».

При добавлении файловой системы нужно выбрать пул и указать путь на медиасервере, которому принадлежит выбранный пул. При нажатии кнопки «Выбрать» откроется диалог выбора каталога на медиасервере (для этого необходимо, чтобы на медиасервере был запущен клиент резервного копирования). При этом будут доступны для просмотра каталоги только на том медиасервере, которому принадлежит пул (рисунок [67](#page-79-0)).

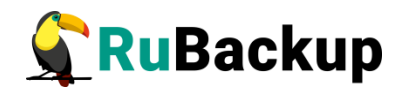

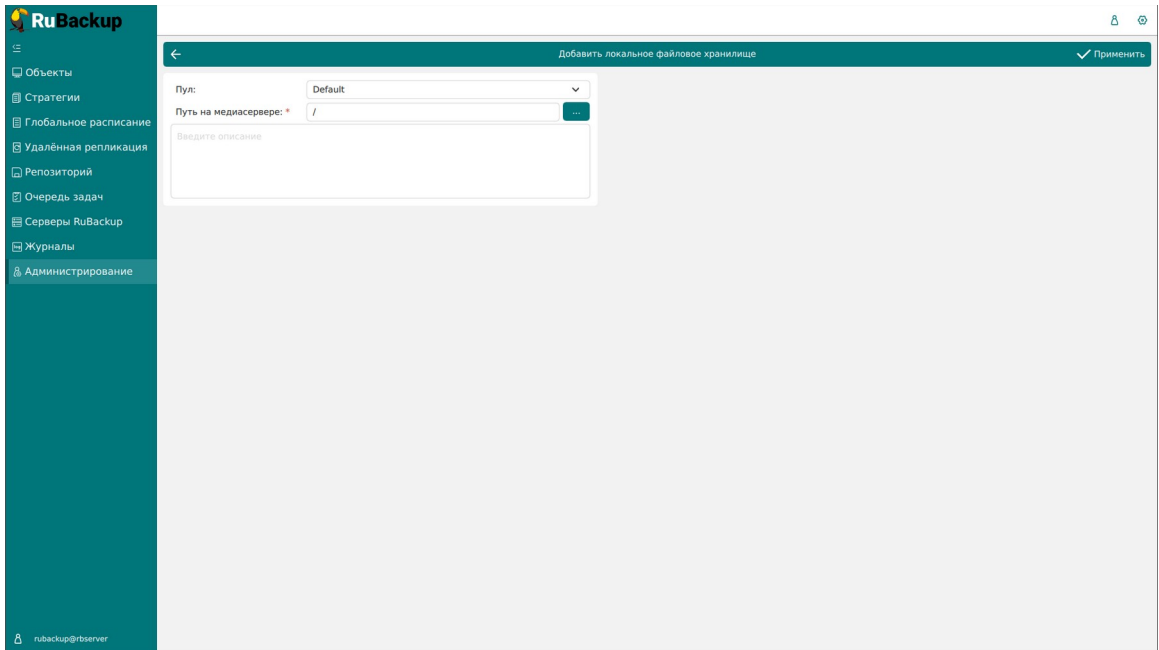

<span id="page-79-0"></span>Рисунок 67

Для **редактирования** или **удаления файловой системы** нужно в окне «Локальные файловые хранилища» выбрать необходимую строку (или несколько строк при помощи множественного выбора) и нажать соответствующую кнопку.

Удаление файловой системы из списка файловых систем не означает физическое удаление резервных копий, которые на ней расположены. При удалении файловой системы из списка файловых систем метаданные о местонахождении резервных копий не будут изменены каким-либо образом, так что при случайном удалении можно будет вернуть файловую систему в пул без последствий.

#### **Блочные устройства**

Управление блочными устройствами осуществляется на странице «Блочные устройства» (рисунок [68](#page-80-0)).

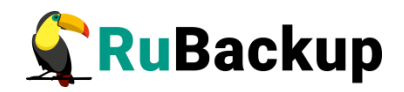

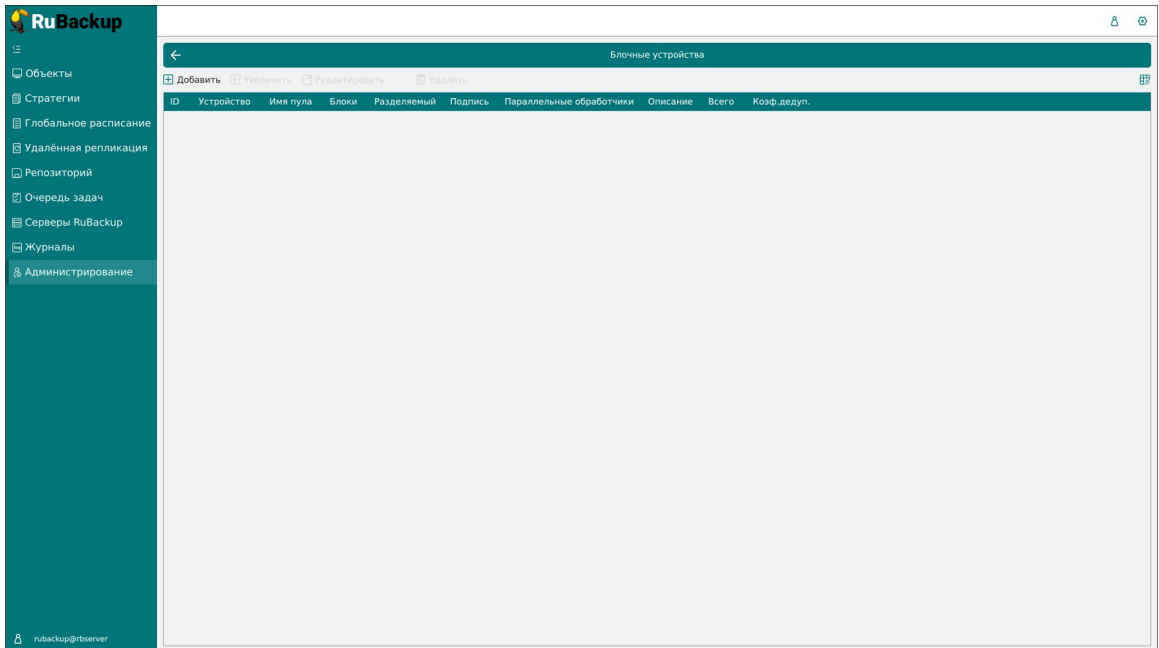

<span id="page-80-0"></span>Рисунок 68

Для добавления блочного устройства предварительно должен быть создан пул для блочных устройств.

Чтобы **добавить новое блочное устройство** необходимо нажать кнопку «Добавить» и в открывшемся окне (рисунок [69\)](#page-80-1) выбрать пул, прописать путь к медиасерверу и, при необходимости, добавить описание, а также поставить переключатель «Перезаписать в файловую систему» в нужное положение. Эта функция позволяет при добавлении блочного устройства отформатировать его в подходящую для СРК файловую систему.

<span id="page-80-1"></span>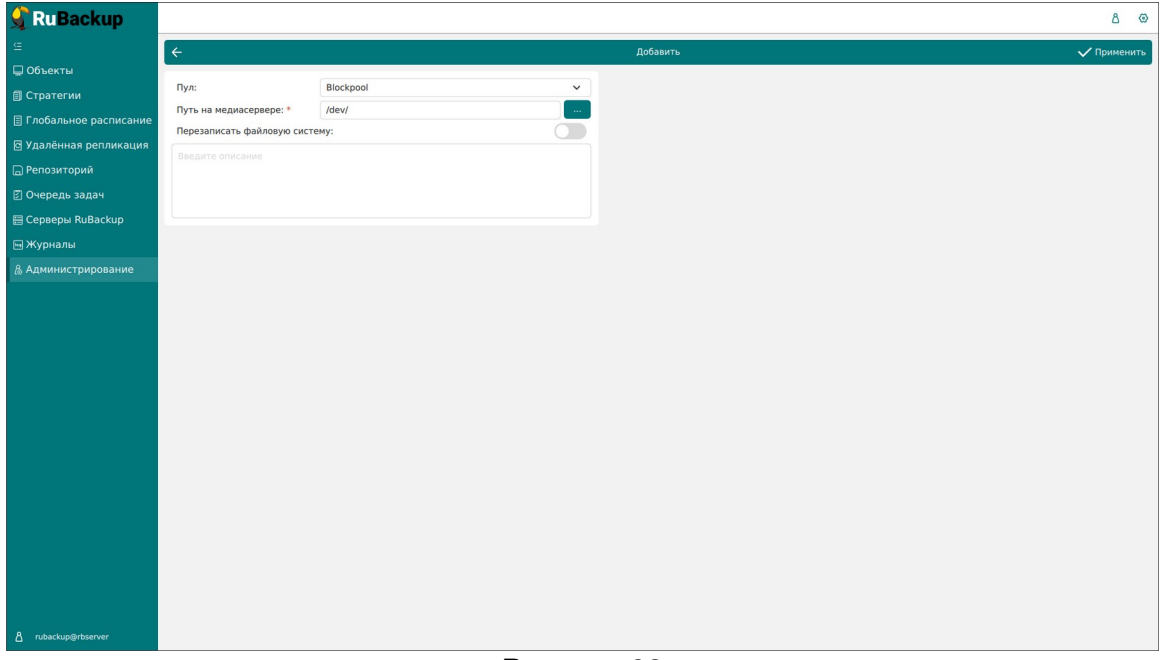

Рисунок 69

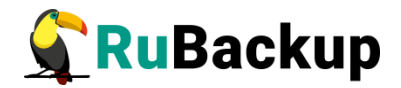

Для **редактирования** или **удаления блочного устройства** нужно в окне «Блочные устройства» выбрать необходимую строку (или несколько строк при помощи множественного выбора) и нажать соответствующую кнопку.

Также есть возможность увеличить размер блочного устройства до фактического.

## **Облака**

Размещение резервной копии в облаке после ее создания происходит следующим образом:

- 1. Резервная копия передается от клиента серверу и располагается в каталоге cloud tmp (временном каталоге для временного хранения резервных копий, который задается параметром use-local-backupdirectory в конфигурационном файле сервера резервного копирования).
- 2. В очереди задач взаимодействия с облаками создается задача для загрузки резервной копии в облако.
- 3. Загрузка резервной копии в облако. При этом из временного каталога будут удалены локальные файлы, будут изменены запись в репозитории и информационный файл резервной копии.

Если для резервной копии, расположенной в облаке, требуется выполнение проверки, то все файлы резервной копии будут временно загружены на сервер резервного копирования.

Если требуется перемещение резервной копии из облака в другой пул, то файлы будут загружены во временный каталог на медиасервере, который владеет облачным пулом, и затем будут перенаправлены по назначению - либо в пул на том же медиасервере, либо будут переданы другому медиасерверу.

Если требуется перемещение резервной копии из локальной файловой системы в облако, то это допускается, только если этими двумя пулами владеет один и тот же медиасервер. В случае необходимости одно и то же облако можно использовать для всех серверов серверной группировки RuBackup, создав для каждого отдельный облачный пул, при этом в облаке для каждого из медиасерверов в нем будет создана отдельная корзина.

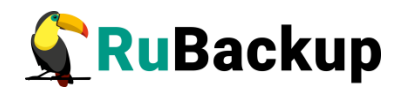

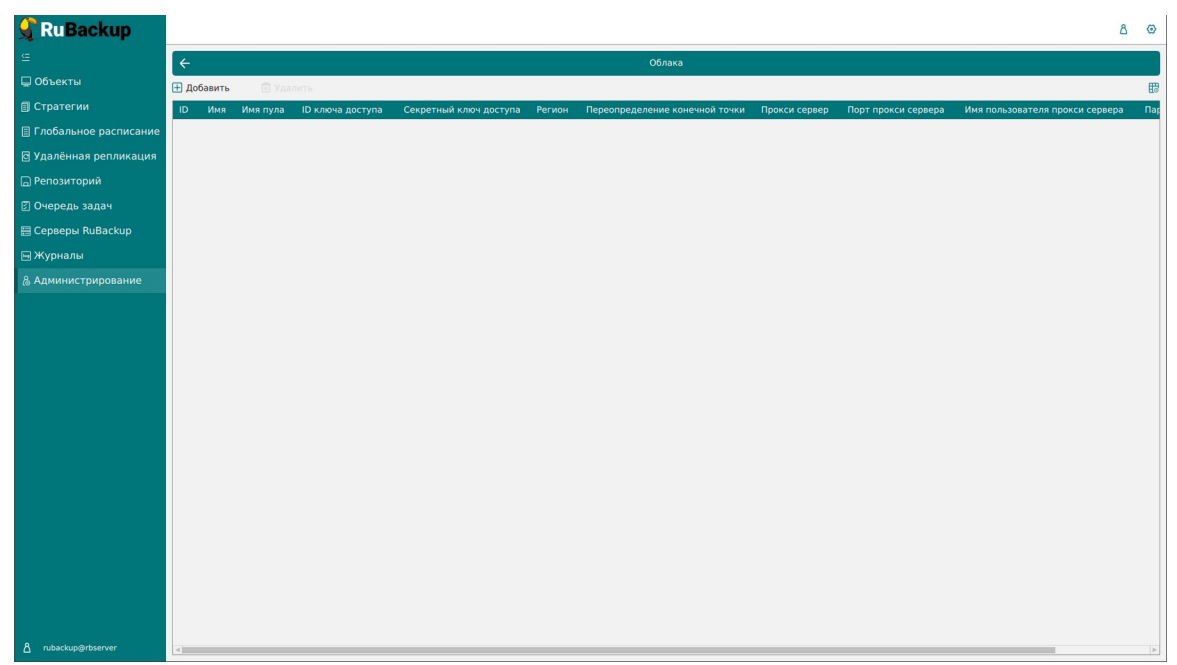

Рисунок 70

<span id="page-82-0"></span>Управление облаками осуществляется на странице «Облака» (рисунок [70\)](#page-82-0). Здесь можно добавить новое облако и удалить существующее.

Для **добавления облака** предварительно должен быть создан пул для облаков.

Чтобы добавить новое облачное хранилище в окне «Облака» следует нажать кнопку «Добавить». В появившемся окне (рисунок [71\)](#page-83-0) необходимо добавить параметры нового облака: имя облака, пул, к которому относится добавляемое облако, ID ключа доступа, секретный ключ доступа, регион, перераспределение конечной точки, прокси сервер, порт прокси сервера, имя пользователя прокси сервера, пароль прокси сервера.

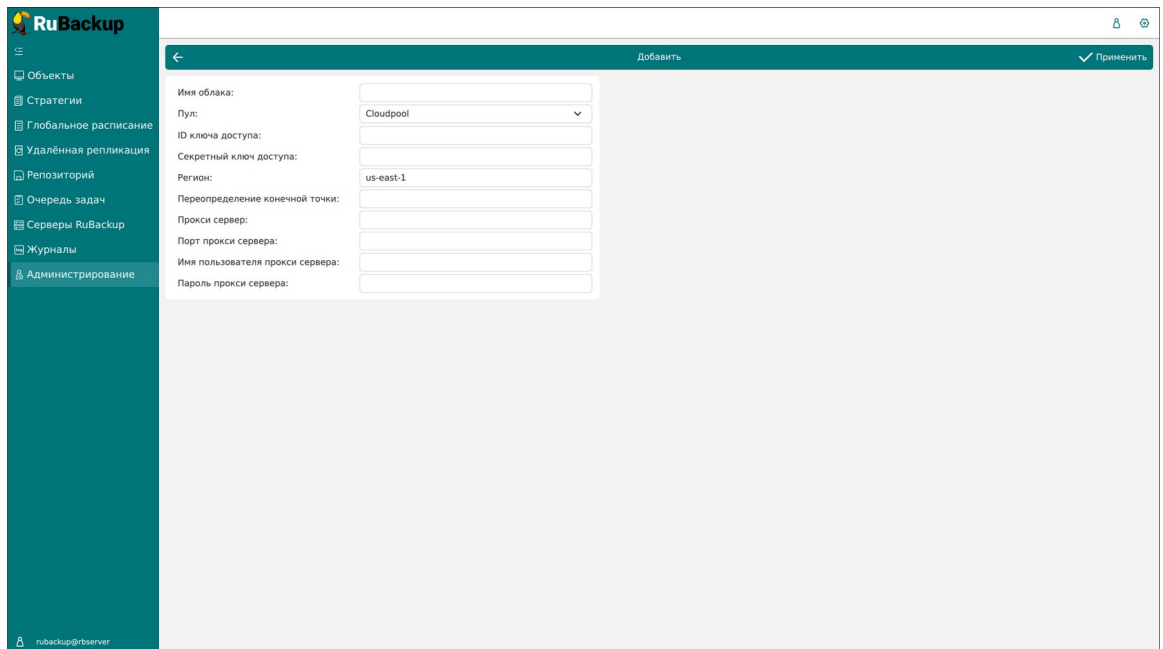

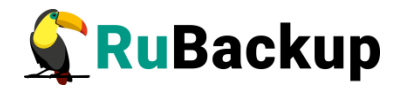

## <span id="page-83-0"></span>Рисунок 71

Для **удаления облака** нужно в окне «Облака» выбрать необходимую строку (или несколько строк при помощи множественного выбора) и нажать соответствующую кнопку.

При удалении облака из конфигурации все резервные копии останутся в соответствующих корзинах, и метаданные о местонахождении резервных копий не будут изменены, таким образом можно будет вернуть облако в пул при случайном удалении без каких-либо последствий.

#### **Ленточные библиотеки**

Для настройки ленточных библиотек необходимо перевести СРК в сервисный режим.

Если ленточная библиотека располагается не на основном сервере RuBackup, предварительно необходимо создать для этого сервера пул типа «Tape library». При добавлении нового пула его необходимо привязать к медиасерверу, на котором находится ленточная библиотека.

Управление ленточными библиотеками осуществляется на странице «Ленточные библиотеки» (рисунок [72\)](#page-83-1).

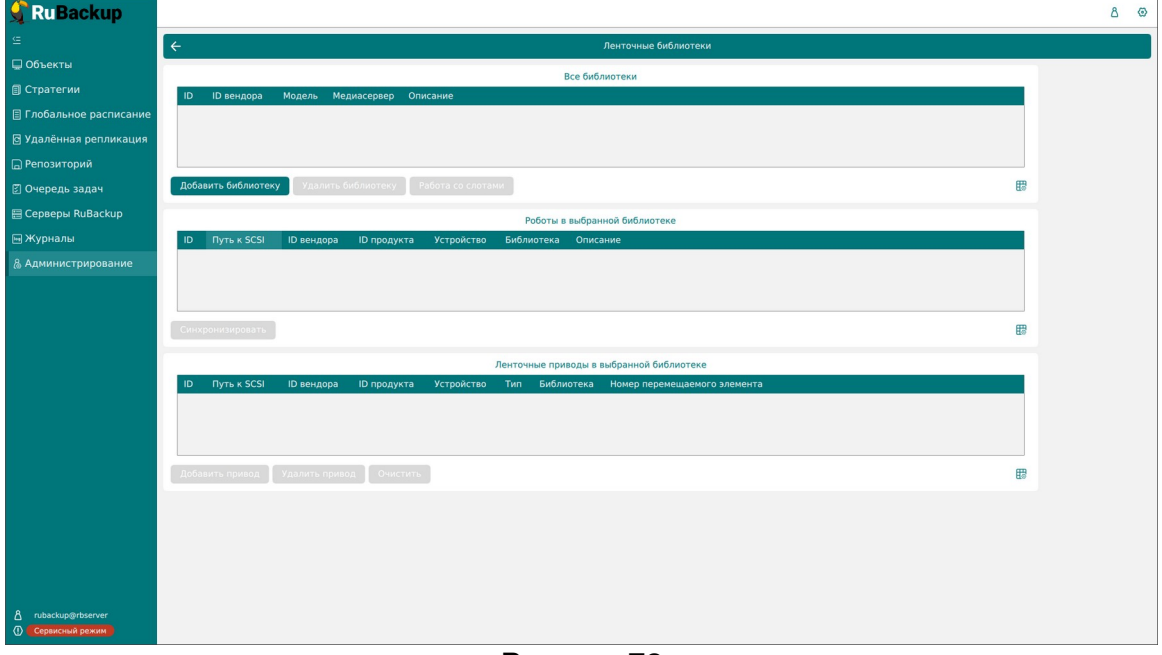

#### <span id="page-83-1"></span>Рисунок 72

На данной странице представлен список всех ленточных библиотек, роботов и ленточных приводов в выбранной библиотеке.

Более подробная информация по работе с ленточными библиотеками изложена в отдельном руководстве «Работа с ленточными библиотеками».

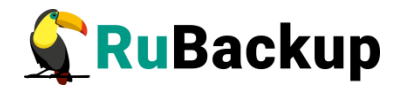

#### **Ленточные картриджи**

Для настройки ленточных картриджей необходимо перевести СРК в сервисный режим.

Ознакомиться с коллекцией ленточных картриджей RuBackup можно на соответствующей странице (рисунок [73\)](#page-84-0). Здесь можно добавить новый картридж, отредактировать, клонировать и удалить существующие.

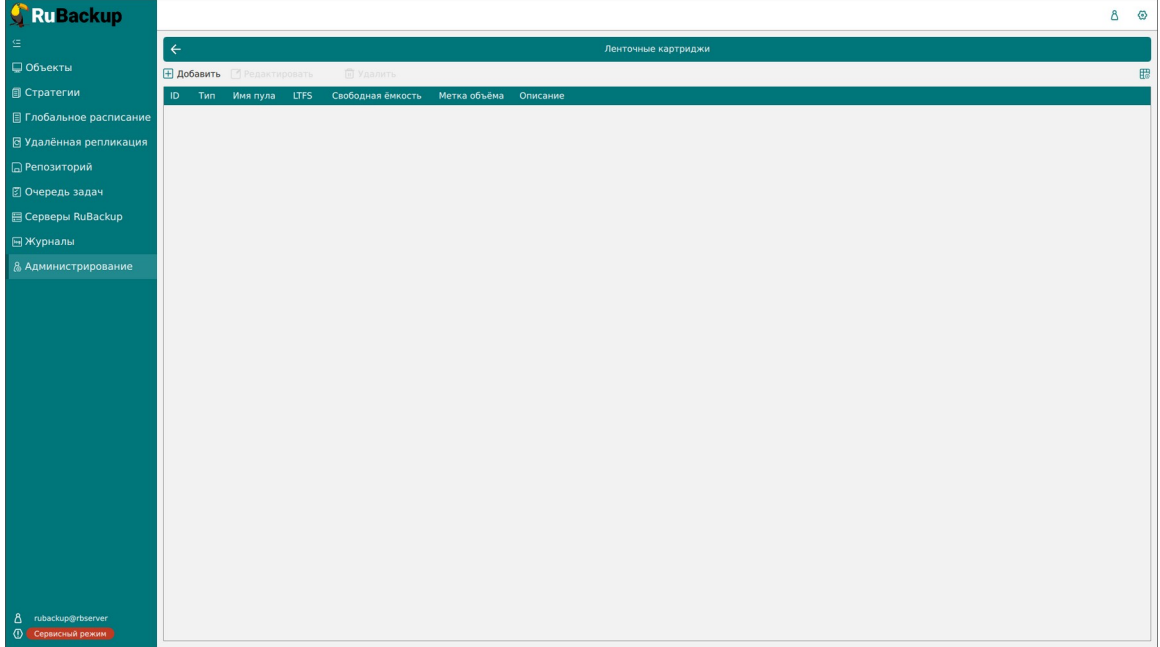

<span id="page-84-0"></span>Рисунок 73

Чтобы **добавить новый ленточный картридж** в окне «Ленточные картриджи» следует нажать кнопку «Добавить». В появившемся окне (рисунок [74\)](#page-85-0) необходимо добавить параметры нового картриджа: тип, пул, метку объема и описание.

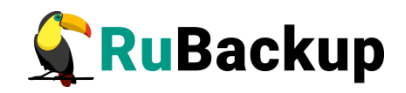

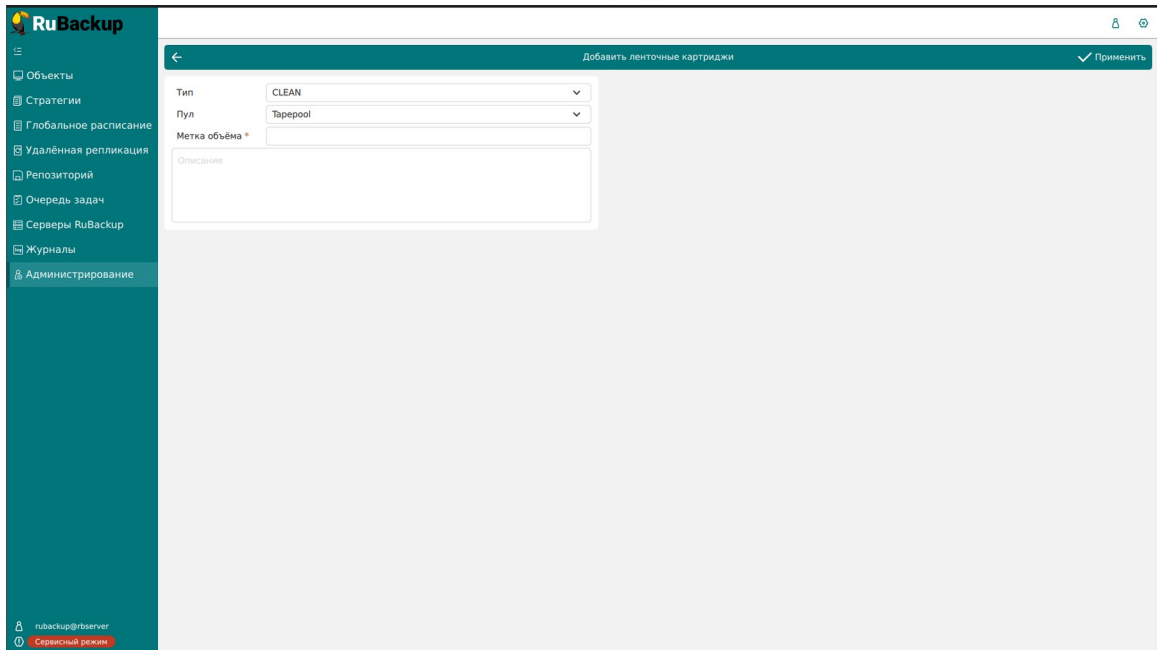

<span id="page-85-0"></span>Рисунок 74

Для **редактирования, клонирования** или **удаления картриджа** нужно в окне «Ленточные картриджи» выбрать необходимую строку (или несколько строк при помощи множественного выбора) и нажать соответствующую кнопку.

Удалить картриджи из коллекции можно только после того, как они были экспортированы из ленточной библиотеки.

Более подробная информация по работе с ленточными картриджами изложена в отдельном руководстве «Работа с ленточными библиотеками».

# **Очереди**

# **Очередь задач**

Информация по работе с очередью задач изложена в разделе «Очередь задач».

# **Очередь задач ленточных библиотек**

Очередь задач ленточных библиотек упорядочивает обращения к картриджам, которые располагаются в ленточной библиотеке.

Для предотвращения конкуренции задач резервного копирования при работе с ленточной библиотекой требуется их приоритизация. Процесс

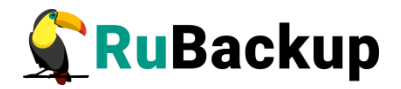

создания резервной копии в пул ленточной библиотеки происходит следующим образом:

- 1. Создание задачи резервного копирования на передачу резервной копии на медиасервер в пул ленточной библиотеки;
- 2. Приостановление задачи резервного копирования;
- 3. Запуск задачи в очереди задач ленточных библиотек на загрузку картриджа в свободный привод ленточной библиотеки;
- 4. Перезапуск задачи резервного копирования;
- 5. Если задача по загрузке картриджа была выполнена успешно, то произойдет передача резервной копии медиасерверу;
- 6. Окончание передачи резервной копии в очереди ленточных библиотек;
- 7. Создание резервной копии в очереди ленточных библиотек;
- 8. Перемещение картриджа в свой слот ленточной библиотеки.

Задачи по выгрузке картриджей ленточных библиотек имеют приоритет перед задачами по загрузке картриджей в привод, а операции загрузки имеют приоритет в соответствии с их идентификаторами в очереди.

Таким образом, одновременные запросы на загрузку картриджей в приводы ленточной библиотеки, инициированные разными задачами системы резервного копирования, автоматически диспетчеризируются по мере возникновения задач в очереди заданий ленточных библиотек.

Работа с задачами в очереди задач ленточных библиотек осуществляется на странице «Очередь задач ленточных библиотек» (рисунок [75\)](#page-87-0).

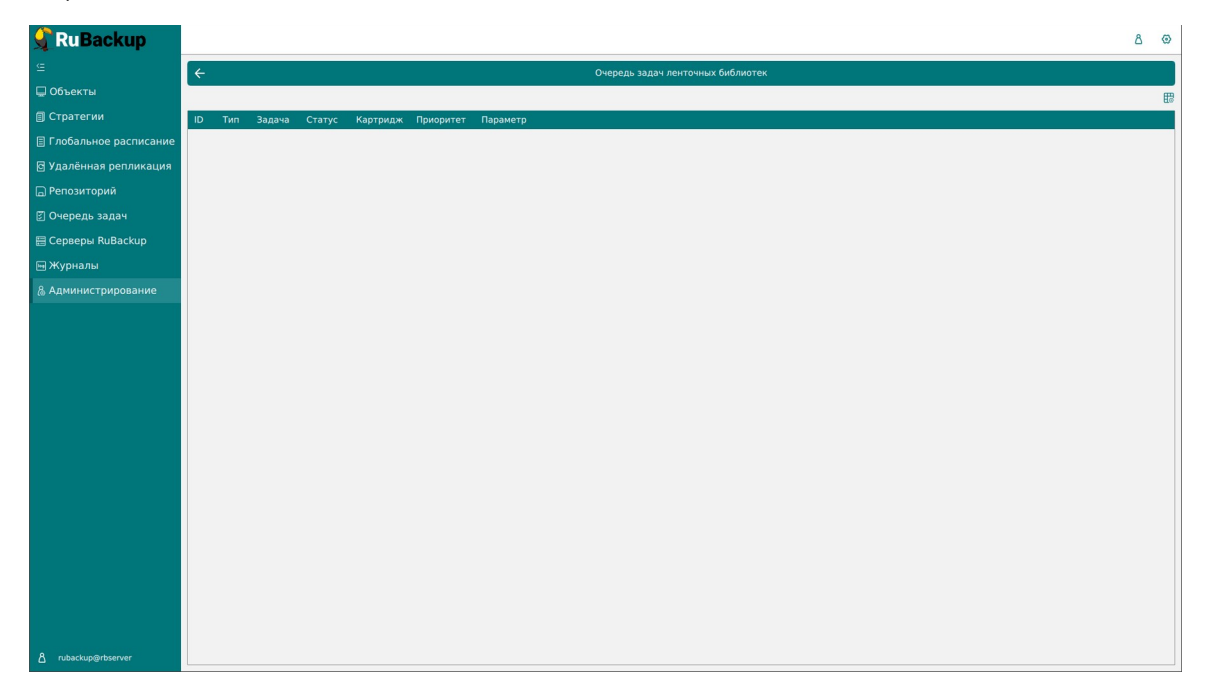

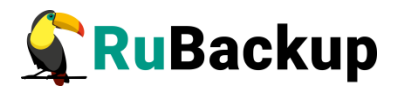

# <span id="page-87-0"></span>Рисунок 75

Нормальное состояние ленточной библиотеки, когда в системе резервного копирования нет ни одной задачи, требующей использования ресурсов ленточной библиотеки - это когда все картриджи находятся в слотах ленточной библиотеки и приводы пусты.

Для системного администратора окно «Очередь задач ленточных библиотек» - информационное.

Параметры задач в очереди задач ленточных библиотек:

- ID − уникальный идентификатор задачи;
- тип задачи:
	- Load − загрузить картридж;
	- Unload − выгрузить картридж.
- задача идентификатор задачи в главной очереди;
- <span id="page-87-1"></span>• статус (таблица [3](#page-87-1)):

Таблица 3 − Статусы в очереди задач ленточных библиотек:

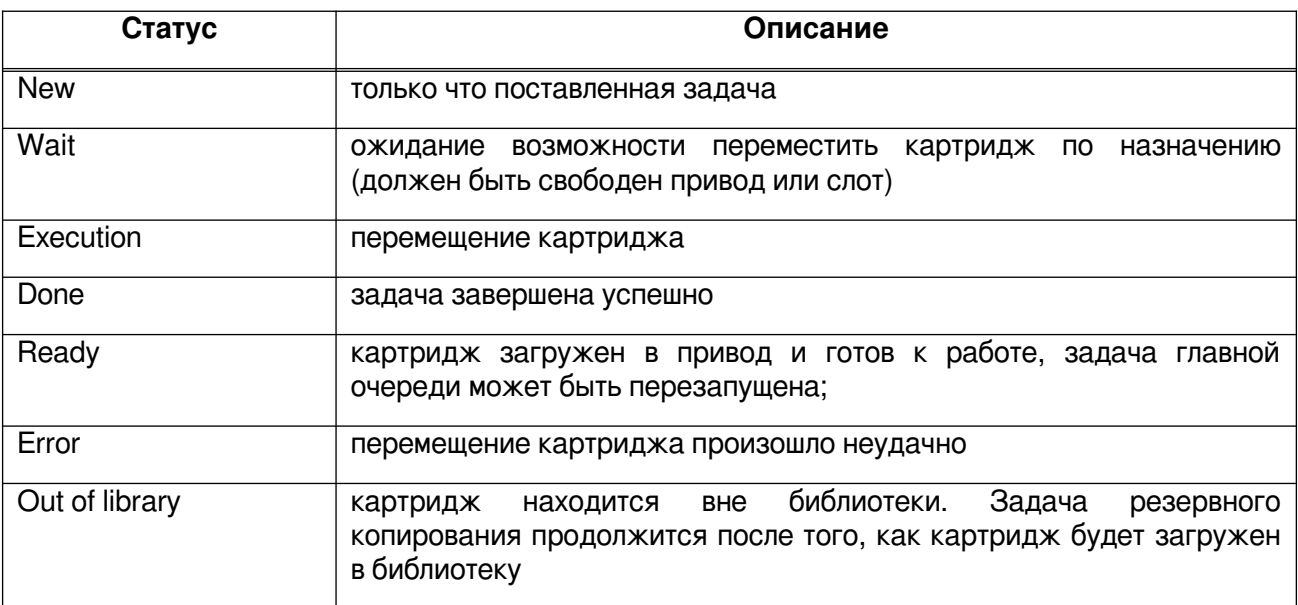

- картридж ленточной библиотеки;
- приоритет задачи;
- параметр.

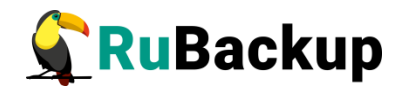

# **Очередь задач взаимодействия с облаками**

Очередь задач взаимодействия с облаками обеспечивает корректное выполнение задач главной очереди при необходимости загрузить в облако или получить из облака какие-либо файлы резервных копий. Во время операций загрузки файлов из облака основная задача, их инициировавшая, будет иметь статус «Приостановлено» (Suspended).

Работа с задачами в очереди задач взаимодействия с облаками осуществляется на странице «Очередь задач взаимодействия с облаками» (рисунок [76](#page-88-0)).

| <b>C</b> RuBackup              |                                                              | Δ | $\circ$ |
|--------------------------------|--------------------------------------------------------------|---|---------|
| $\subseteq$                    | $\leftrightarrow$<br>Очередь задач взаимодействия с облаками |   |         |
| <b>Q Объекты</b>               | <b>• Удалить ошибочные</b>                                   |   | 冊       |
| ■ Стратегии                    | ID Тип Статус Имя облака ID записи<br>Задача Приоритет       |   |         |
| <b>В Глобальное расписание</b> |                                                              |   |         |
| В Удалённая репликация         |                                                              |   |         |
| ■ Репозиторий                  |                                                              |   |         |
| В Очередь задач                |                                                              |   |         |
| <b>B</b> Серверы RuBackup      |                                                              |   |         |
| ■Журналы                       |                                                              |   |         |
| & Администрирование            |                                                              |   |         |
|                                |                                                              |   |         |
|                                |                                                              |   |         |
|                                |                                                              |   |         |
|                                |                                                              |   |         |
|                                |                                                              |   |         |
|                                |                                                              |   |         |
|                                |                                                              |   |         |
|                                |                                                              |   |         |
|                                |                                                              |   |         |
|                                |                                                              |   |         |
|                                |                                                              |   |         |
|                                |                                                              |   |         |
|                                |                                                              |   |         |
|                                |                                                              |   |         |
| 8 rubackup@rbserver            |                                                              |   |         |

<span id="page-88-0"></span>Рисунок 76

Для системного администратора данное окно является информационным. Единственное доступное действие «Удалить ошибочные», которое позволяет убрать из списка все задачи, завершившиеся ошибкой.

Параметры задач в очереди задач взаимодействия с облаками

- ID уникальный идентификатор задачи;
- тип задачи:
	- Upload загрузить резервную копию в облако;
	- Download archive file скачать во временный каталог медиасервера основной файл резервной копии;
	- Download snapshot file скачать во временный каталог медиасервера снэпшот резервной копии;
	- Download info file скачать во временный каталог медиасервера информационный файл резервной копии.

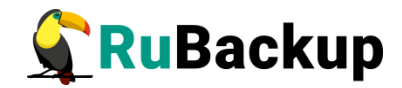

<span id="page-89-1"></span>• Статус (таблица [4\)](#page-89-1):

Таблица 4 − Статусы в очереди задач взаимодействия с облаками

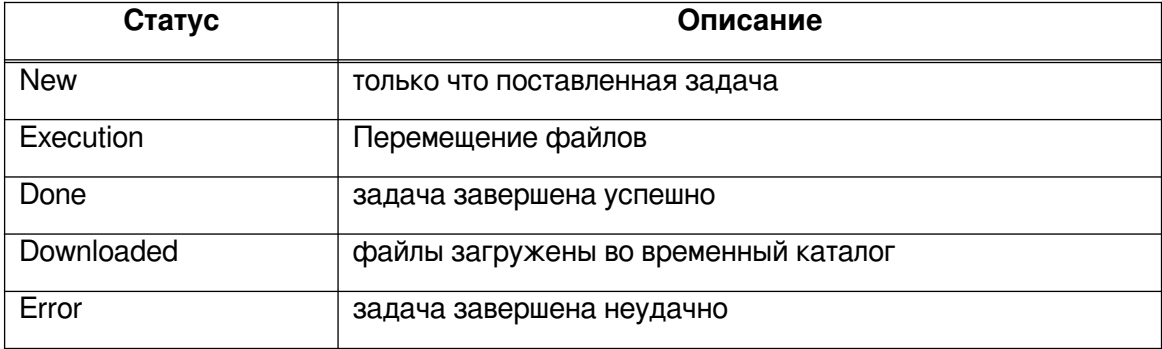

- имя облака;
- ID записи идентификатор записи;
- задача идентификатор задачи в главной очереди;
- приоритет задачи.

# **Очередь уведомлений**

В очередь уведомлений попадают задачи по рассылке уведомлений конкретным пользователям или группам пользователей (рисунок [77](#page-89-0)).

<span id="page-89-0"></span>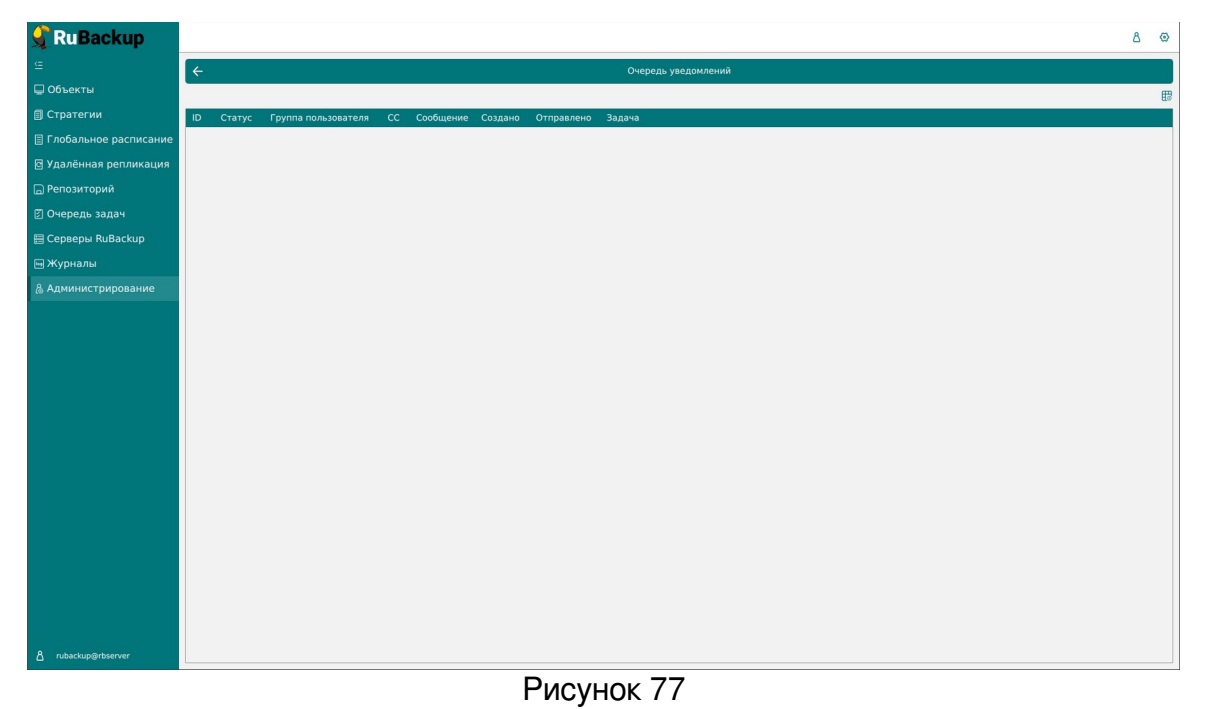

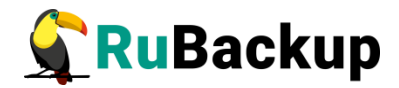

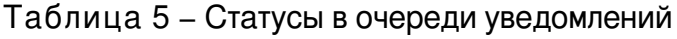

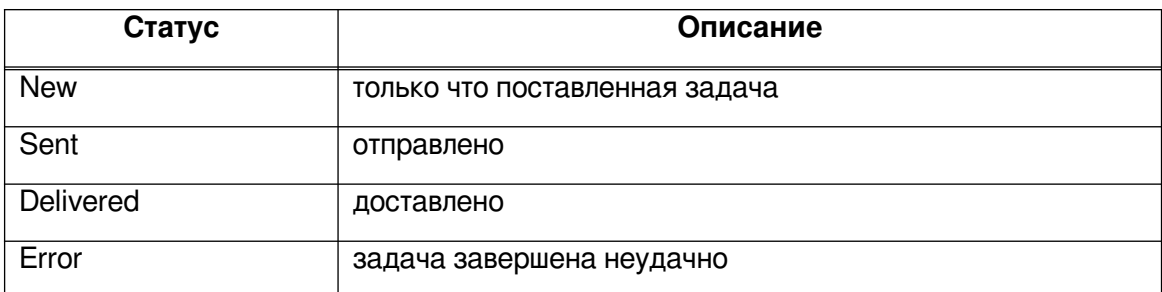

# **Планы**

# **План аварийного восстановления**

Управление планами аварийного восстановления осуществляется на странице «План аварийного восстановления» (рисунок [78](#page-90-0)). Здесь можно добавить новый план, клонировать, редактировать или удалить существующий, а также проверить план.

| <b>RuBackup</b>                |                             |                                        |  |                                                                                         |                                |            |                    |  | $\Delta$ | $\odot$        |
|--------------------------------|-----------------------------|----------------------------------------|--|-----------------------------------------------------------------------------------------|--------------------------------|------------|--------------------|--|----------|----------------|
| $\subseteq$                    | $\left  \right. \leftarrow$ |                                        |  |                                                                                         | План аварийного восстановления |            |                    |  |          |                |
| <b>Q Объекты</b>               | <b>+ Добавить</b>           | <b>П</b> Клонировать [ ] Редактировать |  | <b>••</b> Удалить • • Проверка плана                                                    |                                |            |                    |  |          | $\mathbb{B}^3$ |
| <b>В</b> Стратегии             |                             |                                        |  | ID ID клиента Имя клиента HWID Тип ресурса Ресурс Место восстановления Проверить статус |                                | Автозапуск | Приоритет Описание |  |          |                |
| <b>Е Глобальное расписание</b> |                             |                                        |  |                                                                                         |                                |            |                    |  |          |                |
| В Удалённая репликация         |                             |                                        |  |                                                                                         |                                |            |                    |  |          |                |
| <b>В</b> Репозиторий           |                             |                                        |  |                                                                                         |                                |            |                    |  |          |                |
| ⊠ Очередь задач                |                             |                                        |  |                                                                                         |                                |            |                    |  |          |                |
| <b>B</b> Серверы RuBackup      |                             |                                        |  |                                                                                         |                                |            |                    |  |          |                |
| ⊟ Журналы                      |                             |                                        |  |                                                                                         |                                |            |                    |  |          |                |
| & Администрирование            |                             |                                        |  |                                                                                         |                                |            |                    |  |          |                |
|                                |                             |                                        |  |                                                                                         |                                |            |                    |  |          |                |
|                                |                             |                                        |  |                                                                                         |                                |            |                    |  |          |                |
|                                |                             |                                        |  |                                                                                         |                                |            |                    |  |          |                |
|                                |                             |                                        |  |                                                                                         |                                |            |                    |  |          |                |
|                                |                             |                                        |  |                                                                                         |                                |            |                    |  |          |                |
|                                |                             |                                        |  |                                                                                         |                                |            |                    |  |          |                |
|                                |                             |                                        |  |                                                                                         |                                |            |                    |  |          |                |
|                                |                             |                                        |  |                                                                                         |                                |            |                    |  |          |                |
|                                |                             |                                        |  |                                                                                         |                                |            |                    |  |          |                |
|                                |                             |                                        |  |                                                                                         |                                |            |                    |  |          |                |
|                                |                             |                                        |  |                                                                                         |                                |            |                    |  |          |                |
|                                |                             |                                        |  |                                                                                         |                                |            |                    |  |          |                |
|                                |                             |                                        |  |                                                                                         |                                |            |                    |  |          |                |
|                                |                             |                                        |  |                                                                                         |                                |            |                    |  |          |                |
| 8 rubackup@rbserver            |                             |                                        |  |                                                                                         |                                |            |                    |  |          |                |

<span id="page-90-0"></span>Рисунок 78

Для **добавления нового плана аварийного восстановления** нажмите кнопку «Добавить». Появится следующее окно (рисунок [79](#page-91-0)).

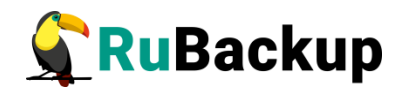

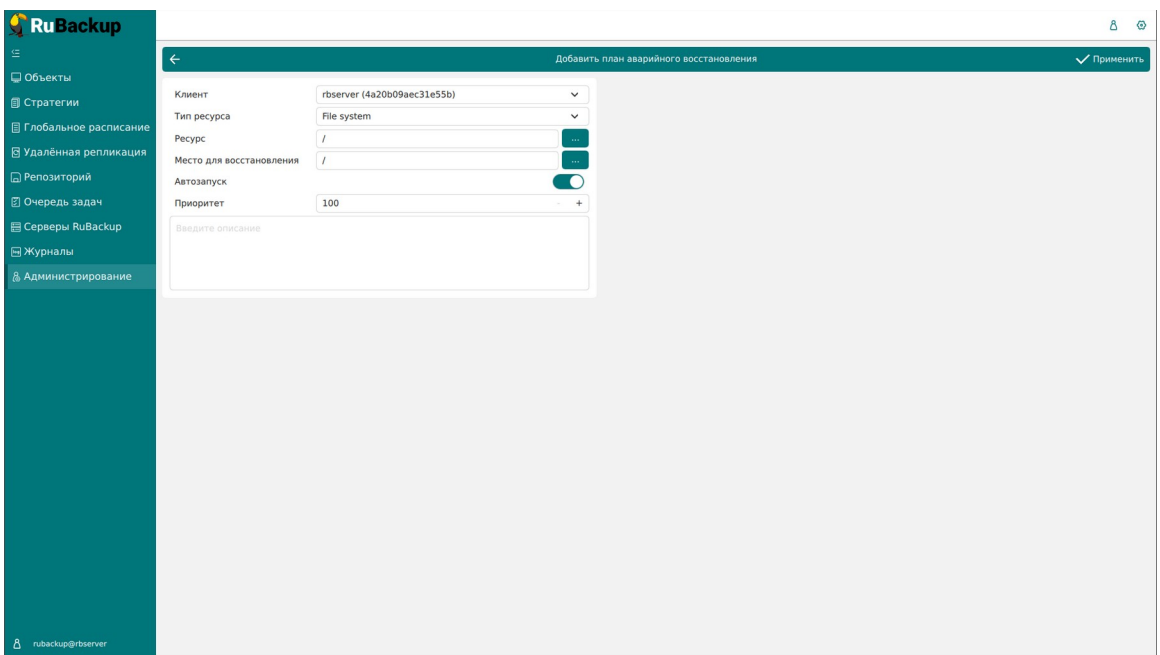

<span id="page-91-0"></span>Рисунок 79

В окне добавления следует указать следующие параметры:

- 1) выбрать клиента, который будет добавлен в план аварийного восстановления;
- 2) выбрать тип ресурса;
- 3) выбрать ресурс;
- 4) выбрать место для восстановления;
- 5) включить (выключить) автозапуск;
- 6) определить приоритет от 100 до 1000;
- 7) при необходимости добавить описание.

Для **клонирования, редактирования** или **удаления плана аварийного восстановления** нужно в окне «План аварийного восстановления» выбрать необходимую строку (или несколько строк при помощи множественного выбора) и нажать соответствующую кнопку.

При проверке плана аварийного восстановления возможны следующие статусы: (таблица [6](#page-91-1)):

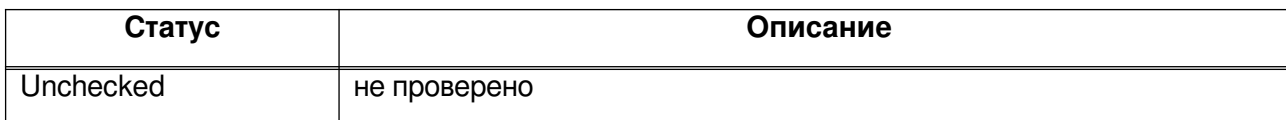

<span id="page-91-1"></span>Таблица 6 − Статусы в плане аварийного восстановления

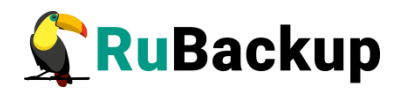

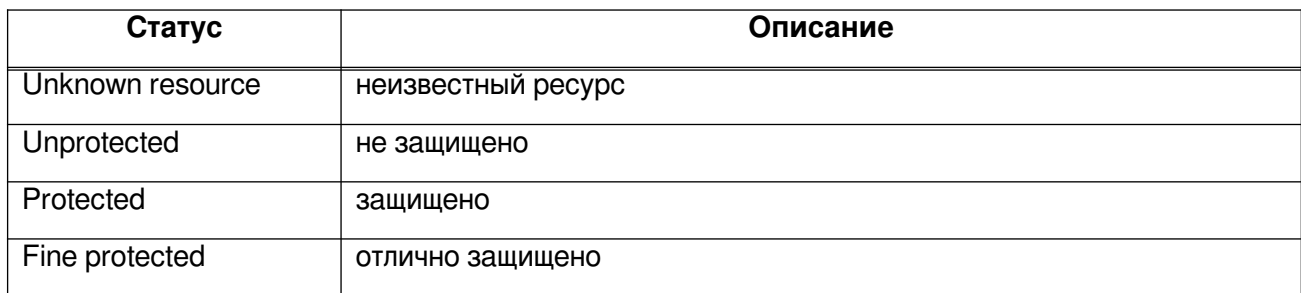

## **План регламентного обслуживания**

План регламентного обслуживания позволяет по заданному расписанию приостановить работу на выбранных клиентах, группах клиентов или модулях для осуществления обслуживания, не блокируя деятельность всей системы резервного копирования.

Управление планами регламентного обслуживания осуществляется на странице «План регламентного обслуживания» (рисунок [80\)](#page-92-0). Здесь можно добавить новый план, клонировать, редактировать, запустить или удалить существующий, а также добавить клиентов, группы клиентов, типы ресурса, на которые распространяется выбранный план.

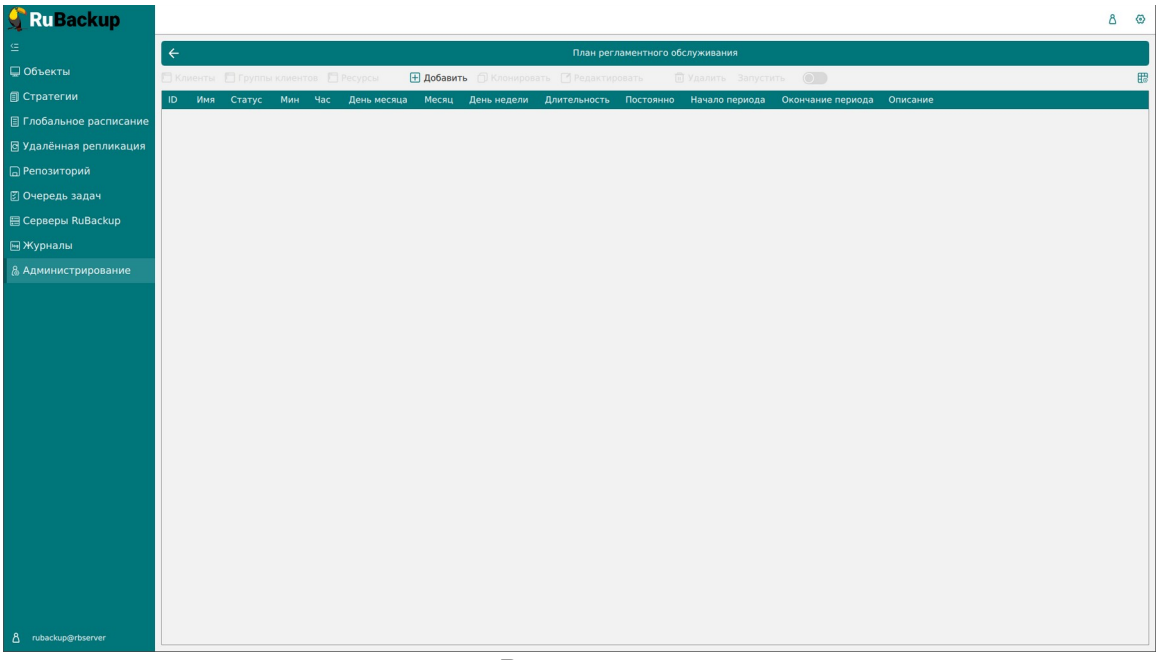

#### <span id="page-92-0"></span>Рисунок 80

Для **добавления нового плана регламентного обслуживания** необходимо нажать кнопку «Добавить». Появится следующее окно (рисунок [81\)](#page-93-0), в котором содержится три поля: «Расписание плана», Свойства плана» и «Частота плана». Далее нужно ввести в этих полях необходимые параметры.

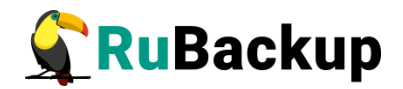

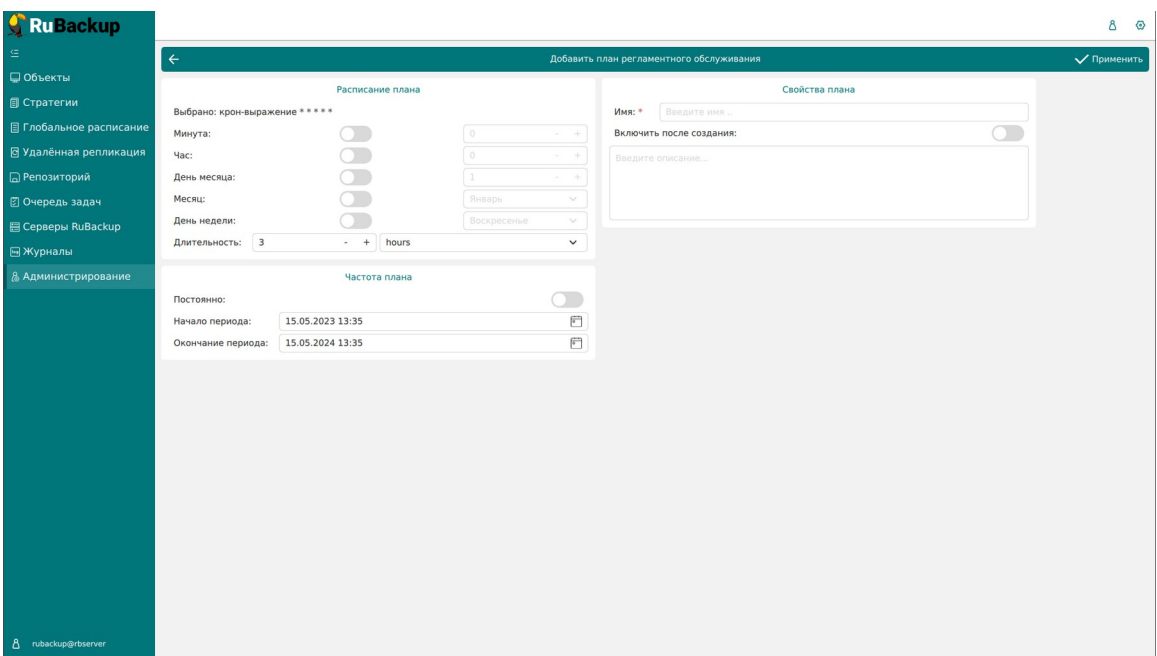

<span id="page-93-0"></span>Рисунок 81

Расписание плана настраивается с помощью cron. Традиционное cronвыражение состоит из пяти полей, разделенных пробелами: <Минуты> <Часы> <Дни\_месяца> <Месяцы> <Дни\_недели>. Любое из пяти полей может содержать символ \* (звездочка) в качестве значения. Это означает полный диапазон возможных значений, например, каждая минута, каждый час и т. д.

Если переключатель у поля включен, то используется выбранное значение, если переключатель выключен — это равносильно \* (звездочке). Для удобства под заголовком указывается выбранное расписание.

Пример: 0 0 1 \* \* - делать резервное копирование 1 числа каждого месяца в 00:00.

После настройки расписания необходимо выбрать длительность действия плана регламентного обслуживания. По умолчанию она устанавливается равной 3 часам.

В блоке «Свойства плана» необходимо ввести имя плана. Данное поле является обязательным. Также здесь можно задать включение после создания и ввести описание.

В блоке «Частота плана» задается период деятельности плана: либо он может действовать по расписанию постоянно, либо в определенный заданный период.

После создания плана в него можно добавить клиентов, группы клиентов, а также типы ресурсов. Для этого нужно в таблице выбрать необходимый план и нажать соответствующую кнопку (рисунок [82](#page-94-0)). Откроется страница со списком, куда можно добавить клиента/группу клиентов/тип ресурса. Для добавления нужно нажать кнопку «Добавить» и выбрать из списка.

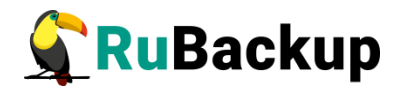

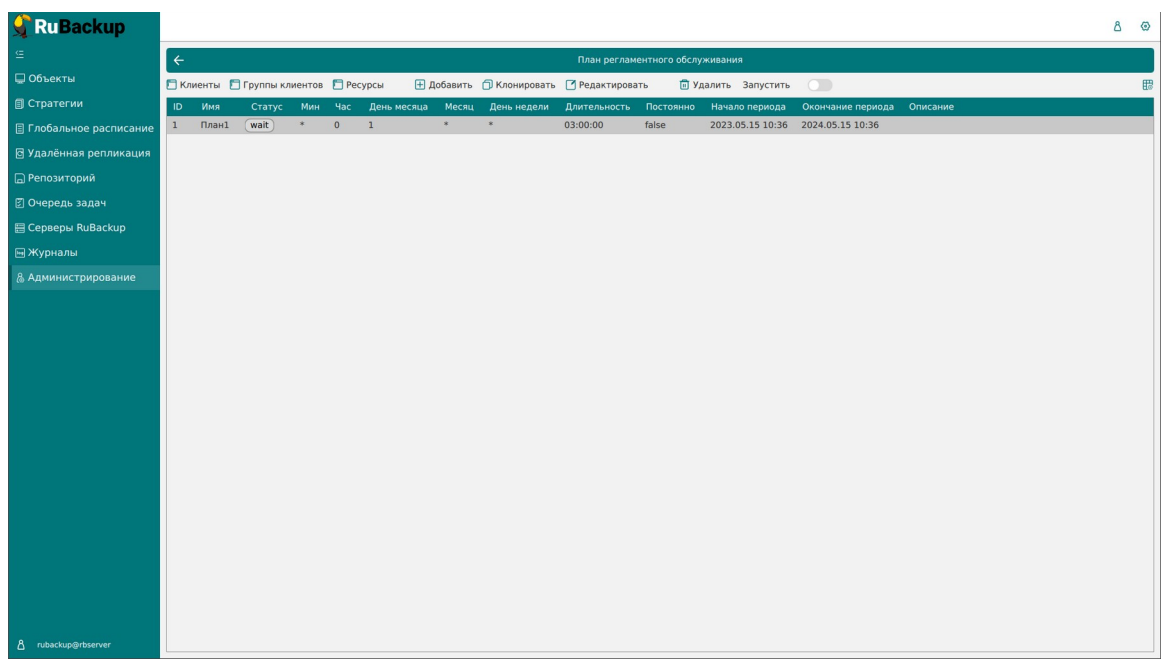

Рисунок 82

<span id="page-94-0"></span>Для **клонирования, редактирования, запуска** или **удаления плана регламентного обслуживания** нужно в окне «План регламентного обслуживания» выбрать необходимую строку (или несколько строк при помощи множественного выбора) и нажать соответствующую кнопку.

# **Отчеты**

Для того, чтобы настроить рассылку отчетов об определенных объектах выбранным пользователям, необходимо перейти на страницу «Отчеты» (рисунок [83\)](#page-95-0). Здесь можно добавить новый отчет, отредактировать, удалить или запустить существующий.

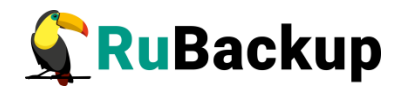

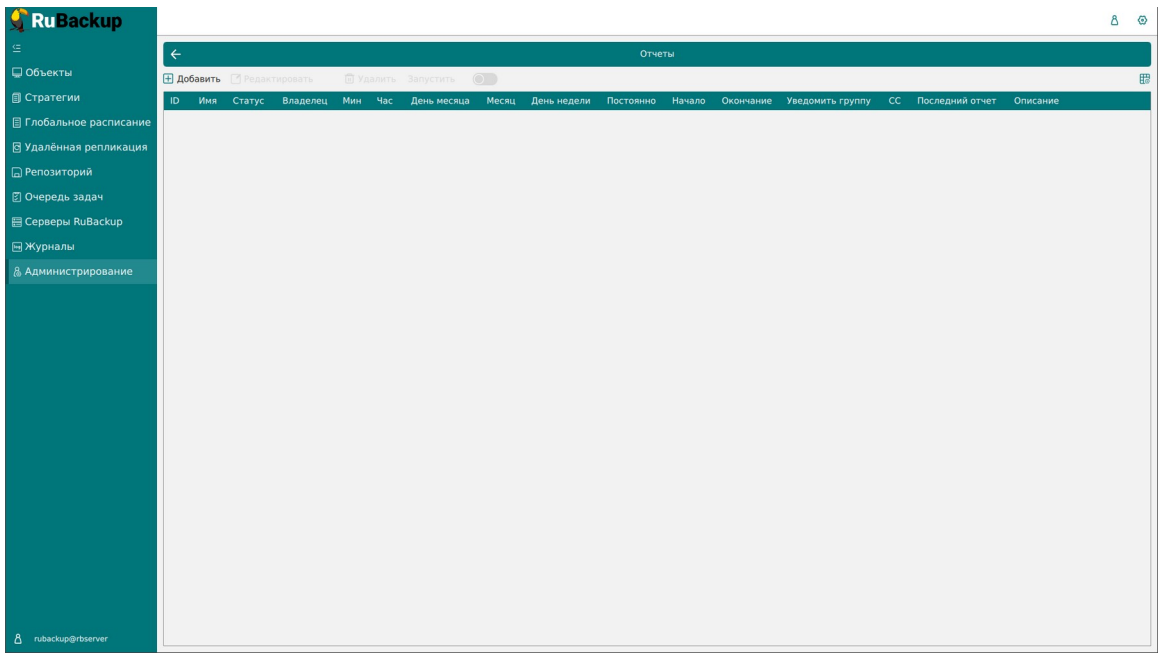

<span id="page-95-0"></span>Рисунок 83

Для **добавления отчета** необходимо нажать кнопку «Добавить» и ввести необходимые параметры (рисунок [84\)](#page-95-1).

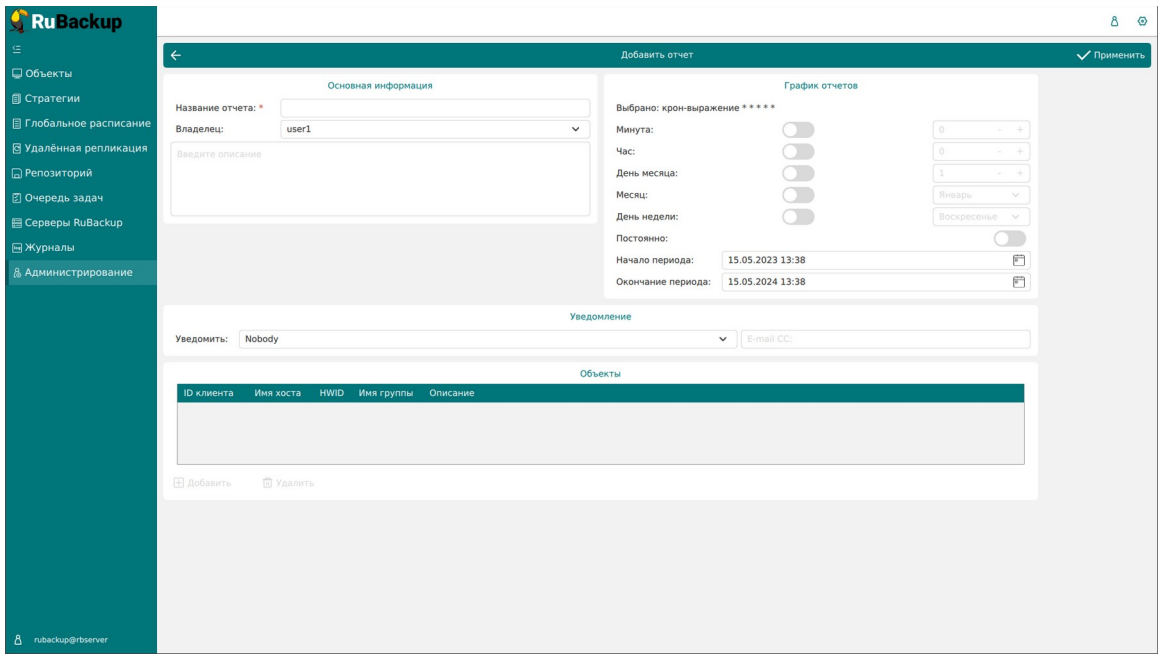

# <span id="page-95-1"></span>Рисунок 84

Нужно ввести название отчета, выбрать пользователя, который является владельцем отчета, ввести при необходимости описание, заполнить график рассылки, выбрать группу пользователей или ввести почту получателей уведомлений, а также выбрать объекты, по которым будет предоставляться информация. После заполнения всех полей нажать «Применить».

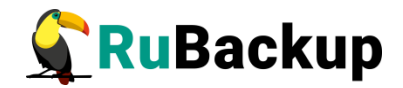

Для **редактирования, запуска** или **удаления отчета** нужно в окне «Отчеты» выбрать необходимую строку (или несколько строк при помощи множественного выбора) и нажать соответствующую кнопку.

#### **Запросы клиентов**

Клиент резервного копирования с помощью Менеджера клиента RuBackup может создать запрос на добавление нового правила в глобальное расписание или на удаление существующего правила из глобального расписания RuBackup.

Если в системе резервного копирования присутствуют запросы от клиентов на изменение правил в глобальном расписании, то в главном окне RBM в левом нижнем углу появится следующее сообщение (рисунок [85\)](#page-96-1):

<span id="page-96-1"></span>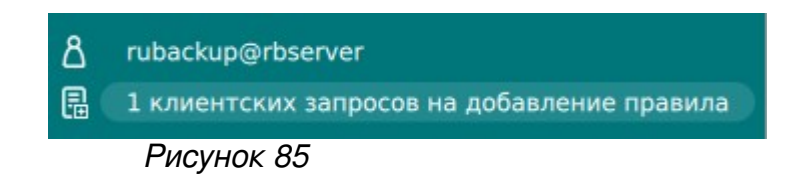

#### **Запросы на добавление правил**

Чтобы одобрить или отклонить запрос на добавление правила нужно перейти на страницу «Запросы на добавление новых правил в глобальное расписание» (рисунок [86](#page-96-0)). Также перейти на данную вкладку можно при нажатии соответствующего сообщения в левом нижнем углу.

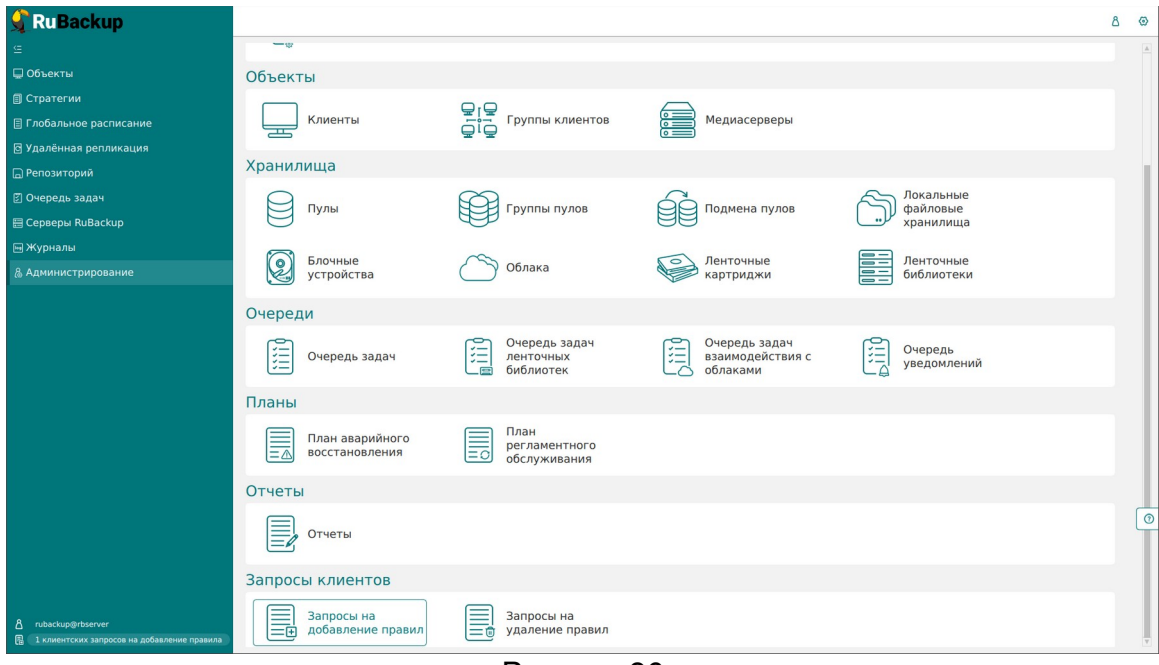

<span id="page-96-0"></span>Рисунок 86

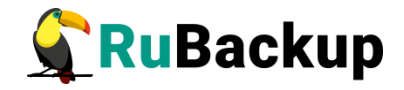

Администратор системы резервного копирования может ознакомиться с запросами и одобрить их или отклонить, используя кнопки «Одобрить» или «Отклонить» вверху окна (рисунок [87](#page-97-1)).

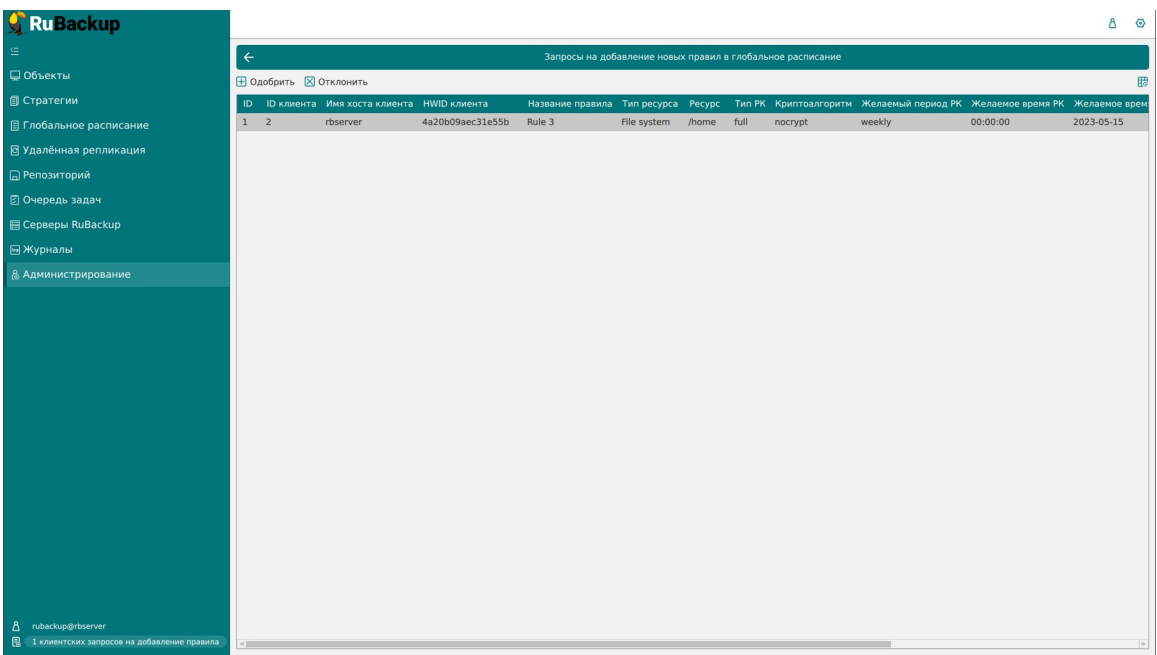

# <span id="page-97-1"></span>Рисунок 87

При одобрении запроса будет открыто окно «Добавить правило в глобальное расписание» с ограниченным функционалом (рисунок [88](#page-97-0)):

| Ru Backup                                                               |                                                                                         |                                                                |                                                                                                |                                                                                                    |               |                                                                                      |                                                                                    | δ<br>$\circ$ |                         |
|-------------------------------------------------------------------------|-----------------------------------------------------------------------------------------|----------------------------------------------------------------|------------------------------------------------------------------------------------------------|----------------------------------------------------------------------------------------------------|---------------|--------------------------------------------------------------------------------------|------------------------------------------------------------------------------------|--------------|-------------------------|
| 生                                                                       | $\leftarrow$                                                                            |                                                                |                                                                                                | Добавить правило клиента в глобальное расписание                                                                                                    |               |                                                                                      |                                                                                    | √ Применить  |                         |
| □ Объекты                                                               |                                                                                         |                                                                |                                                                                                |                                                                                                    |               |                                                                                      |                                                                                    |              |                         |
| <b>© Стратегии</b>                                                      |                                                                                         |                                                                | Правила глобального расписания                                                                 |                                                                                                    |               |                                                                                      |                                                                                    |              |                         |
| ■ Глобальное расписание                                                 |                                                                                         | Параметры правила                                              |                                                                                                |                                                                                                    |               | Дополнительные параметры правила                                                     |                                                                                    |              |                         |
| В Удалённая репликация                                                  | Название правила *<br>Rule 3                                                            |                                                                |                                                                                                | Емкость хранилища                                                                                                    | 10            |                                                                                      | Гб -<br><b>H</b>                                                                   |              |                         |
| □ Репозиторий                                                           | Клиент                                                                                  | rbserver (4a20b09aec31e55b)                                    | $\checkmark$                                                                                   | Емкость хранилища клиента                                                                                                    | Inf           |                                                                                      | $F6 -$                                                                             |              |                         |
| В Очередь задач                                                         | File system<br>Тип ресурса                                                              |                                                                | $\mathbf{a}$                                                                                   | Приоритет                                                                                                    | 100           |                                                                                      | $\ddot{}$                                                                          |              |                         |
| 图 Серверы RuBackup                                                      | /home<br>Pecypc<br>full<br>Tun PK                                                       |                                                                |                                                                                                | Защитное преобразование<br>Скрипт при нормальном выполнении                                                                                           |               | nocrypt<br>Путь                                                                      | $\sim$                                                                             |              |                         |
| № Журналы                                                               |                                                                                         |                                                                |                                                                                                | Скрипт при выполнении с ошибками                                                                                                    |               | Путь                                                                                 |                                                                                    |              |                         |
| & Администрирование                                                     |                                                                                         |                                                                |                                                                                                |                                                                                                    |               |                                                                                      |                                                                                    |              |                         |
|                                                                         | Включить после создания<br>Пул<br>Начало периода действия<br>Окончание периода действия | Настройки<br>Blockpool<br>15.05.2023 00:00<br>15.05.2024 00:00 | Шаблон глобального расписания<br>$\bullet$<br>$\checkmark$<br>$\blacksquare$<br>$\mathbb{F}^n$ | Добавить правило в шаблон<br>Выбрано: крон-выражение 0 0 * * 1<br>Периодический запуск<br>Минута<br><b>Hac</b><br>День месяца<br>Месяц<br>День недели |               | Расписание<br>$\mathbf{0}$<br>$\mathbf{0}$<br>$\mathbbm{1}$<br>Январь<br>Понедельник | MMH -<br>$\rightarrow$<br>٠<br>$\ddot{}$<br>$\rightarrow$<br>$\vee$<br>$\check{~}$ |              | $\odot$                 |
|                                                                         |                                                                                         | Проверка                                                       |                                                                                                |                                                                                                    | Срок хранения |                                                                                      |                                                                                    |              |                         |
|                                                                         | Проверка архива каждые<br>$\mathbf{1}$                                                  | + Months                                                       | O<br>$\check{~}$                                                                               | Хранить резервные копии в течение<br>$\mathbf{1}$                                                                                                    | $+$           | Years                                                                                | - 60<br>$\checkmark$                                                               |              |                         |
|                                                                         |                                                                                         |                                                                |                                                                                                |                                                                                                    |               |                                                                                      |                                                                                    |              |                         |
| 8 rubackup@rbserver<br>儑<br>1 клиентских запросов на добавление правила |                                                                                         | Резервные копии<br>-                                           | ~~                                                                                             |                                                                                                    |               | Устаревшие резервные копии                                                           | $\overline{\phantom{a}}$                                                           |              | $\overline{\mathbf{v}}$ |

<span id="page-97-0"></span>Рисунок 88

После нажатия кнопки «Применить» правило будет добавлено в список правил глобального расписания.

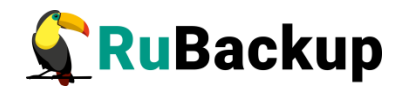

#### **Запросы на удаление правил**

Чтобы одобрить или отклонить запрос на удаление правила нужно перейти на страницу «Запросы на удаление правил из глобального расписания» (рисунок [89](#page-98-1)). Также перейти на данную вкладку можно при нажатии соответствующего сообщения в левом нижнем углу.

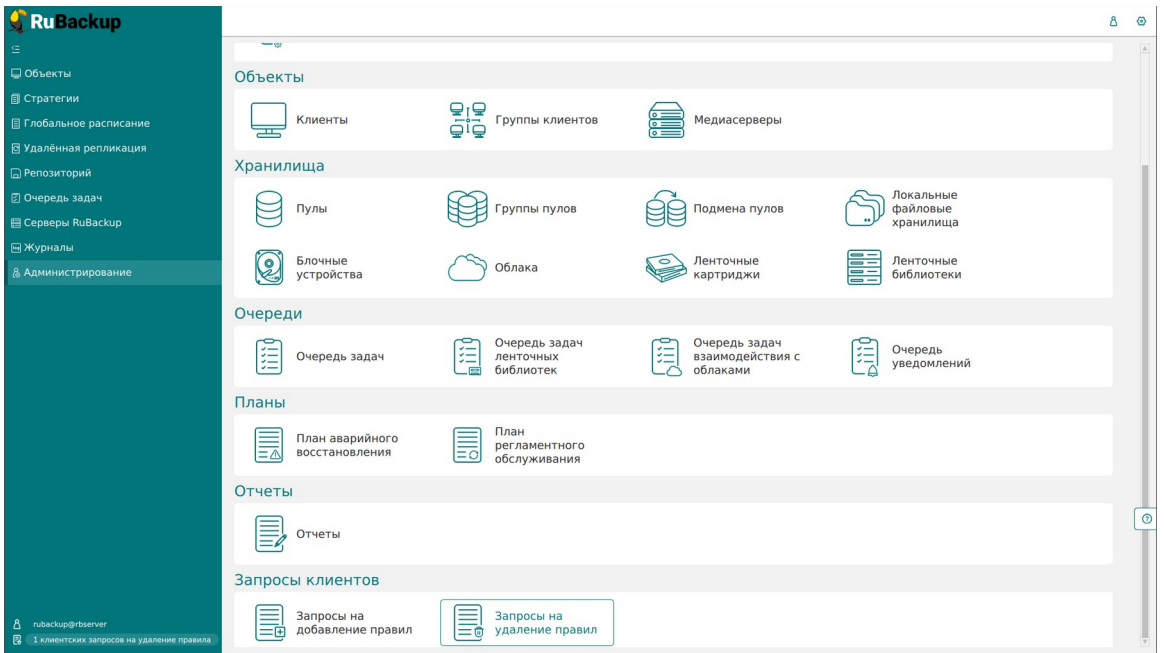

<span id="page-98-1"></span><span id="page-98-0"></span>Рисунок 89

Администратор системы резервного копирования может ознакомиться с запросами и одобрить их или отклонить, используя кнопки «Одобрить» или «Отклонить» вверху окна (рисунок [90](#page-98-0)).

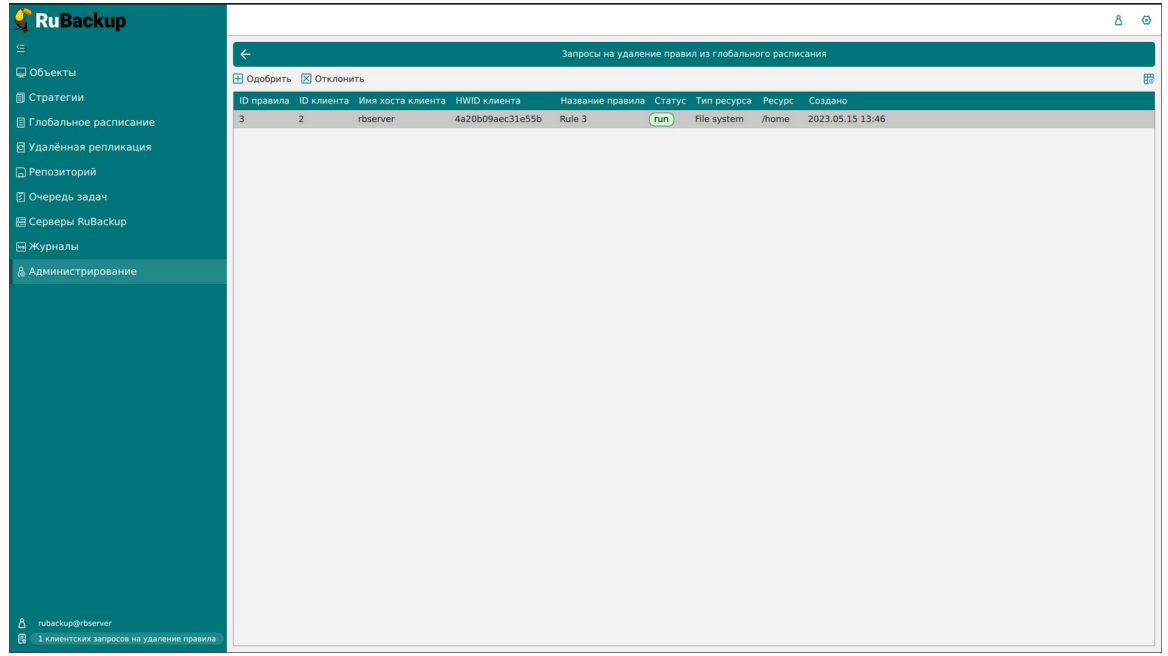

Рисунок 90

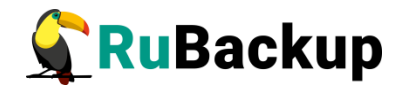

# **Объекты**

На странице «Объекты» окно разделено на две части. В левой части окна представлена древовидная структура «группа клиентов — клиенты модули клиента», в правой — табличная информация по выбранной группе клиентов, клиенту или модулю с возможностью переключения вкладок.

## **Список клиентов**

В разделе «Объекты» в левой части представлен список клиентов системы резервного копирования, в котором указано имя, уникальный HWID (при наведении курсора на имя) и описание. Клиенты, которые в данный момент находятся online, отмечены зеленым цветом, в состоянии offline красным (рисунок [91](#page-99-0)).

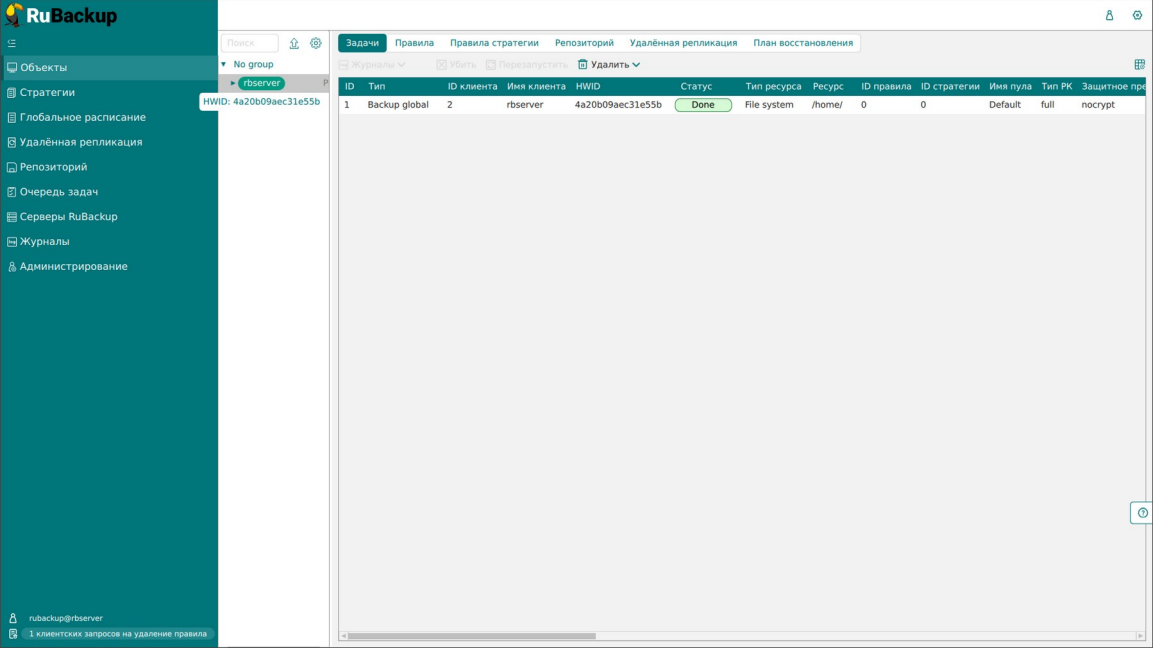

<span id="page-99-0"></span>Рисунок 91

Над списком находится поле поиска, которое работает как фильтр и позволяет быстро найти нужный клиент.

При выборе клиента справа от поля поиска появляются две кнопки «Срочное РК» (срочное резервное копирование) и «Свойства» (рисунок [92\)](#page-100-0). В свойства клиента также можно перейти двойным кликом левой кнопкой мыши по выбранному клиенту.

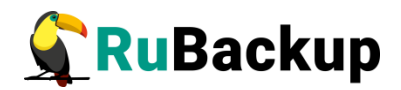

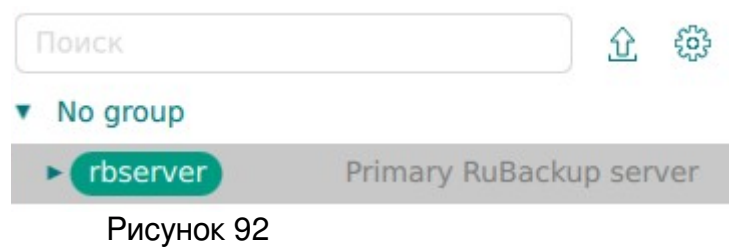

<span id="page-100-0"></span>При выборе **«Срочное РК»** откроется следующее окно (рисунок [93\)](#page-100-1):

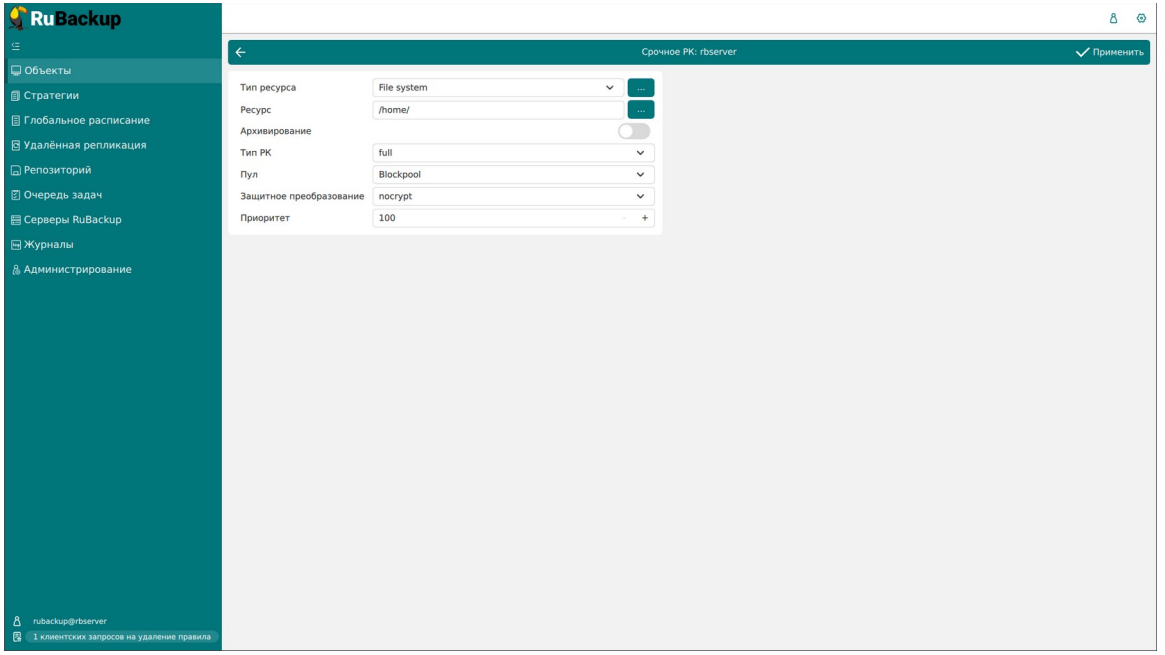

<span id="page-100-1"></span>Рисунок 93

В данном окне необходимо выбрать ресурс, тип ресурса и тип резервной копии, пул, вид защитного преобразования и приоритет срочного резервного копирования. Также можно включить архивирование, которое позволяет при создании резервной копии удалять исходный ресурс. Данный функционал полезен в ситуации, когда не нужен частый доступ к информации (долговременное хранение). Архивирование позволяет перенести данные в более дешевое хранилище и сократить их объем за счет дедупликации.

После заполнения полей необходимо нажать «Применить». Срочное резервное копирование позволяет единоразово создать резервную копию ресурса выбранного клиента, не назначая правило по расписанию. Срочное резервное копирование позволяет создать полную, инкрементальную или дифференциальную копию.

При выборе «Свойства» откроется следующее окно (рисунок [94\)](#page-101-0):

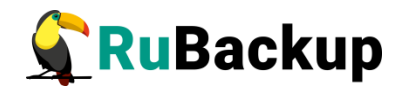

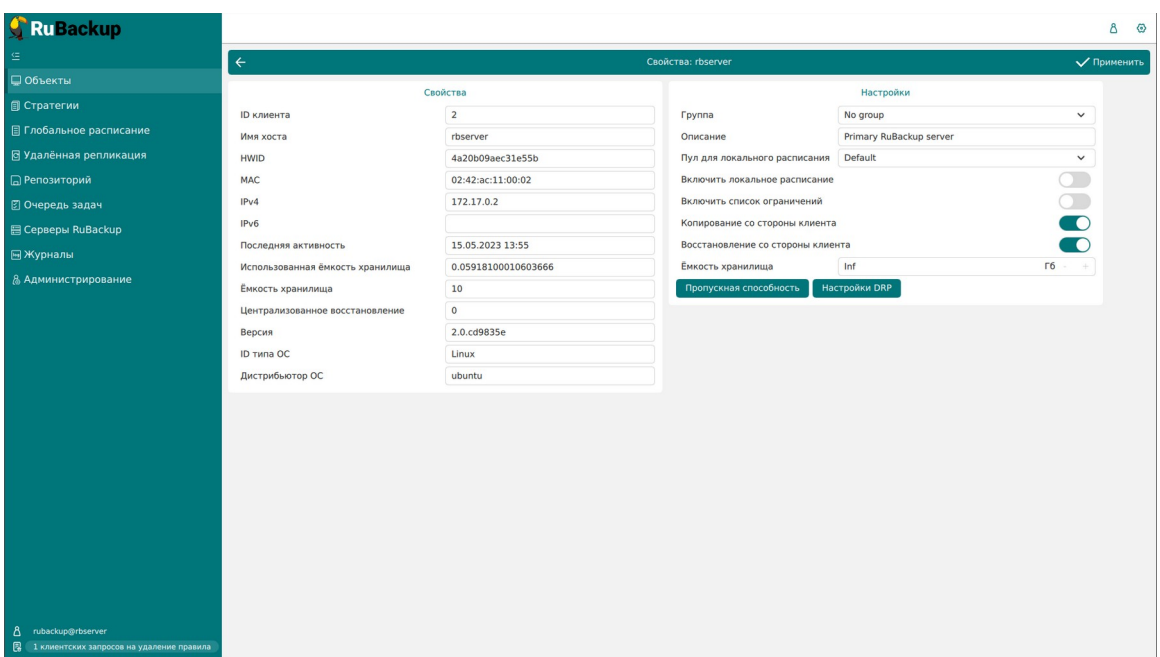

<span id="page-101-0"></span>Рисунок 94

Данное окно содержит два поля: непосредственно «Свойства» и «Настройки».

Поле **«Свойства»** содержит нередактируемые основные характеристики клиента, такие как ID клиента, имя хоста, HWID, MAC, IPv4, IPv6, дата и время последней активности, емкость хранилища, использованная емкость хранилища, централизованное восстановление (0 — выключено; 1 включено), версия, тип и дистрибьютор ОС.

В поле **«Настройки»** можно изменить принадлежность клиента к группе клиентов, его описание, выбрать пул для локального расписания, разрешить клиенту использование локального расписания, списка ограничений, а также копирование и восстановление со стороны клиента, определить ёмкость хранилища резервных копий клиента, установить ограничения пропускной способности при передаче резервных копий клиента и настроить план аварийно-восстановительных работ.

Чтобы установить ограничения пропускной способности при передаче резервных копий клиента необходимо нажать кнопку «Пропускная способность» в нижней части блока «Настройки». Откроется следующее окно (рисунок [95](#page-102-0)):

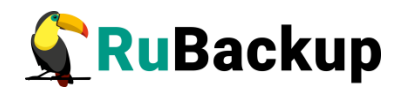

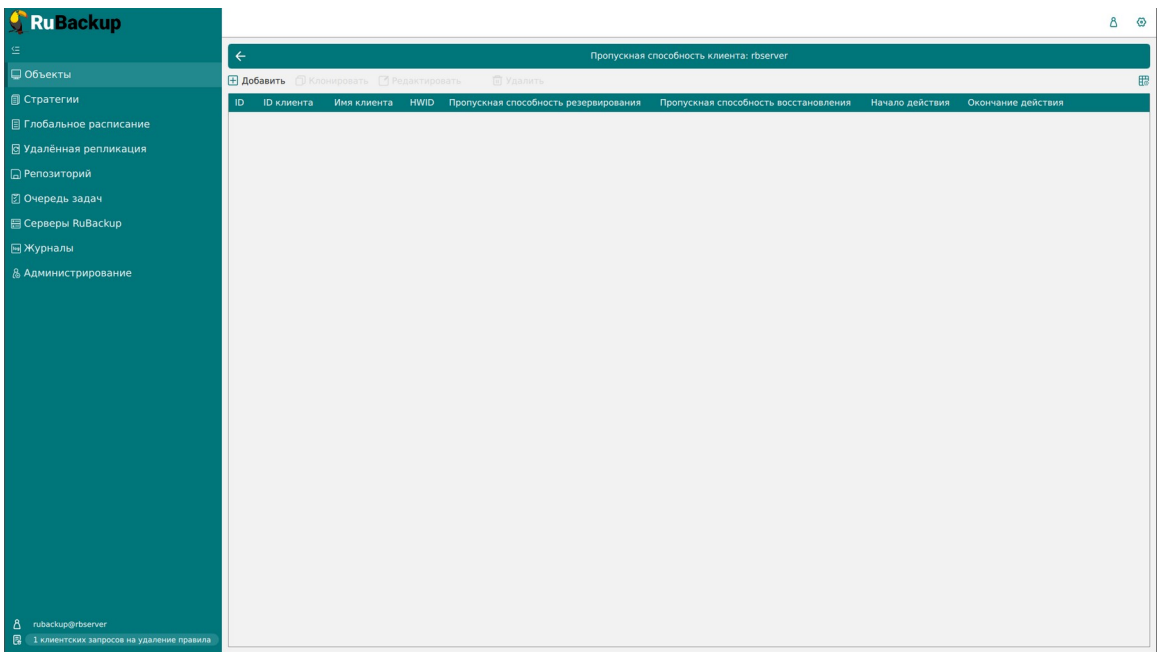

<span id="page-102-0"></span>Рисунок 95

На данной странице в табличной форме представлены ограничения пропускной способности данного клиента. Здесь можно добавить новое ограничение, клонировать, редактировать или удалить существующее.

Для **добавления нового ограничения** нужно нажать кнопку «Добавить» над таблицей. После нажатия откроется окно (рисунок [96](#page-102-1)):

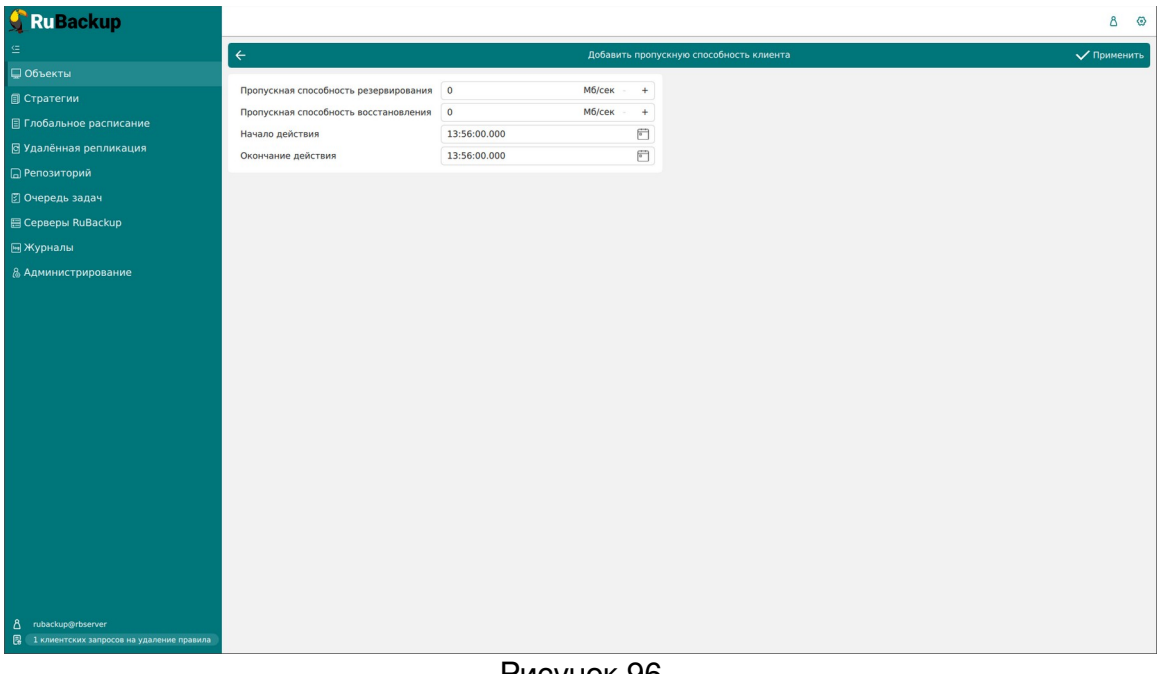

# <span id="page-102-1"></span>Рисунок 96

Здесь можно задать пропускную способность резервирования и восстановления в Мб/сек, а также начало и окончание действия ограничения. После заполнения полей нажать кнопку «Применить».

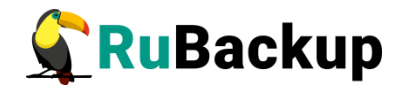

Для **редактирования, клонирования** или **удаления ограничения** нужно в окне «Пропускная способность клиента» выбрать необходимую строку (или несколько строк при помощи множественного выбора) и нажать соответствующую кнопку.

Кроме того, на вкладке «Свойства» в блоке «Настройки» можно скорректировать план аварийного восстановления, нажав кнопку «Настройки DRP». При этом откроется окно (рисунок [97\)](#page-103-0):

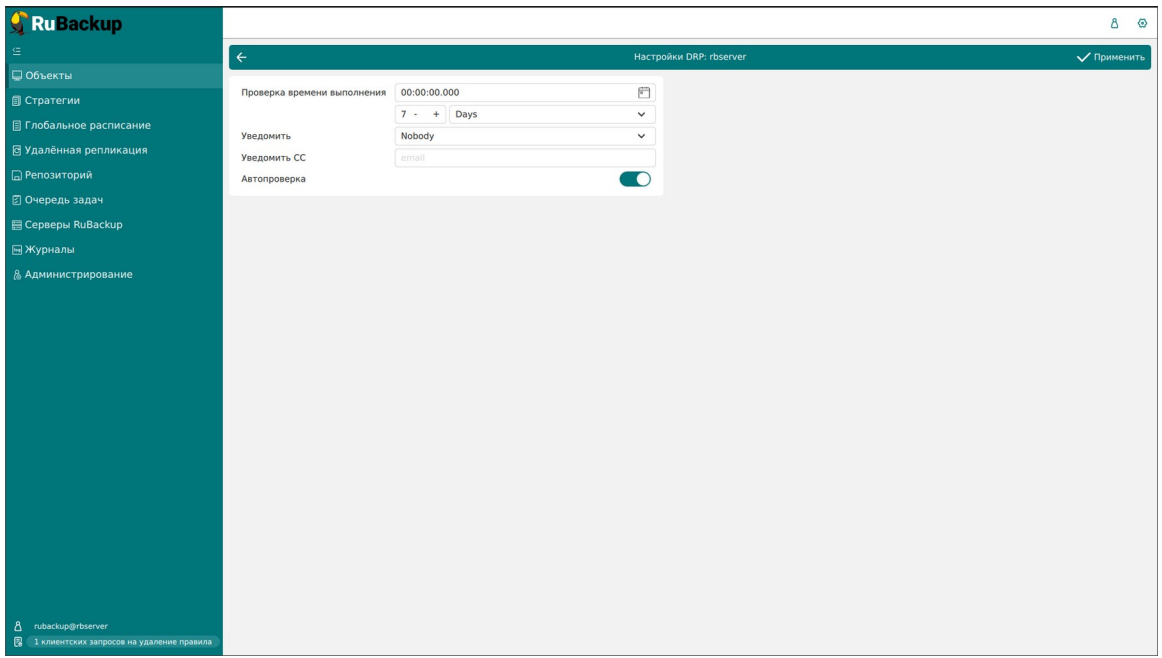

<span id="page-103-0"></span>Рисунок 97

Здесь можно задать параметры плана аварийного восстановления, выбрать получателей уведомлений, включить автопроверку. После завершения настроек нажать «Применить».

# **Основное окно раздела «Объекты»**

Основное окно представлено в виде таблицы, кнопок действий над таблицей, а также вкладок. Данное окно позволяет быстро просмотреть информацию по выбранному объекту (группе клиентов, клиенту, модулю клиента). Эту информацию также можно найти в соответствующих разделах главного меню при использовании фильтра по клиенту.

# **Задачи**

На вкладке «Задачи» представлен перечень задач, относящихся к выбранному в левой части окна объекту (рисунок [98\)](#page-104-0).

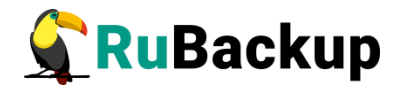

| <b>RuBackup</b>                |                                  |             |                   |                             |                                                                                       |        |                      |  |             |         |      |                                                                 | Δ | $\odot$      |
|--------------------------------|----------------------------------|-------------|-------------------|-----------------------------|---------------------------------------------------------------------------------------|--------|----------------------|--|-------------|---------|------|-----------------------------------------------------------------|---|--------------|
| $\subseteq$                    | 立 @<br>Поиск                     |             |                   |                             | Задачи Правила Правила стратегии Репозиторий Удалённая репликация План восстановления |        |                      |  |             |         |      |                                                                 |   |              |
| □ Объекты                      | v No group                       | H Журналы V |                   |                             | ⊠ Убить © Перезапустить ■ Удалить ~                                                   |        |                      |  |             |         |      |                                                                 |   | 思            |
| ■ Стратегии                    | $\blacktriangleright$ (rbserver) | ID Twn      |                   | ID клиента Имя клиента HWID |                                                                                       | Статус | Тип ресурса Ресурс   |  |             |         |      | ID правила ID стратегии Имя пула Тип РК Защитное преобразование |   |              |
| <b>В Глобальное расписание</b> | group1                           |             | 1 Backup global 2 | rbserver                    | 4a20b09aec31e55b                                                                      | Done   | File system /home/ 0 |  | $\mathbf 0$ | Default | full | nocrypt                                                         |   |              |
| В Удалённая репликация         |                                  |             |                   |                             |                                                                                       |        |                      |  |             |         |      |                                                                 |   |              |
| ■ Репозиторий                  |                                  |             |                   |                             |                                                                                       |        |                      |  |             |         |      |                                                                 |   |              |
| ■ Очередь задач                |                                  |             |                   |                             |                                                                                       |        |                      |  |             |         |      |                                                                 |   |              |
| <b>图 Серверы RuBackup</b>      |                                  |             |                   |                             |                                                                                       |        |                      |  |             |         |      |                                                                 |   |              |
| ■Журналы                       |                                  |             |                   |                             |                                                                                       |        |                      |  |             |         |      |                                                                 |   |              |
| & Администрирование            |                                  |             |                   |                             |                                                                                       |        |                      |  |             |         |      |                                                                 |   |              |
|                                |                                  |             |                   |                             |                                                                                       |        |                      |  |             |         |      |                                                                 |   |              |
|                                |                                  |             |                   |                             |                                                                                       |        |                      |  |             |         |      |                                                                 |   |              |
|                                |                                  |             |                   |                             |                                                                                       |        |                      |  |             |         |      |                                                                 |   |              |
|                                |                                  |             |                   |                             |                                                                                       |        |                      |  |             |         |      |                                                                 |   |              |
|                                |                                  |             |                   |                             |                                                                                       |        |                      |  |             |         |      |                                                                 |   |              |
|                                |                                  |             |                   |                             |                                                                                       |        |                      |  |             |         |      |                                                                 |   |              |
|                                |                                  |             |                   |                             |                                                                                       |        |                      |  |             |         |      |                                                                 |   |              |
|                                |                                  |             |                   |                             |                                                                                       |        |                      |  |             |         |      |                                                                 |   |              |
|                                |                                  |             |                   |                             |                                                                                       |        |                      |  |             |         |      |                                                                 |   |              |
|                                |                                  |             |                   |                             |                                                                                       |        |                      |  |             |         |      |                                                                 |   | $\odot$      |
|                                |                                  |             |                   |                             |                                                                                       |        |                      |  |             |         |      |                                                                 |   |              |
|                                |                                  |             |                   |                             |                                                                                       |        |                      |  |             |         |      |                                                                 |   |              |
|                                |                                  |             |                   |                             |                                                                                       |        |                      |  |             |         |      |                                                                 |   |              |
|                                |                                  |             |                   |                             |                                                                                       |        |                      |  |             |         |      |                                                                 |   |              |
| 8 rubackup@rbserver            |                                  | $\sim$ 1000 |                   |                             |                                                                                       |        |                      |  |             |         |      |                                                                 |   | $\mathbb{R}$ |

<span id="page-104-0"></span>Рисунок 98

При выборе задачи станет активной панель кнопок действий: Журналы (клиентских и серверных операций), Убить, Перезапустить (задача запустится повторно), Удалить (устаревшие, ошибочные, прерванные, выбранные).

Задачи по выбранному клиенту можно также просмотреть в разделе главного меню «Очередь задач», отфильтровав по имени клиента.

# **Правила**

Вкладка «Правила» позволяет просмотреть правила глобального расписания, в которые добавлен выбранный клиент. При выборе правила глобального расписания станет активной панель кнопок действий: Добавить, Клонировать, Редактировать, Пропускная способность, Копировать в пул, Таблицы, Удалить, Выполнить и Запустить (рисунок [99](#page-105-0)).

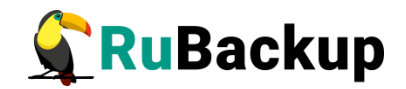

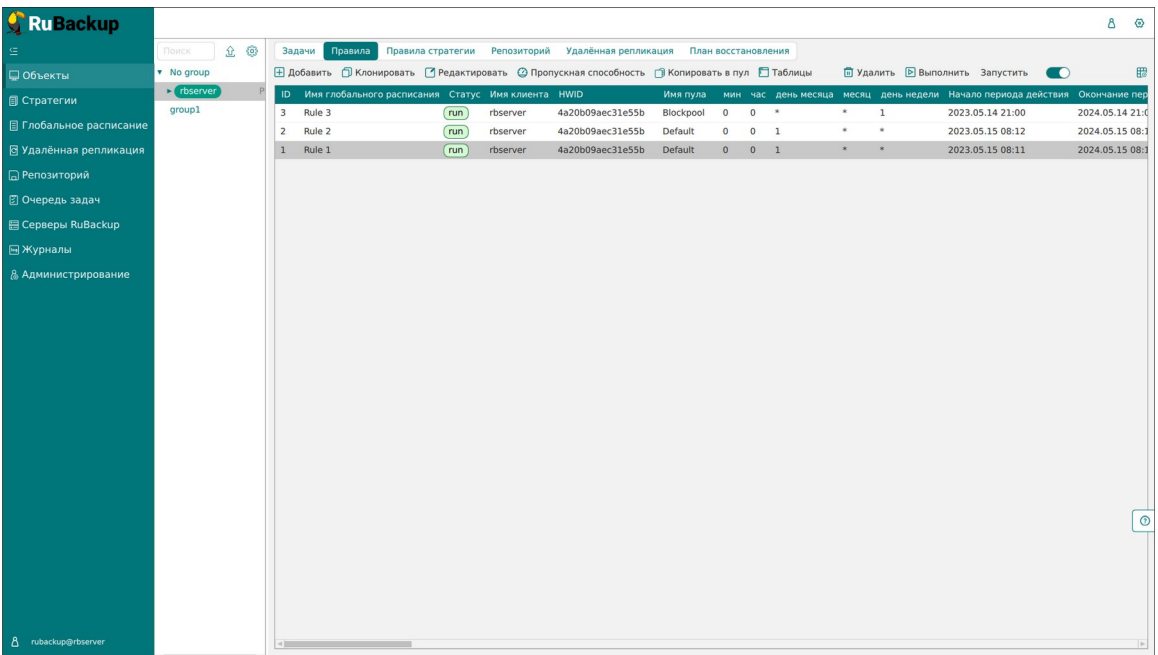

#### <span id="page-105-0"></span>Рисунок 99

Правила глобального расписания по выбранному клиенту можно также просмотреть в разделе главного меню «Глобальное расписание», отфильтровав по имени клиента.

Подробнее о действиях над правилами глобального расписания см. в разделе «Глобальное расписание».

#### **Правила стратегии**

Вкладка «Правила стратегии» позволяет просмотреть список правил стратегий, в которые добавлен выбранный клиент, с указанием их параметров. При необходимости правило стратегии может быть удалено с помощью кнопки «Удалить» (рисунок [100](#page-106-0)).

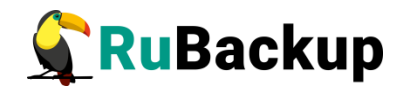

| <b>C</b> RuBackup              |                                |                  |                |              |                   |                                                       |                                                      |                    |                                                                   | Δ |  |
|--------------------------------|--------------------------------|------------------|----------------|--------------|-------------------|-------------------------------------------------------|------------------------------------------------------|--------------------|-------------------------------------------------------------------|---|--|
| $\subseteq$                    | Поиск                          |                  | Задачи Правила |              | Правила стратегии |                                                       | Репозиторий Удалённая репликация План восстановления |                    |                                                                   |   |  |
| □ Объекты                      | $\blacktriangleright$ No group | <b>П</b> Удалить |                |              |                   |                                                       |                                                      |                    |                                                                   |   |  |
| <b>© Стратегии</b>             | group1                         |                  |                |              |                   | ID ID стратегии Стратегия ID клиента Имя клиента HWID |                                                      | Тип ресурса Ресурс | Скрипт при нормальном выполнении Скрипт при выполнении с ошибками |   |  |
| <b>В Глобальное расписание</b> |                                | $1 2$            |                | Strategy 1 2 |                   | rbserver                                              | 4a20b09aec31e55b                                     | File system /home/ |                                                                   |   |  |
| В Удалённая репликация         |                                |                  |                |              |                   |                                                       |                                                      |                    |                                                                   |   |  |
| ■ Репозиторий                  |                                |                  |                |              |                   |                                                       |                                                      |                    |                                                                   |   |  |
| ■ Очередь задач                |                                |                  |                |              |                   |                                                       |                                                      |                    |                                                                   |   |  |
| <b>图 Серверы RuBackup</b>      |                                |                  |                |              |                   |                                                       |                                                      |                    |                                                                   |   |  |
| ■Журналы                       |                                |                  |                |              |                   |                                                       |                                                      |                    |                                                                   |   |  |
| & Администрирование            |                                |                  |                |              |                   |                                                       |                                                      |                    |                                                                   |   |  |
|                                |                                |                  |                |              |                   |                                                       |                                                      |                    |                                                                   |   |  |
|                                |                                |                  |                |              |                   |                                                       |                                                      |                    |                                                                   |   |  |
|                                |                                |                  |                |              |                   |                                                       |                                                      |                    |                                                                   |   |  |
|                                |                                |                  |                |              |                   |                                                       |                                                      |                    |                                                                   |   |  |
|                                |                                |                  |                |              |                   |                                                       |                                                      |                    |                                                                   |   |  |
|                                |                                |                  |                |              |                   |                                                       |                                                      |                    |                                                                   |   |  |
|                                |                                |                  |                |              |                   |                                                       |                                                      |                    |                                                                   |   |  |
|                                |                                |                  |                |              |                   |                                                       |                                                      |                    |                                                                   |   |  |
|                                |                                |                  |                |              |                   |                                                       |                                                      |                    |                                                                   |   |  |
|                                |                                |                  |                |              |                   |                                                       |                                                      |                    |                                                                   |   |  |
|                                |                                |                  |                |              |                   |                                                       |                                                      |                    |                                                                   |   |  |
|                                |                                |                  |                |              |                   |                                                       |                                                      |                    |                                                                   |   |  |
|                                |                                |                  |                |              |                   |                                                       |                                                      |                    |                                                                   |   |  |
|                                |                                |                  |                |              |                   |                                                       |                                                      |                    |                                                                   |   |  |
|                                |                                |                  |                |              |                   |                                                       |                                                      |                    |                                                                   |   |  |
| B rubackup@rbserver            |                                |                  |                |              |                   |                                                       |                                                      |                    |                                                                   |   |  |

<span id="page-106-0"></span>Рисунок 100

Правила стратегий по выбранному клиенту можно также просмотреть в разделе главного меню «Стратегии», отфильтровав по имени клиента.

Подробнее о правилах стратегии см. в разделе «Стратегии».

# **Репозиторий**

На вкладке «Репозиторий» хранятся метаданные резервных копий выбранного клиента. С резервной копией можно выполнить следующие действия: восстановить, проверить, копировать, переместить в другой пул, определить дату и время хранения, а также удалить (рисунок [101\)](#page-107-0).

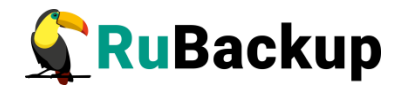

| RuBackup                       |                                |             |       |                                |                                                                            |          |                      |                      |  |                                                           |        |         |
|--------------------------------|--------------------------------|-------------|-------|--------------------------------|----------------------------------------------------------------------------|----------|----------------------|----------------------|--|-----------------------------------------------------------|--------|---------|
| $\subseteq$                    | Поиск                          |             |       |                                | Задачи Правила Правила стратегии Репозиторий                               |          | Удалённая репликация | План восстановления  |  |                                                           |        |         |
| □ Объекты                      | $\blacktriangleright$ No group |             |       |                                | <b>SI Восстановить Q Проверить ( Копировать + Переместить + Хранить до</b> |          |                      | <b>П</b> Удалить     |  |                                                           |        |         |
| <b>В</b> Стратегии             | group1                         |             |       | ID Ссылка ID задачи Тип задачи | Статус проверки Имя хоста HWID                                             |          |                      | Тип ресурса Ресурс   |  | ID правила Название правила ID стратегии Название стратег |        |         |
| <b>В Глобальное расписание</b> |                                | $1 \quad 0$ | $\,1$ | Backup global                  | <b>Not Verified</b>                                                        | rbserver | 4a20b09aec31e55b     | File system /home/ - |  | No name                                                   | $\sim$ | No name |
| В Удалённая репликация         |                                |             |       |                                |                                                                            |          |                      |                      |  |                                                           |        |         |
|                                |                                |             |       |                                |                                                                            |          |                      |                      |  |                                                           |        |         |
| ■ © Очередь задач              |                                |             |       |                                |                                                                            |          |                      |                      |  |                                                           |        |         |
| <b>日 Серверы RuBackup</b>      |                                |             |       |                                |                                                                            |          |                      |                      |  |                                                           |        |         |
| ■Журналы                       |                                |             |       |                                |                                                                            |          |                      |                      |  |                                                           |        |         |
| & Администрирование            |                                |             |       |                                |                                                                            |          |                      |                      |  |                                                           |        |         |
|                                |                                |             |       |                                |                                                                            |          |                      |                      |  |                                                           |        |         |
|                                |                                |             |       |                                |                                                                            |          |                      |                      |  |                                                           |        |         |
|                                |                                |             |       |                                |                                                                            |          |                      |                      |  |                                                           |        |         |
|                                |                                |             |       |                                |                                                                            |          |                      |                      |  |                                                           |        |         |
|                                |                                |             |       |                                |                                                                            |          |                      |                      |  |                                                           |        |         |
|                                |                                |             |       |                                |                                                                            |          |                      |                      |  |                                                           |        |         |
|                                |                                |             |       |                                |                                                                            |          |                      |                      |  |                                                           |        |         |
|                                |                                |             |       |                                |                                                                            |          |                      |                      |  |                                                           |        |         |
|                                |                                |             |       |                                |                                                                            |          |                      |                      |  |                                                           |        |         |
|                                |                                |             |       |                                |                                                                            |          |                      |                      |  |                                                           |        |         |
|                                |                                |             |       |                                |                                                                            |          |                      |                      |  |                                                           |        |         |
|                                |                                |             |       |                                |                                                                            |          |                      |                      |  |                                                           |        |         |
|                                |                                |             |       |                                |                                                                            |          |                      |                      |  |                                                           |        |         |
|                                |                                |             |       |                                |                                                                            |          |                      |                      |  |                                                           |        |         |
|                                |                                |             |       |                                |                                                                            |          |                      |                      |  |                                                           |        |         |
| 8 rubackup@rbserver            |                                |             |       |                                |                                                                            |          |                      |                      |  |                                                           |        |         |

<span id="page-107-0"></span>Рисунок 101

Для совершения действий над резервными копиями нужно на вкладке «Репозиторий» выбрать необходимую строку (или несколько строк при помощи множественного выбора) и нажать соответствующую кнопку.

Резервные копии по выбранному клиенту можно также просмотреть в разделе главного меню «Репозиторий», отфильтровав по имени клиента.

Подробнее о репозитории см. в разделе «Репозиторий».

# **Удаленная репликация**

Удаленная репликация позволяет использовать клиента для применения на нем реплик, полученных на другом клиенте. При переходе на вкладку «Удаленная репликация» откроется окно (рисунок [102](#page-108-0)):
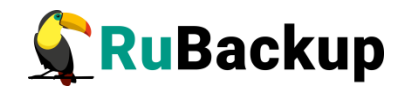

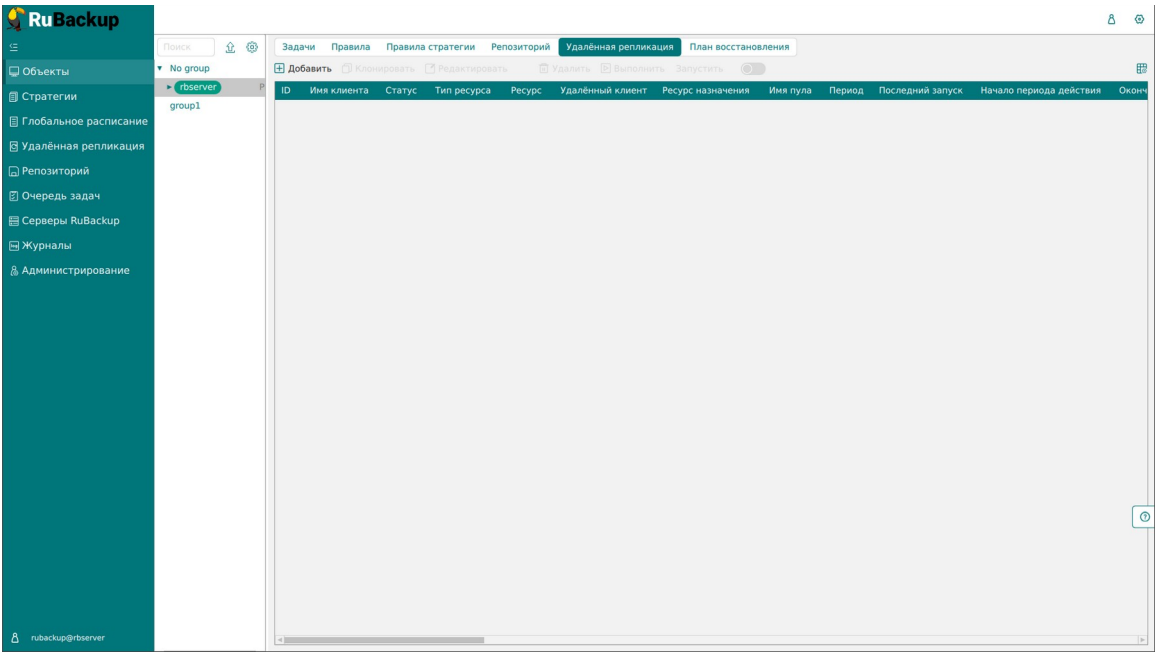

Рисунок 102

Здесь можно добавить новую удаленную репликацию, клонировать, редактировать или удалить существующую, запустить и выполнить.

Для совершения действий нужно на вкладке «Удаленная репликация» выбрать необходимую строку (или несколько строк при помощи множественного выбора) и нажать соответствующую кнопку.

Удаленные репликации по выбранному клиенту можно также просмотреть в разделе главного меню «Удаленная репликация», отфильтровав по имени клиента.

Подробнее об удаленной репликации см. в разделе «Удаленная репликация».

### **План восстановления**

Вкладка «План восстановления» содержит данные о планах аварийного восстановления для выбранного клиента. При переходе на вкладку откроется окно (рисунок [103](#page-109-0)):

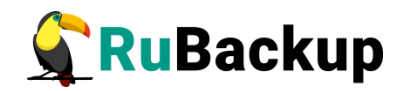

| <b>RuBackup</b>           |                                       |     |                         |                                                        |  |                                                                                       |                  |            |                    |  | 8<br>$\odot$ |
|---------------------------|---------------------------------------|-----|-------------------------|--------------------------------------------------------|--|---------------------------------------------------------------------------------------|------------------|------------|--------------------|--|--------------|
| $\subseteq$               | Поиск                                 | 立 @ |                         |                                                        |  | Задачи Правила Правила стратегии Репозиторий Удалённая репликация План восстановления |                  |            |                    |  |              |
| □ Объекты                 | v No group                            |     |                         | <b>H Добавить N</b> Клонировать <b>M</b> Редактировать |  | <b>П</b> Удалить <b>Проверка</b> плана                                                |                  |            |                    |  | 冊            |
| ■ Стратегии               | $\triangleright$ (rbserver)<br>group1 |     | ID<br><b>ID клиента</b> |                                                        |  | Имя клиента HWID Тип ресурса Ресурс Место восстановления                              | Проверить статус | Автозапуск | Приоритет Описание |  |              |
| ■ Глобальное расписание   |                                       |     |                         |                                                        |  |                                                                                       |                  |            |                    |  |              |
| В Удалённая репликация    |                                       |     |                         |                                                        |  |                                                                                       |                  |            |                    |  |              |
| ■ Репозиторий             |                                       |     |                         |                                                        |  |                                                                                       |                  |            |                    |  |              |
| В Очередь задач           |                                       |     |                         |                                                        |  |                                                                                       |                  |            |                    |  |              |
| <b>图 Серверы RuBackup</b> |                                       |     |                         |                                                        |  |                                                                                       |                  |            |                    |  |              |
| ■Журналы                  |                                       |     |                         |                                                        |  |                                                                                       |                  |            |                    |  |              |
| & Администрирование       |                                       |     |                         |                                                        |  |                                                                                       |                  |            |                    |  |              |
|                           |                                       |     |                         |                                                        |  |                                                                                       |                  |            |                    |  |              |
|                           |                                       |     |                         |                                                        |  |                                                                                       |                  |            |                    |  |              |
|                           |                                       |     |                         |                                                        |  |                                                                                       |                  |            |                    |  |              |
|                           |                                       |     |                         |                                                        |  |                                                                                       |                  |            |                    |  |              |
|                           |                                       |     |                         |                                                        |  |                                                                                       |                  |            |                    |  |              |
|                           |                                       |     |                         |                                                        |  |                                                                                       |                  |            |                    |  |              |
|                           |                                       |     |                         |                                                        |  |                                                                                       |                  |            |                    |  |              |
|                           |                                       |     |                         |                                                        |  |                                                                                       |                  |            |                    |  |              |
|                           |                                       |     |                         |                                                        |  |                                                                                       |                  |            |                    |  |              |
|                           |                                       |     |                         |                                                        |  |                                                                                       |                  |            |                    |  | $\odot$      |
|                           |                                       |     |                         |                                                        |  |                                                                                       |                  |            |                    |  |              |
|                           |                                       |     |                         |                                                        |  |                                                                                       |                  |            |                    |  |              |
|                           |                                       |     |                         |                                                        |  |                                                                                       |                  |            |                    |  |              |
|                           |                                       |     |                         |                                                        |  |                                                                                       |                  |            |                    |  |              |
| B rubackup@rbserver       |                                       |     |                         |                                                        |  |                                                                                       |                  |            |                    |  |              |

<span id="page-109-0"></span>Рисунок 103

Здесь можно добавить новый план, клонировать, редактировать или удалить существующий, а также проверить план.

Более подробно описание аварийного восстановления приведено в документе «Аварийное восстановление Linux-систем».

Для совершения действий над планами нужно на вкладке «Планы восстановлления» выбрать необходимую строку (или несколько строк при помощи множественного выбора) и нажать соответствующую кнопку.

Планы аварийного восстановления по выбранному клиенту можно также просмотреть в разделе главного меню «Администрирование» в подразделе «Планы аварийного восстановления», отфильтровав по имени клиента.

Подробнее о плане аварийного восстановления см. в разделе «План аварийного восстановления».

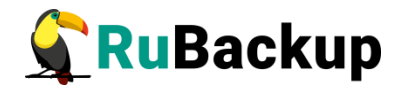

## **Стратегии**

## **Основное окно**

Стратегия представляет собой общее расписание для нескольких правил. Она задает расписание, типы резервного копирования, общие настройки, уведомления. Можно сразу настроить расписания для полного, инкрементального и дифференциального резервного копирования в одной стратегии для нескольких объектов. Объекты, на которые она распространяется, задаются с помощью правил стратегии.

Стратегия имеет три расписания: для выполнения полного, инкрементального и дифференциального (разностного) резервного копирования.

Стратегия резервного копирования может быть включена (статус «run») и выключена (статус «wait»). Если стратегия работает, она будет создавать задачи резервного копирования в соответствии с расписаниями для всех ресурсов и клиентов, которые ее касаются.

В стратегии резервного копирования задачи создания разностных копий не могут стартовать в одно и то же время с созданием полной копии. Даже если такое задано расписанием, сервер резервного копирования будет игнорировать создание задач разностного копирования, если в то же время была создана задача или группа задач на выполнение полного резервного копирования ресурсов и клиентов, задействованных в стратегии.

Управление стратегиями резервного копирования осуществляется в разделе «Стратегии» главного меню RBM (рисунок [104](#page-111-0)).

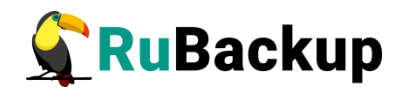

| <b>C</b> RuBackup         |              |            |        |                         |                                                                                               |         |       |        |                            |             |              |                                                                                                    |                  | Δ<br>$\odot$      |
|---------------------------|--------------|------------|--------|-------------------------|-----------------------------------------------------------------------------------------------|---------|-------|--------|----------------------------|-------------|--------------|----------------------------------------------------------------------------------------------------|------------------|-------------------|
| $\subseteq$               |              |            |        |                         | <b>⊞ Добавить</b> © Клонировать © Редактировать © Копировать в пул ■ Правила & Администраторы |         |       |        | <b>• Удалить</b> Запустить |             | $\bullet$    |                                                                                                    |                  | 冊                 |
| □ Объекты                 |              | ID MMR     |        |                         |                                                                                               |         |       |        |                            |             |              | Статус ID пула Емкость хранилища Защитное преобразование Полное РК Срок хранения полной РК Полное: мин Полное: час Полное: день месяца Полное: месяц Полное: день месяц Полное: день не |                  |                   |
| <b>В</b> Стратегии        | 2            | Strategy 1 | run    | $\overline{\mathbf{3}}$ | $\bf{0}$                                                                                      | nocrypt | false | 1 day  |                            | $\mathbf 0$ | $\ast$       | $\ast$<br>$\star$                                                                                                    | $\ast$<br>$\ast$ | $\ast$<br>$\star$ |
| В Глобальное расписание   | $\mathbf{1}$ | Default    | (wait) | $\mathbf{1}$            | 50                                                                                            | nocrypt | false | 1 year |                            | $\circ$     | $\mathbf{0}$ |                                                                                                    |                  |                   |
| В Удалённая репликация    |              |            |        |                         |                                                                                               |         |       |        |                            |             |              |                                                                                                    |                  |                   |
| □ Репозиторий             |              |            |        |                         |                                                                                               |         |       |        |                            |             |              |                                                                                                    |                  |                   |
| В Очередь задач           |              |            |        |                         |                                                                                               |         |       |        |                            |             |              |                                                                                                    |                  |                   |
| <b>图 Серверы RuBackup</b> |              |            |        |                         |                                                                                               |         |       |        |                            |             |              |                                                                                                    |                  |                   |
| ⊟ Журналы                 |              |            |        |                         |                                                                                               |         |       |        |                            |             |              |                                                                                                    |                  |                   |
| & Администрирование       |              |            |        |                         |                                                                                               |         |       |        |                            |             |              |                                                                                                    |                  |                   |
|                           |              |            |        |                         |                                                                                               |         |       |        |                            |             |              |                                                                                                    |                  |                   |
|                           |              |            |        |                         |                                                                                               |         |       |        |                            |             |              |                                                                                                    |                  |                   |
|                           |              |            |        |                         |                                                                                               |         |       |        |                            |             |              |                                                                                                    |                  |                   |
|                           |              |            |        |                         |                                                                                               |         |       |        |                            |             |              |                                                                                                    |                  |                   |
|                           |              |            |        |                         |                                                                                               |         |       |        |                            |             |              |                                                                                                    |                  |                   |
|                           |              |            |        |                         |                                                                                               |         |       |        |                            |             |              |                                                                                                    |                  |                   |
|                           |              |            |        |                         |                                                                                               |         |       |        |                            |             |              |                                                                                                    |                  |                   |
|                           |              |            |        |                         |                                                                                               |         |       |        |                            |             |              |                                                                                                    |                  |                   |
|                           |              |            |        |                         |                                                                                               |         |       |        |                            |             |              |                                                                                                    |                  |                   |
|                           |              |            |        |                         |                                                                                               |         |       |        |                            |             |              |                                                                                                    |                  | $\odot$           |
|                           |              |            |        |                         |                                                                                               |         |       |        |                            |             |              |                                                                                                    |                  |                   |
|                           |              |            |        |                         |                                                                                               |         |       |        |                            |             |              |                                                                                                    |                  |                   |
|                           |              |            |        |                         |                                                                                               |         |       |        |                            |             |              |                                                                                                    |                  |                   |
|                           |              |            |        |                         |                                                                                               |         |       |        |                            |             |              |                                                                                                    |                  |                   |
|                           |              |            |        |                         |                                                                                               |         |       |        |                            |             |              |                                                                                                    |                  |                   |
| 8 rubackup@rbserver       |              |            |        |                         |                                                                                               |         |       |        |                            |             |              |                                                                                                    |                  |                   |

<span id="page-111-0"></span>Рисунок 104

По умолчанию в RuBackup присутствует стратегия по имени Default.

В верхней части при выборе стратегии из списка доступны следующие действия: Добавить, Клонировать, Редактировать, Копировать в пул, Правила, Администраторы, Удалить и Запустить.

**Клонирование стратегии** позволяет скопировать существующую стратегию с такими же настройками (рисунок [105](#page-111-1)). Для подтверждения создания клонированной копии необходимо нажать «Применить».

| Ru Backup               |                                      |             |                                        |                                        |                                                       |                                       |                  |                    | δ<br>$\circ$ |
|-------------------------|--------------------------------------|-------------|----------------------------------------|----------------------------------------|-------------------------------------------------------|---------------------------------------|------------------|--------------------|--------------|
|                         | $\leftarrow$                         |             |                                        |                                        | Клонировать стратегию                                 |                                       |                  |                    | √ Применить  |
| □ Объекты               |                                      |             | Полное резервное копирование           |                                        |                                                       | Инкрементальное резервное копирование |                  |                    |              |
| <b>В</b> Стратегии      | Включить                             |             |                                        | œ                                      | Включить                                              |                                       |                  |                    |              |
| ■ Глобальное расписание | Выбрано: периодический запуск 50 мин |             |                                        |                                        | Выбрано: крон-выражение 0 * * * *                     |                                       |                  |                    |              |
| ⊠ Удалённая репликация  | Периодический запуск                 |             | 50                                     | МИН<br>$+$<br>$\overline{\phantom{a}}$ | Периодический запуск                                  |                                       |                  | MMH                |              |
| <b>• ПРЕПОЗИТОРИЙ</b>   | Мин<br>$^{\circ}$                    |             |                                        | <b>MMH</b><br>A.                       | Мин<br>$\circ$                                        |                                       |                  | MMH                |              |
| ⊠ Очередь задач         | Hac                                  |             |                                        | yac<br>÷                               | Час.                                                  |                                       |                  | час                |              |
| 图 Серверы RuBackup      | День месяца                          |             |                                        | день месяца<br>×                       | День месяца                                           |                                       |                  | день месяца -      |              |
| ⊟ Журналы               | Месяц                                |             | Январь                                 | $\mathcal{L}$                          | Месяц                                                 | Январь                                |                  | u                  |              |
| & Администрирование     | День недели                          |             | Понедельник                            | $\vee$                                 | День недели                                           |                                       | Воскресенье      | $\checkmark$       |              |
|                         | Переместить в пул                    |             | Blockpool                              | $\checkmark$                           | Переместить в пул                                     | Blockpool                             |                  | $\checkmark$       |              |
|                         | Если старше чем 1<br>$\mathbf{1}$    | $\sim$      | Years                                  | $\smallsmile$                          | Если старше чем 1                                     | Years<br>$\sim 10^{-1}$               |                  | Ō.<br>$\checkmark$ |              |
|                         | Срок хранения                        | $+$         | Days                                   | $\checkmark$                           | Срок хранения                                         | Days                                  |                  |                    |              |
|                         |                                      |             | Дифференциальное резервное копирование |                                        |                                                       | Настройки                             |                  |                    |              |
|                         | Включить                             |             |                                        |                                        | Имя                                                   |                                       | Strategy 1       |                    |              |
|                         | Выбрано: крон-выражение 0 * * * *    |             |                                        |                                        | Начало периода                                        |                                       | 15.05.2023 08:02 | $\overline{a}$     |              |
|                         | Периодический запуск                 |             |                                        | MMH<br>$\sim$                          | Окончание периода                                     |                                       | 15.05.2024 08:02 | 茴                  |              |
|                         | Мин<br>$\circ$                       |             |                                        | <b>MWH</b><br>44                       | Пул                                                   |                                       | Blockpool        | $\check{~}$        |              |
|                         | Hac                                  |             |                                        | yac.<br>м                              | Защитное преобразование                               |                                       | nocrypt          | $\checkmark$       |              |
|                         | День месяца                          |             |                                        | день месяца                            | Емкость хранилища                                     |                                       | Inf              | Гб                 |              |
|                         | Месяц                                |             | Январь<br>Воскресенье                  | $\ddotsc$<br>$\sim$                    | Период проверки РК<br>$\mathbf{1}$                    | $+$<br>Days                           |                  | $\check{~}$        | $\odot$      |
|                         | День недели<br>Переместить в пул     |             | Blockpool                              | $\checkmark$                           | Автоматическое удаление резервной копии               |                                       |                  |                    |              |
|                         | Если старше чем<br>H.                | $\sim$      | Years                                  | $\vee$                                 | Информировать об устаревших резервных копиях Nobody   |                                       |                  | $\check{~}$        |              |
|                         | Срок хранения                        | $\sim$<br>÷ | Days                                   | $\sim$                                 | Возможность клиента удалять резервные копии стратегии |                                       |                  |                    |              |
|                         |                                      |             |                                        |                                        | Включить после создания                               |                                       |                  |                    |              |
| 8 rubackup@rbserver     |                                      |             |                                        |                                        |                                                       |                                       |                  |                    |              |

<span id="page-111-1"></span>Рисунок 105

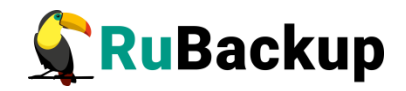

**Редактирование стратегии** позволяет изменить настройки (рисунок [106](#page-112-1)). Изменение каких-либо настроек стратегии повлияет на все правила, входящие в нее. Невозможно изменить стратегию для какого-то одного правила, входящего в нее. После внесения изменений необходимо нажать «Применить».

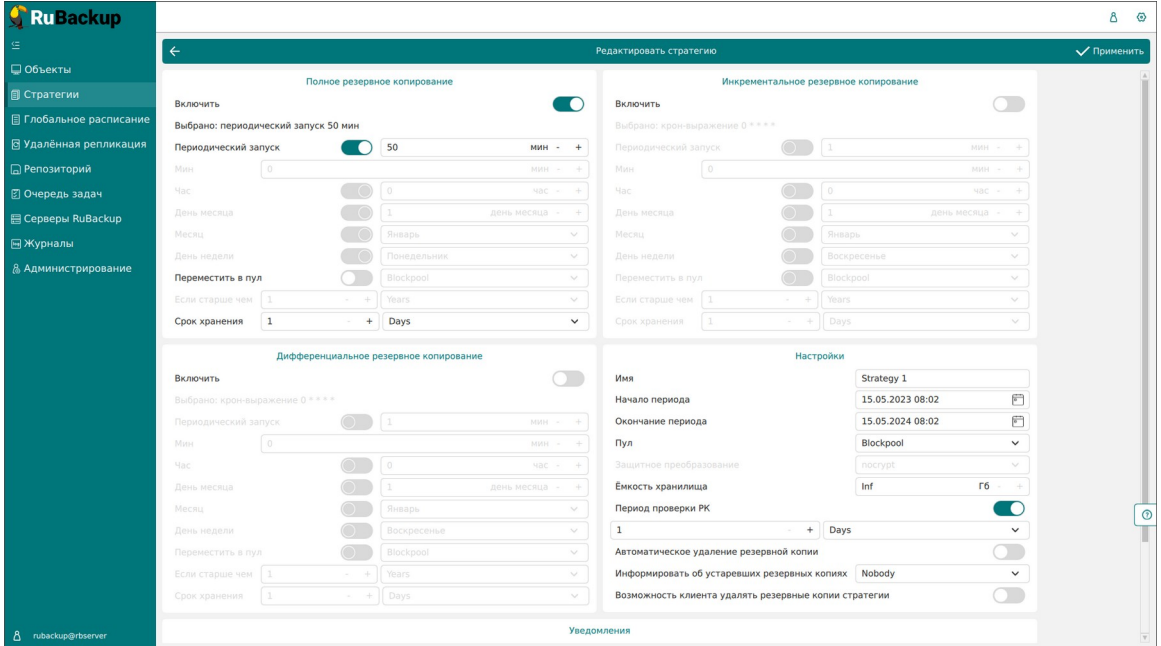

<span id="page-112-1"></span><span id="page-112-0"></span>Рисунок 106

Чтобы **копировать стратегию в пул** следует выбрать стратегию и нажать на кнопку «Копировать в пул». В появившемся окне (рисунок [107](#page-112-0)) необходимо нажать кнопку «Добавить».

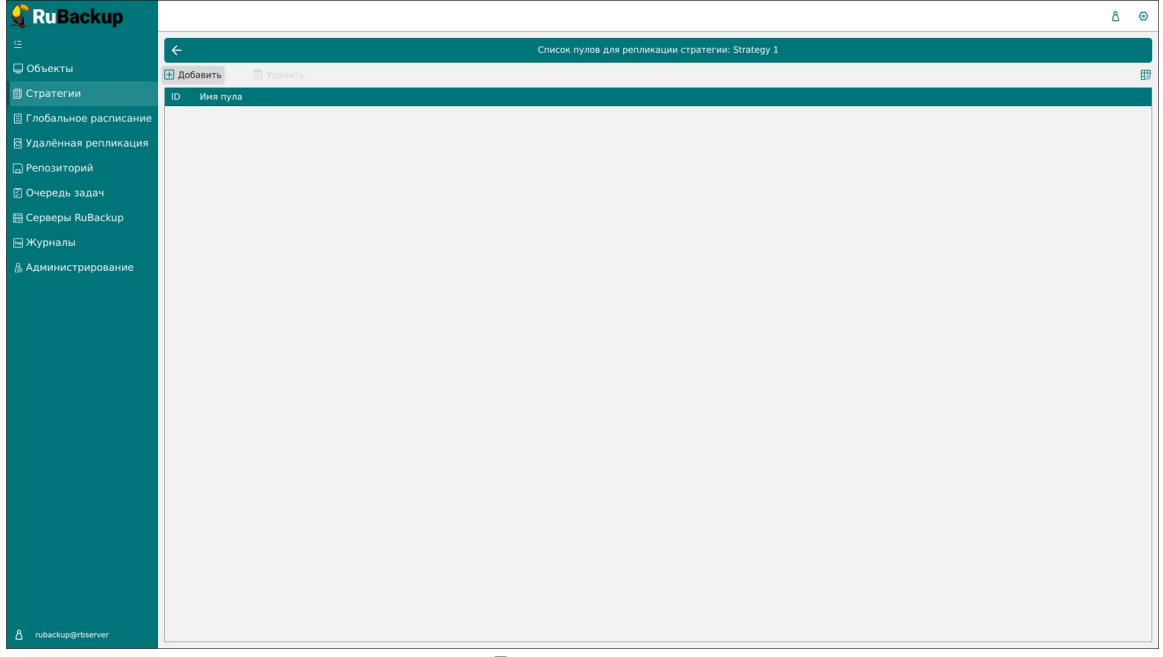

Рисунок 107

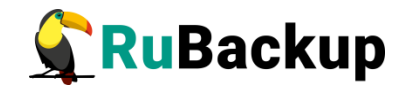

При этом откроется окно со списком пулов для выбора (рисунок [108](#page-113-1)). Далее необходимо выбрать пул и нажать «Применить».

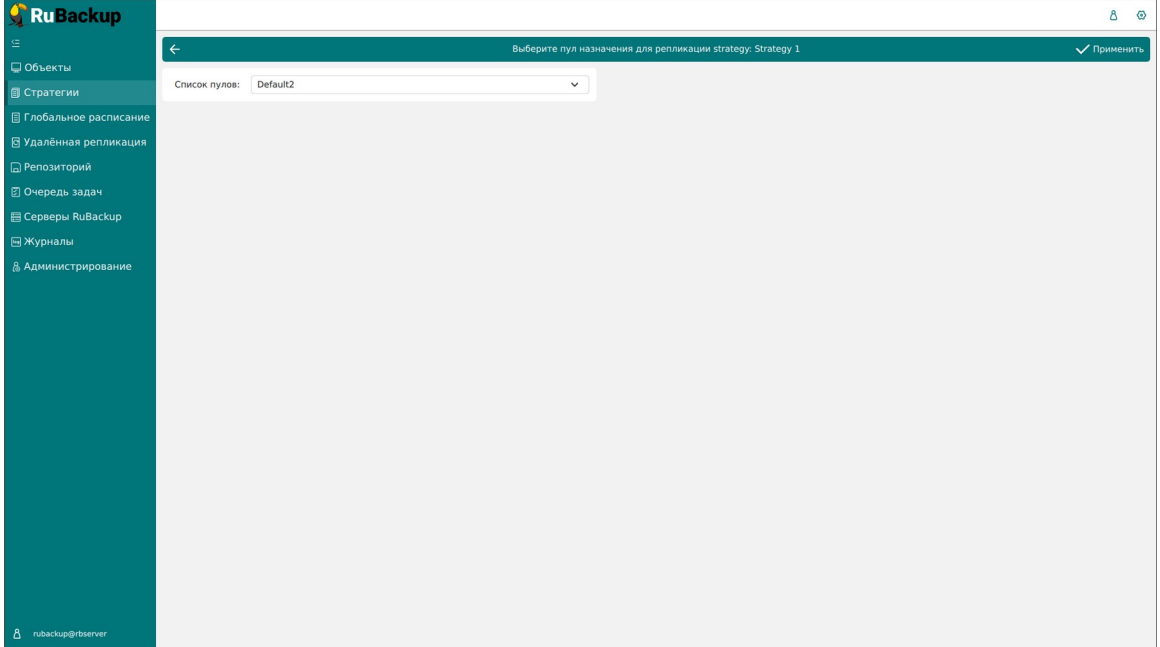

## <span id="page-113-1"></span>Рисунок 108

Кнопка **«Правила»** в окне «Стратегии» позволяет увидеть список правил, входящих в выбранную стратегию (рисунок [109](#page-113-0)).

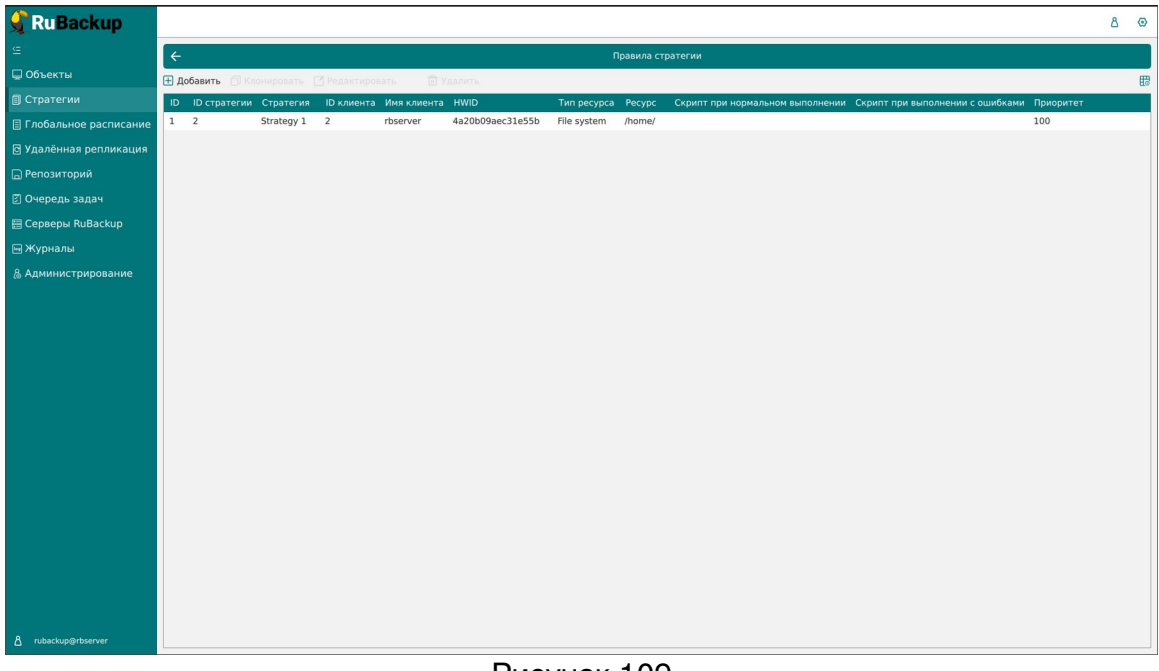

#### <span id="page-113-0"></span>Рисунок 109

Здесь можно добавить новое правило, клонировать, редактировать или удалить существующее.

Подробнее о добавлении правил в стратегию см. в разделе «Добавление стратегии».

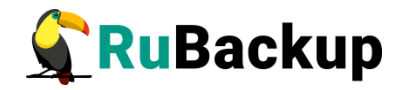

Чтобы просмотреть **администраторов стратегии** необходимо нажать кнопку «Администраторы» (рисунок [110\)](#page-114-0).

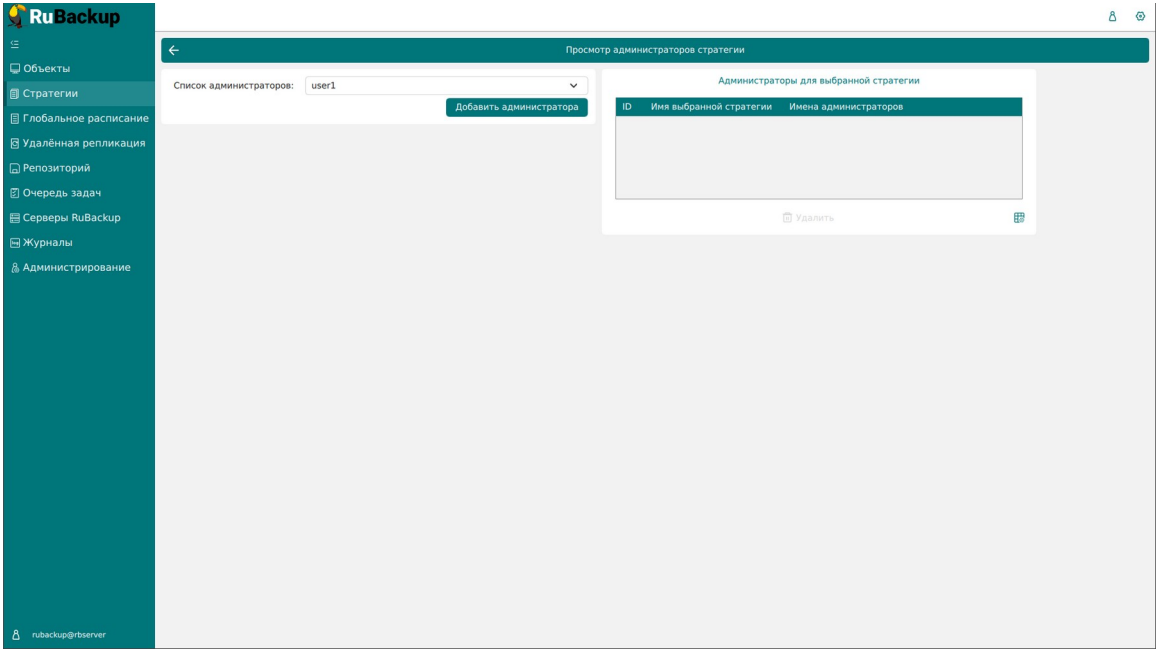

<span id="page-114-0"></span>Рисунок 110

В появившемся окне можно посмотреть список администраторов, добавить администратора, а также удалить администратора для выбранной стратегии.

Чтобы **включить (или выключить) стратегию** необходимо выделить нужную стратегию и сдвинуть переключатель «Запустить».

Чтобы **найти стратегию** в окне «Стратегии» следует нажать правую кнопку мыши на заголовке таблицы Имя (рисунок [111](#page-115-0)).

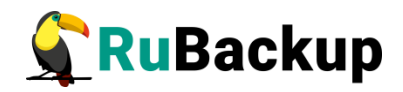

| <b>CRuBackup</b>               |                                     |               |              |             |         |         |       |         |                            |             |             |                                                                                                    |              |             | $\odot$<br>Δ                 |
|--------------------------------|-------------------------------------|---------------|--------------|-------------|---------|---------|-------|---------|----------------------------|-------------|-------------|----------------------------------------------------------------------------------------------------|--------------|-------------|------------------------------|
| ⋐                              |                                     |               |              |             |         |         |       |         | <b>• Удалить</b> Запустить |             | $\bullet$   |                                                                                                    |              |             | 冊                            |
| <b>Q Объекты</b>               | ID MMR                              |               |              |             |         |         |       |         |                            |             |             | Статус ID пула Емкость хранилища Защитное преобразование Полное РК Срок хранения полной РК Полное: мин Полное: час Полное: день месяца Полное: месяц Полное: день не |              |             |                              |
| <b>В</b> Стратегии             | $\overline{2}$<br>$\mathsf{S}$<br>直 | 同<br>₩        | $\mathbf{1}$ | $\mathbf 0$ |         | nocrypt | true  | $1$ day |                            | $\mathbf 0$ | $\mathbf 0$ | $\mathbf{1}$                                                                                                    | $\mathbf{1}$ | $\mathbf 1$ |                              |
| <b>В Глобальное расписание</b> | <b>1</b><br>D                       | <b>Фильтр</b> | $1\,$        | 50          | nocrypt |         | false | 1 year  |                            | $\mathbf 0$ | $\circ$     | $*$                                                                                                    | $\star$      | $\ast$      |                              |
| В Удалённая репликация         |                                     |               |              |             |         |         |       |         |                            |             |             |                                                                                                    |              |             |                              |
| <b>R</b> Репозиторий           |                                     |               |              |             |         |         |       |         |                            |             |             |                                                                                                    |              |             |                              |
| ⊠ Очередь задач                |                                     |               |              |             |         |         |       |         |                            |             |             |                                                                                                    |              |             |                              |
| <b>日 Серверы RuBackup</b>      |                                     |               |              |             |         |         |       |         |                            |             |             |                                                                                                    |              |             |                              |
| ⊟ Журналы                      |                                     |               |              |             |         |         |       |         |                            |             |             |                                                                                                    |              |             |                              |
| & Администрирование            |                                     |               |              |             |         |         |       |         |                            |             |             |                                                                                                    |              |             |                              |
|                                |                                     |               |              |             |         |         |       |         |                            |             |             |                                                                                                    |              |             |                              |
|                                |                                     |               |              |             |         |         |       |         |                            |             |             |                                                                                                    |              |             |                              |
|                                |                                     |               |              |             |         |         |       |         |                            |             |             |                                                                                                    |              |             |                              |
|                                |                                     |               |              |             |         |         |       |         |                            |             |             |                                                                                                    |              |             |                              |
|                                |                                     |               |              |             |         |         |       |         |                            |             |             |                                                                                                    |              |             |                              |
|                                |                                     |               |              |             |         |         |       |         |                            |             |             |                                                                                                    |              |             |                              |
|                                |                                     |               |              |             |         |         |       |         |                            |             |             |                                                                                                    |              |             |                              |
|                                |                                     |               |              |             |         |         |       |         |                            |             |             |                                                                                                    |              |             |                              |
|                                |                                     |               |              |             |         |         |       |         |                            |             |             |                                                                                                    |              |             |                              |
|                                |                                     |               |              |             |         |         |       |         |                            |             |             |                                                                                                    |              |             |                              |
|                                |                                     |               |              |             |         |         |       |         |                            |             |             |                                                                                                    |              |             | $\odot$                      |
|                                |                                     |               |              |             |         |         |       |         |                            |             |             |                                                                                                    |              |             |                              |
|                                |                                     |               |              |             |         |         |       |         |                            |             |             |                                                                                                    |              |             |                              |
|                                |                                     |               |              |             |         |         |       |         |                            |             |             |                                                                                                    |              |             |                              |
|                                |                                     |               |              |             |         |         |       |         |                            |             |             |                                                                                                    |              |             |                              |
| 8 rubackup@rbserver            |                                     |               |              |             |         |         |       |         |                            |             |             |                                                                                                    |              |             | $\ensuremath{\rvert}\xspace$ |

<span id="page-115-0"></span>Рисунок 111

 Чтобы **удалить стратегию** в окне «Стратегии» следует выбрать нужную стратегию и нажать кнопку «Удалить».

## **Добавление стратегии**

Чтобы добавить новую стратегию в окне «Стратегии» следует нажать кнопку «Добавить». В появившемся окне можно настроить до трех расписаний резервного копирования для стратегии: полное, инкрементальное и дифференциальное, а также задать настройки стратегии и назначить получателей уведомлений (рисунок [112\)](#page-116-0).

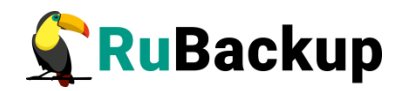

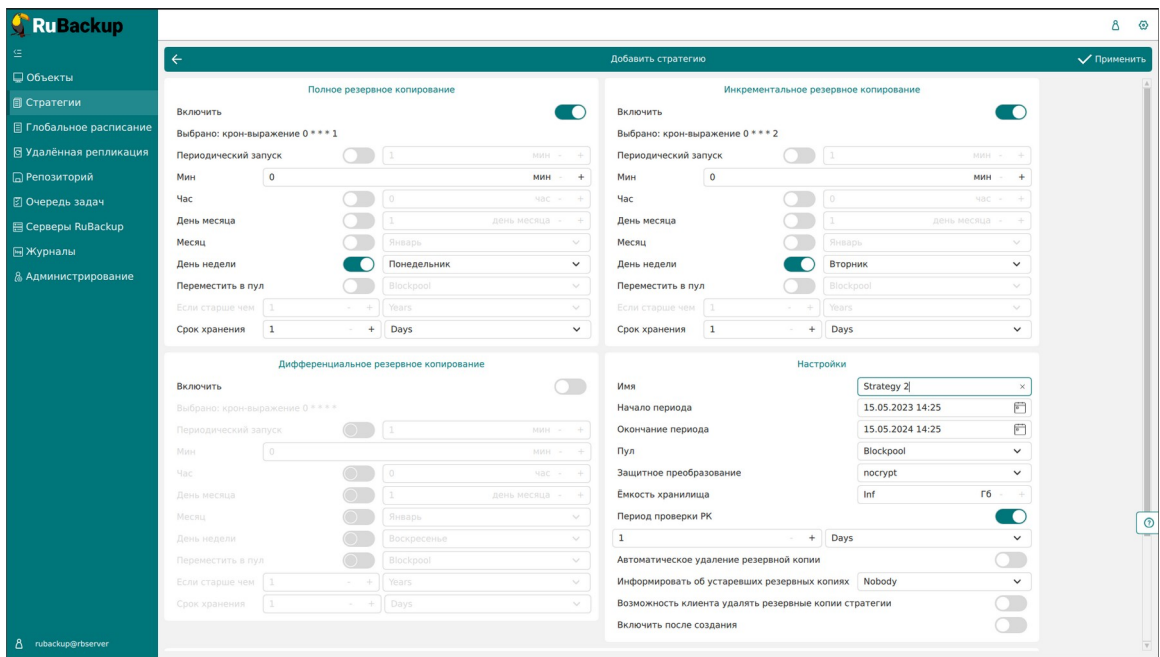

<span id="page-116-0"></span>Рисунок 112

Для включения каждого из трех типов резервного копирования необходимо под заголовком передвинуть переключатель в положение «Включить».

Для каждого из трех типов резервного копирования предусмотрено два режима запуска: периодический запуск и крон-выражение.

Периодический запуск позволяет делать резервные копии каждые N минут. Для выбора данного режима необходимо включить переключатель «Периодический запуск».

Традиционное cron-выражение состоит из пяти полей, разделенных пробелами: <Минуты> <Часы> <Дни\_месяца> <Месяцы> <Дни\_недели>. Любое из пяти полей может содержать символ \* (звездочка) в качестве значения. Это означает полный диапазон возможных значений, например, каждая минута, каждый час и т. д.

Для выбора данного режима необходимо выключить переключатель «Периодический запуск». Далее необходимо настроить пять полей: если переключатель у поля включен, то используется выбранное значение, если переключатель выключен — это равносильно \* (звездочке). Для удобства под заголовком указывается выбранное расписание.

Пример: 0 0 1 \* \* - делать резервное копирование 1 числа каждого месяца в 00:00 (рисунок [113\)](#page-117-0).

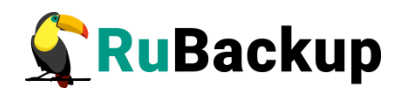

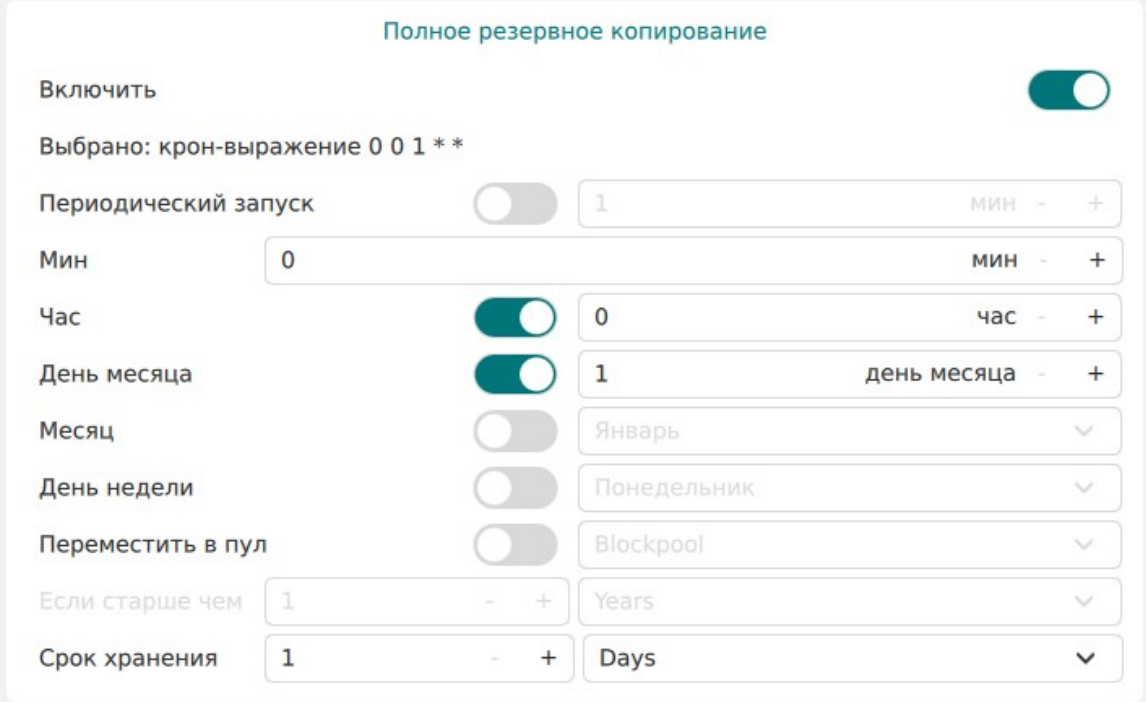

### <span id="page-117-0"></span>Рисунок 113

В **блоке «Настройки»** можно задать имя стратегии, определить период действия стратегии, выбрать пул для резервных копий, тип защитного преобразования, емкость хранилища, период проверки резервных копий, условия автоматического удаления, информирование об устаревших копиях и возможность удаления резервных копий клиентом, а также возможность включения после создания (рисунок [114\)](#page-117-1).

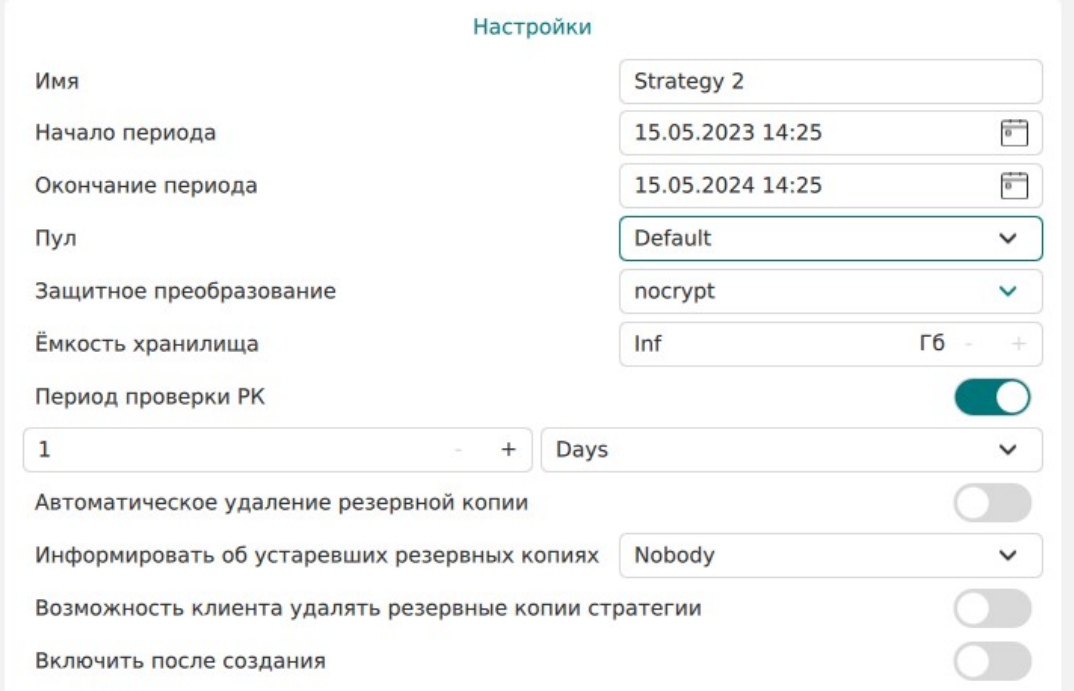

<span id="page-117-1"></span>Рисунок 114

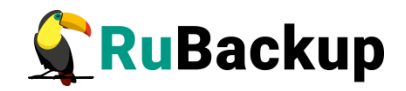

В **блоке «Уведомления»** (рисунок [115](#page-118-1)) можно задать получателей уведомлений при нормальном выполнении, выполнении с ошибкой, о проверке резервной копии, об окончании действия стратегии, об окончании емкости хранилища для стратегии. Можно выбрать в качестве получателей группу пользователей, заранее созданную в разделе главного меню «Администрирование» в подразделе «Группы пользователей», или в поле «Email CC» ввести почты индивидуальных получателей.

|                              | <b>Уведомления</b>     |           |
|------------------------------|------------------------|-----------|
| Нормальное выполнение        | Nobody<br>$\checkmark$ | E-mail CC |
| Выполнение с ошибкой         | Nobody<br>$\checkmark$ | E-mail CC |
| Проверка резервной копии     | Nobody<br>$\checkmark$ | E-mail CC |
| Окончание действия стратегии | Nobody<br>$\checkmark$ | E-mail CC |
| Окончание ёмкости хранилища  | Nobody<br>$\checkmark$ | E-mail CC |

<span id="page-118-1"></span>Рисунок 115

После заполнения необходимых полей нажать кнопку «Применить».

Добавленная стратегия появится в списке стратегий (рисунок [116](#page-118-0)).

| Ru Backup                 |                                           |                          |                |                       |                      |                    |              |                |                            |                         |                             |                                                                                                    |                     | δ                     | $\circ$ |
|---------------------------|-------------------------------------------|--------------------------|----------------|-----------------------|----------------------|--------------------|--------------|----------------|----------------------------|-------------------------|-----------------------------|----------------------------------------------------------------------------------------------------|---------------------|-----------------------|---------|
| $\subseteq$               |                                           |                          |                |                       |                      |                    |              |                | <b>• Удалить</b> Запустить |                         | $\bullet$                   |                                                                                                    |                     |                       | 思       |
| ■ Объекты                 |                                           | ID MMR                   |                |                       |                      |                    |              |                |                            |                         |                             | Статус ID пула Емкость хранилища Защитное преобразование Полное РК Срок хранения полной РК Полное: мин Полное: час Полное: день месяца Полное: месяц Полное: день не |                     |                       |         |
| <b>© Стратегии</b>        | $\overline{\mathbf{3}}$<br>$\overline{2}$ | Strategy 2<br>Strategy 1 | (wait)<br>run) | $\mathbf{1}$<br>$1\,$ | $\bf{0}$<br>$\bf{0}$ | nocrypt<br>nocrypt | true<br>true | 1 day<br>1 day |                            | $\theta$<br>$\mathbf 0$ | $\mathbf 0$<br>$\mathbf{0}$ | $\mathbf{1}$<br>$\mathbf{1}$                                                                                                    | $*$<br>$\mathbf{1}$ | $\ast$<br>$\mathbf 1$ |         |
| В Глобальное расписание   | $\mathbf{1}$                              | Default                  | (wait)         | $\mathbf{1}$          | 50                   | nocrypt            | false        | 1 year         |                            | $\bullet$               | $\circ$                     | $\star$                                                                                                    | $\ast$              | $\ast$                |         |
| В Удалённая репликация    |                                           |                          |                |                       |                      |                    |              |                |                            |                         |                             |                                                                                                    |                     |                       |         |
|                           |                                           |                          |                |                       |                      |                    |              |                |                            |                         |                             |                                                                                                    |                     |                       |         |
| В Очередь задач           |                                           |                          |                |                       |                      |                    |              |                |                            |                         |                             |                                                                                                    |                     |                       |         |
| <b>日 Серверы RuBackup</b> |                                           |                          |                |                       |                      |                    |              |                |                            |                         |                             |                                                                                                    |                     |                       |         |
| ⊟ Журналы                 |                                           |                          |                |                       |                      |                    |              |                |                            |                         |                             |                                                                                                    |                     |                       |         |
| & Администрирование       |                                           |                          |                |                       |                      |                    |              |                |                            |                         |                             |                                                                                                    |                     |                       |         |
|                           |                                           |                          |                |                       |                      |                    |              |                |                            |                         |                             |                                                                                                    |                     |                       |         |
|                           |                                           |                          |                |                       |                      |                    |              |                |                            |                         |                             |                                                                                                    |                     |                       |         |
|                           |                                           |                          |                |                       |                      |                    |              |                |                            |                         |                             |                                                                                                    |                     |                       |         |
|                           |                                           |                          |                |                       |                      |                    |              |                |                            |                         |                             |                                                                                                    |                     |                       |         |
|                           |                                           |                          |                |                       |                      |                    |              |                |                            |                         |                             |                                                                                                    |                     |                       |         |
|                           |                                           |                          |                |                       |                      |                    |              |                |                            |                         |                             |                                                                                                    |                     |                       |         |
|                           |                                           |                          |                |                       |                      |                    |              |                |                            |                         |                             |                                                                                                    |                     |                       |         |
|                           |                                           |                          |                |                       |                      |                    |              |                |                            |                         |                             |                                                                                                    |                     |                       |         |
|                           |                                           |                          |                |                       |                      |                    |              |                |                            |                         |                             |                                                                                                    |                     |                       |         |
|                           |                                           |                          |                |                       |                      |                    |              |                |                            |                         |                             |                                                                                                    |                     |                       | $\odot$ |
|                           |                                           |                          |                |                       |                      |                    |              |                |                            |                         |                             |                                                                                                    |                     |                       |         |
|                           |                                           |                          |                |                       |                      |                    |              |                |                            |                         |                             |                                                                                                    |                     |                       |         |
|                           |                                           |                          |                |                       |                      |                    |              |                |                            |                         |                             |                                                                                                    |                     |                       |         |
|                           |                                           |                          |                |                       |                      |                    |              |                |                            |                         |                             |                                                                                                    |                     |                       |         |
| 8 rubackup@rbserver       | $\sim$                                    |                          |                |                       |                      |                    |              |                |                            |                         |                             |                                                                                                    |                     |                       | $\vert$ |

<span id="page-118-0"></span>Рисунок 116

Чтобы добавить правило в стратегию необходимо выбрать ее и нажать на кнопку «Правила» (рисунок [117](#page-119-0)).

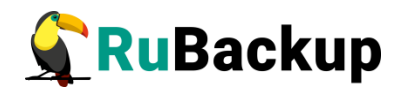

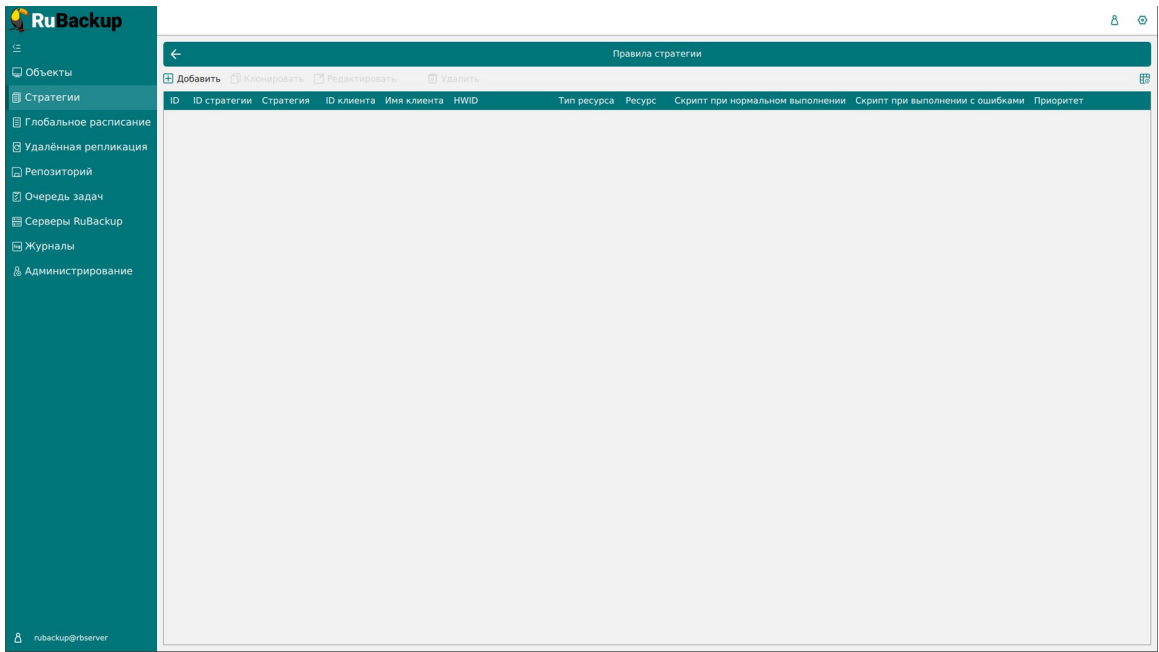

<span id="page-119-0"></span>Рисунок 117

В появившемся окне необходимо нажать кнопку «Добавить». При этом откроется окно (рисунок [118](#page-119-1)).

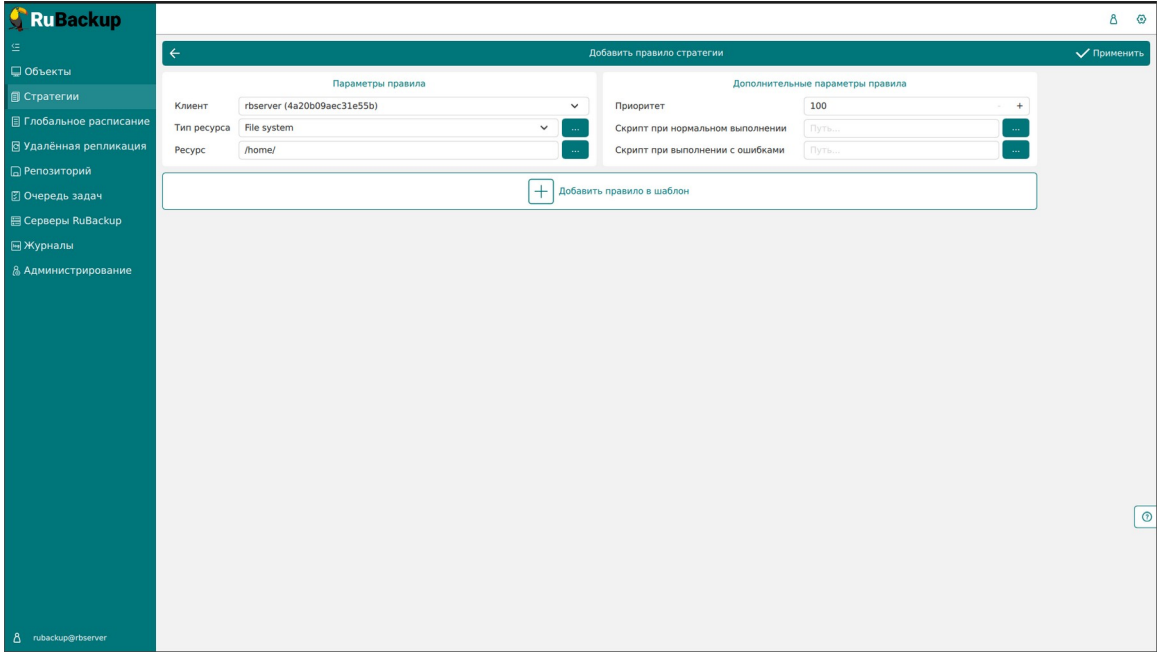

<span id="page-119-1"></span>Рисунок 118

Окно состоит из двух блоков «Параметры правила» и «Дополнительные параметры правила».

В **блоке «Параметры правила»** необходимо выбрать клиент, тип ресурса и сам ресурс.

Метод выбора ресурса зависит от типа ресурса. Например, в случае типа ресурса «File system» системный администратор сможет выбрать каталог

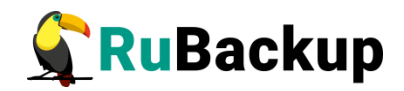

или файл на хосте клиента. В случае «Block device» можно будет выбрать блочное устройство на хосте клиента. В случае типа ресурса «LVM logical volume» выбор можно будет сделать из логических томов LVM на хосте клиента. В ряде случаев, когда для резервного копирования ресурса могут потребоваться особые настройки, будет доступна кнопка «Настроить». Более подробно настройки правил резервных копий для разных типов ресурсов см. соответствующее руководство (для каждого типа ресурса существует отдельное руководство).

В **блоке «Дополнительные параметры правила»** можно задать приоритет и добавить пути расположения скриптов при нормальном выполнении и выполнении с ошибкой. При успешном выполнении задачи перед началом выполнения резервного копирования на клиенте будет вызван скрипт (см. Приложение 1) с аргументом before. После успешного завершения задачи будет вызван этот же скрипт с аргументом after. Если скрипт вернет код возврата, отличный от 0, то задача будет прервана. При ошибке или прерывании задачи может быть вызван особый скрипт с аргументом error.

После заполнения полей можно нажать кнопку «Добавить правило в шаблон» или кнопку «Применить» (рисунок [119](#page-120-0)).

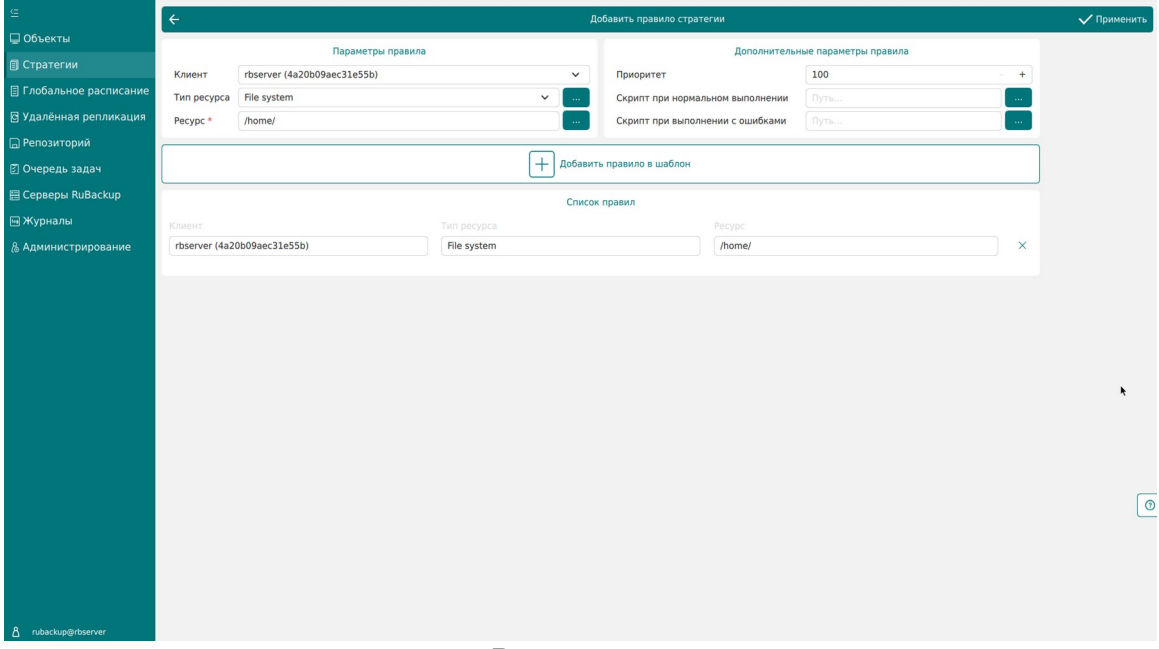

<span id="page-120-0"></span>Рисунок 119

При нажатии кнопки «Применить» правило будет сразу создано и добавлено в стратегию.

При нажатии кнопки «Добавить правило в шаблон» правило сначала попадет в список правил (таблица под кнопкой). Таким образом можно создать сразу несколько правил стратегии, заново заполнив параметры правила (рисунок [120](#page-121-0)). После нажатия кнопки «Применить» сразу все созданные правила появятся в списке правил стратегии. Для удаления добавленного правила из списка нужно нажать на крестик.

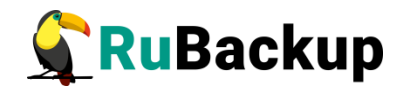

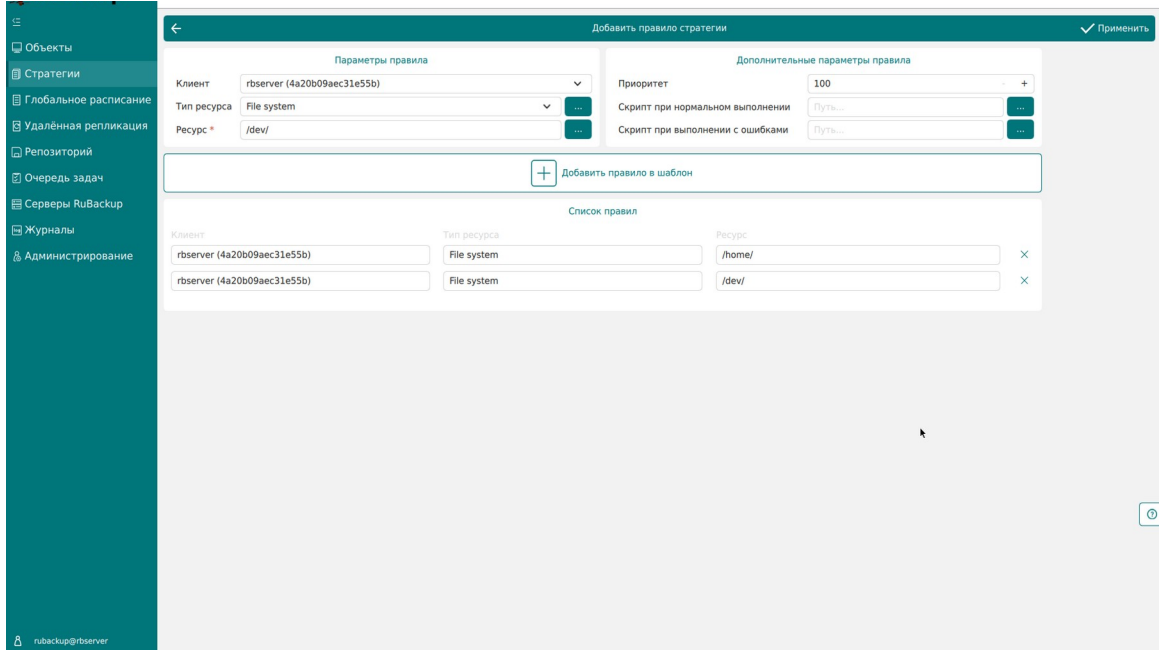

## <span id="page-121-0"></span>Рисунок 120

После добавления правил необходимо нажать кнопку «Применить». Добавленные правила появятся в таблице в окне «Правила стратегии» (рисунок [121](#page-121-1)).

| <b>CRuBackup</b>               |              |                                                       |              |          |                  |                    |                   |                                                                             |  |     | $\delta$ | $\odot$ |
|--------------------------------|--------------|-------------------------------------------------------|--------------|----------|------------------|--------------------|-------------------|-----------------------------------------------------------------------------|--|-----|----------|---------|
| ⋐                              | $\leftarrow$ |                                                       |              |          |                  |                    | Правила стратегии |                                                                             |  |     |          |         |
| □ Объекты                      |              | <b>H добавить D Клонировать P</b> Редактировать       |              |          | <b>• Удалить</b> |                    |                   |                                                                             |  |     |          | 體       |
| <b>В</b> Стратегии             |              | ID ID стратегии Стратегия ID клиента Имя клиента HWID |              |          |                  | Тип ресурса Ресурс |                   | Скрипт при нормальном выполнении Скрипт при выполнении с ошибками Приоритет |  |     |          |         |
| <b>Е Глобальное расписание</b> | $3 \quad 3$  |                                                       | Strategy 2 2 | rbserver | 4a20b09aec31e55b | File system        | /home/rub         |                                                                             |  | 100 |          |         |
| В Удалённая репликация         | $2 \quad 3$  |                                                       | Strategy 2 2 | rbserver | 4a20b09aec31e55b | File system /home/ |                   |                                                                             |  | 100 |          |         |
| <b>В</b> Репозиторий           |              |                                                       |              |          |                  |                    |                   |                                                                             |  |     |          |         |
| ⊠ Очередь задач                |              |                                                       |              |          |                  |                    |                   |                                                                             |  |     |          |         |
| <b>B</b> Серверы RuBackup      |              |                                                       |              |          |                  |                    |                   |                                                                             |  |     |          |         |
| ⊟ Журналы                      |              |                                                       |              |          |                  |                    |                   |                                                                             |  |     |          |         |
| & Администрирование            |              |                                                       |              |          |                  |                    |                   |                                                                             |  |     |          |         |
|                                |              |                                                       |              |          |                  |                    |                   |                                                                             |  |     |          |         |
|                                |              |                                                       |              |          |                  |                    |                   |                                                                             |  |     |          |         |
|                                |              |                                                       |              |          |                  |                    |                   |                                                                             |  |     |          |         |
|                                |              |                                                       |              |          |                  |                    |                   |                                                                             |  |     |          |         |
|                                |              |                                                       |              |          |                  |                    |                   |                                                                             |  |     |          |         |
|                                |              |                                                       |              |          |                  |                    |                   |                                                                             |  |     |          |         |
|                                |              |                                                       |              |          |                  |                    |                   |                                                                             |  |     |          |         |
|                                |              |                                                       |              |          |                  |                    |                   |                                                                             |  |     |          |         |
|                                |              |                                                       |              |          |                  |                    |                   |                                                                             |  |     |          |         |
|                                |              |                                                       |              |          |                  |                    |                   |                                                                             |  |     |          |         |
|                                |              |                                                       |              |          |                  |                    |                   |                                                                             |  |     |          |         |
|                                |              |                                                       |              |          |                  |                    |                   |                                                                             |  |     |          |         |
|                                |              |                                                       |              |          |                  |                    |                   |                                                                             |  |     |          |         |
|                                |              |                                                       |              |          |                  |                    |                   |                                                                             |  |     |          |         |
| 8 rubackup@rbserver            |              |                                                       |              |          |                  |                    |                   |                                                                             |  |     |          |         |

<span id="page-121-1"></span>Рисунок 121

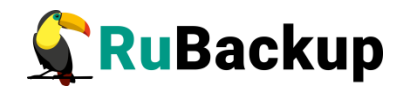

# **Глобальное расписание**

### **Основное окно**

Для создания резервных копий по расписанию в СРК существуют правила глобального расписания, множество которых составляет глобальное расписание.

Если в глобальном расписании для одного и того же клиента и для одного и того же ресурса этого клиента в одно и то же время должны быть запущены задачи создания полной резервной копии и разностных резервных копий, то будет запущена только задача создания полной резервной копии.

Управление глобальным расписанием осуществляется в разделе «Глобальное расписание» главного меню RBM. При переходе на вкладку появится окно со списком правил глобального расписания (рисунок [122](#page-122-0)).

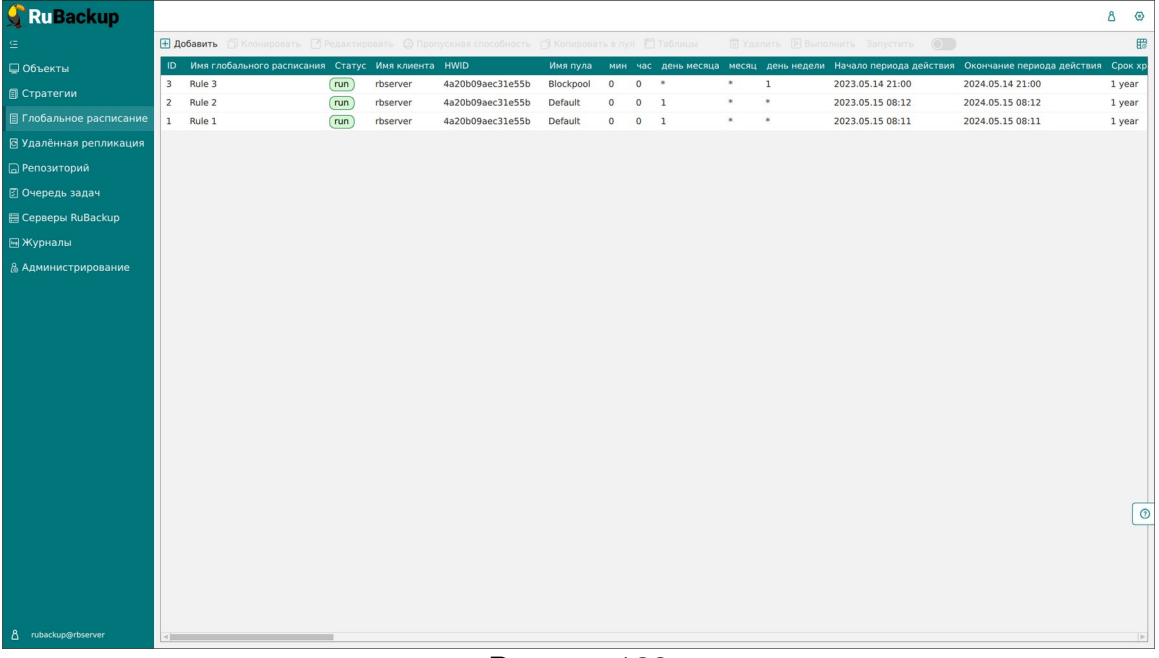

Рисунок 122

<span id="page-122-0"></span>Сразу после установки основного сервера резервного копирования RuBackup окно «Глобальное расписание» пусто.

Окно «Глобальное расписание» содержит таблицу, в которой отображаются созданные правила, а также кнопки действия над таблицей: Добавить, Клонировать, Редактировать, Пропускная способность, Копировать в пул, Таблицы, Удалить, Выполнить, Запустить.

Для совершения действий над правилом нужно в окне «Глобальное расписание» выбрать необходимую строку (или несколько строк при помощи множественного выбора) и нажать соответствующую кнопку.

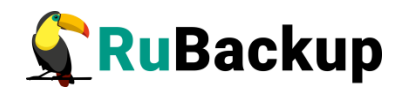

**Кнопка «Клонировать»** позволяет создать копию выбранного правила. Откроется окно «Клонировать глобальное расписание», аналогичное открывающемуся при нажатии на кнопку «Добавить» (рисунок [123](#page-123-0)). Параметры расписания будут соответствовать тому правилу, из которого был осуществлен переход по кнопке «Клонировать». После внесения изменений необходимо нажать кнопку «Применить».

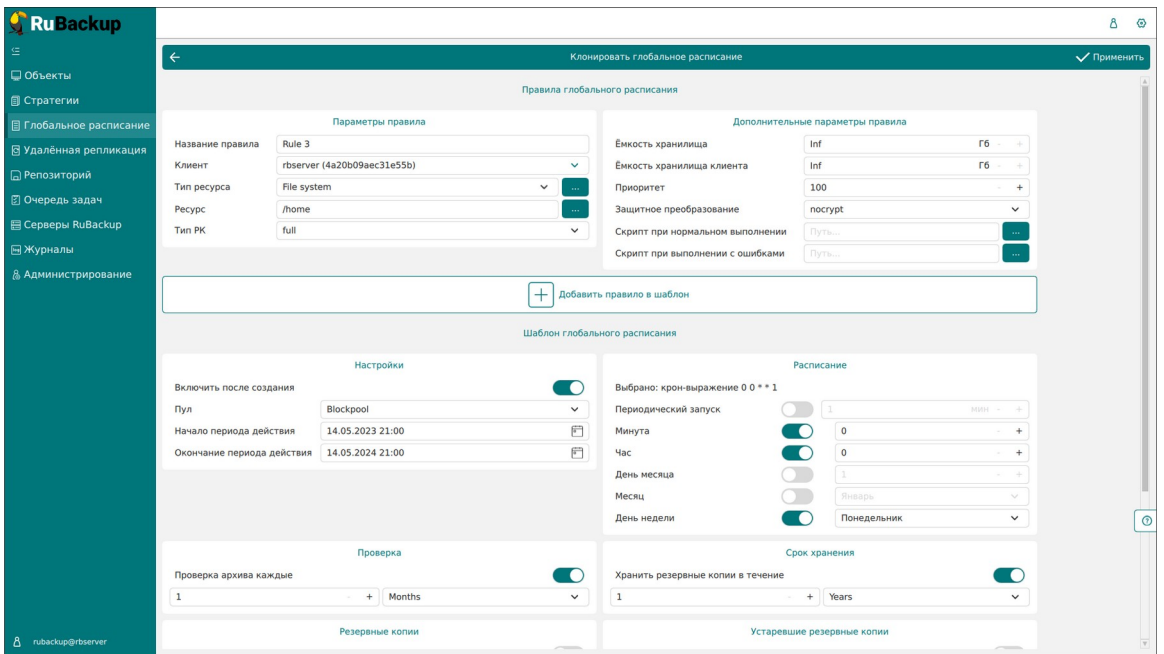

<span id="page-123-0"></span>Рисунок 123

При нажатии **кнопки «Редактировать»** откроется окно «Свойства глобального расписания», аналогичное открывающемуся при переходе по кнопке «Добавить». Это окно позволяет изменить название правила, шаблон расписания, а также дополнительные параметры правила. Изменить клиента, ресурс, тип ресурса и тип резервного копирования существующего правила невозможно (рисунок [124](#page-124-0)). После внесения изменений необходимо нажать кнопку «Применить».

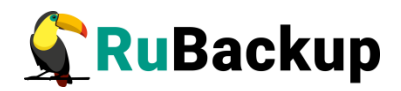

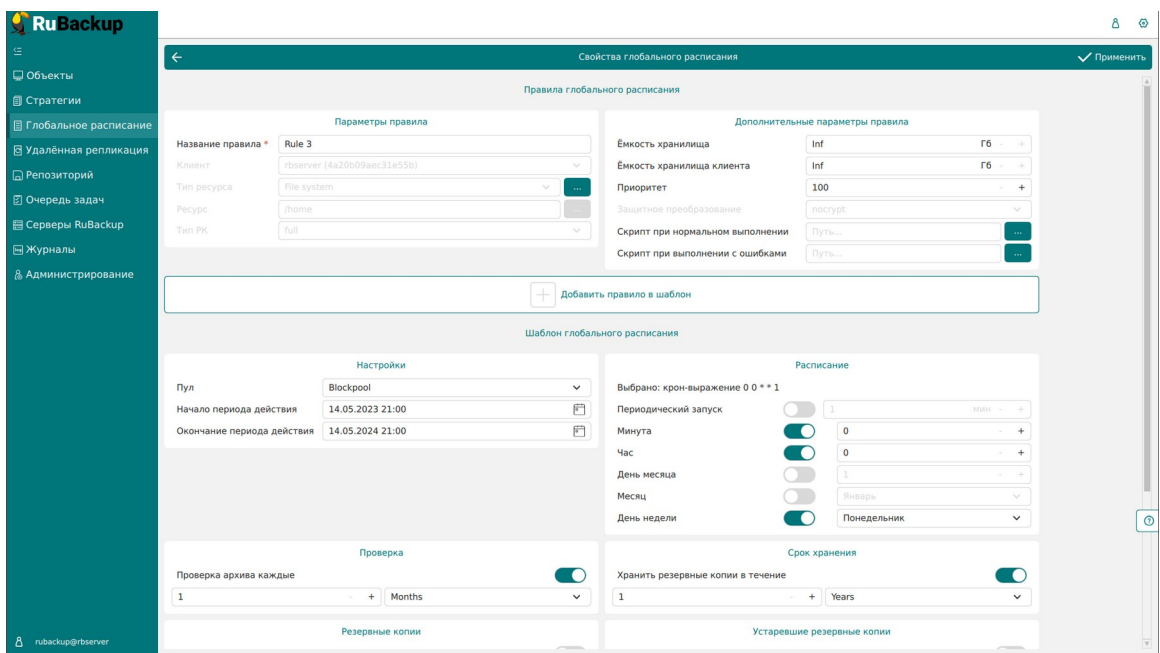

<span id="page-124-0"></span>Рисунок 124

Кнопка «Пропускная способность» открывает страницу «Пропускная способность правила: Название правила», где содержится перечень ограничений (рисунок [125](#page-124-1)).

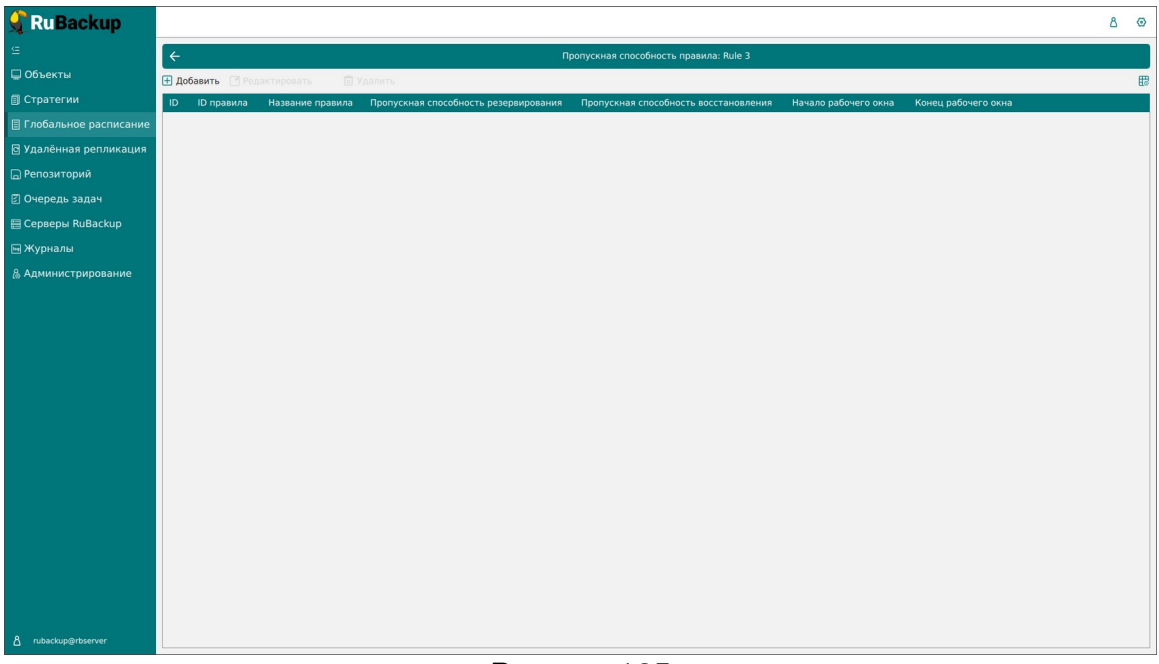

<span id="page-124-1"></span>Рисунок 125

Здесь можно отредактировать или удалить имеющиеся ограничения, добавить новое ограничение. Для добавления нового ограничения необходимо нажать кнопку «Добавить». Откроется окно «Добавить пропускную способность правила» (рисунок [126](#page-125-0)):

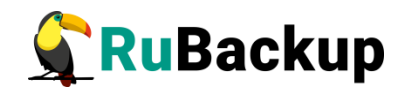

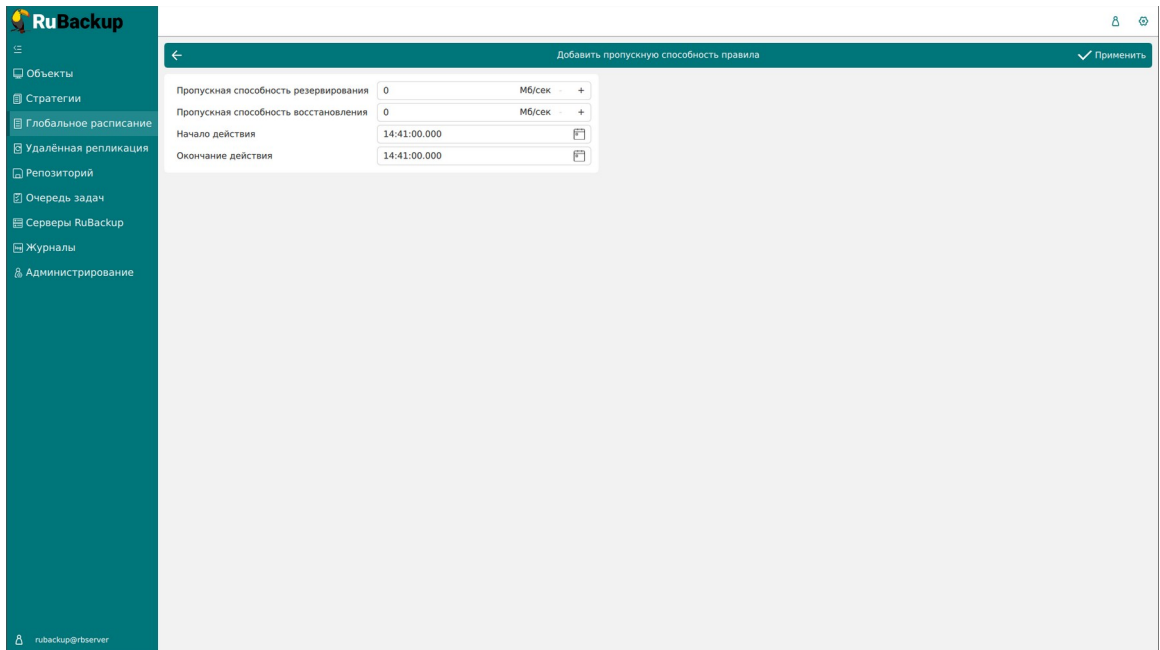

<span id="page-125-0"></span>Рисунок 126

В данном окне можно задать ограничения в Мб/сек на пропускную способность резервирования и пропускную способность восстановления, а также задать начало и конец действия ограничения.

Значение «Начало действия» должно быть всегда больше значения «Окончание действия», иначе ограничение работать не будет.

Если ограничения пересекаются во времени друг с другом, то действующее ограничение будет определено глобальным параметром «Ограничение пропускной способности клиента» - допустимые значения maximum или minimum. Если ограничения пересекаются во времени с аналогичными ограничениями правила глобального расписания, то действующее ограничение будет определено глобальным параметром «Приоритетное ограничение пропускной способности» - допустимые значения rule или client.

**Кнопка «Копировать в пул»** позволяет создать копию правила в другом пуле. При нажатии на кнопку откроется страница «Список пулов для репликации правила: Название правила» (рисунок [127](#page-126-0)).

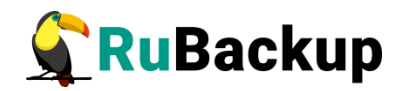

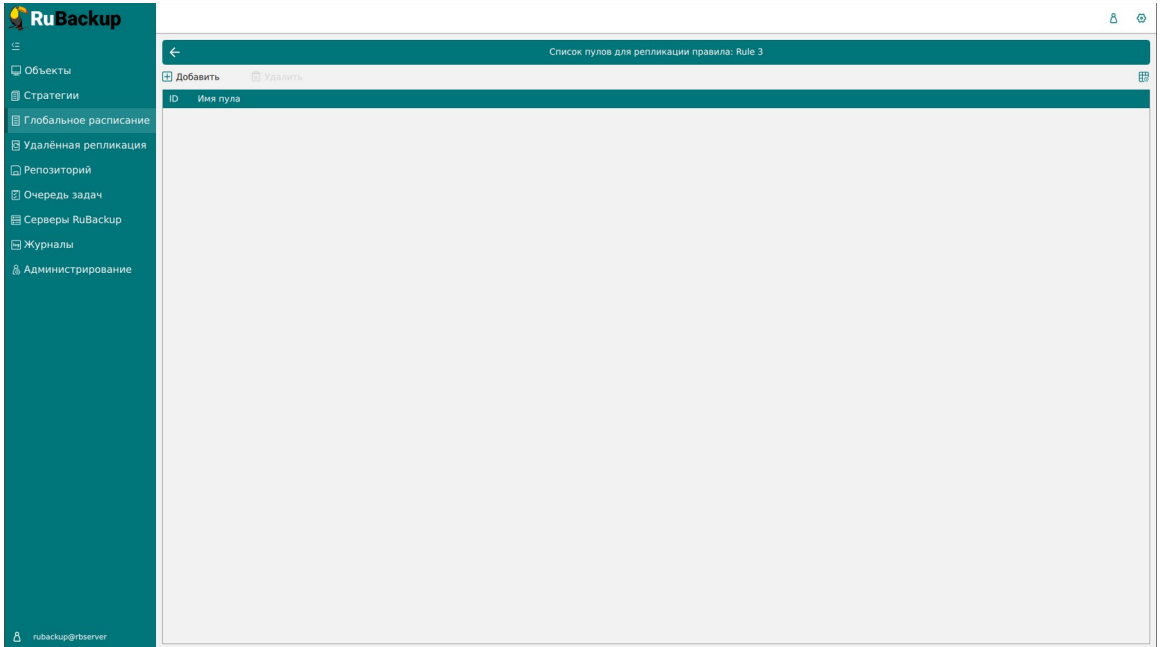

## <span id="page-126-0"></span>Рисунок 127

При нажатии кнопки «Добавить» откроется окно «Выберите пул назначения для репликации правила: Название правила», где в списке пулов нужно выбрать необходимый пул (рисунок [128](#page-126-1)).

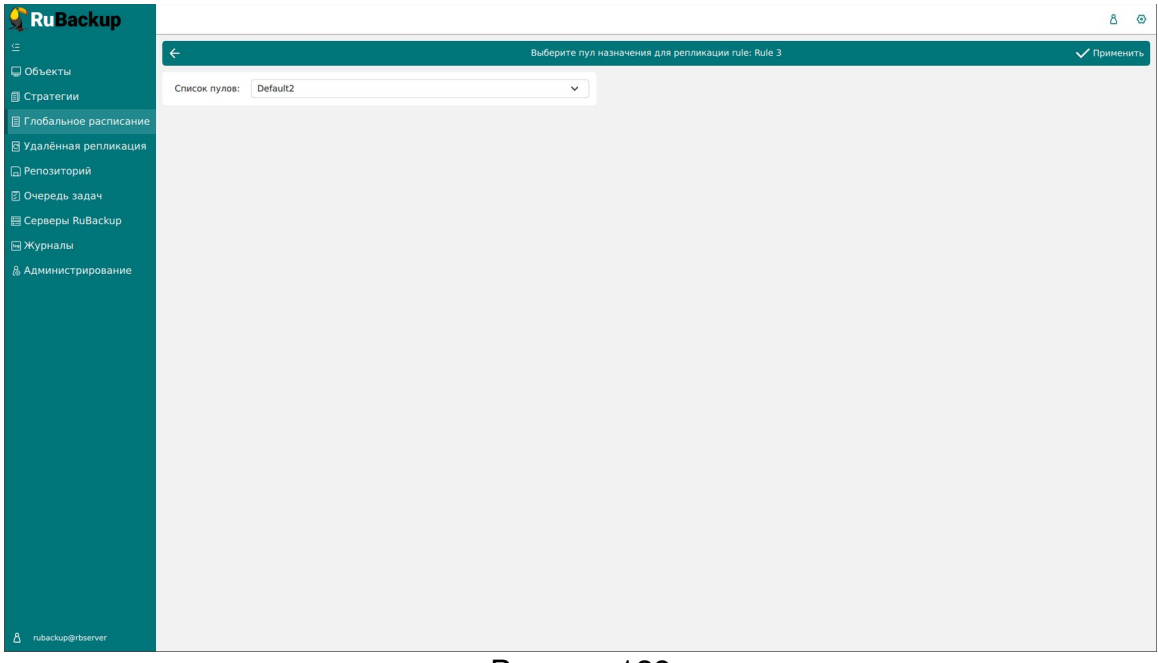

### <span id="page-126-1"></span>Рисунок 128

**Кнопка «Таблицы»** позволяет просмотреть список резервных копий данного правила, хранящийся в репозитории, а также список задач, созданных в процессе работы выбранного правила. Эти данные также можно найти в разделах главного меню «Репозиторий» и «Очередь задач», используя фильтр.

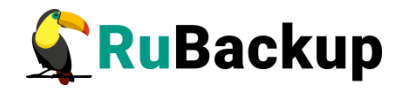

На вкладке «Репозиторий» при выборе архива можно выполнить следующие действия с архивом: восстановить, проверить выполнение, копировать, переместить в другой пул, определить дату и время хранения, а также удалить (рисунок [129\)](#page-127-1).

| <b>C</b> RuBackup              |              |                       |                         |                                |                                                     |          |                  |                                |                          |        |                          |                                                                            |         | $8 \circ$ |             |
|--------------------------------|--------------|-----------------------|-------------------------|--------------------------------|-----------------------------------------------------|----------|------------------|--------------------------------|--------------------------|--------|--------------------------|----------------------------------------------------------------------------|---------|-----------|-------------|
| $\subseteq$                    | $\leftarrow$ |                       |                         |                                |                                                     |          |                  | Таблицы глобального расписания |                          |        |                          |                                                                            |         |           |             |
| <b>Q</b> Объекты               |              | Репозиторий           | Задачи                  |                                |                                                     |          |                  |                                |                          |        |                          |                                                                            |         |           |             |
| <b>П</b> Стратегии             |              | <b>5</b> Восстановить |                         |                                | ◎ Проверить □ Копировать + Переместить ■ Хранить до |          | <b>П</b> Удалить |                                |                          |        |                          |                                                                            |         |           | 思           |
| <b>В Глобальное расписание</b> |              |                       |                         | ID Ссылка ID задачи Тип задачи | Статус проверки Имя хоста HWID                      |          |                  | Tun pecypca Pecypc             |                          |        |                          | Ю правила Название правила ID стратегии Название стратегии Имя пула Тип РК |         |           |             |
| В Удалённая репликация         | $2 \quad 0$  |                       | $\overline{\mathbf{3}}$ | Backup global                  | <b>Not Verified</b>                                 | rbserver | 4a20b09aec31e55b | File system /home              | $\overline{\phantom{a}}$ | Rule 3 | $\overline{\phantom{a}}$ | No name                                                                    | Default | full      |             |
| <b>В Репозиторий</b>           |              |                       |                         |                                |                                                     |          |                  |                                |                          |        |                          |                                                                            |         |           |             |
| В Очередь задач                |              |                       |                         |                                |                                                     |          |                  |                                |                          |        |                          |                                                                            |         |           |             |
| <b>目 Серверы RuBackup</b>      |              |                       |                         |                                |                                                     |          |                  |                                |                          |        |                          |                                                                            |         |           |             |
| ■Журналы                       |              |                       |                         |                                |                                                     |          |                  |                                |                          |        |                          |                                                                            |         |           |             |
| & Администрирование            |              |                       |                         |                                |                                                     |          |                  |                                |                          |        |                          |                                                                            |         |           |             |
|                                |              |                       |                         |                                |                                                     |          |                  |                                |                          |        |                          |                                                                            |         |           |             |
|                                |              |                       |                         |                                |                                                     |          |                  |                                |                          |        |                          |                                                                            |         |           |             |
|                                |              |                       |                         |                                |                                                     |          |                  |                                |                          |        |                          |                                                                            |         |           |             |
|                                |              |                       |                         |                                |                                                     |          |                  |                                |                          |        |                          |                                                                            |         |           |             |
|                                |              |                       |                         |                                |                                                     |          |                  |                                |                          |        |                          |                                                                            |         |           |             |
|                                |              |                       |                         |                                |                                                     |          |                  |                                |                          |        |                          |                                                                            |         |           |             |
|                                |              |                       |                         |                                |                                                     |          |                  |                                |                          |        |                          |                                                                            |         |           |             |
|                                |              |                       |                         |                                |                                                     |          |                  |                                |                          |        |                          |                                                                            |         |           |             |
|                                |              |                       |                         |                                |                                                     |          |                  |                                |                          |        |                          |                                                                            |         |           |             |
|                                |              |                       |                         |                                |                                                     |          |                  |                                |                          |        |                          |                                                                            |         |           |             |
|                                |              |                       |                         |                                |                                                     |          |                  |                                |                          |        |                          |                                                                            |         |           |             |
|                                |              |                       |                         |                                |                                                     |          |                  |                                |                          |        |                          |                                                                            |         |           |             |
|                                |              |                       |                         |                                |                                                     |          |                  |                                |                          |        |                          |                                                                            |         |           |             |
|                                |              |                       |                         |                                |                                                     |          |                  |                                |                          |        |                          |                                                                            |         |           |             |
| 8 rubackup@rbserver            |              |                       |                         |                                |                                                     |          |                  |                                |                          |        |                          |                                                                            |         |           | $\vert$ $>$ |

<span id="page-127-1"></span><span id="page-127-0"></span>Рисунок 129

Перейдя на вкладку «Задачи», можно определить статус выполнения задачи, посмотреть журналы клиентских и серверных операций, а также убить задачу, удалить устаревшие, ошибочные, убитые и выбранные задачи (рисунок [130](#page-127-0)).

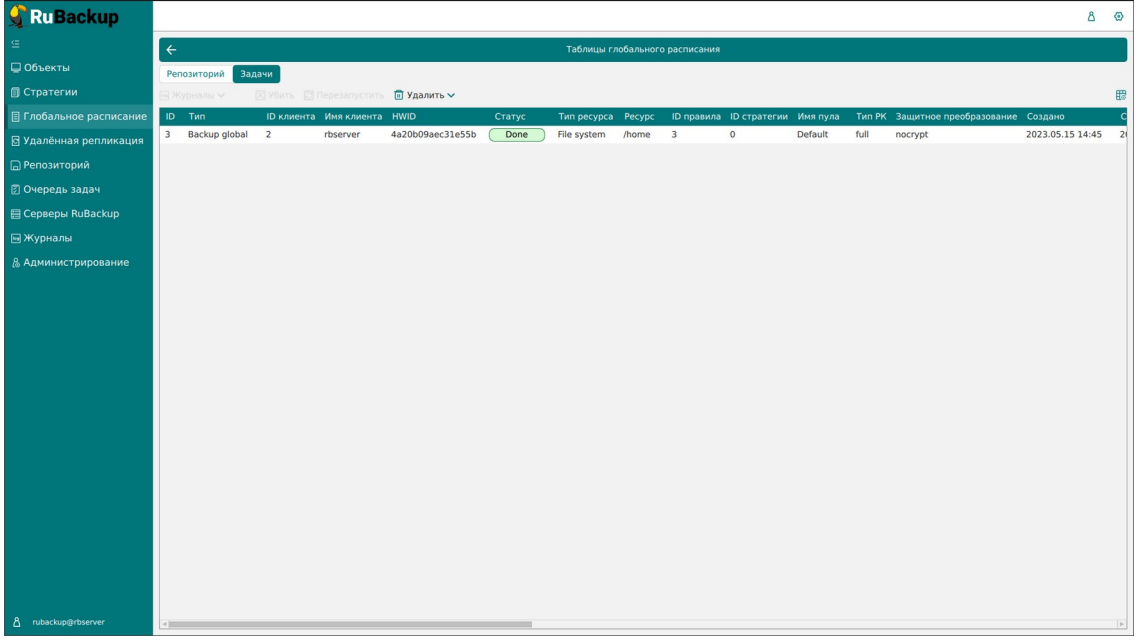

Рисунок 130

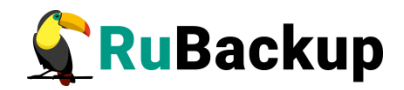

Чтобы удалить правило глобального расписания в окне «Глобальное расписание» следует выбрать нужное правило и нажать **кнопку «Удалить»**.

Правило со статусом «wait» (остановлено) не создает задачи резервного копирования в соответствии с заданным шаблоном расписания. Чтобы ввести правило в работу необходимо его запустить (**кнопка «Запустить»**). Работающие правила в глобальном расписании выделены зеленым статусом «run», правила в статусе ожидания — серым «wait» (рисунок [131](#page-128-0)).

| Ru Backup                      |                   |                  |                                                       |             |                      |                                                                                                    |                           |                        |                           |              |                        |                                               |           |                                                                                                  | Δ<br>$\circ$     |
|--------------------------------|-------------------|------------------|-------------------------------------------------------|-------------|----------------------|----------------------------------------------------------------------------------------------------|---------------------------|------------------------|---------------------------|--------------|------------------------|-----------------------------------------------|-----------|--------------------------------------------------------------------------------------------------|------------------|
| $\subseteq$                    |                   |                  |                                                       |             |                      | <b>⊞ Добавить □ Клонировать ■ Редактировать © Пропускная способность ■ Копировать в пул</b> ■ Таблицы |                           |                        |                           |              |                        | <b>П</b> Удалить <b>D</b> Выполнить Запустить | $\bigcap$ |                                                                                                  | 冊                |
| □ Объекты                      |                   |                  | ID Имя глобального расписания Статус Имя клиента HWID |             |                      |                                                                                                    | Имя пула                  |                        |                           |              |                        |                                               |           | мин час день месяца месяц день недели Начало периода действия Окончание периода действия Срок хр |                  |
| ■ Стратегии                    | 3 Rule 3          |                  |                                                       | run         | rbserver             | 4a20b09aec31e55b                                                                                      | Default                   | $\mathbf 0$            | $0 \quad 1$               | $\mathbf{1}$ | $\mathbf{1}$           | 2023.05.14 15:00                              |           | 2024.05.14 15:00                                                                                 | 1 year           |
| <b>В Глобальное расписание</b> | 2<br>$\mathbf{1}$ | Rule 2<br>Rule 1 |                                                       | wait<br>run | rbserver<br>rbserver | 4a20b09aec31e55b<br>4a20b09aec31e55b                                                                  | <b>Default</b><br>Default | $\circ$<br>$\mathbf 0$ | $0\quad 1$<br>$0 \quad 1$ | *<br>$\ast$  | $\pmb{\ast}$<br>$\ast$ | 2023.05.15 08:12<br>2023.05.15 08:11          |           | 2024.05.15 08:12<br>2024.05.15 08:11                                                             | 1 year<br>1 year |
| В Удалённая репликация         |                   |                  |                                                       |             |                      |                                                                                                    |                           |                        |                           |              |                        |                                               |           |                                                                                                  |                  |
| <b>В</b> Репозиторий           |                   |                  |                                                       |             |                      |                                                                                                    |                           |                        |                           |              |                        |                                               |           |                                                                                                  |                  |
|                                |                   |                  |                                                       |             |                      |                                                                                                    |                           |                        |                           |              |                        |                                               |           |                                                                                                  |                  |
| В Очередь задач                |                   |                  |                                                       |             |                      |                                                                                                    |                           |                        |                           |              |                        |                                               |           |                                                                                                  |                  |
| <b>日 Серверы RuBackup</b>      |                   |                  |                                                       |             |                      |                                                                                                    |                           |                        |                           |              |                        |                                               |           |                                                                                                  |                  |
| <b>H</b> Журналы               |                   |                  |                                                       |             |                      |                                                                                                    |                           |                        |                           |              |                        |                                               |           |                                                                                                  |                  |
| & Администрирование            |                   |                  |                                                       |             |                      |                                                                                                    |                           |                        |                           |              |                        |                                               |           |                                                                                                  |                  |
|                                |                   |                  |                                                       |             |                      |                                                                                                    |                           |                        |                           |              |                        |                                               |           |                                                                                                  |                  |
|                                |                   |                  |                                                       |             |                      |                                                                                                    |                           |                        |                           |              |                        |                                               |           |                                                                                                  |                  |
|                                |                   |                  |                                                       |             |                      |                                                                                                    |                           |                        |                           |              |                        |                                               |           |                                                                                                  |                  |
|                                |                   |                  |                                                       |             |                      |                                                                                                    |                           |                        |                           |              |                        |                                               |           |                                                                                                  |                  |
|                                |                   |                  |                                                       |             |                      |                                                                                                    |                           |                        |                           |              |                        |                                               |           |                                                                                                  |                  |
|                                |                   |                  |                                                       |             |                      |                                                                                                    |                           |                        |                           |              |                        |                                               |           |                                                                                                  |                  |
|                                |                   |                  |                                                       |             |                      |                                                                                                    |                           |                        |                           |              |                        |                                               |           |                                                                                                  |                  |
|                                |                   |                  |                                                       |             |                      |                                                                                                    |                           |                        |                           |              |                        |                                               |           |                                                                                                  |                  |
|                                |                   |                  |                                                       |             |                      |                                                                                                    |                           |                        |                           |              |                        |                                               |           |                                                                                                  |                  |
|                                |                   |                  |                                                       |             |                      |                                                                                                    |                           |                        |                           |              |                        |                                               |           |                                                                                                  |                  |
|                                |                   |                  |                                                       |             |                      |                                                                                                    |                           |                        |                           |              |                        |                                               |           |                                                                                                  | $\odot$          |
|                                |                   |                  |                                                       |             |                      |                                                                                                    |                           |                        |                           |              |                        |                                               |           |                                                                                                  |                  |
|                                |                   |                  |                                                       |             |                      |                                                                                                    |                           |                        |                           |              |                        |                                               |           |                                                                                                  |                  |
|                                |                   |                  |                                                       |             |                      |                                                                                                    |                           |                        |                           |              |                        |                                               |           |                                                                                                  |                  |
|                                |                   |                  |                                                       |             |                      |                                                                                                    |                           |                        |                           |              |                        |                                               |           |                                                                                                  |                  |
|                                |                   |                  |                                                       |             |                      |                                                                                                    |                           |                        |                           |              |                        |                                               |           |                                                                                                  |                  |
| 8 rubackup@rbserver            |                   |                  |                                                       |             |                      |                                                                                                    |                           |                        |                           |              |                        |                                               |           |                                                                                                  | $\vert$ >        |

<span id="page-128-0"></span>Рисунок 131

Для немедленного исполнения правила вне зависимости от его текущего статуса следует выбрать нужное правило и нажать **кнопку «Выполнить»**. После нажатия кнопки будут выполнены все условия правила за исключением расписания, задача будет создана немедленно.

Чтобы **найти правило глобального расписания** в окне «Глобальное расписание» следует кликнуть «Имя глобального расписания» и в открывшемся окне в поле «Фильтр» ввести имя расписания (рисунок [132\)](#page-129-0).

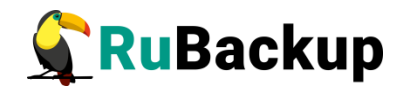

| <b>CRuBackup</b>               |                         |        |        |      |                                                       |                                                                                                    |                |              |            |                    |                   |                                                                                                  | Δ<br>⊙          |
|--------------------------------|-------------------------|--------|--------|------|-------------------------------------------------------|----------------------------------------------------------------------------------------------------|----------------|--------------|------------|--------------------|-------------------|--------------------------------------------------------------------------------------------------|-----------------|
| 드                              |                         |        |        |      |                                                       | <b>⊞ Добавить</b> П Клонировать [7] Редактировать © Пропускная способность [1] Копировать в пул [5] Таблицы |                |              |            |                    |                   | <b>П</b> Удалить <b>D</b> Выполнить Запустить<br>$\bigcirc$                                      | 思               |
| <b>Q Объекты</b>               |                         |        |        |      | ID Имя глобального расписания Статус Имя клиента HWID |                                                                                                    | Имя пула       |              |            |                    |                   | мин час день месяца месяц день недели Начало периода действия Окончание периода действия Срок хр |                 |
| <b>B</b> Стратегии             | $\overline{\mathbf{3}}$ | Rule 3 | 司自尽    | run  | rbserver                                              | 4a20b09aec31e55b                                                                                            | Default        | $\circ$      | $0\quad1$  | $\mathbf{1}$       | $1\,$             | 2023.05.14 15:00<br>2024.05.14 15:00                                                             | 1 year          |
| <b>П</b> Глобальное расписание | $\overline{2}$          | Rule 2 | Фильтр | wait | rbserver                                              | 4a20b09aec31e55b                                                                                            | <b>Default</b> | $\mathbf{0}$ | $0\quad 1$ | $\star$<br>$\star$ | $\star$<br>$\ast$ | 2024.05.15 08:12<br>2023.05.15 08:12                                                             | 1 year          |
| В Удалённая репликация         | $\mathbf{1}$            | Rule 1 |        | run  | rbserver                                              | 4a20b09aec31e55b                                                                                            | Default        | $\mathbf{O}$ | $0\quad1$  |                    |                   | 2023.05.15 08:11<br>2024.05.15 08:11                                                             | 1 year          |
|                                |                         |        |        |      |                                                       |                                                                                                    |                |              |            |                    |                   |                                                                                                  |                 |
| <b>В</b> Репозиторий           |                         |        |        |      |                                                       |                                                                                                    |                |              |            |                    |                   |                                                                                                  |                 |
| В Очередь задач                |                         |        |        |      |                                                       |                                                                                                    |                |              |            |                    |                   |                                                                                                  |                 |
| <b>B</b> Серверы RuBackup      |                         |        |        |      |                                                       |                                                                                                    |                |              |            |                    |                   |                                                                                                  |                 |
| ⊟ Журналы                      |                         |        |        |      |                                                       |                                                                                                    |                |              |            |                    |                   |                                                                                                  |                 |
| & Администрирование            |                         |        |        |      |                                                       |                                                                                                    |                |              |            |                    |                   |                                                                                                  |                 |
|                                |                         |        |        |      |                                                       |                                                                                                    |                |              |            |                    |                   |                                                                                                  |                 |
|                                |                         |        |        |      |                                                       |                                                                                                    |                |              |            |                    |                   |                                                                                                  |                 |
|                                |                         |        |        |      |                                                       |                                                                                                    |                |              |            |                    |                   |                                                                                                  |                 |
|                                |                         |        |        |      |                                                       |                                                                                                    |                |              |            |                    |                   |                                                                                                  |                 |
|                                |                         |        |        |      |                                                       |                                                                                                    |                |              |            |                    |                   |                                                                                                  |                 |
|                                |                         |        |        |      |                                                       |                                                                                                    |                |              |            |                    |                   |                                                                                                  |                 |
|                                |                         |        |        |      |                                                       |                                                                                                    |                |              |            |                    |                   |                                                                                                  |                 |
|                                |                         |        |        |      |                                                       |                                                                                                    |                |              |            |                    |                   |                                                                                                  |                 |
|                                |                         |        |        |      |                                                       |                                                                                                    |                |              |            |                    |                   |                                                                                                  |                 |
|                                |                         |        |        |      |                                                       |                                                                                                    |                |              |            |                    |                   |                                                                                                  |                 |
|                                |                         |        |        |      |                                                       |                                                                                                    |                |              |            |                    |                   |                                                                                                  | $\odot$         |
|                                |                         |        |        |      |                                                       |                                                                                                    |                |              |            |                    |                   |                                                                                                  |                 |
|                                |                         |        |        |      |                                                       |                                                                                                    |                |              |            |                    |                   |                                                                                                  |                 |
|                                |                         |        |        |      |                                                       |                                                                                                    |                |              |            |                    |                   |                                                                                                  |                 |
|                                |                         |        |        |      |                                                       |                                                                                                    |                |              |            |                    |                   |                                                                                                  |                 |
|                                |                         |        |        |      |                                                       |                                                                                                    |                |              |            |                    |                   |                                                                                                  |                 |
| 8 rubackup@rbserver            |                         |        |        |      |                                                       |                                                                                                    |                |              |            |                    |                   |                                                                                                  | $\vert$ $\vert$ |

<span id="page-129-0"></span>Рисунок 132

## **Добавление глобального расписания**

При нажатии на кнопку «Добавить» откроется окно «Добавление глобального расписания» (рисунок [133](#page-129-1)):

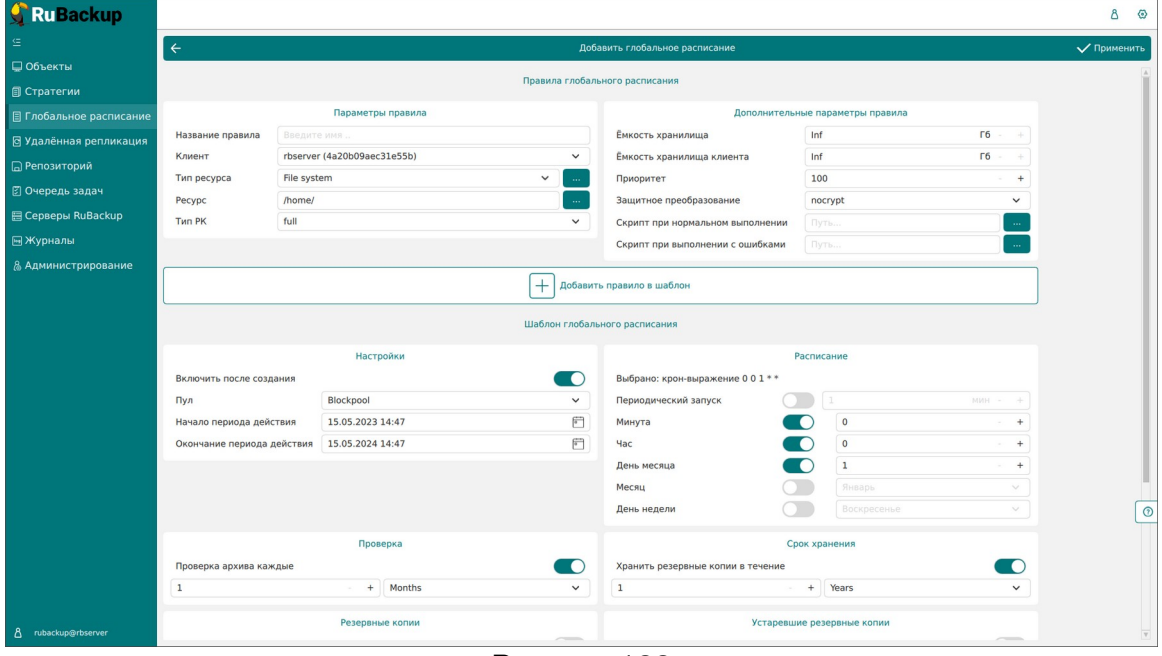

<span id="page-129-1"></span>Рисунок 133

Окно разделено на два раздела: «Правила глобального расписания» и «Шаблон глобального расписания».

**Раздел «Правила глобального расписания»** предназначен для выбора объекта резервного копирования.

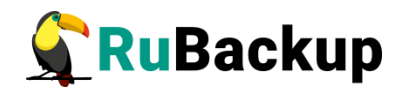

В **блоке «Параметры правила»** необходимо задать имя правила, выбрать клиента, для которого будет выполняться правило, выбрать тип ресурса, сам ресурс и тип резервного копирования (полное, дифференциальное, инкрементальное) (рисунок [134](#page-130-0)).

Метод выбора ресурса зависит от типа ресурса. Например, в случае типа ресурса «File system» системный администратор сможет выбрать каталог или файл на хосте клиента. В случае «Block device» можно будет выбрать блочное устройство на хосте клиента. В случае типа ресурса «LVM logical volume» выбор можно будет сделать из логических томов LVM на хосте клиента. В ряде случаев, когда для резервного копирования ресурса могут потребоваться особые настройки, будет доступна кнопка «Настроить». Более подробно настройки правил резервных копий для разных типов ресурсов см. соответствующее руководство (для каждого типа ресурса существует отдельное руководство).

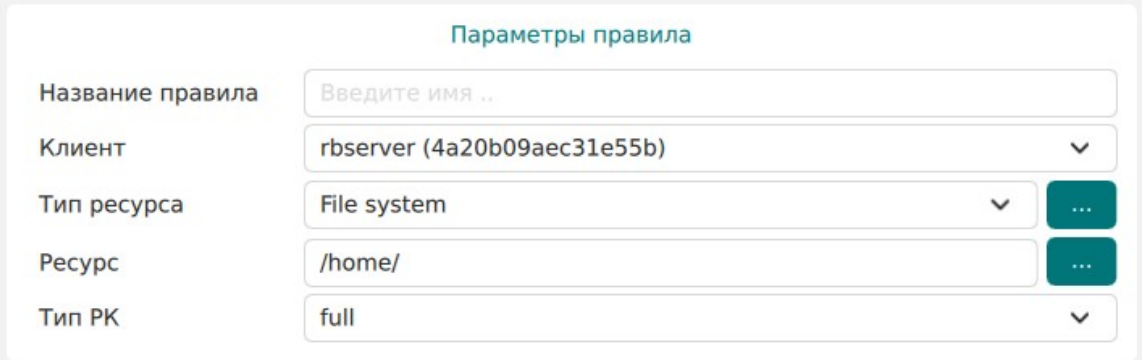

<span id="page-130-0"></span>Рисунок 134

В **блоке «Дополнительные параметры правила»** можно (рисунок [135](#page-131-0)):

1) задать максимальный объем всех резервных копий, которые могут храниться в системе резервного копирования для этого правила. Также можно задать максимальный объем, который могут занимать все резервные копии выбранного клиента;

2) выбрать приоритет;

3) выбрать тип защитного преобразования резервной копии (подробно см. раздел «Защитное преобразование резервных копий»);

4) добавить пути расположения скриптов при нормальном выполнении и выполнении с ошибкой. При успешном выполнении задачи перед началом выполнения резервного копирования на клиенте будет вызван скрипт (см. Приложение 1) с аргументом before. После успешного завершения задачи будет вызван этот же скрипт с аргументом after. Если скрипт вернет код возврата, отличный от 0, то задача будет прервана. При ошибке или прерывании задачи может быть вызван особый скрипт с аргументом error.

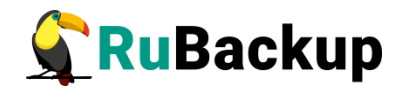

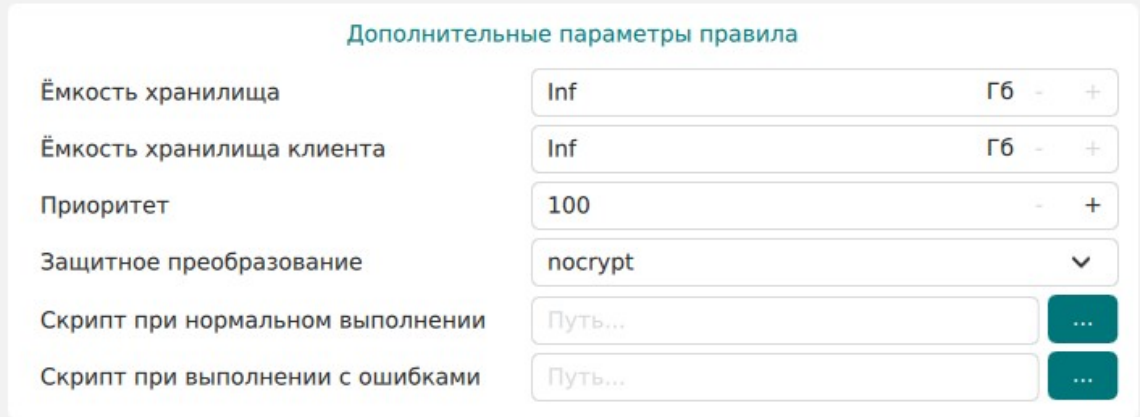

<span id="page-131-0"></span>Рисунок 135

Чтобы создать несколько правил с разными ресурсами и одинаковым расписанием, используйте **кнопку «Добавить правило в шаблон»**. После заполнения блоков «Параметры правила» и «Дополнительные параметры правила» нажмите на кнопку - правило появится в списке правил под кнопкой (рисунок [136](#page-131-1)). Создайте столько правил, сколько требуется, и переходите к заполнению раздела "Шаблон глобального расписания". После этого нажмите на кнопку "Применить" в правом верхнем углу экрана.

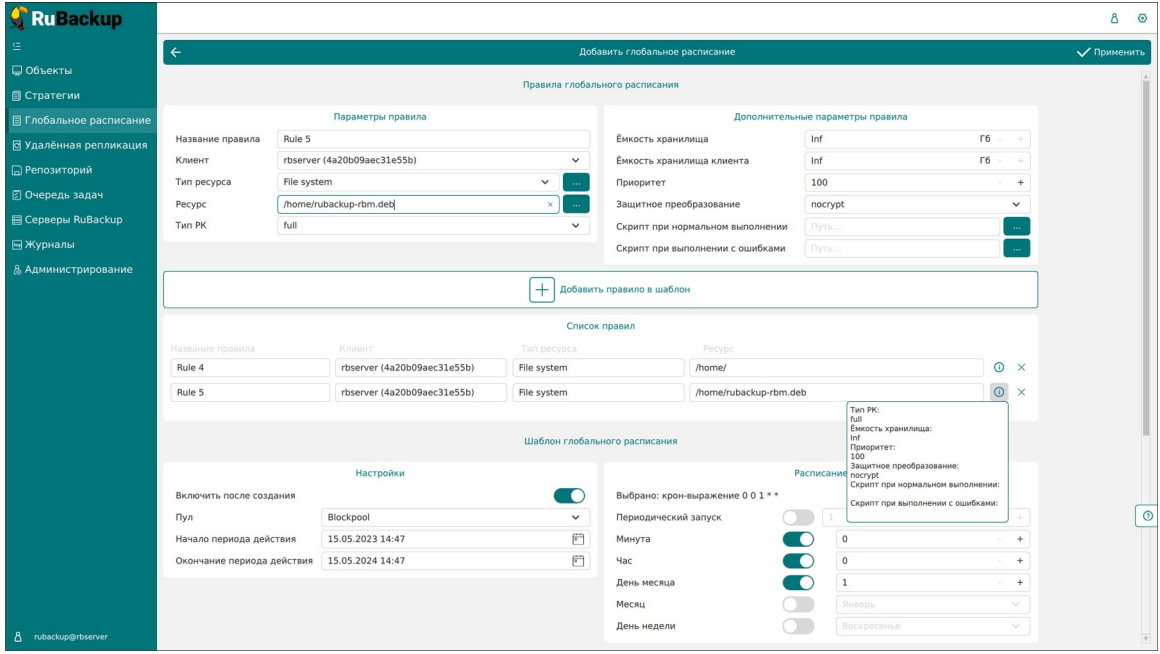

<span id="page-131-1"></span>Рисунок 136

**Примечание:** полную информацию по добавленным правилам можно увидеть при наведении мыши на значок информации в таблице «Список правил». Для удаления добавленного правила из списка нужно нажать крестик.

**Примечание:** каждое правило будет добавлено в таблицу на странице «Глобальное расписание» отдельной строкой, и над каждым можно будет

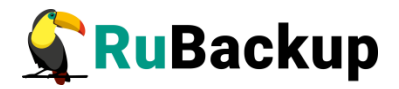

производить индивидуальные действия. Изменение настроек одного правила глобального расписания не будет затрагивать остальные правила.

Для создания одного правила нажимать на кнопку "Добавить правило в шаблон" не нужно.

**Раздел «Шаблон глобального расписания»** состоит из следующих блоков: Настройки, Расписание, Проверка, Срок хранения, Резервные копии, Устаревшие резервные копии, Уведомления. Данные настройки распространяются на все правила добавленные в список правил в разделе «Правила глобального расписания».

В **блоке «Настройки»** можно настроить включение правила после создания, выбрать пул для хранения резервных копий, а также выбрать период действия правила. По умолчанию срок жизни правила составляет один год с момента его создания (рисунок [137](#page-132-0)).

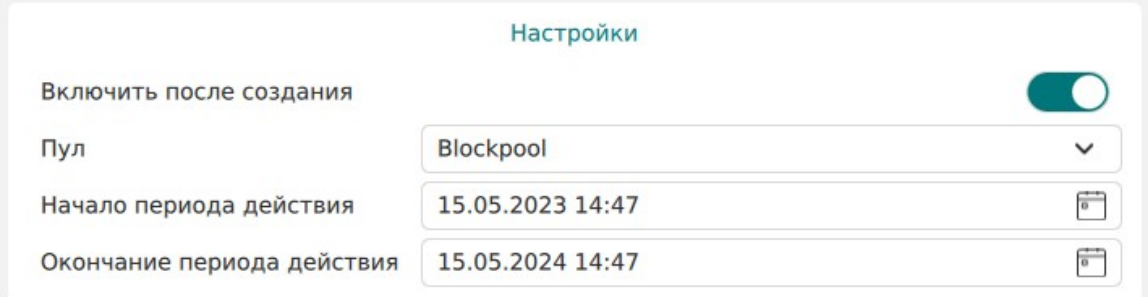

## <span id="page-132-0"></span>Рисунок 137

 В **блоке «Расписание»** задается периодичность создания резервных копий. Предусмотрено два режима: периодический запуск и крон-выражение.

Периодический запуск позволяет делать резервные копии каждые N минут. Для выбора данного режима необходимо включить переключатель «Периодический запуск».

Традиционное cron-выражение состоит из пяти полей, разделенных пробелами: <Минуты> <Часы> <Дни\_месяца> <Месяцы> <Дни\_недели>. Любое из пяти полей может содержать символ \* (звездочка) в качестве значения. Это означает полный диапазон возможных значений, например, каждая минута, каждый час и т. д.

Для выбора данного режима необходимо выключить переключатель «Периодический запуск». Далее необходимо настроить пять полей: если переключатель у поля включен, то используется выбранное значение, если переключатель выключен — это равносильно \* (звездочке). Для удобства под заголовком указывается выбранное расписание.

Пример: 0 0 1 \* \* - делать резервное копирование 1 числа каждого месяца в 00:00 (рисунок [138\)](#page-133-0).

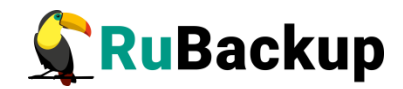

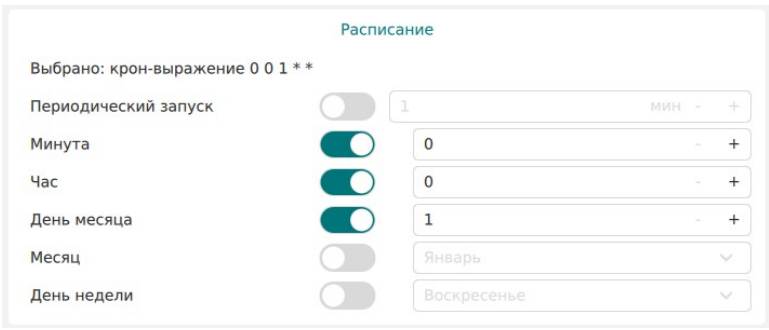

<span id="page-133-0"></span>Рисунок 138

В **блоке «Проверка»** можно включить автоматическую проверку резервных копий с периодичностью в днях, неделях, месяцах, годах (рисунок [139](#page-133-3)).

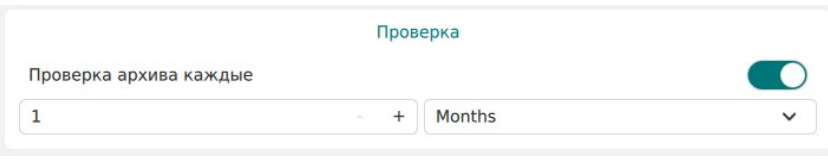

<span id="page-133-3"></span>Рисунок 139

**Блок «Срок хранения»** позволяет задать срок хранения резервных копий: число дней, недель, месяцев или лет (рисунок [140](#page-133-2)).

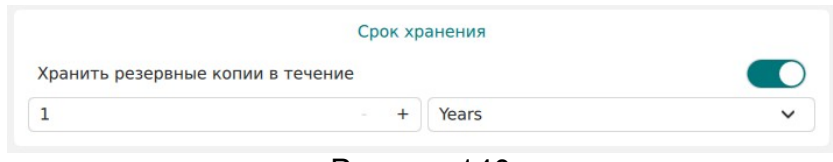

<span id="page-133-2"></span>Рисунок 140

В **блоке «Резервные копии»** можно перемещать резервные копии в другие пулы через заданный интервал времени (рисунок [141\)](#page-133-1). Невозможно переместить резервную копию, которая уже располагается в пуле типа «Tape library».

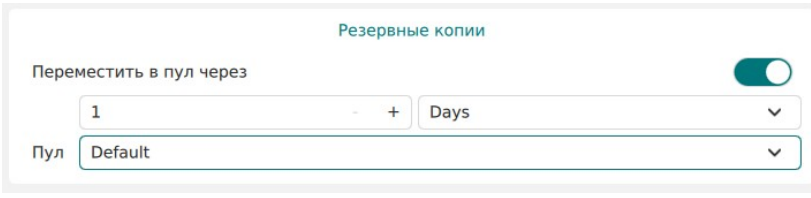

<span id="page-133-1"></span>Рисунок 141

В **блоке «Устаревшие резервные копии»** можно определить, что делать с резервными копиями правила, срок хранения которых закончился (рисунок [142\)](#page-134-0). Можно установить автоматическое удаление резервных копий

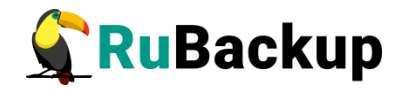

или просто создать задачу уведомления какой-либо группы пользователей о том, что резервная копия устарела. Поскольку для работы с ленточными библиотеками RuBackup использует LTFS, то резервные копии будут удалены и из картриджей ленточных библиотек. Также в этом блоке можно разрешить клиенту удалять резервные копии данного правила.

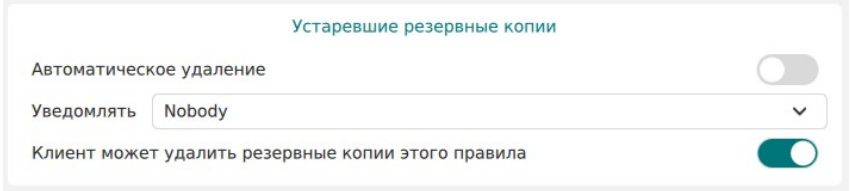

<span id="page-134-0"></span>Рисунок 142

В **блоке «Уведомления»** необходимо выбрать, кому будут рассылаться уведомления в той или иной ситуации (рисунок [143\)](#page-134-1):

- 1) какую группу пользователей уведомить в случае нормального выполнения резервного копирования. В поле «E-mail CC» можно ввести любой адрес электронной почты для особого уведомления;
- 2) какую группу пользователей уведомить в том случае, если задача резервного копирования завершится ошибкой или будет прервана. В поле «E-mail CC» можно ввести любой адрес электронной почты для особого уведомления;
- 3) какую группу пользователей уведомить о результатах автоматической проверки резервной копии. В поле «E-mail CC» можно ввести любой адрес электронной почты для особого уведомления;
- 4) какую группу пользователей уведомить об окончании действия правила. В поле «E-mail CC» можно ввести любой адрес электронной почты для особого уведомления;
- 5) какую группу пользователей уведомить об окончании емкости в пуле, доступной для этого правила. В поле «E-mail CC» можно ввести любой адрес электронной почты для особого уведомления.

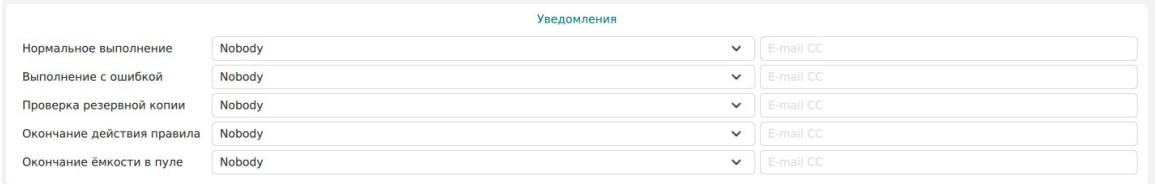

#### <span id="page-134-1"></span>Рисунок 143

После заполнения всех блоков нужно нажать на кнопку «Применить» правило будет сразу создано и добавлено в глобальное расписание.

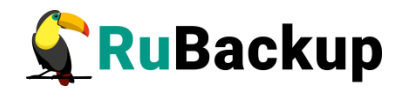

## **Групповые расписания**

## **Основное окно**

Правило группового расписания распространяется на группу клиентов и их общий ресурс. При изменении группового расписания меняются правила резервного копирования для всей группы клиентов, изменить правила для одного клиента нельзя.

Управление групповым расписанием осуществляется в разделе «Групповые расписания» главного меню RBM. В стандартном режиме работы данный раздел не отображается в главном меню. Для того, чтобы сделать его доступным, включите экспериментальный режим в настройках интерфейса (рисунок [144](#page-135-0)).

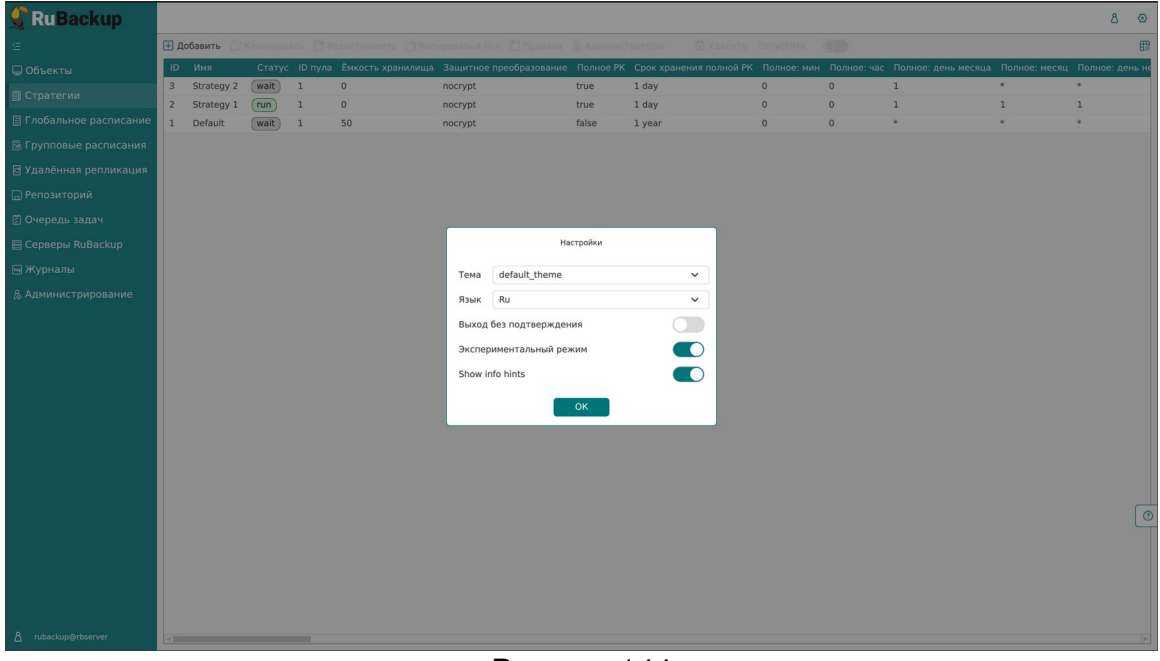

Рисунок 144

<span id="page-135-0"></span>При переходе на вкладку появится окно со списком правил групповых расписаний (рисунок [145\)](#page-136-0).

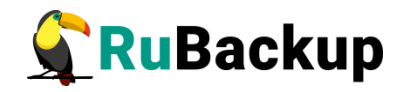

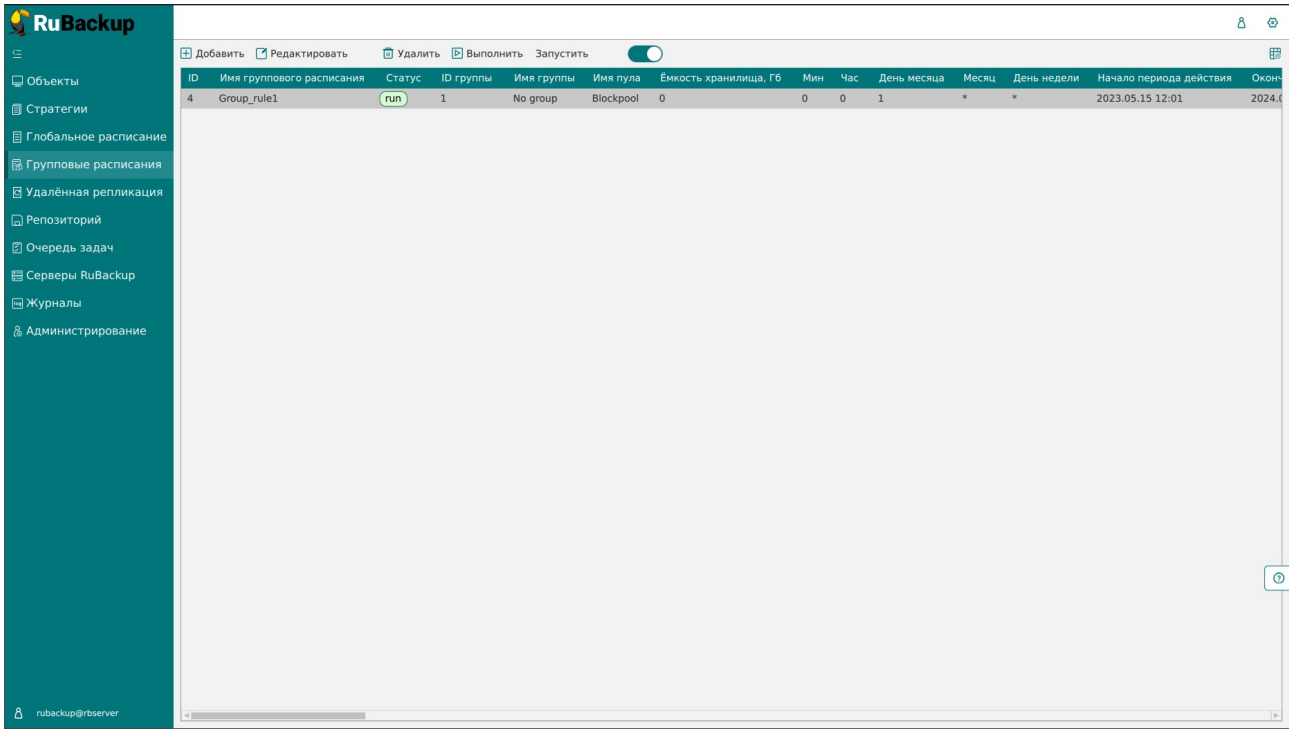

#### <span id="page-136-0"></span>Рисунок 145

Окно «Групповые расписания» содержит в себе таблицу, в которой отображаются созданные правила, а также кнопки действия над таблицей: Добавить, Редактировать, Удалить, Выполнить и Запустить.

Для совершения действий над правилом нужно в окне «Групповые расписания» выбрать необходимую строку (или несколько строк при помощи множественного выбора) и нажать соответствующую кнопку.

При нажатии **кнопки «Редактировать»** откроется окно «Свойства группового расписания», аналогичное открывающемуся при переходе по кнопке «Добавить». Изменить ресурс, тип ресурса и тип резервного копирования существующего правила невозможно (рисунок [146](#page-137-0)). После внесения изменений необходимо нажать кнопку «Применить».

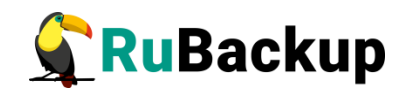

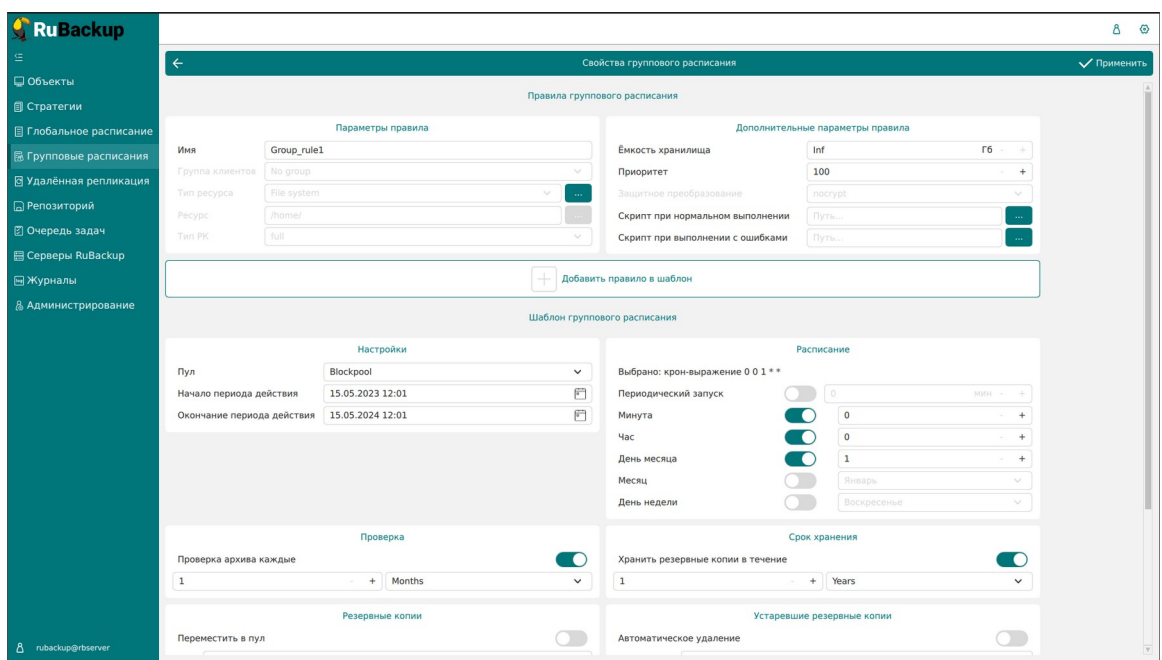

<span id="page-137-0"></span>Рисунок 146

Чтобы удалить правило группового расписания в окне «Групповые расписания» следует выбрать нужное правило и нажать **кнопку «Удалить»**.

Правило со статусом «wait» (остановлено) не создает задачи резервного копирования в соответствии с заданным шаблоном расписания. Чтобы ввести правило в работу необходимо его запустить (**кнопка «Запустить»**). Работающие правила в глобальном расписании выделены зеленым статусом «run», правила в статусе ожидания — серым «wait» (рисунок [147](#page-137-1)).

<span id="page-137-1"></span>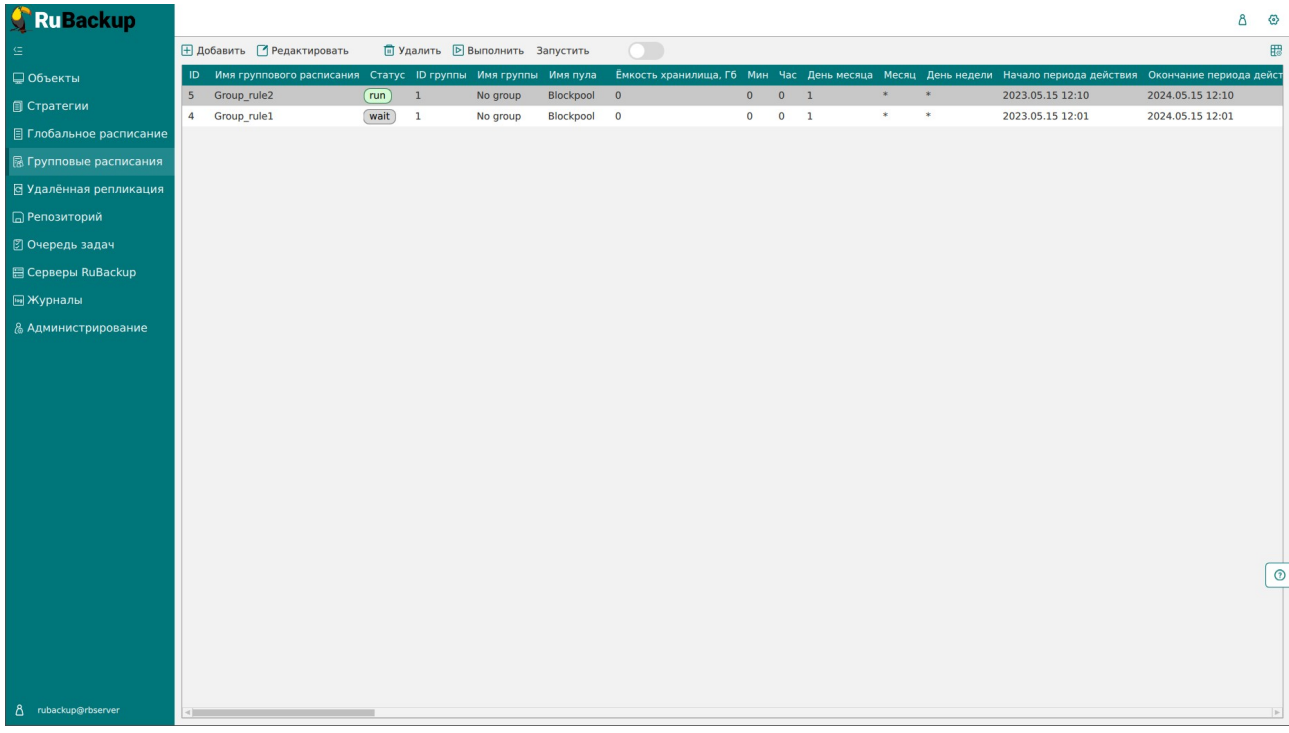

Рисунок 147

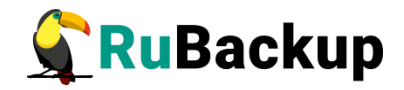

Для немедленного исполнения правила вне зависимости от его текущего статуса следует выбрать нужное правило и нажать **кнопку «Выполнить»**. После нажатия кнопки будут выполнены все условия правила за исключением расписания, задача будет создана немедленно.

Чтобы **найти правило группового расписания** в окне «Групповые расписания» следует кликнуть «Имя группового расписания» и в открывшемся окне в поле «Фильтр» ввести имя расписания (рисунок [148\)](#page-138-0).

| <b>CRuBackup</b>               |                                                                   |                        |                                               |           |                          |                |            |            |                       |                                                                                                    |                  | Δ<br>⊙       |
|--------------------------------|-------------------------------------------------------------------|------------------------|-----------------------------------------------|-----------|--------------------------|----------------|------------|------------|-----------------------|----------------------------------------------------------------------------------------------------|------------------|--------------|
| 生                              | ⊞ Добавить МРедактировать                                         |                        | <b>П</b> Удалить <b>D</b> Выполнить Запустить |           | $\overline{\phantom{a}}$ |                |            |            |                       |                                                                                                    |                  | 體            |
| <b>Q Объекты</b>               | ID Имя группового расписания Статус ID группы Имя группы Имя пула |                        |                                               |           |                          |                |            |            |                       | Емкость хранилища, Гб Мин Час День месяца Месяц День недели Начало периода действия Окончание периода дейст |                  |              |
| <b>© Стратегии</b>             | 5<br>Group_ru<br>司自尽                                              | run<br>$\mathbf{1}$    | No group                                      | Blockpool | $\theta$                 | $\mathbf{0}$   | $0\quad1$  | $*$<br>$*$ | $\star$<br>$^{\rm s}$ | 2023.05.15 12:10                                                                                            | 2024.05.15 12:10 |              |
| <b>В Глобальное расписание</b> | 4<br>Group_ru<br>Фильтр                                           | (wait)<br>$\mathbf{1}$ | No group                                      | Blockpool | $\overline{0}$           | $\overline{0}$ | $0\quad 1$ |            |                       | 2023.05.15 12:01                                                                                            | 2024.05.15 12:01 |              |
| <b>图 Групповые расписания</b>  |                                                                   |                        |                                               |           |                          |                |            |            |                       |                                                                                                    |                  |              |
| ⊠ Удалённая репликация         |                                                                   |                        |                                               |           |                          |                |            |            |                       |                                                                                                    |                  |              |
| □ Репозиторий                  |                                                                   |                        |                                               |           |                          |                |            |            |                       |                                                                                                    |                  |              |
| В Очередь задач                |                                                                   |                        |                                               |           |                          |                |            |            |                       |                                                                                                    |                  |              |
| <b>B</b> Серверы RuBackup      |                                                                   |                        |                                               |           |                          |                |            |            |                       |                                                                                                    |                  |              |
| ⊟ Журналы                      |                                                                   |                        |                                               |           |                          |                |            |            |                       |                                                                                                    |                  |              |
| & Администрирование            |                                                                   |                        |                                               |           |                          |                |            |            |                       |                                                                                                    |                  |              |
|                                |                                                                   |                        |                                               |           |                          |                |            |            |                       |                                                                                                    |                  | $\odot$      |
| 8 rubackup@rbserver            | $\leftarrow$                                                      |                        |                                               |           |                          |                |            |            |                       |                                                                                                    |                  | $\mathbb{R}$ |

<span id="page-138-0"></span>Рисунок 148

## **Добавление группового расписания**

При нажатии на кнопку «Добавить» откроется окно «Добавить групповое расписание» (рисунок [149](#page-139-0)):

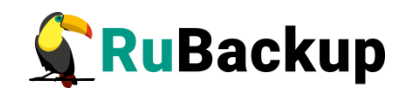

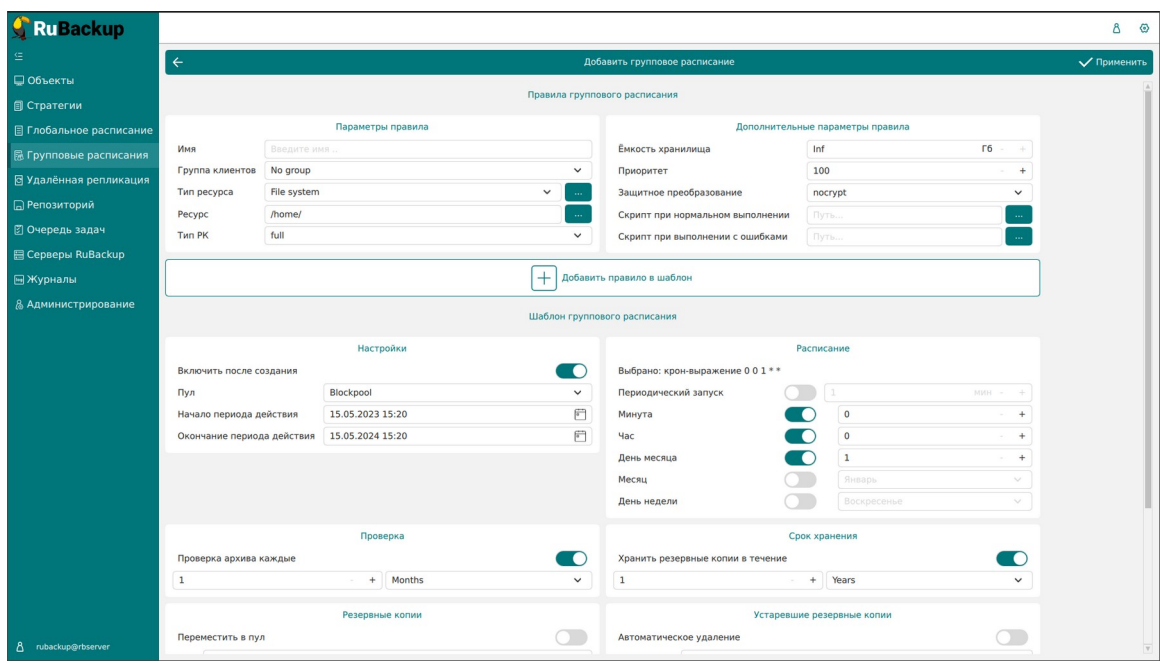

<span id="page-139-0"></span>Рисунок 149

Окно разделено на два раздела: «Правила группового расписания» и «Шаблон группового расписания».

**Раздел «Правила группового расписания»** предназначен для выбора объекта резервного копирования.

В **блоке «Параметры правила»** необходимо задать имя правила, выбрать группу клиентов, для которой будет выполняться правило, выбрать тип ресурса, сам ресурс и тип резервного копирования (полное, дифференциальное, инкрементальное) (рисунок [150](#page-139-1)).

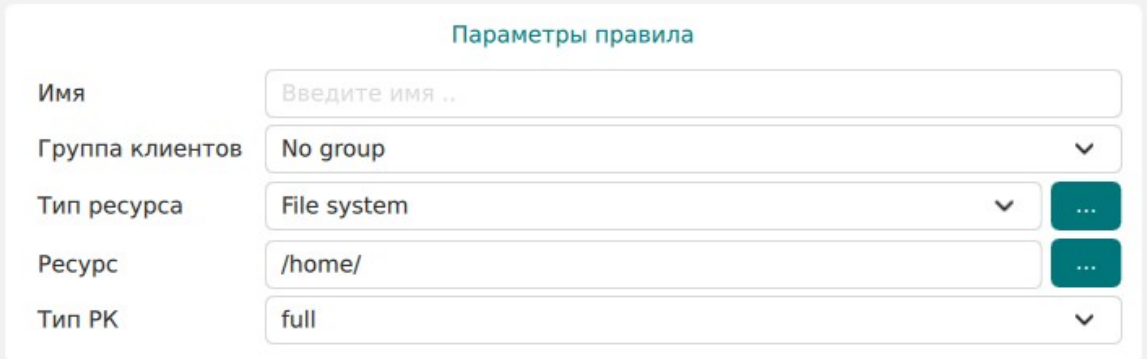

#### <span id="page-139-1"></span>Рисунок 150

Метод выбора ресурса зависит от типа ресурса. Например, в случае типа ресурса «File system» системный администратор сможет выбрать каталог или файл на хосте клиента. В случае «Block device» можно будет выбрать блочное устройство на хосте клиента. В случае типа ресурса «LVM logical volume» выбор можно будет сделать из логических томов LVM на хосте клиента. В ряде случаев, когда для резервного копирования ресурса могут потребоваться особые настройки, будет доступна кнопка «Настроить». Более

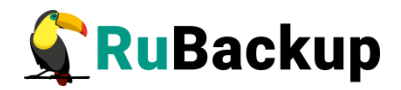

подробно настройки правил резервных копий для разных типов ресурсов см. соответствующее руководство (для каждого типа ресурса существует отдельное руководство).

В **блоке «Дополнительные параметры правила»** можно (рисунок [151](#page-140-0)):

1) задать максимальный объем всех резервных копий, которые могут храниться в системе резервного копирования для этого правила. Также можно задать максимальный объем, который могут занимать все резервные копии выбранного клиента;

2) выбрать приоритет;

3) выбрать тип защитного преобразования резервной копии (подробно см. раздел «Защитное преобразование резервных копий»);

4) добавить пути расположения скриптов при нормальном выполнении и выполнении с ощибкой. При успешном выполнении задачи перед началом выполнения резервного копирования на клиенте будет вызван скрипт (см. Приложение 1) с аргументом before. После успешного завершения задачи будет вызван этот же скрипт с аргументом after. Если скрипт вернет код возврата, отличный от 0, то задача будет прервана. При ошибке или прерывании задачи может быть вызван особый скрипт с аргументом error.

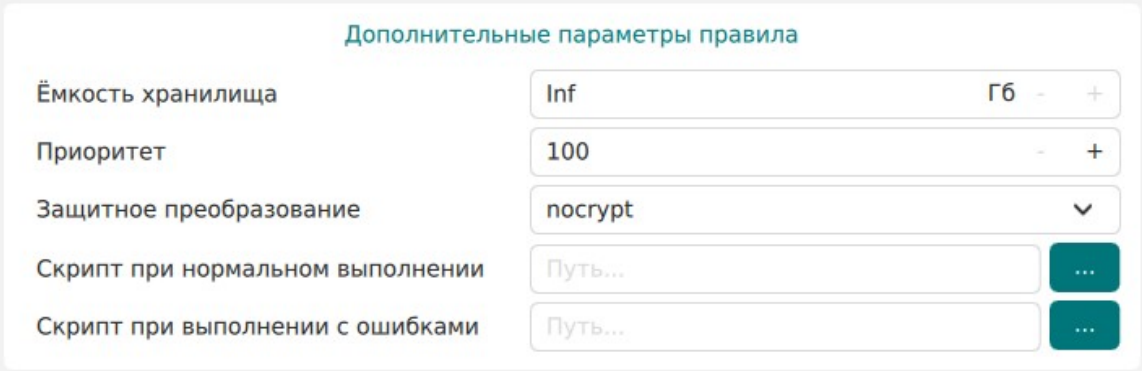

<span id="page-140-0"></span>Рисунок 151

Чтобы создать несколько правил с разными ресурсами и одинаковым расписанием, используйте **кнопку «Добавить правило в шаблон»**. После заполнения блоков «Параметры правила» и «Дополнительные параметры правила» нажмите на кнопку - правило появится в списке правил под кнопкой (рисунок [152](#page-141-0)). Создайте столько правил, сколько требуется, и переходите к заполнению раздела "Шаблон глобального расписания". После этого нажмите на кнопку "Применить" в правом верхнем углу экрана.

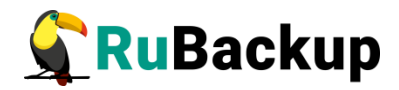

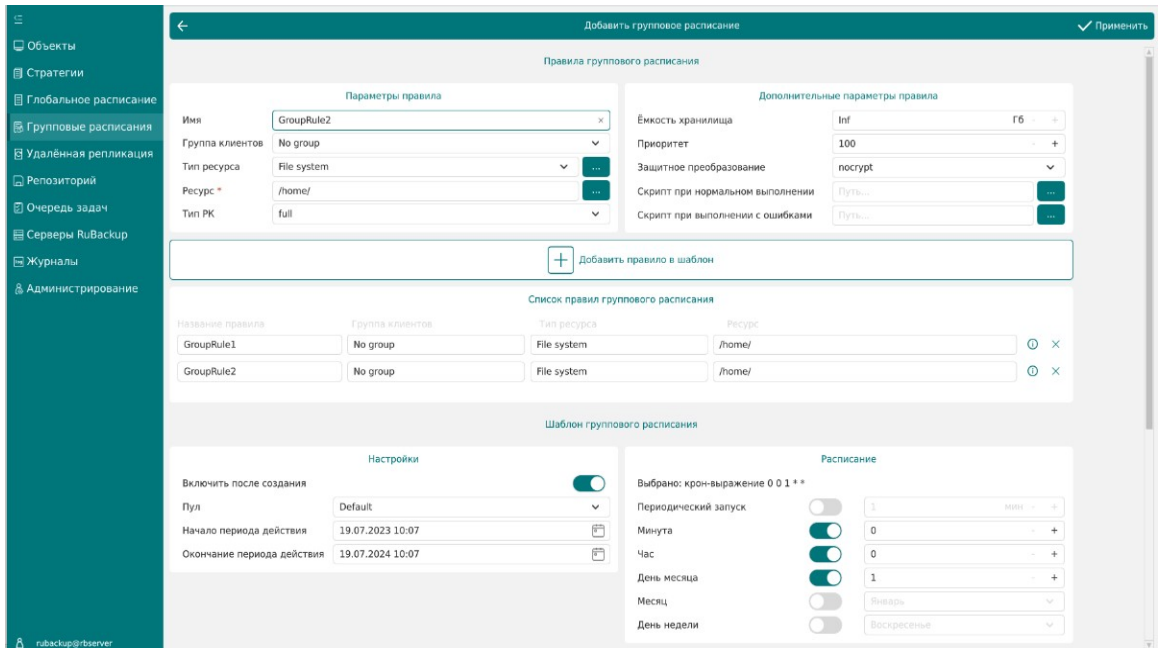

<span id="page-141-0"></span>Рисунок 152

Примечание: полную информацию по добавленным правилам можно увидеть при наведении мыши на значок информации в таблице «Список правил». Для удаления добавленного правила из списка нужно нажать крестик.

Примечание: каждое правило будет добавлено в таблицу на странице «Глобальное расписание» отдельной строкой, и над каждым можно будет производить индивидуальные действия. Изменение настроек одного правила глобального расписания не будет затрагивать остальные правила.

Для создания одного правила нажимать на кнопку "Добавить правило в шаблон" не нужно.

**Раздел «Шаблон группового расписания»** состоит из следующих блоков: Настройки, Расписание, Проверка, Срок хранения, Резервные копии, Устаревшие резервные копии, Уведомления. Данные настройки распространяются на все правила добавленные в список правил в разделе «Правила группового расписания».

В **блоке «Настройки»** можно настроить включение правила после создания, выбрать пул для хранения резервных копий, а также выбрать период действия правила. По умолчанию срок жизни правила составляет один год с момента его создания (рисунок [153](#page-142-0)).

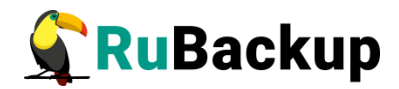

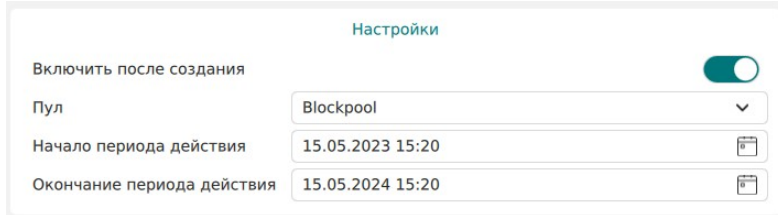

<span id="page-142-0"></span>Рисунок 153

 В **блоке «Расписание»** задается периодичность создания резервных копий. Предусмотрено два режима: периодический запуск и крон-выражение.

Периодический запуск позволяет делать резервные копии каждые N минут. Для выбора данного режима необходимо включить переключатель «Периодический запуск».

Традиционное cron-выражение состоит из пяти полей, разделенных пробелами: <Минуты> <Часы> <Дни\_месяца> <Месяцы> <Дни\_недели>. Любое из пяти полей может содержать символ \* (звездочка) в качестве значения. Это означает полный диапазон возможных значений, например, каждая минута, каждый час и т. д.

Для выбора данного режима необходимо выключить переключатель «Периодический запуск». Далее необходимо настроить пять полей: если переключатель у поля включен, то используется выбранное значение, если переключатель выключен — это равносильно \* (звездочке). Для удобства под заголовком указывается выбранное расписание.

Пример: 0 0 1 \* \* - делать резервное копирование 1 числа каждого месяца в 00:00 (рисунок [154\)](#page-142-1).

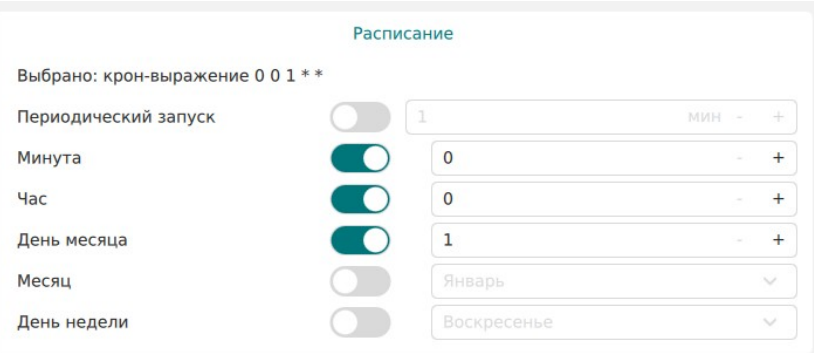

<span id="page-142-1"></span>Рисунок 154

В **блоке «Проверка»** можно включить автоматическую проверку резервных копий с периодичностью в днях, неделях, месяцах, годах (рисунок [155](#page-143-0)).

<span id="page-143-0"></span>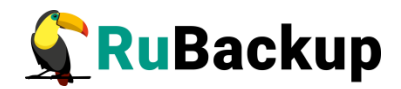

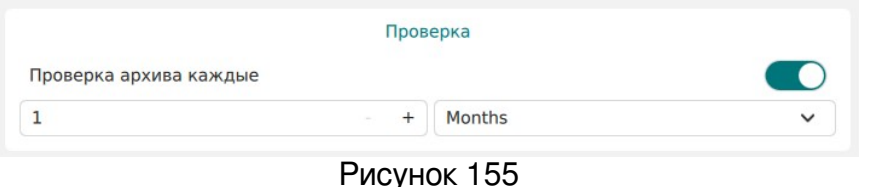

**Блок «Срок хранения»** позволяет задать срок хранения резервных копий: число дней, недель, месяцев или лет (рисунок [156](#page-143-2)).

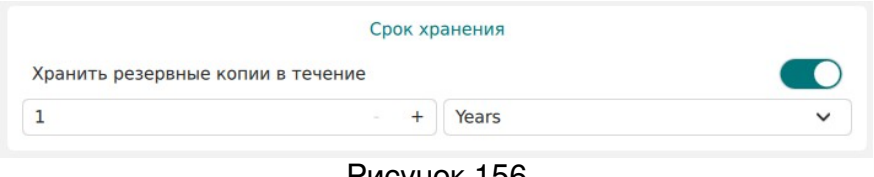

<span id="page-143-2"></span>Рисунок 156

В **блоке «Резервные копии»** можно перемещать резервные копии в другие пулы через заданный интервал времени (рисунок [157\)](#page-143-1). Невозможно переместить резервную копию, которая уже располагается в пуле типа «Tape library».

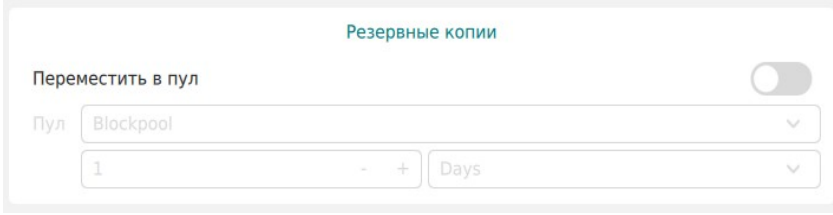

<span id="page-143-1"></span>Рисунок 157

В **блоке «Устаревшие резервные копии»** можно определить, что делать с резервными копиями правила, срок хранения которых закончился (рисунок [158\)](#page-144-0). Можно установить автоматическое удаление резервных копий или просто создать задачу уведомления какой-либо группы пользователей о том, что резервная копия устарела. Поскольку для работы с ленточными библиотеками RuBackup использует LTFS, то резервные копии будут удалены и из картриджей ленточных библиотек. Также в этом блоке можно разрешить клиенту удалять резервные копии данного правила.
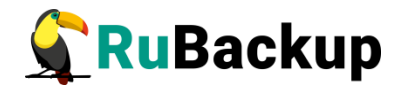

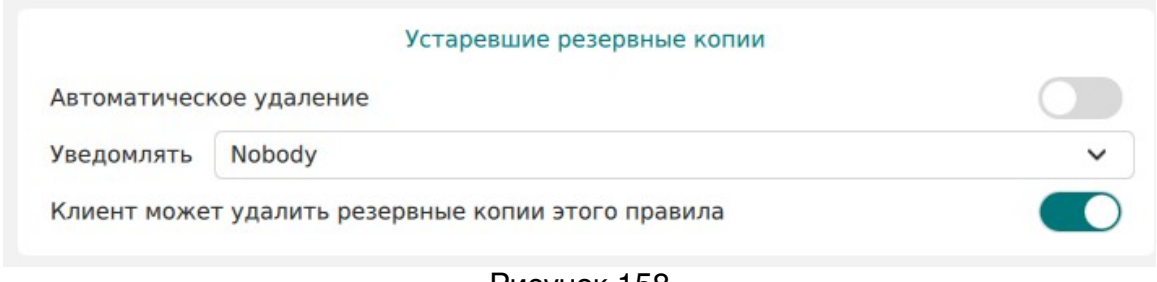

Рисунок 158

В **блоке «Уведомления»** необходимо выбрать, кому будут рассылаться уведомления в той или иной ситуации (рисунок [159\)](#page-144-0):

- 6) какую группу пользователей уведомить в случае нормального выполнения резервного копирования. В поле «E-mail CC» можно ввести любой адрес электронной почты для особого уведомления;
- 7) какую группу пользователей уведомить в том случае, если задача резервного копирования завершится ошибкой или будет прервана. В поле «E-mail CC» можно ввести любой адрес электронной почты для особого уведомления;
- 8) какую группу пользователей уведомить о результатах автоматической проверки резервной копии. В поле «E-mail CC» можно ввести любой адрес электронной почты для особого уведомления;
- 9) какую группу пользователей уведомить об окончании действия правила. В поле «E-mail CC» можно ввести любой адрес электронной почты для особого уведомления;
- 10) какую группу пользователей уведомить об окончании емкости в пуле, доступной для этого правила. В поле «E-mail CC» можно ввести любой адрес электронной почты для особого уведомления.

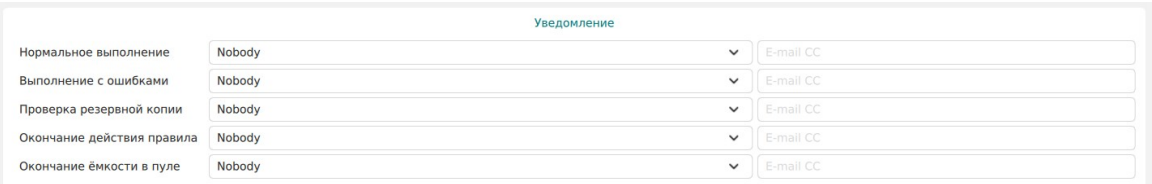

<span id="page-144-0"></span>Рисунок 159

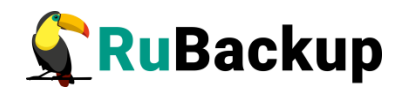

# **Удаленная репликация**

#### **Основное окно**

Система резервного копирования RuBackup поддерживает выполнение непрерывной удаленной репликации различных источников данных на удалённых хостах. Эта возможность позволяет минимизировать время восстановления информационных систем, поскольку для восстановления функциональности потребуется только сделать доступной для работы реплику источника данных.

Для выполнения непрерывной удалённой репликации необходимо использовать дедуплицированное хранилище резервных копий. При репликации от источника в место назначения передаются только изменённые блоки данных. Это позволяет выполнять репликацию настолько часто, насколько позволяет производительность систем. При этом минимальное время отставания реплики от источника данных составляет всего 1 минуту.

Например, можно настроить репликацию конкретной папки с одного клиента на другой. Изменения в папке на клиенте-источнике будут с заданной периодичностью изменять папку на клиенте назначения.

Не каждый модуль поддерживает удаленную репликацию.

Раздел «Удаленная репликация» позволяет управлять правилами непрерывной удаленной репликации. При переходе в раздел появится окно со списком правил удаленной репликации (рисунок [160](#page-145-0)).

<span id="page-145-0"></span>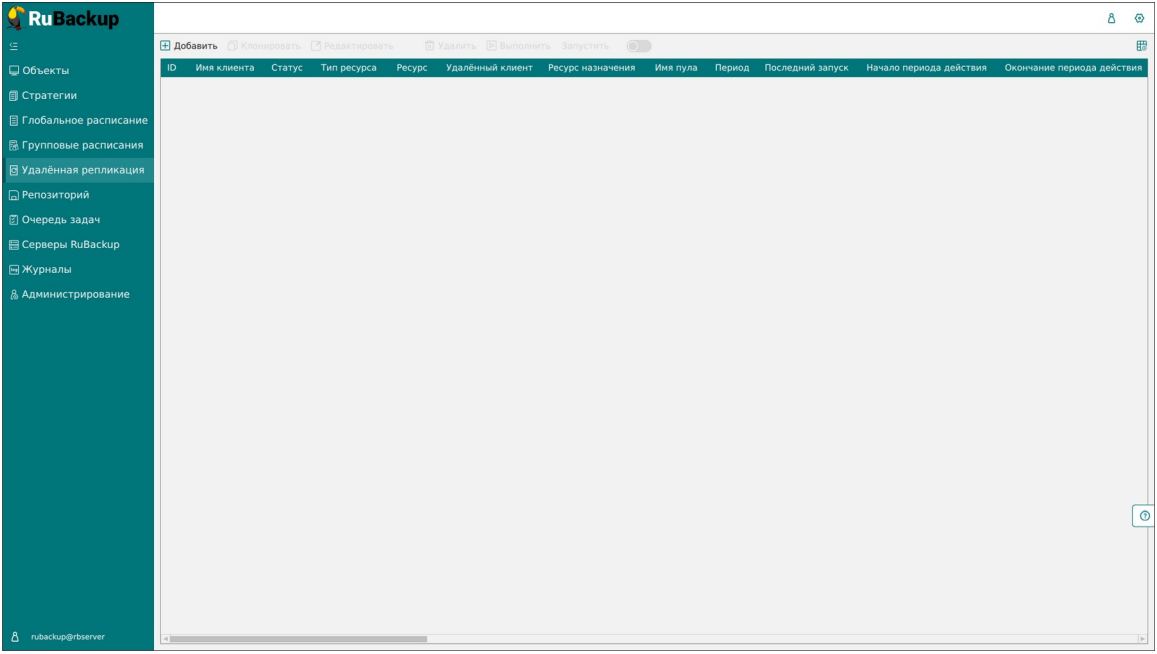

Рисунок 160

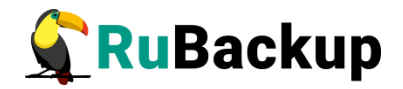

Здесь можно добавить новое правило, клонировать, редактировать или удалить существующее, а также выполнить или запустить правило.

Для совершения действий над правилами нужно на вкладке «Удаленная репликация» выбрать необходимую строку (или несколько строк при помощи множественного выбора) и нажать соответствующую кнопку.

#### **Добавление удаленной репликации**

Для добавления удаленной репликация должен быть добавлен блочный пул, в который добавлено блочное устройство. Для добавления удаленной репликации необходимо нажать кнопку «Добавить». При этом откроется окно (рисунок [161](#page-146-0)):

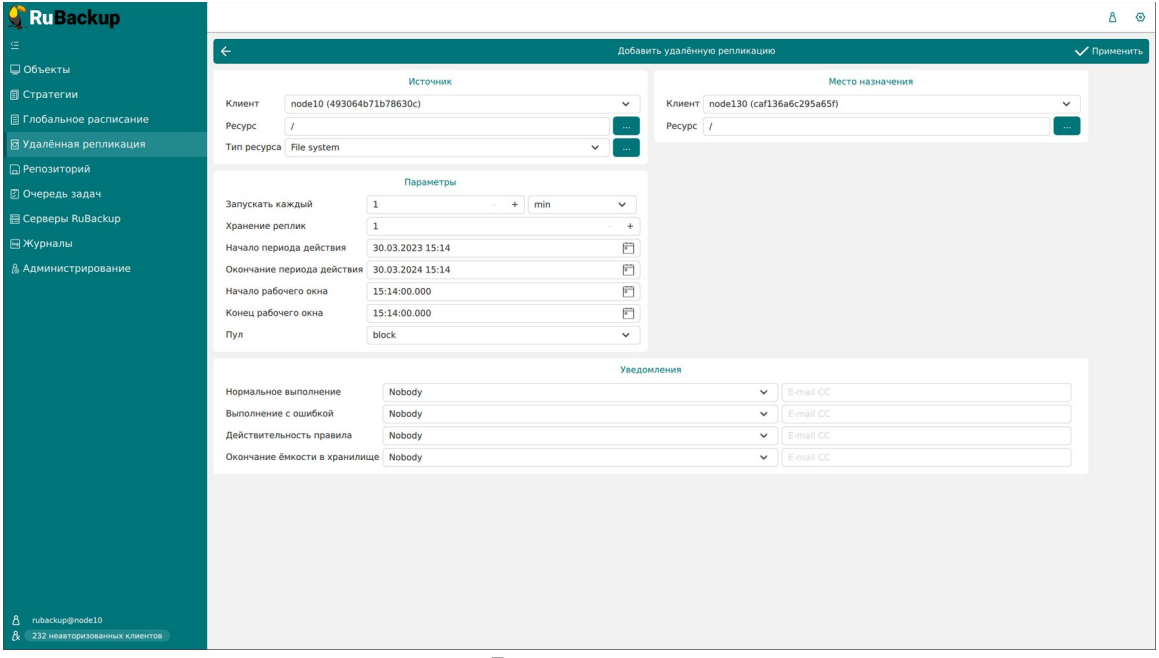

<span id="page-146-0"></span>Рисунок 161

Окно содержит блоки: «Источник», «Место назначения», «Параметры» и «Уведомления».

В **блоке «Источник»** необходимо выбрать клиент, ресурс и тип ресурса для удаленной репликации. Данный ресурс будет источником изменений. Все изменения, происходящие на данном клиенте с выбранным ресурсом, будут отправляться на другой клиент.

В **блоке «Место назначения»** выбрать клиента и ресурс, куда необходимо выполнить удаленную репликацию. Данный ресурс будет являться копией ресурса-источника, которая будет обновляться с заданной периодичностью.

В **блоке «Параметры»** необходимо ввести периодичность запуска копирования, задать количество промежуточных реплик, которые будут

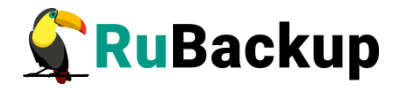

храниться в выбранном пуле, временные параметры удаленной репликации, начало и конец рабочего окна.

В **блоке «Уведомления»** устанавливаются уведомления пользователей о событиях.

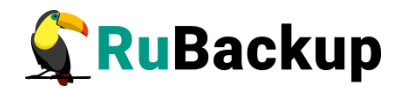

## **Репозиторий**

#### **Основное окно**

Раздел «Репозиторий» хранит метаданные всех резервных копий RuBackup (рисунок [162](#page-148-0)). Сами резервные копии располагаются в устройствах хранения резервных копий, которые ассоциированы с пулами хранения резервных копий.

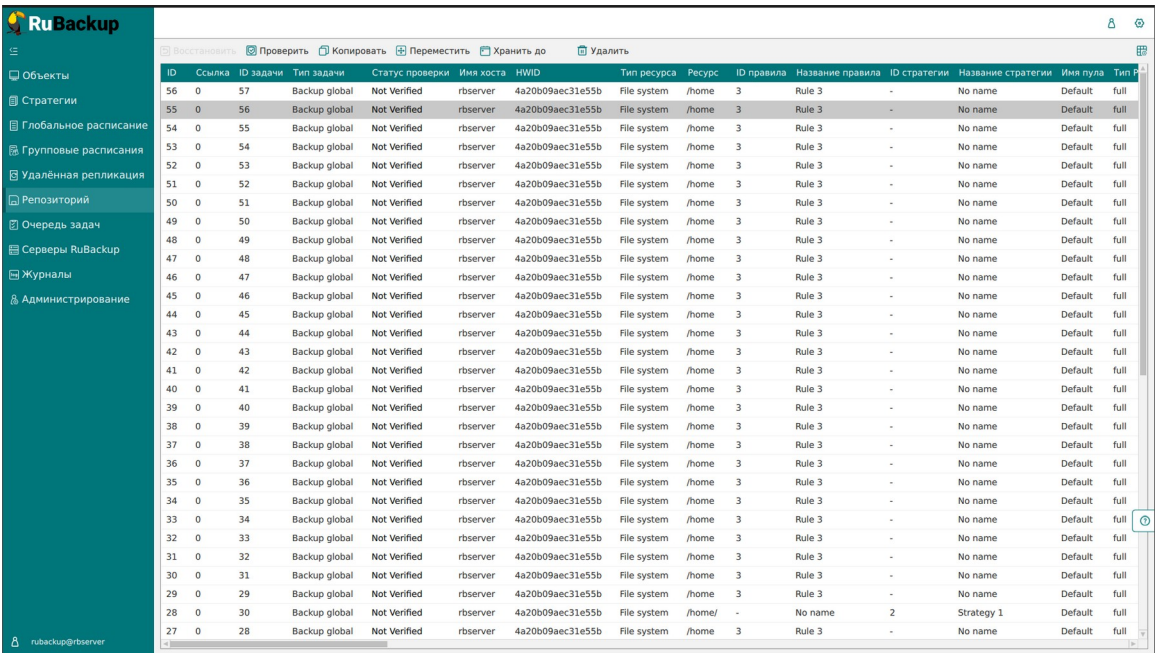

#### <span id="page-148-0"></span>Рисунок 162

Здесь можно восстановить резервную копию, проверить ее, копировать или переместить, задать сроки хранения и удалить.

Чтобы осуществить **копирование резервной копии в другой пул**, следует выбрать нужную резервную копию и нажать кнопку «Копировать». В появившемся окне нужно выбрать пул, в который будет скопирована выбранная резервная копия (рисунок [163](#page-149-0)):

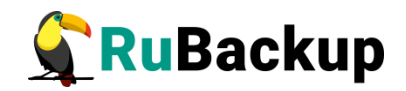

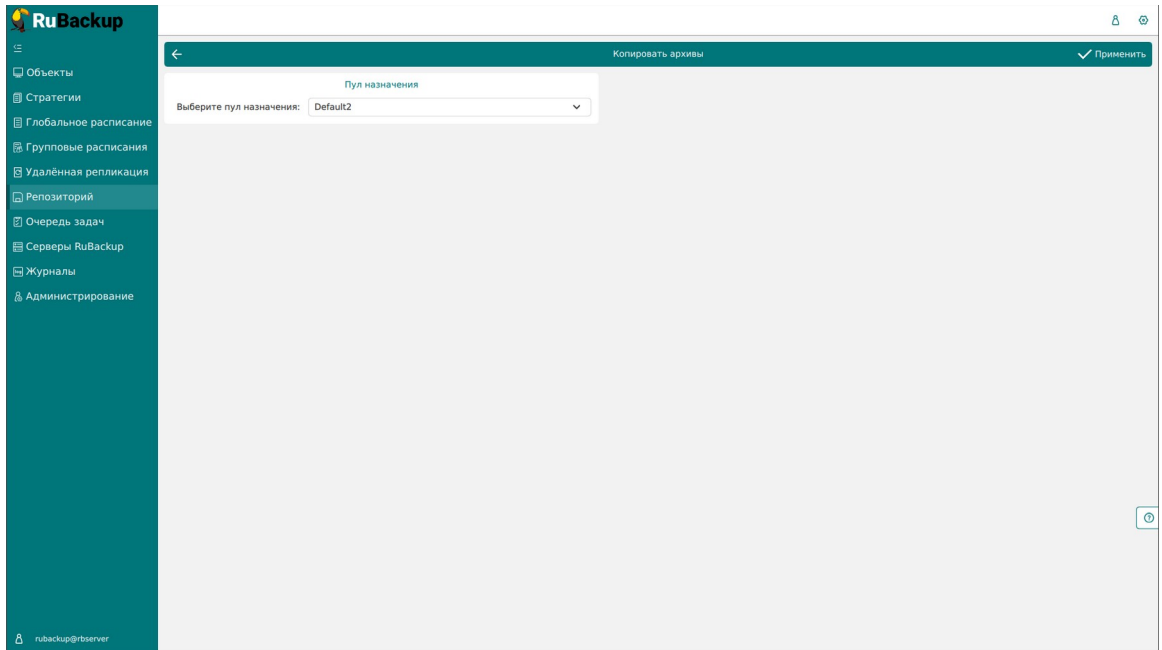

<span id="page-149-0"></span>Рисунок 163

Чтобы осуществить **перемещение резервной копии в другой пул**, следует выбрать нужную резервную копию и нажать кнопку «Переместить». В появившемся окне нужно выбрать пул, в который будет перемещена выбранная резервная копия (рисунок [164\)](#page-149-1):

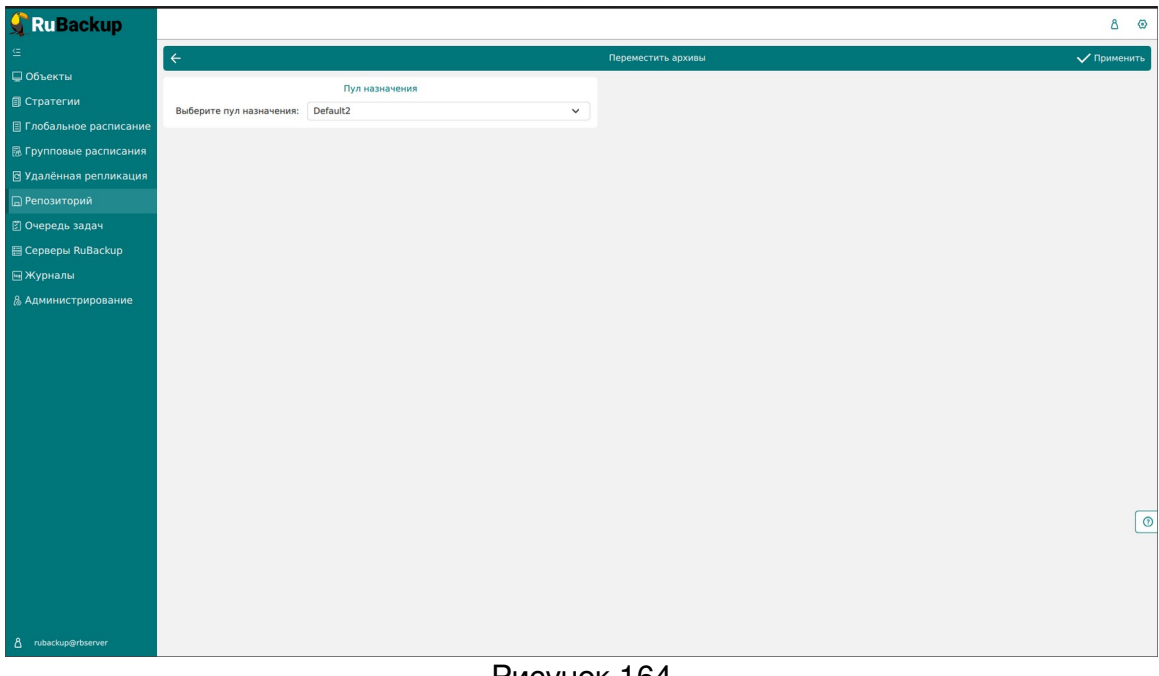

#### <span id="page-149-1"></span>Рисунок 164

Чтобы **задать время хранения резервной копии** необходимо выбрать нужную резервную копию и нажать кнопку «Хранить до». В появившемся окне нужно определить дату и время хранения выбранной резервной копии (рисунок [165](#page-150-0)):

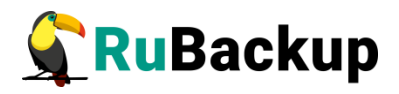

| RuBackup                       |                 |                |                                                                         |                             |                                |          |                  |                                       |                                                        |        |                         |        |                                                                            |                | $\delta$ | $\circ$  |
|--------------------------------|-----------------|----------------|-------------------------------------------------------------------------|-----------------------------|--------------------------------|----------|------------------|---------------------------------------|--------------------------------------------------------|--------|-------------------------|--------|----------------------------------------------------------------------------|----------------|----------|----------|
|                                |                 |                | © Проверить □ Копировать + Переместить ■ Хранить до<br><b>П Удалить</b> |                             |                                |          |                  |                                       |                                                        |        |                         |        | 冊                                                                          |                |          |          |
| □ Объекты                      | ID.             |                |                                                                         | Ссылка ID задачи Тип задачи | Статус проверки Имя хоста HWID |          |                  |                                       | Тип ресурса Ресурс                                     |        |                         |        | ID правила Название правила ID стратегии Название стратегии Имя пула Тип Р |                |          |          |
| <b>图 Стратегии</b>             | 62              | $\Omega$       | 63                                                                      | <b>Backup global</b>        | <b>Not Verified</b>            | rbserver | 4a20b09aec31e55b |                                       | File system                                            | /home  | $\overline{a}$          | Rule 3 | No name                                                                    | <b>Default</b> | full     |          |
|                                | 61 0            |                | 62                                                                      | Backup global               | <b>Not Verified</b>            | rbserver | 4a20b09aec31e55b |                                       | File system                                            | /home  | $\overline{\mathbf{3}}$ | Rule 3 | No name                                                                    | Default        | full     |          |
| <b>目 Глобальное расписание</b> | 60              | $\overline{0}$ | 61                                                                      | Backup global               | <b>Not Verified</b>            | rbserver | 4a20b09aec31e55b |                                       | File system                                            | /home  | $\overline{\mathbf{3}}$ | Rule 3 | No name                                                                    | Default        | full     |          |
| 風 Групповые расписания         | 59              | $\overline{0}$ | 60                                                                      | Backup global               | <b>Not Verified</b>            | rbserver | 4a20b09aec31e55b |                                       | File system                                            | /home  | $\overline{\mathbf{3}}$ | Rule 3 | No name                                                                    | <b>Default</b> | full     |          |
| ⊠ Удалённая репликация         | 58              | $\overline{0}$ | 59                                                                      | Backup global               | <b>Not Verified</b>            | rbserver | 4a20b09aec31e55b |                                       | File system                                            | /home  | $\overline{3}$          | Rule 3 | No name                                                                    | Default        | full     |          |
|                                | 57              | $\overline{0}$ | 58                                                                      | Backup global               | <b>Not Verified</b>            | rbserver | 4a20b09aec31e55b |                                       | File system                                            | /home  | $\overline{\mathbf{3}}$ | Rule 3 | No name                                                                    | Default        | full     |          |
| <b>ПРепозиторий</b>            | 56              | $\overline{0}$ | 57                                                                      | Backup global               | <b>Not Verified</b>            | rbserver | 4a20b09aec31e55b |                                       | File system                                            | /home  | $\overline{\mathbf{3}}$ | Rule 3 | No name                                                                    | <b>Default</b> | full     |          |
| ⊠ Очередь задач                | 55              | $\Omega$       | 56                                                                      | Backup global               | <b>Not Verified</b>            | rbserver | 4a20b09aec31e55b |                                       | File system                                            | /home  | $\overline{\mathbf{3}}$ | Rule 3 | No name                                                                    | Default        | full     |          |
| 日 Серверы RuBackup             | 54              | $\Omega$       | 55                                                                      | Backup global               | <b>Not Verified</b>            | rbserver | 4a20b0           |                                       | Дата и время                                           |        |                         | Rule 3 | No name                                                                    | <b>Default</b> | full     |          |
|                                | 53              | $\Omega$       | 54                                                                      | Backup global               | <b>Not Verified</b>            | rbserver | 4a20b(           | - Дата-                               |                                                        | Время- |                         | Rule 3 | No name                                                                    | Default        | full     |          |
| ⊟ Журналы                      | 52              | $\overline{0}$ | 53                                                                      | Backup global               | <b>Not Verified</b>            | rbserver | 4a20b0           | 15.05.23                              |                                                        | 15:38  |                         | Rule 3 | No name                                                                    | <b>Default</b> | full     |          |
| & Администрирование            | 51              | $\overline{0}$ | 52                                                                      | Backup global               | <b>Not Verified</b>            | rbserver | 4a20b0           | DD.MM.YY                              |                                                        | hh:mm  |                         | Rule 3 | No name                                                                    | Default        | full     |          |
|                                | 50              | $\Omega$       | 51                                                                      | Backup global               | <b>Not Verified</b>            | rbserver | 4a20b            | Maŭ                                   | $\overline{\mathbf{v}}$<br>$2023$ $\blacktriangledown$ | 13 36  |                         | Rule 3 | No name                                                                    | <b>Default</b> | full     |          |
|                                | 49              | $\overline{0}$ | 50                                                                      | Backup global               | <b>Not Verified</b>            | rbserver | 4a20b            |                                       | 24 25 26 27 28 29 30                                   | 14 37  |                         | Rule 3 | No name                                                                    | <b>Default</b> | full     |          |
|                                | 48              | $\overline{0}$ | 49                                                                      | Backup global               | <b>Not Verified</b>            | rbserver | 4a20b0           | $1\quad 2$<br>$\overline{\mathbf{3}}$ | 5<br>$\overline{4}$<br>6 7                             |        |                         | Rule 3 | No name                                                                    | <b>Default</b> | full     |          |
|                                | 47              | $\Omega$       | 48                                                                      | Backup global               | <b>Not Verified</b>            | rbserver | 8<br>4a20b0      |                                       | 9 10 11 12 13 14                                       | 15:38  |                         | Rule 3 | No name                                                                    | Default        | full     |          |
|                                | 46              | $\Omega$       | 47                                                                      | Backup global               | <b>Not Verified</b>            | rbserver | 4a20b0           |                                       | 15 16 17 18 19 20 21<br>22 23 24 25 26 27 28           | 16 39  |                         | Rule 3 | No name                                                                    | <b>Default</b> | full     |          |
|                                | 45              | $\Omega$       | 46                                                                      | Backup global               | <b>Not Verified</b>            | rbserver | 4a20b0           | 29 30 31                              | 2<br>$\mathbf{1}$                                      | 17 40  |                         | Rule 3 | No name                                                                    | Default        | full     |          |
|                                | 44              | $\overline{0}$ | 45                                                                      | Backup global               | <b>Not Verified</b>            | rbserver | 4a20b0           |                                       |                                                        |        |                         | Rule 3 | No name                                                                    | Default        | full     |          |
|                                | 43              | $\overline{0}$ | 44                                                                      | Backup global               | <b>Not Verified</b>            | rbserver | 4a20b0           | Сброс                                 | Отмена                                                 | OK     |                         | Rule 3 | No name                                                                    | <b>Default</b> | full     |          |
|                                | 42              | $\Omega$       | 43                                                                      | Backup global               | <b>Not Verified</b>            | rbserver | 4a20b09aec31e55b |                                       | File system                                            | /home  | -3                      | Rule 3 | No name                                                                    | <b>Default</b> | full     |          |
|                                | 41              | $\overline{0}$ | 42                                                                      | Backup global               | <b>Not Verified</b>            | rbserver | 4a20b09aec31e55b |                                       | File system                                            | /home  | $\overline{\mathbf{3}}$ | Rule 3 | No name                                                                    | Default        | full     |          |
|                                | 40              | $\Omega$       | 41                                                                      | Backup global               | <b>Not Verified</b>            | rbserver | 4a20b09aec31e55b |                                       | File system                                            | /home  | $\overline{3}$          | Rule 3 | No name                                                                    | Default        | full     |          |
|                                | 39              | $\Omega$       | 40                                                                      | Backup global               | <b>Not Verified</b>            | rbserver | 4a20b09aec31e55b |                                       | <b>File system</b>                                     | /home  | $\overline{\mathbf{3}}$ | Rule 3 | No name                                                                    | Default        | full     | $\Omega$ |
|                                | 38              | $\Omega$       | 39                                                                      | Backup global               | <b>Not Verified</b>            | rbserver | 4a20b09aec31e55b |                                       | File system                                            | /home  | $\overline{3}$          | Rule 3 | No name                                                                    | <b>Default</b> | full     |          |
|                                | 37              | $\overline{0}$ | 38                                                                      | Backup global               | <b>Not Verified</b>            | rbserver | 4a20b09aec31e55b |                                       | <b>File system</b>                                     | /home  | $\overline{\mathbf{3}}$ | Rule 3 | No name                                                                    | <b>Default</b> | full     |          |
|                                | 36              | $\overline{0}$ | 37                                                                      | Backup global               | <b>Not Verified</b>            | rbserver | 4a20b09aec31e55b |                                       | File system                                            | /home  | $\overline{3}$          | Rule 3 | No name                                                                    | Default        | full     |          |
|                                | 35              | $\overline{0}$ | 36                                                                      | Backup global               | <b>Not Verified</b>            | rbserver | 4a20b09aec31e55b |                                       | File system                                            | /home  | $\overline{\mathbf{3}}$ | Rule 3 | No name                                                                    | <b>Default</b> | full     |          |
|                                | 34              | $\overline{0}$ | 35                                                                      | Backup global               | <b>Not Verified</b>            | rbserver | 4a20b09aec31e55b |                                       | File system                                            | /home  | $\overline{\mathbf{3}}$ | Rule 3 | No name                                                                    | <b>Default</b> | full     |          |
|                                | 33 <sup>3</sup> | $\overline{0}$ | 34                                                                      | Backup global               | <b>Not Verified</b>            | rbserver | 4a20b09aec31e55b |                                       | File system                                            | /home  | $\overline{\mathbf{3}}$ | Rule 3 | No name                                                                    | Default        | full     |          |
| A rubackup@rbserver            |                 |                |                                                                         |                             |                                |          |                  |                                       |                                                        |        |                         |        |                                                                            |                |          |          |

<span id="page-150-0"></span>Рисунок 165

Чтобы **удалить резервную копию** из репозитория в окне «Репозиторий» следует выбрать нужную резервную копию и нажать кнопку «Удалить».

После выполнения операции удаления из репозитория резервная копия будет физически удалена с устройств хранения системы резервного копирования.

**Кнопка «Проверить»** позволяет проверить резервную копию на целостность данных - в столбце «Статус проверки» отображается результат проверки. (таблица [7](#page-150-1)).

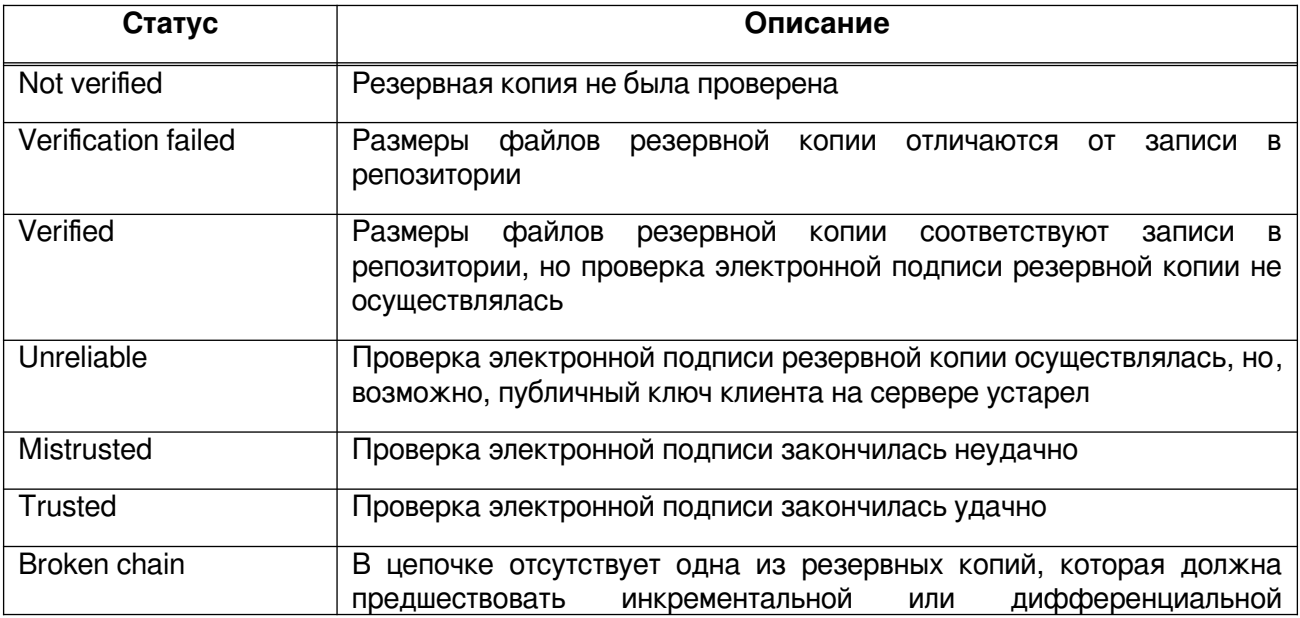

<span id="page-150-1"></span>Таблица 7 − Статус проверки резервных копий в репозитории

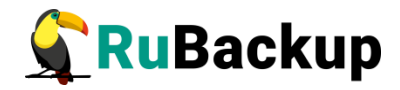

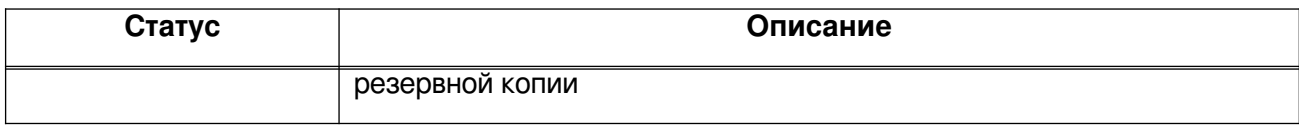

#### **Восстановление резервной копии**

Если выполнялись разностные резервные копии, то они будут ссылаться на предыдущую (полную или разностную резервную копию). Это означает, что при восстановлении последней резервной копии в цепочке резервных копий потребуется восстановить все предыдущие (см. столбец «Ссылка»), что при восстановлении резервных копий будет происходить автоматически (рисунок [166](#page-151-0)).

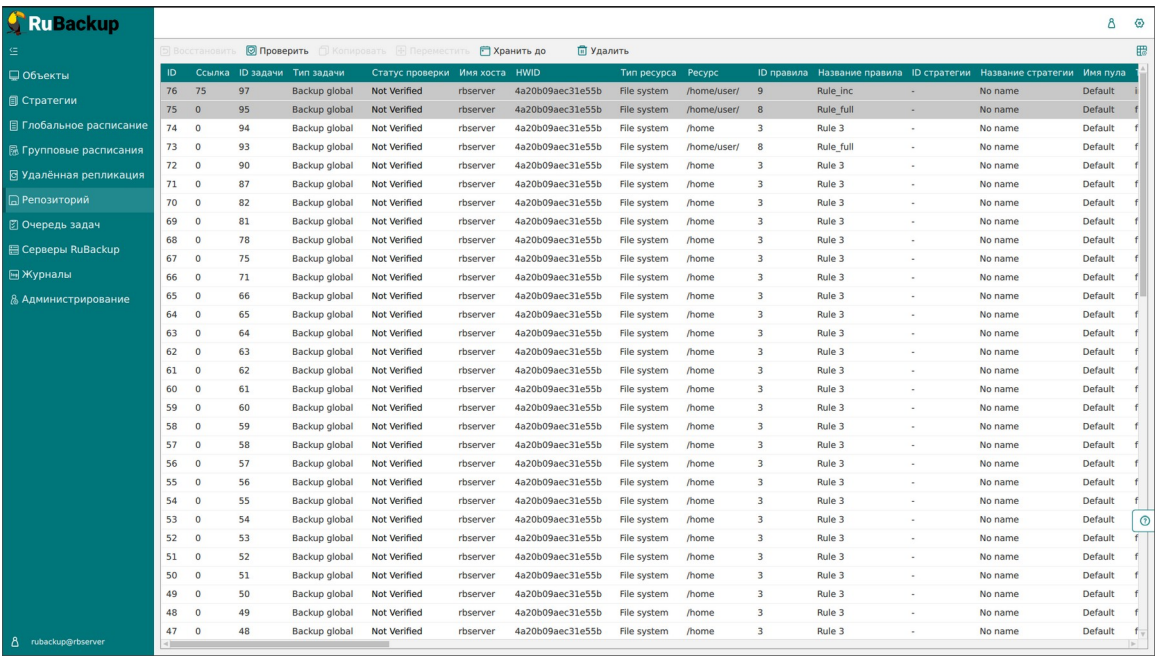

<span id="page-151-0"></span>Рисунок 166

При нажатии кнопки «Восстановить» откроется окно (рисунок [167](#page-152-0)):

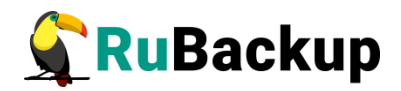

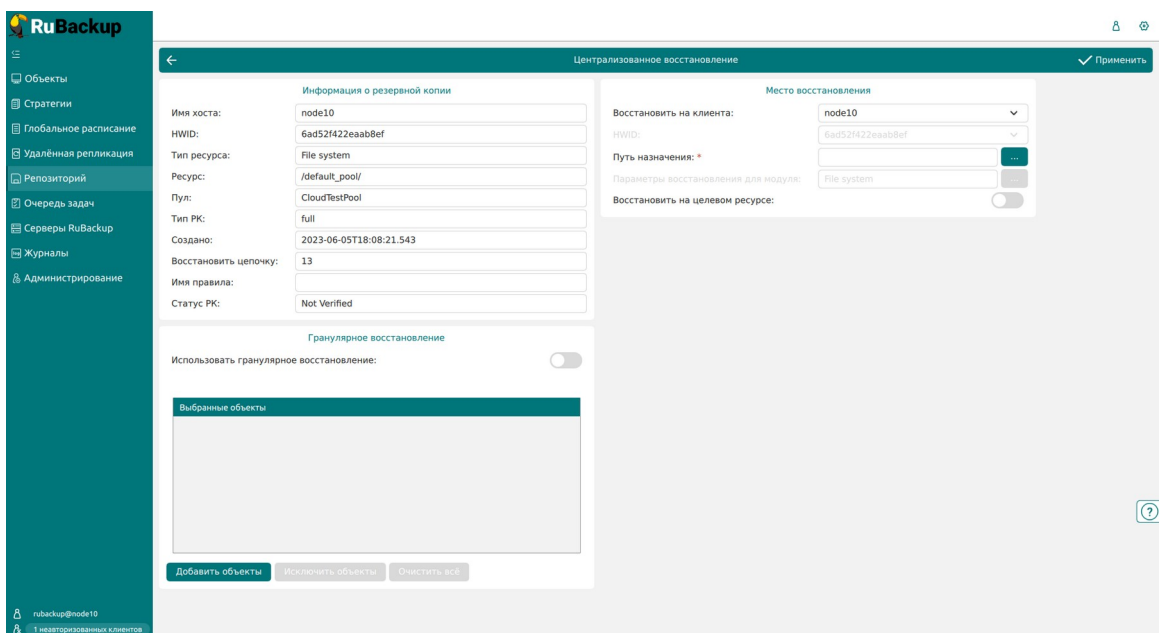

<span id="page-152-0"></span>Рисунок 167

Данное окно содержит три поля: «Информация о резервной копии», «Место восстановления» и «Гранулярное восстановление».

В **блоке «Информация о резервной копии»** представлены нередактируемые параметры резервной копии.

В **блоке «Место восстановления»** необходимо указать клиент и путь назначения — куда восстановить резервную копию. Также можно включить опцию восстановления на целевом ресурсе, если она доступна для текущего источника данных. Данная опция позволяет восстановить резервную копию ресурса в целевой ресурс, а не в локальную директорию на клиенте резервного копирования. С помощью этой функциональности возможно восстановить данные из резервной копии непосредственно в целевой системе, например, развернуть виртуальную машину или базу данных.

**Внимание!** В зависимости от используемого модуля резервного копирования все данные, находящиеся в целевом ресурсе на момент восстановления, могут быть заменены данными из резервной копии. Подробнее см. руководство к используемому модулю.

При необходимости гранулярного восстановления в **блоке «Гранулярное восстановление»** включить кнопку «Использовать гранулярное восстановление» и добавить либо исключить определенные файлы (рисунок [168](#page-153-0)).

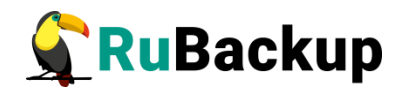

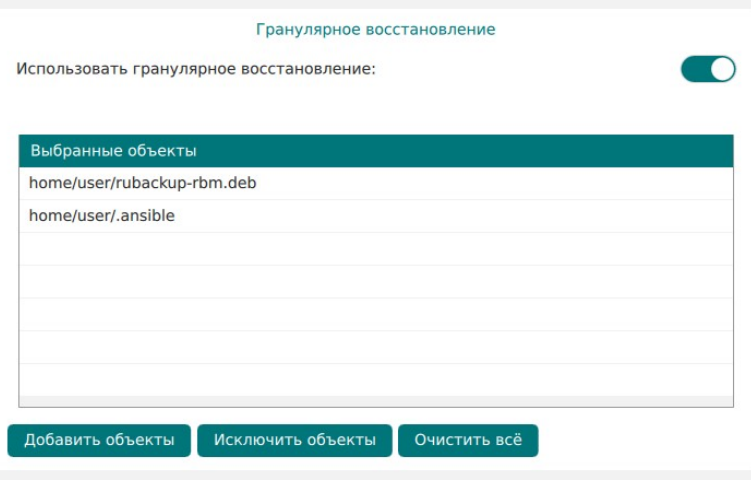

<span id="page-153-0"></span>Рисунок 168

Гранулярное восстановление позволяет восстанавливать отдельные файлы, входящие в резервную копию. Например, при резервном копировании папки с несколькими файлами, возможно восстановить отдельно какой-либо файл, входящий в данную папку.

Для того, чтобы гранулярное восстановление было доступно, в настройках клиента должно быть включено централизованное восстановление (рисунок [169](#page-153-1)) и при создании резервной копии в свойствах типа ресурса должен быть включен соответствующий параметр, например, для файловой системы - file\_list (рисунок [170](#page-154-0)).

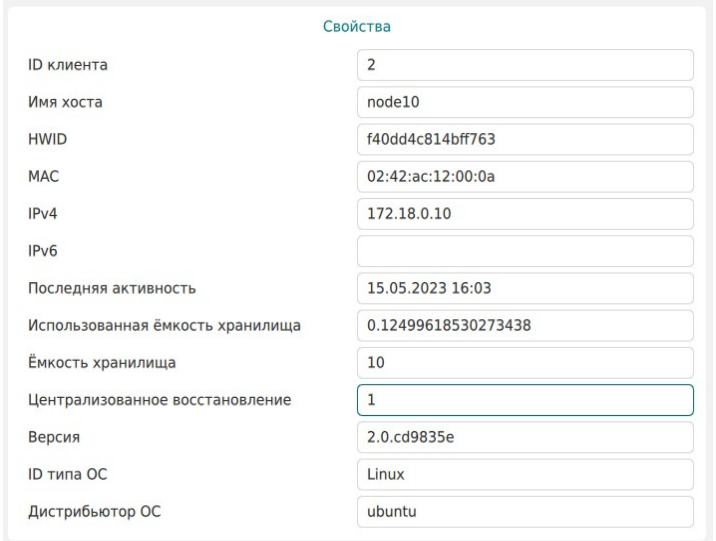

<span id="page-153-1"></span>Рисунок 169

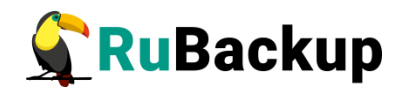

| Ru Backup                                                                                                    |                                                                                            |                                          |                                                                        |                    |                  |  | 80                 |
|----------------------------------------------------------------------------------------------------|--------------------------------------------------------------------------------------------|------------------------------------------|------------------------------------------------------------------------|--------------------|------------------|--|--------------------|
|                                                                                                    | $\leftarrow$                                                                               |                                          |                                                                        | Срочное РК: node10 |                  |  | <b>У</b> Применить |
| □ Объекты<br>■ Стратегии<br>■ Глобальное расписание<br>⊠ Удалённая репликация<br><b>• Репозиторий</b><br>⊠ Очередь задач | Тип ресурса<br>Pecypc<br>Архивирование<br>Tun PK<br>Пул<br>Защитное преобразование nocrypt | File system<br>/home/<br>full<br>Default | $\check{~}$<br>$\cdots$<br>$\check{~}$<br>$\checkmark$<br>$\checkmark$ |                    |                  |  |                    |
| 图 Серверы RuBackup                                                                                                    | Приоритет                                                                                  | 100                                      | $+$                                                                    |                    |                  |  |                    |
| ⊟ Журналы<br>& Администрирование                                                                                         |                                                                                            |                                          | file_list<br>numeric_owner<br>Значения по умолчанию                    | File system        | $\bigcirc$<br>OK |  |                    |
| 8 rubackup@node10                                                                                                    |                                                                                            |                                          |                                                                        |                    |                  |  |                    |

<span id="page-154-0"></span>Рисунок 170

# **Очередь задач**

Для управления задачами необходимо в главном меню перейти в раздел «Очередь задач». При этом откроется окно (рисунок [171](#page-154-1)).

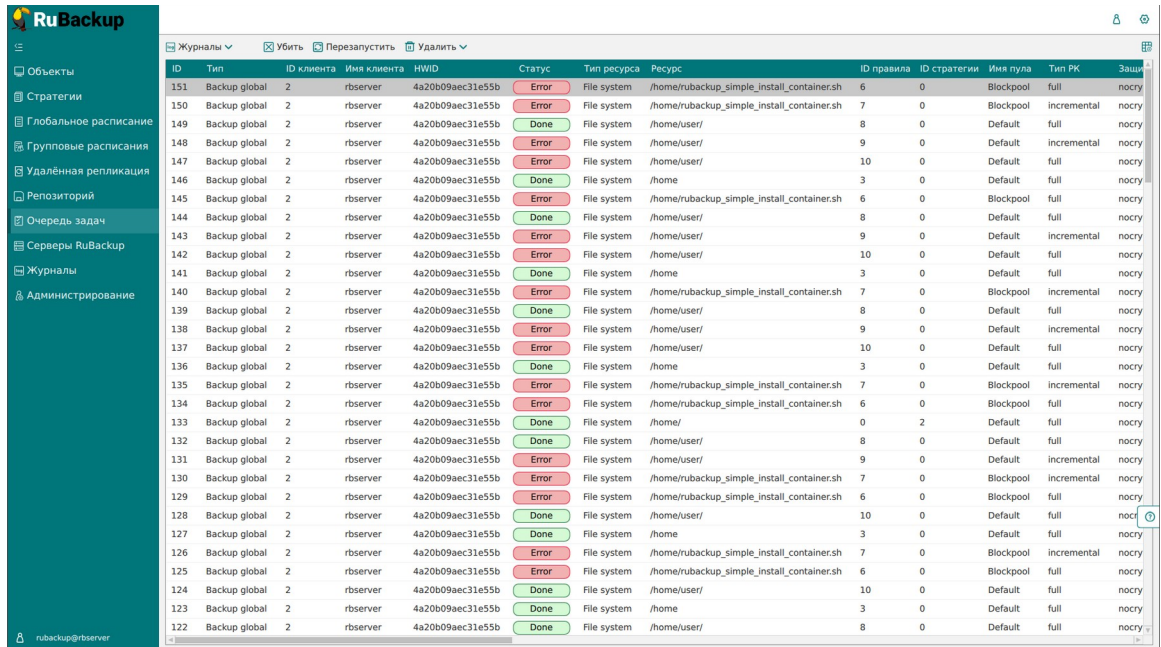

#### <span id="page-154-1"></span>Рисунок 171

Здесь содержится общий перечень задач, созданных в системе резервного копирования. Также на данную страницу можно попасть через раздел «Администрирование» → «Очереди»→ «Очередь задач» .

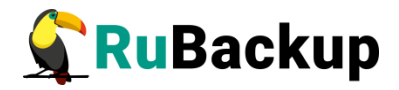

В очереди задач записи отмечаются разными статусами в зависимости от текущего статуса задачи (таблица [8\)](#page-155-0):

<span id="page-155-0"></span>Таблица 8 − Статусы в очереди задач

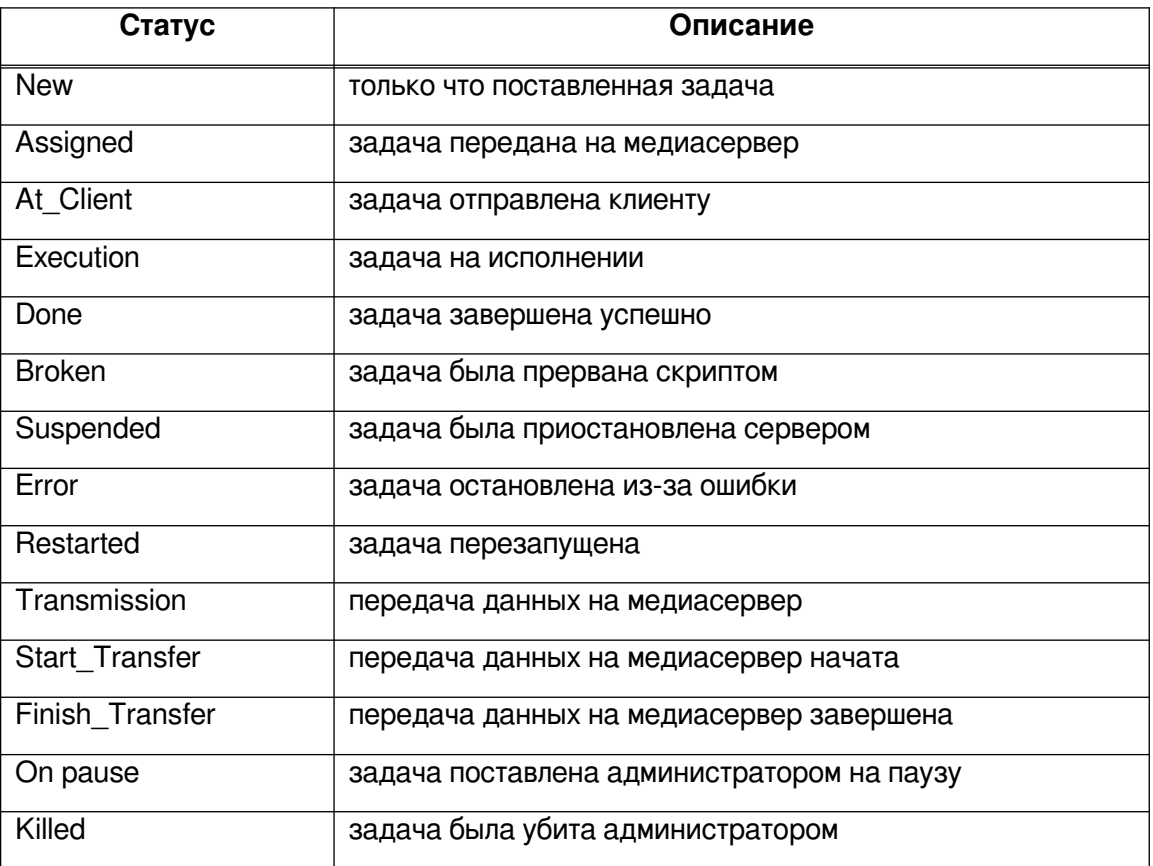

В окне «Очередь задач» при выборе определенной задачи доступны следующие действия:

1) просмотр журнала клиентских операций – позволяет просмотреть журнал операций клиента по выбранной задаче (недоступен для сервисных задач) (рисунок [172](#page-156-0));

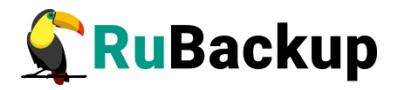

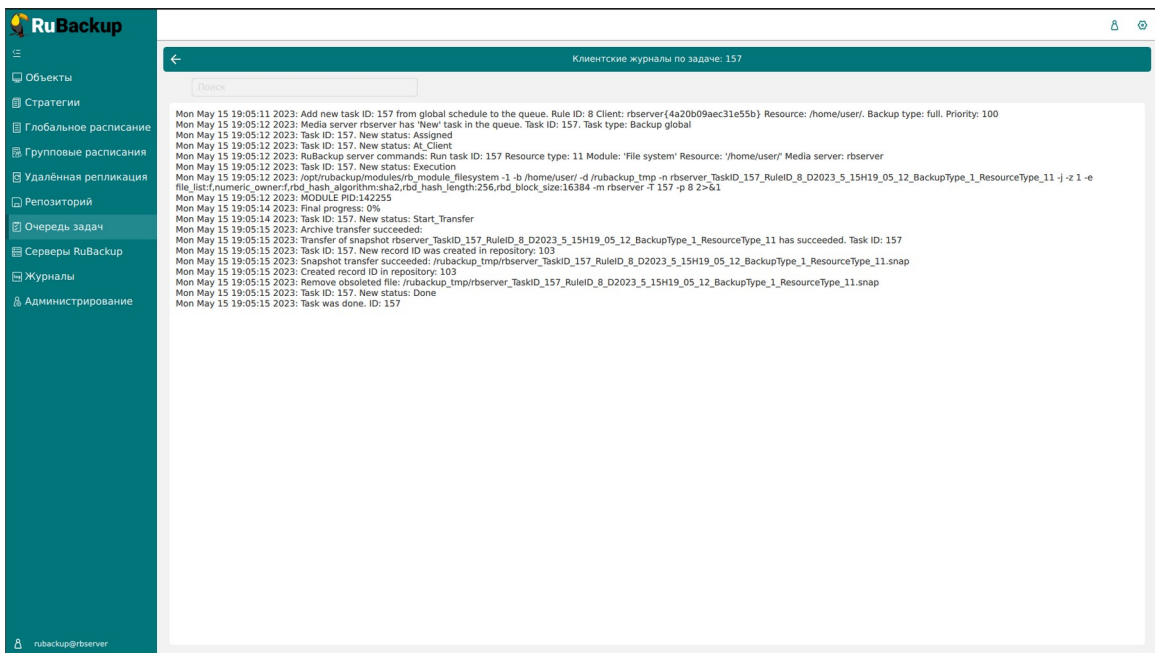

<span id="page-156-0"></span>Рисунок 172

2) просмотр журнала серверных операций – позволяет просмотреть журнал операций сервера по выбранной задаче (рисунок [173](#page-156-1));

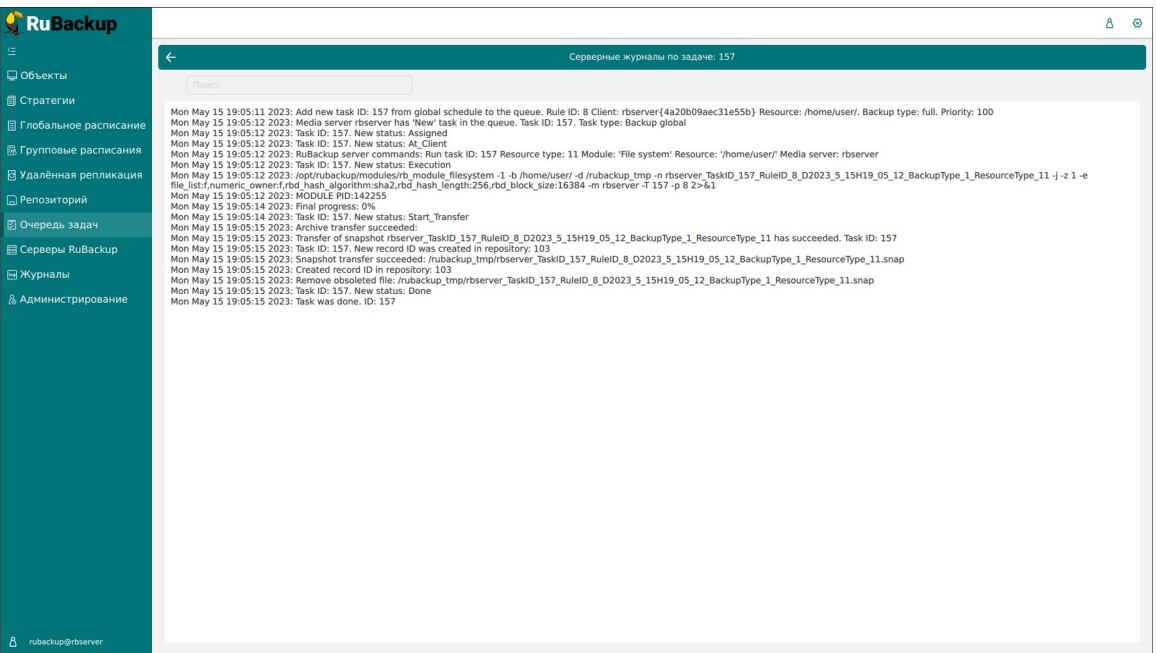

#### <span id="page-156-1"></span>Рисунок 173

3) убить – это действие принудительно переводит статус задачи на сервере в статус «Killed». Это не всегда означает немедленное прекращение выполнения задачи на клиенте, если она там уже начала выполняться. При ближайшем соединении с клиентом сервер сообщит клиенту об изменении статуса, и задача на клиенте сможет быть прервана;

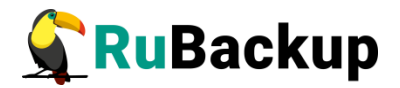

- 4) перезапустить перезапуск задачи позволяет клонировать выбранную задачу Например, при перезапуске задачи по созданию срочной резервной копии файла будет создана аналогичная задача со статусом «New» и, следовательно, создана еще одна резервная копия данного файла;
- 5) удалить устаревшие это действие принудительно удаляет все задачи со статусом «Done»;
- 6) удалить ошибочные это действие принудительно удаляет все задачи со статусами «Error» и «Broken»;
- 7) удалить убитые это действие принудительно удаляет убитые задачи со статусом «Killed»;
- 8) удалить выбранные это действие позволяет удалить задачи, выбранные в таблице (рисунок [174\)](#page-157-0).

| Ru Backup                     |              |               |                |                         |                       |       |                    |                                            |                         |                                  |           |               | $\circledcirc$<br>Λ |
|-------------------------------|--------------|---------------|----------------|-------------------------|-----------------------|-------|--------------------|--------------------------------------------|-------------------------|----------------------------------|-----------|---------------|---------------------|
|                               |              | M Журналы V   |                | ⊠ Убить © Перезапустить | □ Удалить ∨           |       |                    |                                            |                         |                                  |           |               | 冊                   |
| □ Объекты                     | ID           | Тип           |                | ID клиента Имя клиента  | <b>(-)</b> Устаревшие | атус  | Тип ресурса Ресурс |                                            |                         | ID правила ID стратегии Имя пула |           | <b>Tun PK</b> | Защи                |
| <b>© Стратегии</b>            | 157          | Backup global | $\overline{2}$ | rbserver                | ∧ Ошибочные           | Done  | File system        | /home/user/                                | 8                       | $\mathbf{0}$                     | Default   | full          | nocry               |
|                               | 156          | Backup global | $\overline{2}$ | rbserver                | <b>X</b> Убитые       | Error | <b>File system</b> | /home/user/                                | 9                       | $\mathbf{0}$                     | Default   | incremental   | nocry               |
| Глобальное расписание         | 155          | Backup global | $\overline{2}$ | rbserver                |                       | Error | File system        | /home/user/                                | 10                      | $\theta$                         | Default   | full          | nocry               |
| 风 Групповые расписания        | 154          | Backup global | $\overline{2}$ | rbserver                | П Выбранные           | Done  | File system        | /home                                      | $\overline{\mathbf{3}}$ | $\mathbf{0}$                     | Default   | full          | nocry               |
| <b>В Удалённая репликация</b> | 153          | Backup global | $\overline{2}$ | rbserver                | 4a20b09aec31e55b      | Error | <b>File system</b> | /home/rubackup simple install container.sh | 6                       | $\theta$                         | Blockpool | full          | nocry               |
|                               | 152          | Backup global | $\overline{2}$ | rbserver                | 4a20b09aec31e55b      | Error | File system        | /home/rubackup simple install container.sh | $\overline{7}$          | $\circ$                          | Blockpool | incremental   | nocry               |
| <b>□ Репозиторий</b>          | 151          | Backup global | $\overline{2}$ | rbserver                | 4a20b09aec31e55b      | Error | <b>File system</b> | /home/rubackup_simple_install_container.sh | 6                       | $\mathbf{0}$                     | Blockpool | full          | nocry               |
| ⊠ Очередь задач               | 150          | Backup global | $\overline{2}$ | rbserver                | 4a20b09aec31e55b      | Error | File system        | /home/rubackup simple install container.sh | $\overline{7}$          | $\theta$                         | Blockpool | incremental   | nocry               |
| 日 Серверы RuBackup            | 149          | Backup global | $\overline{2}$ | rbserver                | 4a20b09aec31e55b      | Done  | File system        | /home/user/                                | 8                       | $\circ$                          | Default   | full          | nocry               |
| Журналы                       | 148          | Backup global | $\overline{2}$ | rbserver                | 4a20b09aec31e55b      | Error | <b>File system</b> | /home/user/                                | 9                       | $\theta$                         | Default   | incremental   | nocry               |
|                               | 147          | Backup global | $\overline{2}$ | rbserver                | 4a20b09aec31e55b      | Error | File system        | /home/user/                                | 10                      | $\theta$                         | Default   | full          | nocry               |
| & Администрирование           | 146          | Backup global | $\overline{2}$ | rbserver                | 4a20b09aec31e55b      | Done  | File system        | /home                                      | $\overline{3}$          | $\mathbf{0}$                     | Default   | full          | nocry               |
|                               | 145          | Backup global | $\overline{2}$ | rbserver                | 4a20b09aec31e55b      | Error | File system        | /home/rubackup_simple_install_container.sh | 6                       | $\theta$                         | Blockpool | full          | nocry               |
|                               | 144          | Backup global | $\overline{2}$ | rbserver                | 4a20b09aec31e55b      | Done  | File system        | /home/user/                                | 8                       | $\circ$                          | Default   | full          | nocry               |
|                               | 143          | Backup global | $\overline{2}$ | rbserver                | 4a20b09aec31e55b      | Error | <b>File system</b> | /home/user/                                | $\overline{9}$          | $\mathbf{0}$                     | Default   | incremental   | nocry               |
|                               | 142          | Backup global | $\overline{2}$ | rbserver                | 4a20b09aec31e55b      | Error | File system        | /home/user/                                | 10                      | $\mathbf{0}$                     | Default   | full          | nocry               |
|                               | 141          | Backup global | $\overline{2}$ | rbserver                | 4a20b09aec31e55b      | Done  | File system        | /home                                      | $\overline{3}$          | $\theta$                         | Default   | full          | nocry               |
|                               | 140          | Backup global | $\overline{2}$ | rbserver                | 4a20b09aec31e55b      | Error | File system        | /home/rubackup_simple_install_container.sh | $\overline{7}$          | $\mathbf{0}$                     | Blockpool | incremental   | nocry               |
|                               | 139          | Backup global | $\overline{2}$ | rbserver                | 4a20b09aec31e55b      | Done  | <b>File system</b> | /home/user/                                | 8                       | $\circ$                          | Default   | full          | nocry               |
|                               | 138          | Backup global | $\overline{2}$ | rbserver                | 4a20b09aec31e55b      | Error | File system        | /home/user/                                | $\overline{9}$          | $\mathbf{0}$                     | Default   | incremental   | nocry               |
|                               | 137          | Backup global | $\overline{2}$ | rbserver                | 4a20b09aec31e55b      | Error | File system        | /home/user/                                | 10                      | $\Omega$                         | Default   | full          | nocry               |
|                               | 136          | Backup global | $\overline{2}$ | rbserver                | 4a20b09aec31e55b      | Done  | File system        | /home                                      | $\overline{\mathbf{3}}$ | $\circ$                          | Default   | full          | nocry               |
|                               | 135          | Backup global | $\overline{2}$ | rbserver                | 4a20b09aec31e55b      | Error | File system        | /home/rubackup_simple_install_container.sh | $\overline{7}$          | $\mathbf{0}$                     | Blockpool | incremental   | nocry               |
|                               | 134          | Backup global | $\overline{z}$ | rbserver                | 4a20b09aec31e55b      | Error | File system        | /home/rubackup_simple_install_container.sh | 6                       | $\mathbf{0}$                     | Blockpool | full          | nocr <sub>o</sub>   |
|                               | 133          | Backup global | $\overline{2}$ | rbserver                | 4a20b09aec31e55b      | Done  | File system        | /home/                                     | $\mathbf{0}$            | $\overline{2}$                   | Default   | full          | nocry               |
|                               | 132          | Backup global | $\overline{2}$ | rbserver                | 4a20b09aec31e55b      | Done  | File system        | /home/user/                                | 8                       | $\Omega$                         | Default   | full          | nocry               |
|                               | 131          | Backup global | $\overline{z}$ | rbserver                | 4a20b09aec31e55b      | Error | <b>File system</b> | /home/user/                                | 9                       | $\theta$                         | Default   | incremental   | nocry               |
|                               | 130          | Backup global | $\overline{2}$ | rbserver                | 4a20b09aec31e55b      | Error | File system        | /home/rubackup simple install container.sh | -7                      | $\circ$                          | Blockpool | incremental   | nocry               |
|                               | 129          | Backup global | $\overline{2}$ | rbserver                | 4a20b09aec31e55b      | Error | File system        | /home/rubackup_simple_install_container.sh | 6                       | $\mathbf{0}$                     | Blockpool | full          | nocry               |
|                               | 128          | Backup global | $\overline{2}$ | rbserver                | 4a20b09aec31e55b      | Done  | File system        | /home/user/                                | 10                      | $\theta$                         | Default   | full          | nocry               |
| Δ<br>rubackup@rbserver        | $\leftarrow$ |               |                |                         |                       |       |                    |                                            |                         |                                  |           |               | p                   |

<span id="page-157-0"></span>Рисунок 174

В RBM предсмотрена возможность приостановки и продолжения задач. Для того, чтобы приостановить задачу, нужно правой кнопкой мыши щелкнуть по нужной задаче и выбрать пункт «Приостановить задачу» (рисунок [175](#page-158-0)).

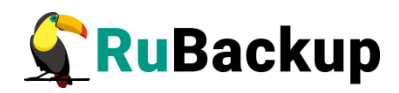

| RuBackup                      |     |                      |                |                                     |                  |        |                    |                                            |                |                                  |                  |               | $\circ$<br>$\delta$ |
|-------------------------------|-----|----------------------|----------------|-------------------------------------|------------------|--------|--------------------|--------------------------------------------|----------------|----------------------------------|------------------|---------------|---------------------|
|                               |     | <b>••• Журналы ∨</b> |                | ⊠ Убить © Перезапустить □ Удалить ∨ |                  |        |                    |                                            |                |                                  |                  |               | 腮                   |
| □ Объекты                     | ID  | Тип                  |                | ID клиента Имя клиента HWID         |                  | Статус | Тип ресурса Ресурс |                                            |                | ID правила ID стратегии Имя пула |                  | <b>Тип РК</b> | Защи                |
| <b>图 Стратегии</b>            | 163 | Backup global        | $\overline{2}$ | rbserver                            | 4a20b09aec31e55b | Error  | File system        | /home/rubackup simple install container.sh |                | $\circ$                          | <b>Blockpool</b> | incremental   | nocry               |
|                               | 162 | Backup global        | $\overline{2}$ | Журнал клиентских операций          |                  | Done   | File system        | /home/user/                                | $\overline{8}$ | $\Omega$                         | Default          | full          | nocry               |
| Глобальное расписание         | 161 | Backup global        | $\overline{2}$ |                                     |                  | Error  | File system        | /home/user/                                | $\alpha$       | $\theta$                         | Default          | incremental   | nocry               |
| <b>图 Групповые расписания</b> | 160 | Backup global 2      |                | Журнал серверных операций           |                  | Error  | File system        | /home/user/                                | 10             | $\Omega$                         | Default          | full          | nocry               |
| ⊠ Удалённая репликация        | 159 | Backup global        | $\overline{2}$ | Убить                               |                  | Done   | File system        | /home                                      | $\overline{a}$ | $\Omega$                         | Default          | full          | nocry               |
|                               | 158 | Backup global        | $\overline{2}$ | Приостановить задачу                |                  | Error  | File system        | /home/rubackup simple install container.sh | 6              | $\Omega$                         | Blockpool        | full          | nocry               |
| <b>• Репозиторий</b>          | 157 | Backup global 2      |                |                                     |                  | Done   | File system        | /home/user/                                | 8              | $\Omega$                         | Default          | full          | nocry               |
| ⊠ Очередь задач               | 156 | Backup global 2      |                | Перезапустить                       |                  | Error  | File system        | /home/user/                                | $\overline{a}$ | $\Omega$                         | Default          | incremental   | nocry               |
| 图 Серверы RuBackup            | 155 | Backup global        | $\overline{2}$ | Удалить                             |                  | Error  | File system        | /home/user/                                | 10             | $\Omega$                         | Default          | full          | nocry               |
|                               | 154 | Backup global        | $\overline{2}$ | rbserver                            | 4a20b09aec31e55b | Done   | File system        | /home                                      | $\overline{z}$ | $\Omega$                         | <b>Default</b>   | full          | nocry               |
| ⊟ Журналы                     | 153 | Backup global        | $\overline{2}$ | rbserver                            | 4a20b09aec31e55b | Error  | File system        | /home/rubackup_simple_install_container.sh | 6              | $\Omega$                         | Blockpool        | full          | nocry               |
| & Администрирование           | 152 | Backup global        | $\overline{2}$ | rbserver                            | 4a20b09aec31e55b | Error  | File system        | /home/rubackup simple install container.sh |                | $\Omega$                         | Blockpool        | incremental   | nocry               |
|                               | 151 | Backup global        | $\overline{2}$ | rbserver                            | 4a20b09aec31e55b | Error  | File system        | /home/rubackup_simple_install_container.sh | 6              | $\Omega$                         | Blockpool        | full          | nocry               |
|                               | 150 | Backup global        | $\overline{2}$ | rbserver                            | 4a20b09aec31e55b | Error  | File system        | /home/rubackup simple install container.sh |                | $\Omega$                         | Blockpool        | incremental   | nocry               |
|                               | 149 | Backup global        | $\overline{2}$ | rbserver                            | 4a20b09aec31e55b | Done   | File system        | /home/user/                                | $\overline{8}$ | $\Omega$                         | Default          | full          | nocry               |
|                               | 148 | Backup global        | $\overline{2}$ | rbserver                            | 4a20b09aec31e55b | Error  | File system        | /home/user/                                | $\overline{a}$ | $\Omega$                         | Default          | incremental   | nocry               |
|                               | 147 | Backup global        | $\overline{2}$ | rbserver                            | 4a20b09aec31e55b | Error  | File system        | /home/user/                                | 10             | $\theta$                         | Default          | full          | nocry               |
|                               | 146 | Backup global        | $\overline{2}$ | rbserver                            | 4a20b09aec31e55b | Done   | File system        | /home                                      | $\overline{3}$ | $\Omega$                         | Default          | full          | nocry               |
|                               | 145 | Backup global        | $\overline{z}$ | rbserver                            | 4a20b09aec31e55b | Error  | File system        | /home/rubackup simple install container.sh | 6              | $\Omega$                         | Blockpool        | full          | nocry               |
|                               | 144 | Backup global        | $\overline{2}$ | rbserver                            | 4a20b09aec31e55b | Done   | File system        | /home/user/                                | $\mathbf{a}$   | $\circ$                          | Default          | full          | nocry               |
|                               | 143 | Backup global        | $\overline{2}$ | rbserver                            | 4a20b09aec31e55b | Error  | File system        | /home/user/                                | $\alpha$       | $\Omega$                         | Default          | incremental   | nocry               |
|                               | 142 | Backup global        | $\overline{2}$ | rbserver                            | 4a20b09aec31e55b | Error  | File system        | /home/user/                                | 10             | $\Omega$                         | Default          | full          | nocry               |
|                               | 141 | Backup global        | $\overline{2}$ | rbserver                            | 4a20b09aec31e55b | Done   | File system        | /home                                      | $\overline{z}$ | $\Omega$                         | Default          | full          | nocry               |
|                               | 140 | Backup global        | $\overline{z}$ | rbserver                            | 4a20b09aec31e55b | Error  | File system        | /home/rubackup_simple_install_container.sh | $\overline{7}$ | $\circ$                          | Blockpool        | incremental   | $noc1$ $\odot$      |
|                               | 139 | Backup global        | $\overline{2}$ | rbserver                            | 4a20b09aec31e55b | Done   | File system        | /home/user/                                | 8              | $\theta$                         | Default          | full          | nocry               |
|                               | 138 | Backup global        | $\overline{2}$ | rbserver                            | 4a20b09aec31e55b | Error  | File system        | /home/user/                                | $\overline{Q}$ | $\Omega$                         | Default          | incremental   | nocry               |
|                               | 137 | Backup global        | $\overline{2}$ | rbserver                            | 4a20b09aec31e55b | Error  | File system        | /home/user/                                | 10             | $\overline{0}$                   | <b>Default</b>   | full          | nocry               |
|                               | 136 | Backup global        | $\overline{2}$ | rbserver                            | 4a20b09aec31e55b | Done   | File system        | /home                                      | $\overline{a}$ | $\Omega$                         | Default          | full          | nocry               |
|                               | 135 | Backup global        | $\overline{2}$ | rbserver                            | 4a20b09aec31e55b | Error  | File system        | /home/rubackup_simple_install_container.sh |                | $\Omega$                         | Blockpool        | incremental   | nocry               |
|                               | 134 | Backup global        | $\overline{2}$ | rbserver                            | 4a20b09aec31e55b | Error  | File system        | /home/rubackup simple install container.sh |                | $\theta$                         | Blockpool        | full          | nocry               |
| A rubackup@rbserver           | œ   |                      |                |                                     |                  |        |                    |                                            |                |                                  |                  |               |                     |

<span id="page-158-0"></span>Рисунок 175

После приостановки задача перейдет в статус «On pause».

Для продолжения задачи необходимо также щелкнуть по ней правой кнопкой мыши и выбрать «Продолжить задачу».

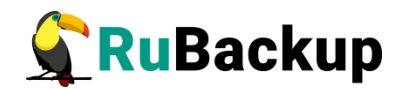

# **Серверы RuBackup**

При переходе в раздел «Серверы RuBackup» откроется окно (рисунок [176](#page-159-1)):

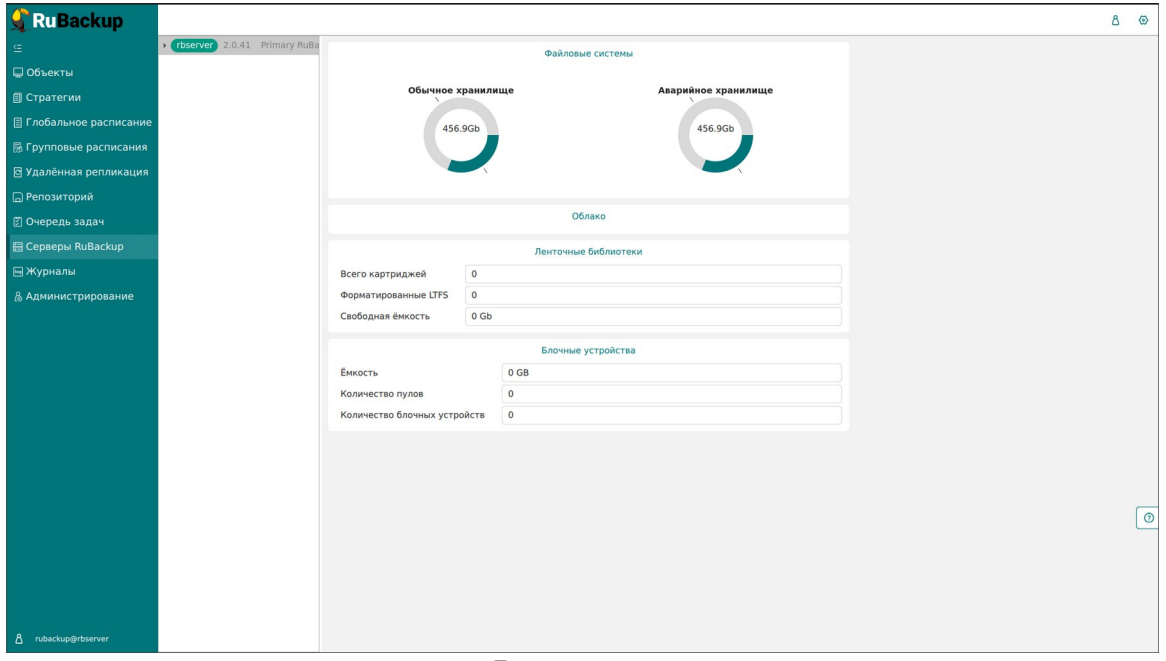

<span id="page-159-1"></span>Рисунок 176

В левой части экрана находится структура серверной группировки, справа информация по выбранному элементу в дереве.

Структура в дереве представлена на нескольких уровнях: сервер – пул – хранилище (рисунок [177](#page-159-0)).

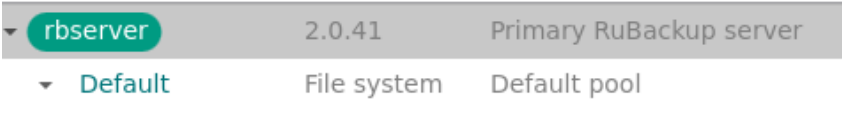

<span id="page-159-0"></span>/default pool

Рисунок 177

При выборе в левой части окна сервера в правой части появится обзор по загрузке хранилищ, находящихся на данном сервере (рисунок [178\)](#page-160-0).

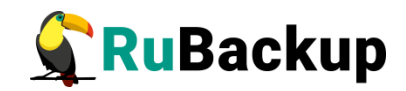

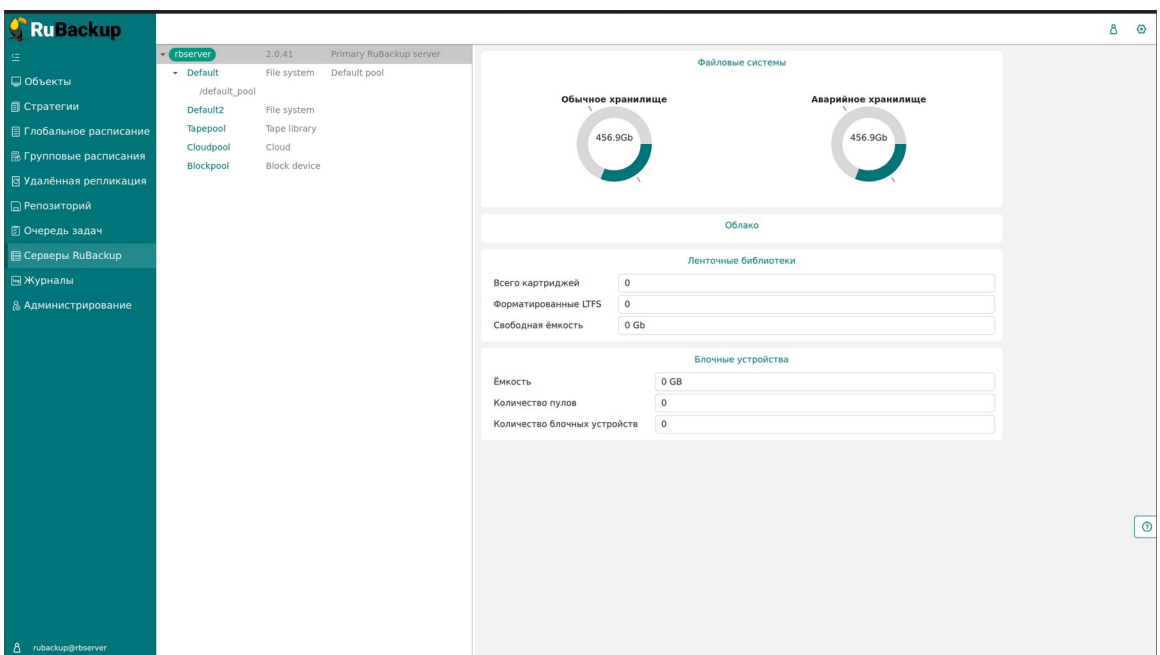

<span id="page-160-0"></span>Рисунок 178

При выборе пула (второй уровень) в правой части появится таблица со списком всех устройств, находящихся в выбранном пуле (рисунок [179](#page-160-1)).

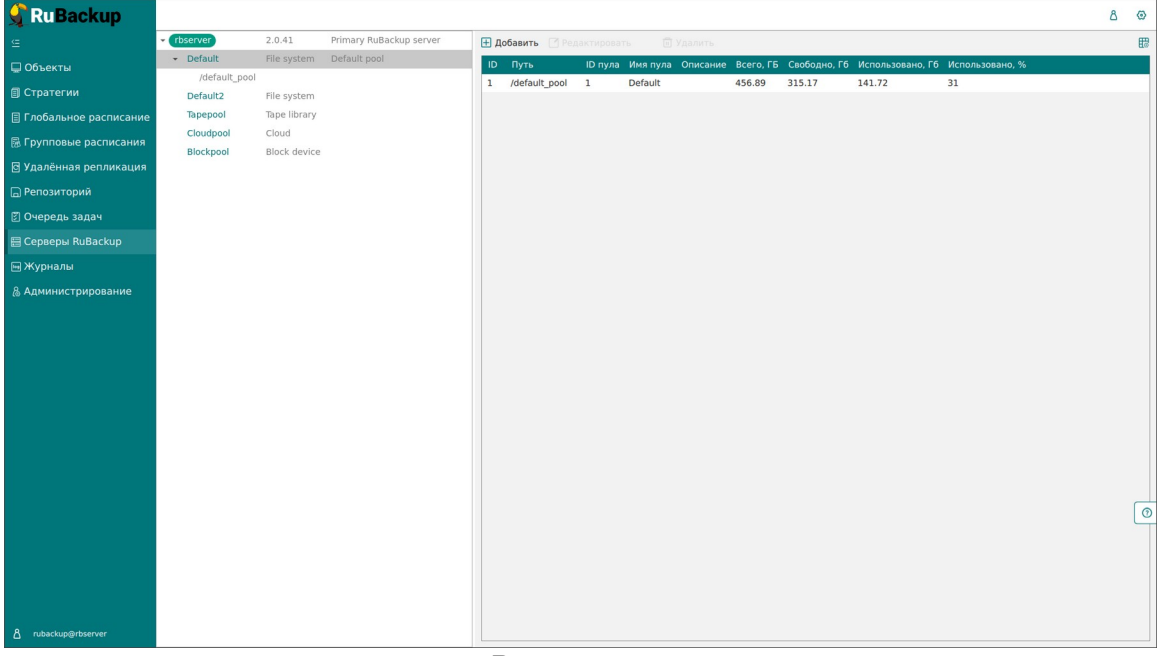

<span id="page-160-1"></span>Рисунок 179

Над таблицей расположены кнопки: Добавить, Увеличить, Редактировать, Удалить, позволяющие быстро произвести действия над устройствами в выбранном пуле.

Если выбрать устройство в структуре серверной группировки (третий уровень), то в правой части окна появится нередактируемая информация по выбранному устройству (рисунок [180](#page-161-0)).

<span id="page-161-0"></span>![](_page_161_Picture_0.jpeg)

![](_page_161_Picture_1.jpeg)

Рисунок 180

![](_page_162_Picture_0.jpeg)

# **Журналы**

Для контроля работы RuBackup предусмотрена фиксация в специальных журналах всех основных действий, происходящих в системе резервного копирования. Содержание журналов можно просмотреть перейдя в раздел «Журналы» главного меню. При этом откроется окно (рисунок [181](#page-162-0)):

![](_page_162_Picture_3.jpeg)

Рисунок 181

<span id="page-162-0"></span>Для просмотра определенного журнала его необходимо выбрать в окне «Журналы».

#### **Журнал операций клиента**

В журнале операций клиента можно отследить действия клиента в системе резервного копирования. В таблице представлена информация об имени хоста, дате и времени операции и сообщение (рисунок [182\)](#page-163-0).

![](_page_163_Picture_0.jpeg)

| RuBackup                 |              |                             |                  | $\ddot{\bullet}$<br>8.                                                                                                    |
|--------------------------|--------------|-----------------------------|------------------|----------------------------------------------------------------------------------------------------|
|                          | $\leftarrow$ |                             |                  | Журнал операций клиента                                                                                                    |
| □ Объекты                |              |                             |                  |                                                                                                    |
| <b>图 Стратегии</b>       |              | Строка Имя хоста            | Дата/Время       | Сообщение                                                                                                    |
| Глобальное расписание    | 131          | node20 {8389afde49cf0ef5}   | 2023.05.15 13:39 | [SERVER] Password was set for the first time by clients user himself                                                                                      |
| В Удалённая репликация   | 130          | ubuntu {6e7e5f328b345444}   | 2023.05.15 10:03 | [SERVER] Clarification of information: MAC: 00:0c:29:1d:0d:7d, IPv4:172.16.166.129, IPv6fe80::876f:756f:9c29:989, VERSION:2.0.cd9835e, OS Distributor     |
|                          | 129          | ubuntu { 6e7e5f328b345444 } | 2023.05.15 10:03 | [RBM2] Authorised by user: rubackup                                                                                                    |
| □ Репозиторий            | 128          | ubuntu {6e7e5f328b345444}   | 2023.05.15 10:00 | [SERVER] Add to unauthorised clients MAC:00:0c:29:1d:0d:7d, IPv4:172.16.166.129, IPv6:fe80::876f:756f:9c29:989, OS Distributor ID:ubuntu                  |
| <b>• В Очередь задач</b> | 127          | node48 {f1269534db2b470c}   | 2023.05.15 07:45 | [SERVER] Clarification of information: MAC: 02:42:ac:12:00:30, IPv4:172.18.0.48, IPv6null, VERSION:2.0.cd9835e, OS Distributor ID: debian, OS Type: Linux |
| 图 Серверы RuBackup       | 126          | node12 {dd9ec09395fe22ad}   | 2023.05.15 07:45 | [SERVER] Clarification of information: MAC: 02:42:ac:12:00:0c, IPv4:172.18.0.12, IPv6null, VERSION:2.0.cd9835e, OS Distributor ID: ubuntu, OS Type: Linux |
|                          | 125          | node46 {554f675c1689b326}   | 2023.05.15 07:45 | [SERVER] Clarification of information: MAC: 02:42:ac:12:00:2e, IPv4:172.18.0.46, IPv6null, VERSION:2.0.cd9835e, OS Distributor ID: debian, OS Type: Linux |
| Журналы                  | 124          | node34 {d941d363102b55f9}   | 2023.05.15 07:45 | [SERVER] Clarification of information: MAC: 02:42:ac:12:00:22, IPv4:172.18.0.34, IPv6null, VERSION:2.0.cd9835e, OS Distributor ID: astra, OS Type: Linux  |
| & Администрирование      | 123          | node35 {7ea86e4b9e56407b}   | 2023.05.15 07:45 | [SERVER] Clarification of information: MAC: 02:42:ac:12:00:23, IPv4:172.18.0.35, IPv6null, VERSION:2.0.cd9835e, OS Distributor ID: astra, OS Type: Linux  |
|                          | 122          | node22 {6c2c8a91f245328d}   | 2023.05.15 07:45 | [SERVER] Clarification of information: MAC: 02:42:ac:12:00:16, IPv4:172.18.0.22, IPv6null, VERSION:2.0.cd9835e, OS Distributor ID: ubuntu, OS Tvpe: Linux |
|                          | 121          | node45 {f726f8908cfa81c0}   | 2023.05.15 07:45 | [SERVER] Clarification of information: MAC: 02:42:ac:12:00:2d, IPv4:172.18.0.45, IPv6null, VERSION:2.0.cd9835e, OS Distributor ID: debian, OS Type: Linux |
|                          | 120          | node47 {785007d60ef61b91}   | 2023.05.15 07:45 | [SERVER] Clarification of information: MAC: 02:42:ac:12:00:2f. IPv4:172.18.0.47. IPv6null. VERSION:2.0.cd9835e. OS Distributor ID: debian. OS Tvpe: Linux |
|                          | 119          | nodell {ba3da51e5d31edaf}   | 2023.05.15 07:45 | [SERVER] Clarification of information: MAC: 02:42:ac:12:00:0b, IPv4:172.18.0.11, IPv6null, VERSION:2.0.cd9835e, OS Distributor ID: ubuntu, OS Type: Linux |
|                          | 118          | node15 {2094a4a1c74557a8}   | 2023.05.15 07:45 | [SERVER] Clarification of information: MAC: 02:42:ac:12:00:0f, IPv4:172.18.0.15, IPv6null, VERSION:2.0.cd9835e, OS Distributor ID: ubuntu, OS Type: Linux |
|                          | 117          | node33 {f2beda3b94799a6c}   | 2023.05.15 07:45 | [SERVER] Clarification of information: MAC: 02:42:ac:12:00:21, IPv4:172.18.0.33, IPv6null, VERSION:2.0.cd9835e, OS Distributor ID: astra, OS Type: Linux  |
|                          | 116          | node27 {0546bc8d7cc4cfa7}   | 2023.05.15 07:45 | [SERVER] Clarification of information: MAC: 02:42:ac:12:00:1b, IPv4:172.18.0.27, IPv6null, VERSION:2.0.cd9835e, OS Distributor ID: ubuntu, OS Type: Linux |
|                          | 115          | node49 {e436abbb8f63e6f4}   | 2023.05.15 07:45 | [SERVER] Clarification of information: MAC: 02:42:ac:12:00:31, IPv4:172.18.0.49, IPv6null, VERSION:2.0.cd9835e, OS Distributor ID: debian, OS Type: Linux |
|                          | 114          | node36 {ee86b805e87dcb72}   | 2023.05.15 07:45 | [SERVER] Clarification of information: MAC: 02:42:ac:12:00:24, IPv4:172.18.0.36, IPv6null, VERSION:2.0.cd9835e, OS Distributor ID: astra, OS Type: Linux  |
|                          | 113          | node16 {135196c674cbe499}   | 2023.05.15 07:45 | [SERVER] Clarification of information: MAC: 02:42:ac:12:00:10, IPv4:172.18.0.16, IPv6null, VERSION:2.0.cd9835e, OS Distributor ID: ubuntu, OS Type: Linux |
|                          | 112          | node41 {b87de940c377f48e}   | 2023.05.15 07:45 | [SERVER] Clarification of information: MAC: 02:42:ac:12:00:29, IPv4:172.18.0.41, IPv6null, VERSION:2.0.cd9835e, OS Distributor ID: debian, OS Type: Linux |
|                          | 111          | node20 {8389afde49cf0ef5}   | 2023.05.15 07:45 | [SERVER] Clarification of information: MAC: 02:42:ac:12:00:14, IPv4:172.18.0.20, IPv6null, VERSION:2.0.cd9835e, OS Distributor ID: ubuntu, OS Type: Linux |
|                          | 110          | node30 {31720142475eae54}   | 2023.05.15 07:45 | [SERVER] Clarification of information: MAC: 02:42:ac:12:00:1e, IPv4:172.18.0.30, IPv6null, VERSION:2.0.cd9835e, OS Distributor ID: astra, OS Type: Linux  |
|                          | 109          | node10                      | 2023.05.15 07:45 | [CMD] Client node12 {02:42:ac:12:00:0c} was authorised by user: root                                                                                      |
|                          | 108          | node14 {3db177bbb536b3a6}   | 2023.05.15 07:45 | [SERVER] Clarification of information: MAC: 02:42:ac:12:00:0e, IPv4:172.18.0.14, IPv6null, VERSION:2.0.cd9835e, OS Distributor ID: ubuntu, OS Type: Linux |
|                          | 107          | node10                      | 2023.05.15 07:45 | [CMD] Client node47 {02:42:ac:12:00:2f} was authorised by user: root                                                                                      |
|                          | 106          | node10                      | 2023.05.15 07:45 | [CMD] Client node34 {02:42:ac:12:00:22} was authorised by user: root                                                                                      |
|                          | 105          | node44 {049e82ecc887b86f}   | 2023.05.15 07:45 | [SERVER] Clarification of information: MAC: 02:42:ac:12:00:2c, IPv4:172.18.0.44, IPv6null, VERSION:2.0.cd9835e, OS Distributor ID: debian, OS Type: Linux |
|                          | 104          | node10                      | 2023.05.15 07:45 | [CMD] Client node45 {02:42:ac:12:00:2d} was authorised by user: root                                                                                      |
| Δ<br>rubackup@node10     |              |                             |                  |                                                                                                    |

<span id="page-163-0"></span>Рисунок 182

#### **Журнал операций медиасерверов**

В журнале операций медиасерверов можно отследить действия медиасерверов в системе резервного копирования. В таблице представлена информация об имени хоста, дате и времени операции и сообщение (рисунок [183](#page-163-1)).

![](_page_163_Picture_34.jpeg)

<span id="page-163-1"></span>Рисунок 183

![](_page_164_Picture_0.jpeg)

#### **Журнал операций глобального расписания**

В журнале операций глобального расписания можно отследить действия, касающиеся глобального расписания. Например, добавление нового расписания, удаление существующего. В таблице представлена информация об имени хоста, дате и времени операции и сообщение (рисунок [184](#page-164-0)).

| RuBackup                       |                         |                             |                  | Δ<br>$\circ$                                                                                                    |
|--------------------------------|-------------------------|-----------------------------|------------------|----------------------------------------------------------------------------------------------------|
| Œ.                             | $\leftarrow$            |                             |                  | Журнал операций глобального расписания                                                                                                    |
| □ Объекты                      |                         |                             |                  | 冊                                                                                                    |
| <b>П</b> Стратегии             |                         | Строка Имя хоста            | Дата/Время       | Сообщение                                                                                                    |
| <b>E</b> Глобальное расписание | $\ddot{a}$              | node20 { 8389afde49cf0ef5 } | 2023.05.15 15:07 | [RBM2] Request from client to add new rule in the global schedule was declined. Rule name: RuleA. Resource: /home. Resource type: File system. Request was    |
| ⊠ Удалённая репликация         | $\overline{\mathbf{3}}$ | node10 { f40dd4c814bff763 } | 2023.05.15 07:43 | [RBM] New rule ID: 3 was added to the global schedule for the client: node10. Rule name: new Testing. Resource: /home/user/. Resource type: File system. Rule |
|                                | $\overline{2}$          | node10 { f40dd4c814bff763 } | 2023.05.15 07:41 | [RBM] New rule ID: 2 was added to the global schedule for the client: node10. Rule name: new Testing. Resource: /home/user/. Resource type: File system. Rule |
| □ Репозиторий                  | $\mathbf{1}$            | node10 { f40dd4c814bff763 } | 2023.05.15 07:39 | [RBM] New rule ID: 1 was added to the global schedule for the client: node10. Rule name: new Testing. Resource: /home/user/. Resource type: File system. Rule |
| ⊠ Очередь задач                |                         |                             |                  |                                                                                                    |
| 图 Серверы RuBackup             |                         |                             |                  |                                                                                                    |
| ■Журналы                       |                         |                             |                  |                                                                                                    |
| & Администрирование            |                         |                             |                  |                                                                                                    |
|                                |                         |                             |                  |                                                                                                    |
|                                |                         |                             |                  |                                                                                                    |
|                                |                         |                             |                  |                                                                                                    |
|                                |                         |                             |                  |                                                                                                    |
|                                |                         |                             |                  |                                                                                                    |
|                                |                         |                             |                  |                                                                                                    |
|                                |                         |                             |                  |                                                                                                    |
|                                |                         |                             |                  |                                                                                                    |
|                                |                         |                             |                  |                                                                                                    |
|                                |                         |                             |                  |                                                                                                    |
|                                |                         |                             |                  |                                                                                                    |
|                                |                         |                             |                  |                                                                                                    |
|                                |                         |                             |                  |                                                                                                    |
|                                |                         |                             |                  |                                                                                                    |
|                                |                         |                             |                  |                                                                                                    |
|                                |                         |                             |                  |                                                                                                    |
|                                |                         |                             |                  |                                                                                                    |
|                                |                         |                             |                  |                                                                                                    |
| 8 rubackup@node10              |                         |                             |                  |                                                                                                    |

<span id="page-164-0"></span>Рисунок 184

#### **Журнал операций очереди задач**

В журнале операций очереди задач можно отследить события, происходящие в очереди задач. Например, при создании срочной резерной копии в журнале операций очереди задач можно увидеть все статусы операции. В таблице представлена информация об имени хоста, дате и времени операции и сообщение (рисунок [185](#page-165-0)).

![](_page_165_Picture_0.jpeg)

| <b>RuBackup</b>         |              |                          |                  |                                                                                                    | $\ddot{\circ}$<br>Å |  |
|-------------------------|--------------|--------------------------|------------------|----------------------------------------------------------------------------------------------------|---------------------|--|
|                         | $\leftarrow$ |                          |                  | Журнал операций очереди задач                                                                                                    |                     |  |
| □ Объекты               |              |                          |                  |                                                                                                    | 冊                   |  |
| <b>同 Стратегии</b>      |              | Строка Имя хоста         | Дата/Время       | Сообщение                                                                                                    |                     |  |
| ■ Глобальное расписание | 4528         | node10{f40dd4c814bff763} | 2023.05.15 16:12 | [SERVER] Task ID: 789. New status: Done                                                                                                    |                     |  |
| В Удалённая репликация  | 4527         | node10{f40dd4c814bff763} | 2023.05.15 16:12 | [SERVER] Task ID: 789. New status: Start_Transfer                                                                                                    |                     |  |
|                         | 4526         | node10{f40dd4c814bff763} | 2023.05.15 16:12 | [SERVER] Task ID: 790. New status: Error                                                                                                    |                     |  |
| □ Репозиторий           | 4525         | node10{f40dd4c814bff763} | 2023.05.15 16:12 | [SERVER] Task ID: 789. New status: Execution                                                                                                    |                     |  |
| ⊠ Очередь задач         | 4524         | node10{f40dd4c814bff763} | 2023.05.15 16:12 | [SERVER] Task ID: 790. New status: Execution                                                                                                    |                     |  |
| 日 Серверы RuBackup      | 4523         | node10{f40dd4c814bff763} | 2023.05.15 16:12 | [SERVER] Task ID: 790. New status: At Client                                                                                                    |                     |  |
|                         | 4522         | node10{f40dd4c814bff763} | 2023.05.15 16:12 | [SERVER] Task ID: 789. New status: At Client                                                                                                    |                     |  |
| <b>• Журналы</b>        | 4521         | node10{f40dd4c814bff763} | 2023.05.15 16:12 | [SERVER] Task ID: 790. New status: Assigned                                                                                                    |                     |  |
| & Администрирование     | 4520         | node10{f40dd4c814bff763} | 2023.05.15 16:12 | [SERVER] Task ID: 789. New status: Assigned                                                                                                    |                     |  |
|                         | 4519         | node10{f40dd4c814bff763} | 2023.05.15 16:12 | [SERVER] Add new task ID: 790 from global schedule to the task queue. Rule ID: 2 Client: node10{f40dd4c814bff763} Resource: /home/user/. Backup type: inc |                     |  |
|                         | 4518         | node10{f40dd4c814bff763} | 2023.05.15 16:12 | [SERVER] Add new task ID: 789 from global schedule to the task queue. Rule ID: 3 Client: node10{f40dd4c814bff763} Resource: /home/user/. Backup type: inc |                     |  |
|                         | 4517         | node10{f40dd4c814bff763} | 2023.05.15 16:11 | [SERVER] Task ID: 788. New status: Done                                                                                                    |                     |  |
|                         | 4516         | node10{f40dd4c814bff763} | 2023.05.15 16:11 | [SERVER] Task ID: 788. New status: Start_Transfer                                                                                                    |                     |  |
|                         | 4515         | node10{f40dd4c814bff763} | 2023.05.15 16:11 | [SERVER] Task ID: 788. New status: Execution                                                                                                    |                     |  |
|                         | 4514         | node10{f40dd4c814bff763} | 2023.05.15 16:11 | [SERVER] Task ID: 788. New status: At Client                                                                                                    |                     |  |
|                         | 4513         | node10{f40dd4c814bff763} | 2023.05.15 16:11 | [SERVER] Task ID: 788. New status: Assigned                                                                                                    |                     |  |
|                         | 4512         | node10{f40dd4c814bff763} | 2023.05.15 16:11 | [SERVER] Add new task ID: 788 from global schedule to the task queue. Rule ID: 1 Client: node10{f40dd4c814bff763} Resource: /home/user/. Backup type: inc |                     |  |
|                         | 4511         | node10{f40dd4c814bff763} | 2023.05.15 16:10 | [SERVER] Task ID: 786. New status: Done                                                                                                    |                     |  |
|                         | 4510         | node10{f40dd4c814bff763} | 2023.05.15 16:10 | [SERVER] Task ID: 786. New status: Start_Transfer                                                                                                    |                     |  |
|                         | 4509         | node10{f40dd4c814bff763} | 2023.05.15 16:10 | [SERVER] Task ID: 787. New status: Error                                                                                                    |                     |  |
|                         | 4508         | node10{f40dd4c814bff763} | 2023.05.15 16:10 | [SERVER] Task ID: 786. New status: Execution                                                                                                    |                     |  |
|                         | 4507         | node10{f40dd4c814bff763} | 2023.05.15 16:10 | [SERVER] Task ID: 787. New status: Execution                                                                                                    |                     |  |
|                         | 4506         | node10{f40dd4c814bff763} | 2023.05.15 16:10 | [SERVER] Task ID: 787. New status: At Client                                                                                                    |                     |  |
|                         | 4505         | node10{f40dd4c814bff763} | 2023.05.15 16:10 | [SERVER] Task ID: 786. New status: At Client                                                                                                    |                     |  |
|                         | 4504         | node10{f40dd4c814bff763} | 2023.05.15 16:10 | [SERVER] Task ID: 787. New status: Assigned                                                                                                    |                     |  |
|                         | 4503         | node10{f40dd4c814bff763} | 2023.05.15 16:10 | [SERVER] Task ID: 786. New status: Assigned                                                                                                    |                     |  |
|                         | 4502         | node10{f40dd4c814bff763} | 2023.05.15 16:10 | [SERVER] Add new task ID: 787 from global schedule to the task queue. Rule ID: 2 Client: node10{f40dd4c814bff763} Resource: /home/user/. Backup type: inc |                     |  |
|                         | 4501         | node10{f40dd4c814bff763} | 2023.05.15 16:10 | [SERVER] Add new task ID: 786 from global schedule to the task queue. Rule ID: 3 Client: node10{f40dd4c814bff763} Resource: /home/user/. Backup type: inc |                     |  |
| 8 rubackup@node10       | $\leftarrow$ |                          |                  |                                                                                                    | p                   |  |

<span id="page-165-0"></span>Рисунок 185

#### **Журнал операций репозитория**

В журнале операций репозитория можно отследить действия, касающиеся резервных копий. Например, создание резервной копии. В таблице представлена информация об имени хоста, дате и времени операции и сообщение (рисунок [186](#page-165-1)).

| <b>C</b> Ru Backup                   |              |        |                      |                                                                                                    | δ | $\circ$ |
|--------------------------------------|--------------|--------|----------------------|----------------------------------------------------------------------------------------------------|---|---------|
|                                      | $\leftarrow$ |        |                      | Журнал операций репозитория                                                                                                    |   |         |
| □ Объекты                            |              |        |                      |                                                                                                    |   | 思       |
| <b>图 Стратегии</b>                   | Строка       |        | Имя хоста Дата/Время | Сообщение                                                                                                    |   |         |
| <b>В Глобальное расписание</b>       | 527          | node10 | 2023.05.15 16:13     | [MEDIA-SERVER] New record ID: 521 from Rule ID: 1. Resource: /home/user/. Resource type: File system. Backup type: incremental. |   |         |
| ⊠ Удалённая репликация               | 526          | node10 | 2023.05.15 16:12     | [MEDIA-SERVER] New record ID: 520 from Rule ID: 3. Resource: /home/user/. Resource type: File system. Backup type: incremental. |   |         |
| □ Репозиторий                        | 525          | node10 | 2023.05.15 16:11     | [MEDIA-SERVER] New record ID: 519 from Rule ID: 1. Resource: /home/user/. Resource type: File system. Backup type: incremental. |   |         |
|                                      | 524          | node10 | 2023.05.15 16:10     | [MEDIA-SERVER] New record ID: 518 from Rule ID: 3. Resource: /home/user/. Resource type: File system. Backup type: incremental. |   |         |
| <b><i><u>©</u></i></b> Очередь задач | 523          | node10 | 2023.05.15 16:09     | [MEDIA-SERVER] New record ID: 517 from Rule ID: 1. Resource: /home/user/. Resource type: File system. Backup type: incremental. |   |         |
| 图 Серверы RuBackup                   | 522          | node10 | 2023.05.15 16:08     | [MEDIA-SERVER] New record ID: 516 from Rule ID: 3. Resource: /home/user/. Resource type: File system. Backup type: incremental. |   |         |
|                                      | 521          | node10 | 2023.05.15 16:07     | [MEDIA-SERVER] New record ID: 515 from Rule ID: 1. Resource: /home/user/. Resource type: File system. Backup type: incremental. |   |         |
| Журналы                              | 520          | node10 | 2023.05.15 16:06     | [MEDIA-SERVER] New record ID: 514 from Rule ID: 3. Resource: /home/user/. Resource type: File system. Backup type: incremental. |   |         |
| & Администрирование                  | 519          | node10 | 2023.05.15 16:05     | [MEDIA-SERVER] New record ID: 513 from Rule ID: 1. Resource: /home/user/. Resource type: File system. Backup type: incremental. |   |         |
|                                      | 518          | node10 | 2023.05.15 16:04     | [MEDIA-SERVER] New record ID: 512 from Rule ID: 3. Resource: /home/user/. Resource type: File system. Backup type: incremental. |   |         |
|                                      | 517          | node10 | 2023.05.15 16:03     | [MEDIA-SERVER] New record ID: 511 from Rule ID: 1. Resource: /home/user/. Resource type: File system. Backup type: incremental. |   |         |
|                                      | 516          | node10 | 2023.05.15 16:02     | [MEDIA-SERVER] New record ID: 510 from Rule ID: 3. Resource: /home/user/. Resource type: File system. Backup type: incremental. |   |         |
|                                      | 515          | node10 | 2023.05.15 16:01     | [MEDIA-SERVER] New record ID: 509 from Rule ID: 1. Resource: /home/user/. Resource type: File system. Backup type: incremental. |   |         |
|                                      | 514          | node10 | 2023.05.15 16:01     | [MEDIA-SERVER] New record ID: 508 from Rule ID: 0. Resource: /home/. Resource type: File system. Backup type: full.             |   |         |
|                                      | 513          | node10 | 2023.05.15 16:00     | [MEDIA-SERVER] New record ID: 507 from Rule ID: 3. Resource: /home/user/. Resource type: File system. Backup type: incremental. |   |         |
|                                      | 512          | node10 | 2023.05.15 15:59     | [MEDIA-SERVER] New record ID: 506 from Rule ID: 1. Resource: /home/user/. Resource type: File system. Backup type: incremental. |   |         |
|                                      | 511          | node10 | 2023.05.15 15:58     | [MEDIA-SERVER] New record ID: 505 from Rule ID: 3. Resource: /home/user/. Resource type: File system. Backup type: incremental. |   |         |
|                                      | 510          | node10 | 2023.05.15 15:57     | [MEDIA-SERVER] New record ID: 504 from Rule ID: 1. Resource: /home/user/. Resource type: File system. Backup type: incremental. |   |         |
|                                      | 509          | node10 | 2023.05.15 15:56     | [MEDIA-SERVER] New record ID: 503 from Rule ID: 2. Resource: /home/user/. Resource type: File system. Backup type: incremental. |   |         |
|                                      | 508          | node10 | 2023.05.15 15:55     | [MEDIA-SERVER] New record ID: 502 from Rule ID: 1. Resource: /home/user/. Resource type: File system. Backup type: incremental. |   |         |
|                                      | 507          | node10 | 2023.05.15 15:54     | [MEDIA-SERVER] New record ID: 501 from Rule ID: 3. Resource: /home/user/. Resource type: File system. Backup type: incremental. |   |         |
|                                      | 506          | node10 | 2023.05.15 15:53     | [MEDIA-SERVER] New record ID: 500 from Rule ID: 1. Resource: /home/user/. Resource type: File system. Backup type: incremental. |   |         |
|                                      | 505          | node10 | 2023.05.15 15:52     | [MEDIA-SERVER] New record ID: 499 from Rule ID: 3. Resource: /home/user/. Resource type: File system. Backup type: incremental. |   |         |
|                                      | 504          | node10 | 2023.05.15 15:51     | [MEDIA-SERVER] New record ID: 498 from Rule ID: 1. Resource: /home/user/. Resource type: File system. Backup type: incremental. |   |         |
|                                      | 503          | node10 | 2023.05.15 15:50     | [MEDIA-SERVER] New record ID: 497 from Rule ID: 2. Resource: /home/user/. Resource type: File system. Backup type: incremental. |   |         |
|                                      | 502          | node10 | 2023.05.15 15:49     | [MEDIA-SERVER] New record ID: 496 from Rule ID: 1. Resource: /home/user/. Resource type: File system. Backup type: incremental. |   |         |
|                                      | 501          | node10 | 2023.05.15 15:48     | [MEDIA-SERVER] New record ID: 495 from Rule ID: 2. Resource: /home/user/. Resource type: File system. Backup type: incremental. |   |         |
|                                      | 500          | node10 | 2023.05.15 15:47     | [MEDIA-SERVER] New record ID: 494 from Rule ID: 1. Resource: /home/user/. Resource type: File system. Backup type: incremental. |   |         |
| 8 rubackup@node10                    | 499          | node10 | 2023.05.15 15:46     | [MEDIA-SERVER] New record ID: 493 from Rule ID: 2. Resource: /home/user/. Resource type: File system. Backup type: incremental. |   | v       |

<span id="page-165-1"></span>Рисунок 186

![](_page_166_Picture_0.jpeg)

#### **Журнал операций авторизации**

В журнале операций авторизации можно отследить действия по авторизации. В таблице представлена информация об имени пользователя, успешности входа, удаленном IP, дате и времени операции (рисунок [187\)](#page-166-2).

![](_page_166_Picture_65.jpeg)

<span id="page-166-2"></span>Рисунок 187

### **Статусы в главном меню**

В левом нижнем углу экрана присутствует информация о текущем пользователе в формате: пользователь@сервер (рисунок [188\)](#page-166-1).

<span id="page-166-1"></span>![](_page_166_Picture_66.jpeg)

При наведении указателя мыши появляется подсказка с названием базы данных в формате: пользователь@база данных:сервер (рисунок [189](#page-166-0))

<span id="page-166-0"></span>![](_page_166_Picture_67.jpeg)

При появлении в системе резервного копирования неавторизованных клиентов появляется следующее уведомление (рисунок [190](#page-167-0)):

![](_page_167_Picture_0.jpeg)

& 233 неавторизованных клиентов

<span id="page-167-0"></span>Рисунок 190

Для авторизации неавторизованных пользователей воспользуйтесь инструкцией в разделе «Клиенты».

При появлении в системе резервного копирования неавторизованных медиасерверов появляется следующее уведомление (рисунок [191\)](#page-167-3):

<span id="page-167-3"></span>![](_page_167_Picture_78.jpeg)

Для авторизации неавторизованных медиасерверов воспользуйтесь инструкцией в разделе «Медиасерверы».

При появлении в системе резервного копирования запросов клиентов на добавление/удаление правила глобального расписания появляется следующее уведомление (рисунок [192](#page-167-2)):

<span id="page-167-2"></span>![](_page_167_Picture_79.jpeg)

Для осуществления операций с запросами клиентов воспользуйтесь инструкциями в разделе «Запросы клиентов».

Также в левом нижнем углу отображается индикация включения сервисного режима (рисунок [193](#page-167-1)).

<span id="page-167-1"></span>![](_page_167_Picture_11.jpeg)

![](_page_168_Picture_0.jpeg)

### **Всплывающие уведомления**

В системе резервного копирования RuBackup существуют всплывающие уведомления четырех типов: критические, предупреждающие, подтверждающие и информационные.

Уведомления об ошибке (error) предупреждают администратора об ошибке в системе (рисунок [194](#page-168-0)).

![](_page_168_Picture_42.jpeg)

<span id="page-168-0"></span>Рисунок 194

Предупреждающие уведомления (warning) сообщают о ситуации, которую нужно устранить, чтобы продолжить работу (рисунок [195\)](#page-169-0).

![](_page_169_Picture_0.jpeg)

![](_page_169_Picture_36.jpeg)

<span id="page-169-0"></span>Рисунок 195

Информационные уведомления (info) служат для подсказки пользователям (рисунок [196](#page-169-1)).

![](_page_169_Picture_37.jpeg)

<span id="page-169-1"></span>Рисунок 196

Критические уведомления (assert) – уведомление о критической ошибке, при закрытии уведомления происходит выход из текущей сессии RBM. Дальнейшая работа невозможна (рисунок [197\)](#page-170-0).

<span id="page-170-0"></span>![](_page_170_Picture_0.jpeg)

![](_page_170_Picture_1.jpeg)

Рисунок 197

![](_page_171_Picture_0.jpeg)

## **Самые простые сценарии**

### **использования RBM**

#### **Создание срочной резервной копии**

Для создания срочной резервной копии необходимо:

- 1. Перейти в раздел главного меню «Объекты»;
- 2. Выбрать клиента в дереве в левой части экрана;
- 3. Нажать кнопку «Срочное РК» в верхней части дерева;
- 4. В открывшемся окне заполнить параметры резервного копирования;
- 5. Нажать кнопку «Применить».

Задача по созданию срочной резервной копии создана. Статус задачи можно посмотреть на вкладке «Задачи». При достижении статуса «Done» резервная копия появится на вкладке «Репозиторий».

#### **Создание стратегии**

Для создания стратегии необходимо:

- 1. Перейти в раздел главного меню «Стратегии»;
- 2. Нажать на кнопку «Добавить»;
- 3. Заполнить параметры стратегии;
- 4. Нажать «Применить»
- 5. Выбрать стратегию в таблице на странице «Стратегии»;
- 6. Нажать кнопку «Правила»;
- 7. Нажать кнопку «Добавить» на странице «Правила стратегии»;
- 8. Заполнить параметры правила;
- 9. Нажать кнопку «Добавить правило в шаблон»;
- 10.При необходимости повторить пункты 8-9 для добавления нескольких правил в стратегию;
- 11.Нажать кнопку «Применить»;

![](_page_172_Picture_0.jpeg)

- 12.Нажать кнопку «Назад» на странице «Правила стратегии»;
- 13.Выбрать стратегию в таблице на странице «Стратегии»;
- 14.Перевести переключатель «Запустить» в активное состояние.

#### **Создание глобального расписания**

Для создания глобального расписания необходимо:

- 1. Перейти в раздел главного меню «Глобальное расписание»;
- 2. Нажать на кнопку «Добавить»;
- 3. Заполнить параметры правила в верхней части экрана (Параметры правила, Дополнительные параметры правила);
- 4. Нажать кнопку «Добавить правило в шаблон»;
- 5. При необходимости повторить пункты 3-4 для добавления нескольких правил в глобальное расписание;
- 6. Заполнить параметры шаблона глобального расписания;
- 7. Нажать кнопку «Применить».

![](_page_173_Picture_0.jpeg)

## **Защитное преобразование резервных**

### **копий**

При необходимости, сразу после выполнения резервного копирования архивы могут быть преобразованы на хосте клиента. Таким образом, важные данные будут недоступны для администратора RuBackup или других лиц, которые могли бы получить доступ к резервной копии (например, на внешнем хранилище картриджей ленточной библиотеки или на площадке провайдера облачного хранилища для резервных копий).

Защитное преобразование осуществляется входящей в состав RuBackup утилитой rbcrypt. Ключ для защитного преобразования резервных копий располагается на хосте клиента в файле /opt/rubackup/keys/master-key. Защитное преобразование данных при помощи rbcrypt возможно с длиной ключа 256 бит (по умолчанию), а также 128, 512 или 1024 бита в зависимости от выбранного алгоритма преобразования.

Если для правила глобального расписания необходимо выбрать особый режим защитного преобразования с длиной ключа, отличной от 256 бит, и с ключом, расположенным в другом месте, то вы можете сделать это при помощи скрипта, выполняющегося после выполнения резервного копирования (определяется в правиле глобального расписания администратором RuBackup). При этом необходимо, чтобы имя преобразованного файла осталось таким же, как и ранее, иначе задача завершится с ошибкой. Провести обратное преобразование такого файла после восстановления его из архива следует вручную при помощи утилиты rbcrypt. При таком режиме работы нет необходимости указывать алгоритм преобразования в правиле резервного копирования, иначе архив будет повторно преобразован с использованием мастер-ключа.

![](_page_174_Picture_0.jpeg)

### **Алгоритмы защитного преобразования**

Для выполнения защитного преобразования доступны следующие алгоритмы:

Таблица 9 − Алгоритмы защитного преобразования, доступные в утилите rbcrypt.

![](_page_174_Picture_128.jpeg)

![](_page_175_Picture_0.jpeg)

#### **Мастер-ключ**

В ходе установки клиента RuBackup будет создан мастер-ключ для защитного преобразования резервных копий, а также ключи для электронной подписи, если предполагается использовать электронную подпись.

**Внимание! При потере ключа вы не сможете восстановить данные из резервной копии, если она была преобразована с помощью защитных алгоритмов.**

**Важно! После создания ключи рекомендуется скопировать на внешний носитель, а также распечатать бумажную копию и поместить эти копии в надежное место.** 

Мастер-ключ рекомендуется распечатать при помощи утилиты hexdump, так как он может содержать неотображаемые на экране символы:

**\$ hexdump /opt/rubackup/keys/master-key** 0000000 79d1 4749 7335 e387 9f74 c67e 55a7 20ff 0000010 6284 54as 83a3 2053 4818 e183 1528 a343 0000020

![](_page_176_Picture_0.jpeg)

# **Приложение 1**

**(справочное)**

### **Тестовый скрипт на клиенте /opt/rubackup/scripts/**

#!/bin/bash #echo "RuBackup test script" if [ "\$#" -eq 1 ] then if [ "\$1" = "before" ] then echo "RuBackup script handler BEFORE started" #echo "Handler body" echo "RuBackup script handler BEFORE finished" exit 0; fi if  $\lceil$  "\$1" = "after"  $\rceil$ then echo "RuBackup script handler AFTER started" #echo "Handler body" echo "RuBackup script handler AFTER finished" exit 0; fi if [ "\$1" = "error" ] then echo "RuBackup script handler ERROR started" #echo "Handler body" echo "RuBackup script handler ERROR finished" exit 0; fi else echo "Usage: \$0 before|after|error" fi